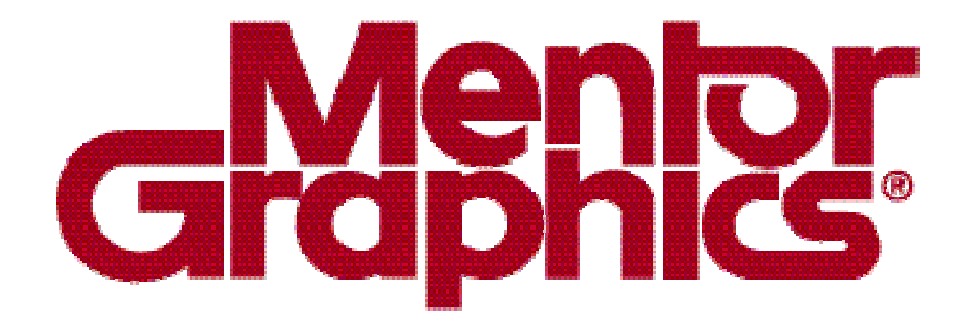

## **Calibre® Rule Writing**

# **Module 1Basic Concepts**

### **Typical IC Design and Verification Flow**

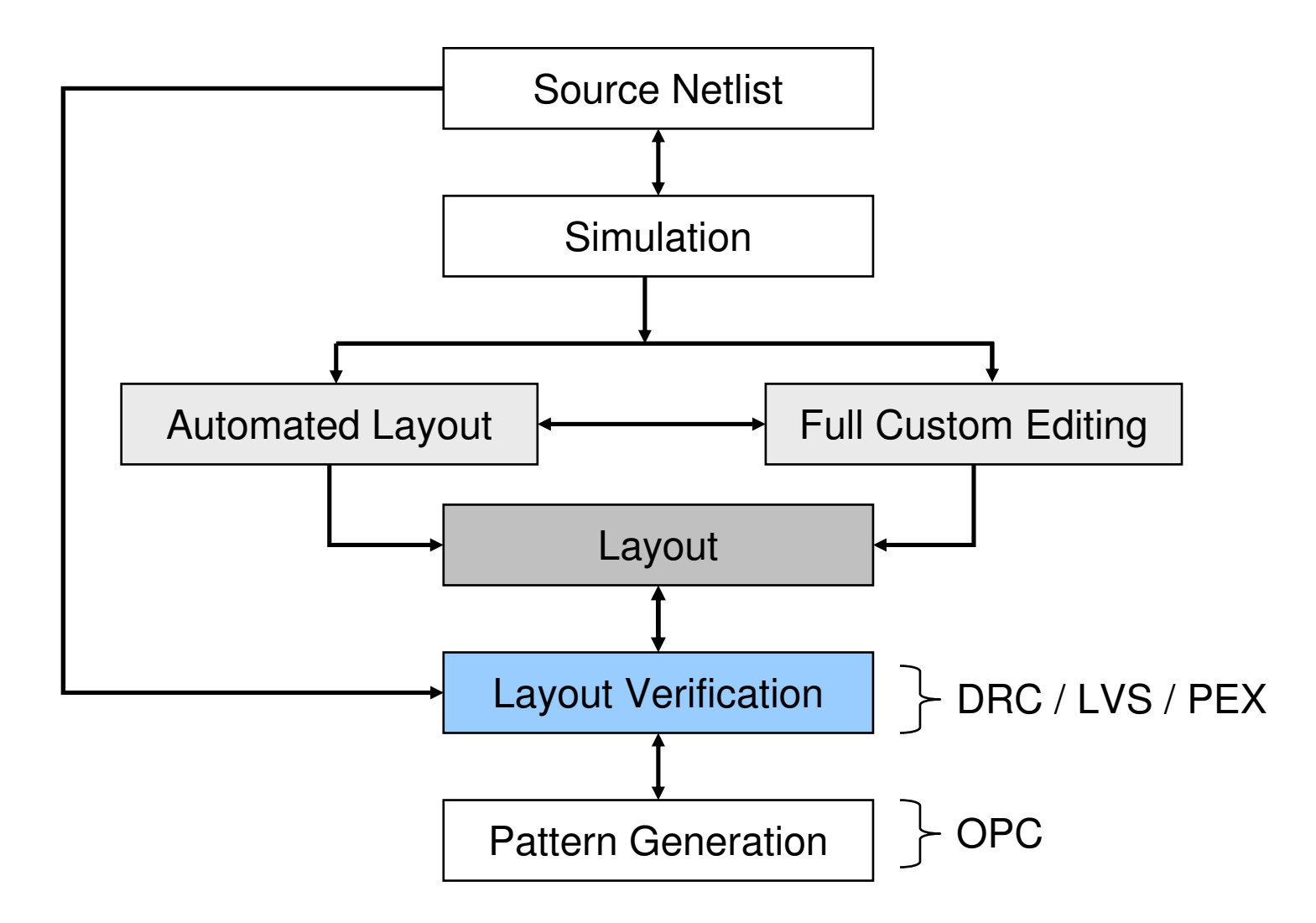

### **What Is a SVRF File?**

- ♦ **Standard Verification Rule Format (SVRF) file—rule file**
	- **Used by Calibre and ICverify physical verification tools**
	- **A language standard that controls tool functionality**
- ♦ **The rule file has two main elements:**
	- **Operations**
	- **Specification statements**

### **What Are Operations?**

**Operations work on the layout data:**

- ♦ **Layer derivation**
	- **Generates polygons**
	- **Generates edges**
	- **Generates edge segments**
- ♦ **Connectivity extraction**
	- **Recognizes electrically-connected regions (nets) in the layout**
- ♦ **Device recognition**
	- **Identifies devices from layout geometry**
- ♦ **Text attachment**
	- **Assigns label names to nets establishing initial correspondence points between the source and the layout**

### **What Are Specification Statements?**

- ♦ **Specification statements control the environment**
- ♦ **Examples:**
	- **Layer definition**
	- **Cell exclusion**
	- **•** Results
		- **Specifies the filename and type of results database**
		- **Controls the report file**
		- **Controls the output of DRC**
	- **File**
		- **Controls where to find the input and output files**

### **How Do I Create a Rule File?**

- ♦ **From scratch using an ASCII text editor**
- ♦**Copy and modify an existing Calibre rule file**
- ♦ **Convert a Dracula® rule file**
	- **From the Command Line:**
		- **\$MGC\_HOME/bin/drac\_cvt sourcefile destpath**
			- **sourcefile Dracula command file pathname**
			- **destpath rule file pathname you want created**
- ♦ **Use the Calibre GUI**
	- **Does not write a complete rule file**
	- **Adds INCLUDE to the rule file to append "golden rules"**

### **Rule File Compilation**

- ♦ **The rule file must be compiled before use.**
	- **Automatic when you invoke Calibre from the command line.**
	- **Occurs when you Load the rule file in the GUI.**
- ♦ **Compilation involves checking for:**
	- **Correct syntax**
	- **Correct layers for a particular operation**
- ♦ **Compilation resolves all dependencies between statements and operations.**

If you have a compilation failure, the error is reported.Fix the error and run Calibre again.

Repeat this process until you get a successful run.

1-6 of 35 • Calibre Rule Writing: Basic Concepts

### **SVRF Statement Syntax Conventions**

- ♦**The next slides preview several selected SVRF statements.**
- ♦ **They illustrate the following syntactic conventions:**
	- 0 **Parameter Order**
	- $\bullet$ **Case sensitivity**
	- 0 **Literal keywords versus variable parameters**
	- 0 **White space considerations**
	- $\bullet$ **Reserved keywords**
	- **Reserved symbols** $\bullet$

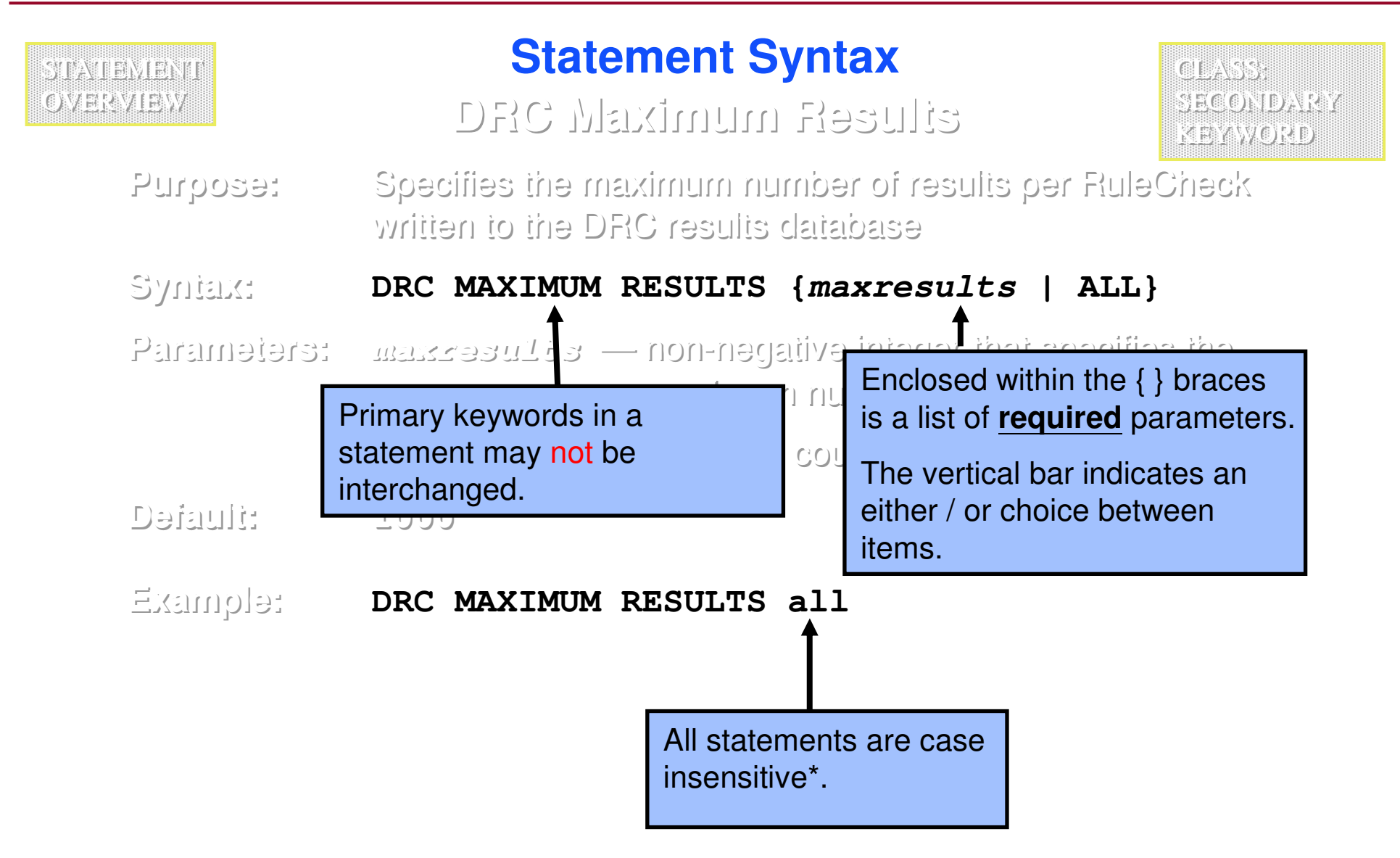

\* Except for cell names, filenames, and possibly net names

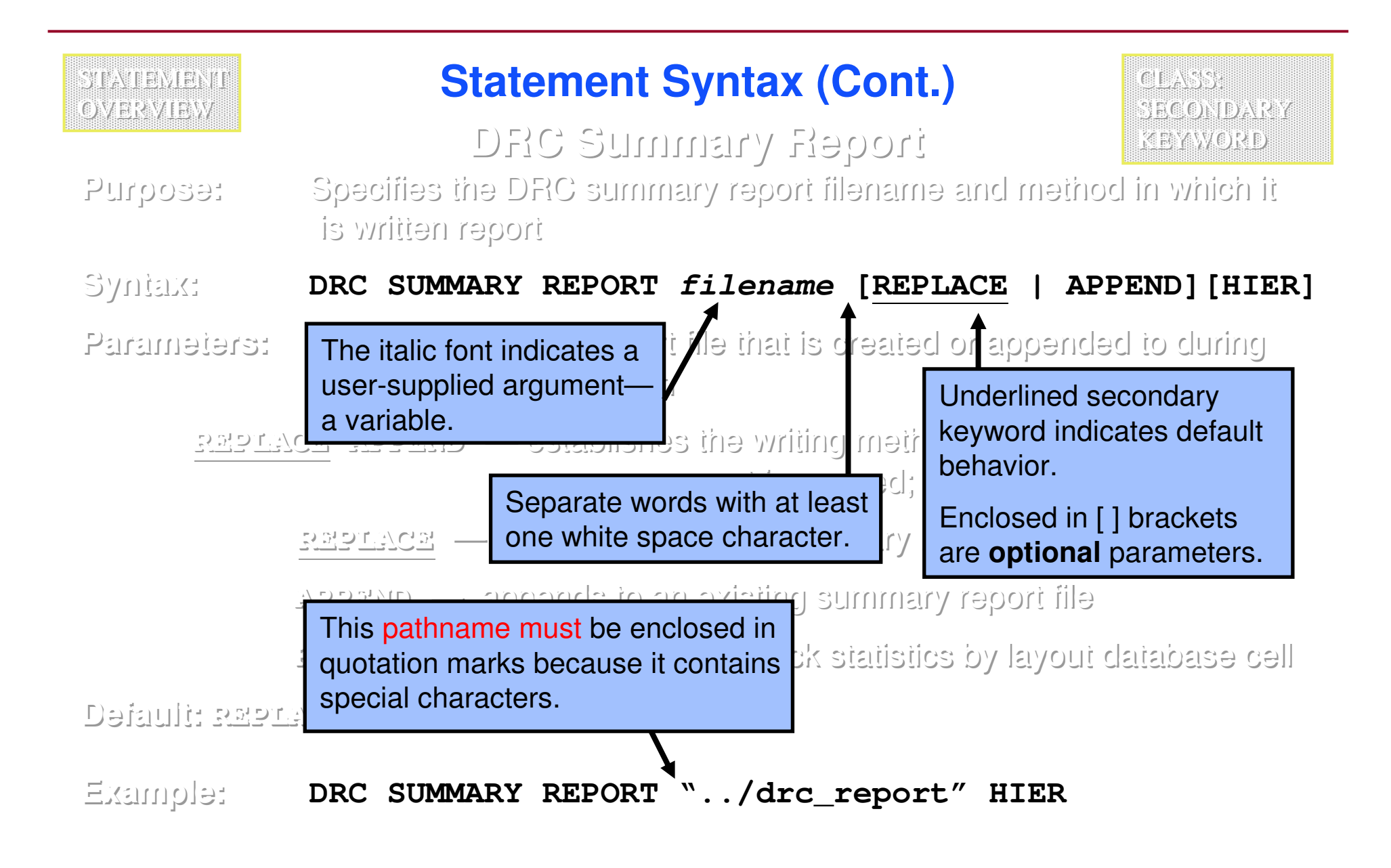

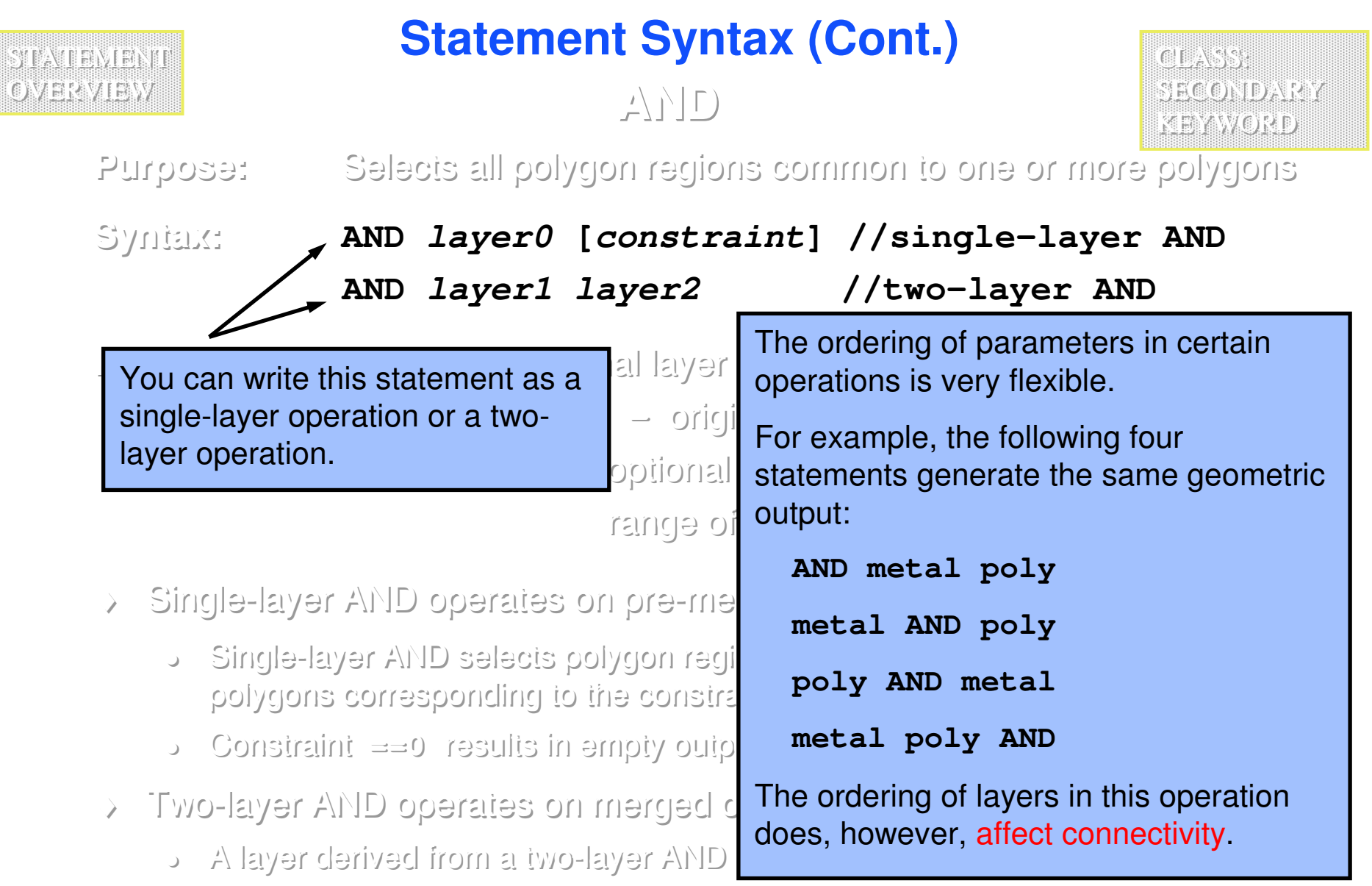

### **Statement Syntax (Cont.)**

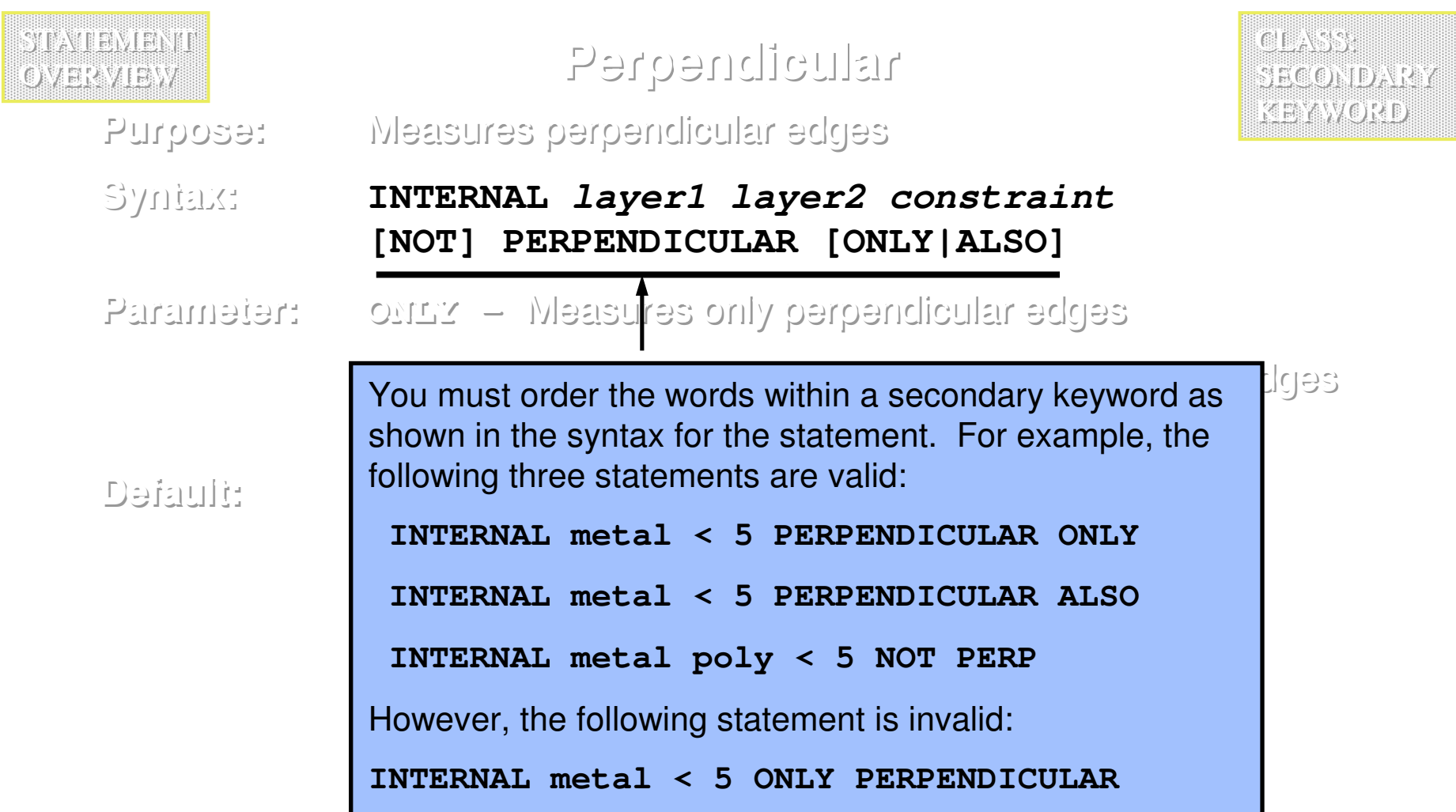

### **Reserved Keywords**

- ♦ **In general, the name of any specification statement, operation, or secondary keyword is considered to be a reserved keyword.**
- ♦ **Reserved keywords may not be used for the following:**
	- **Variables**
	- **Cell names**
	- **RuleChecks**
	- **Layer Names**
- ♦ **Questions about the status of a word?**
	- **Perform an automated search of the online SVRF Manual.**

### **Reserved Symbols**

- ♦ **Calibre recognizes all of the following symbols regardless of the absence of surrounding white space.**
- ♦ **Calibre reserved symbols:**

**// @ /\* \*/ { } " ' ( ) [ ] < == > <= >= != - <sup>+</sup>\* / ! % = && || :: , ?**

### **Commenting the Rule File**

- ♦ **" // " C++ style comments**
	- **Begin anywhere on a line**
	- **Terminate at the end of the line where they occur**
- ♦ **" /\* … \*/ " C-style comments**
	- **•** Begin anywhere on a line
	- **May span multiple lines**
	- **Terminate at the " \*/ " combination**
	- **May not be nested**
- ♦ **" @ " DRC User comments**
	- $\bullet$ **May begin anywhere on a line within a RuleCheck**
	- **Terminate at the end of the line**
	- **Use the RVE tool to view violations—DRC user comments**

### **Example #1 of Using Rule File Comments**

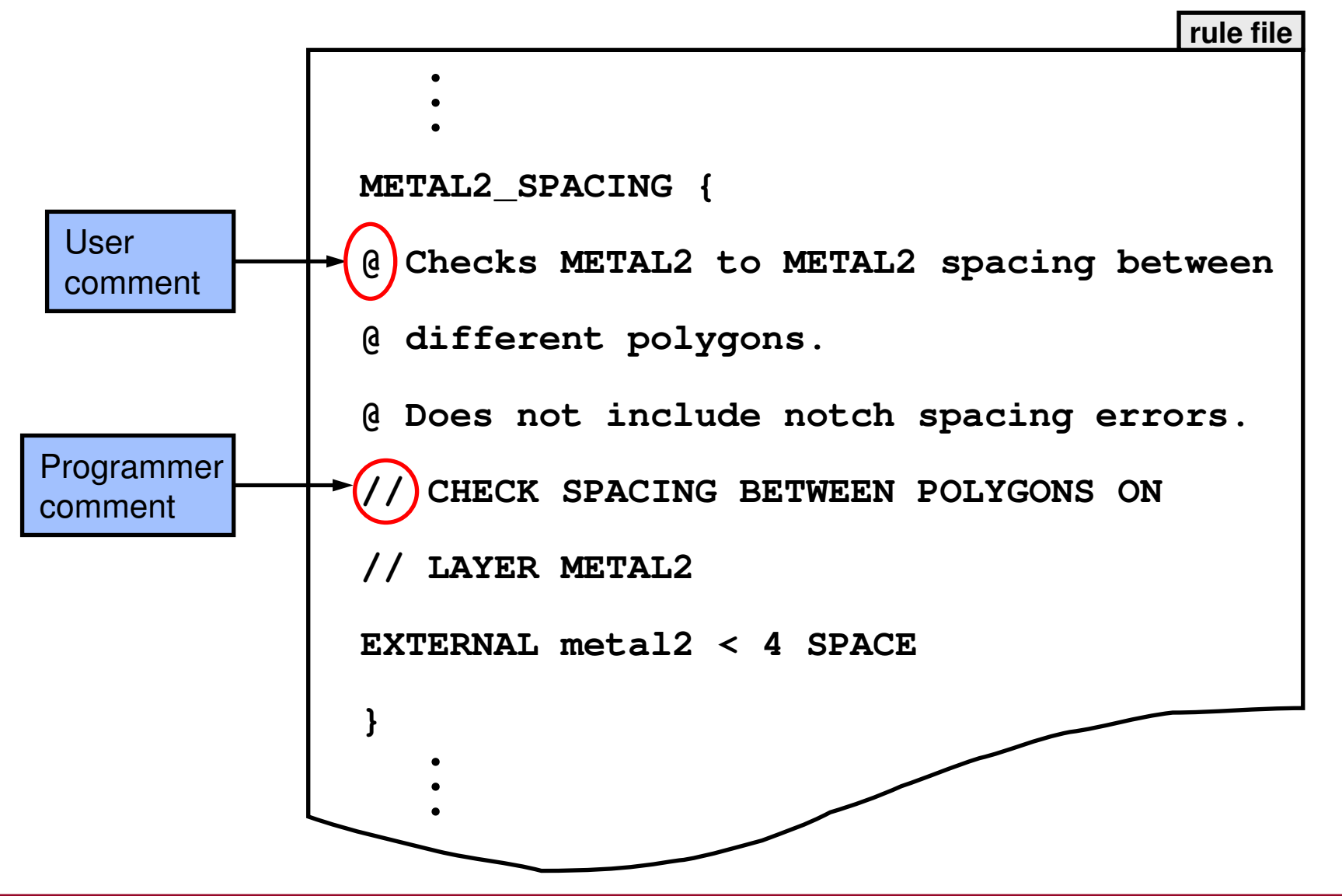

### **Example #1 of Using Rule File Comments (Cont.)**

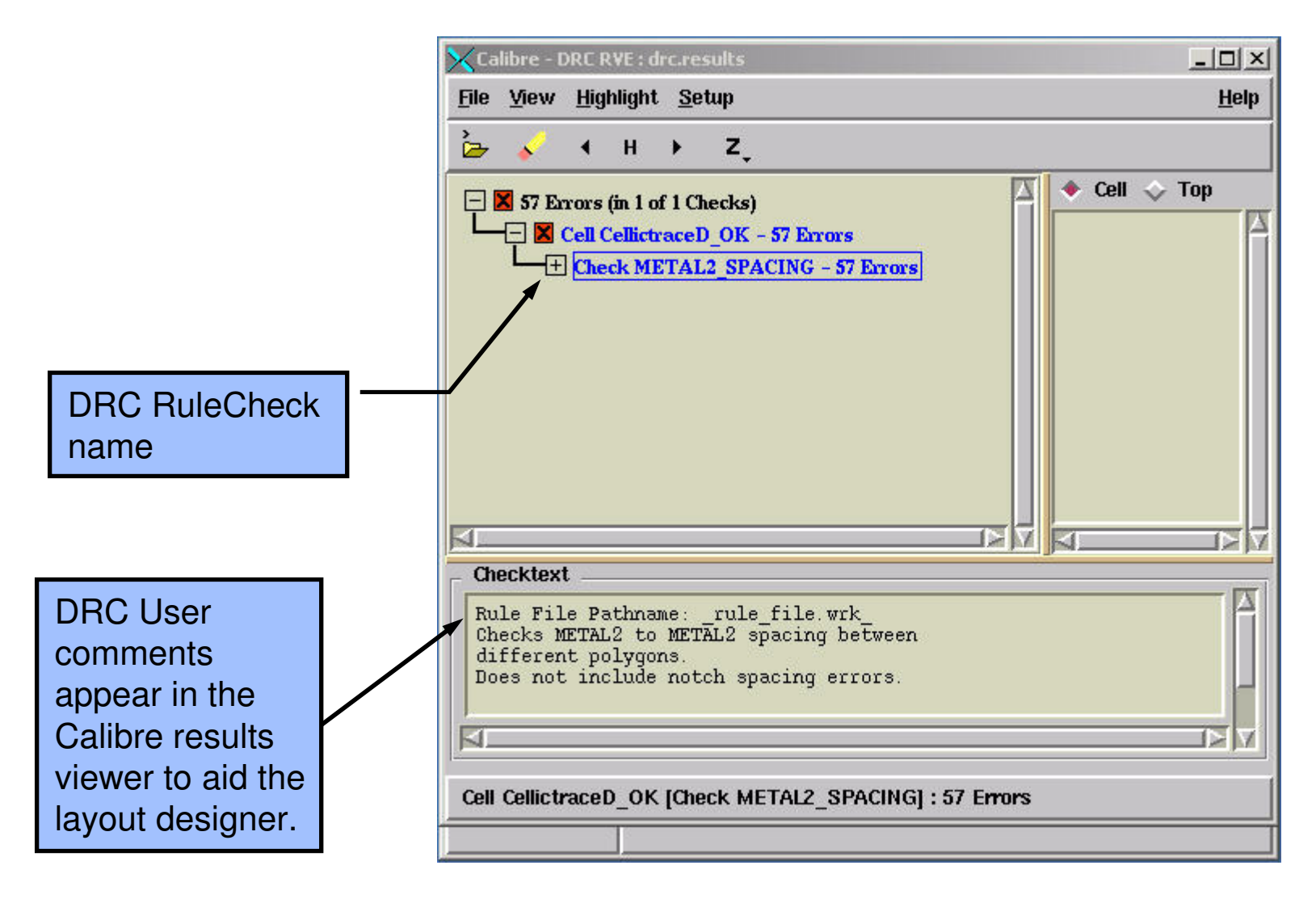

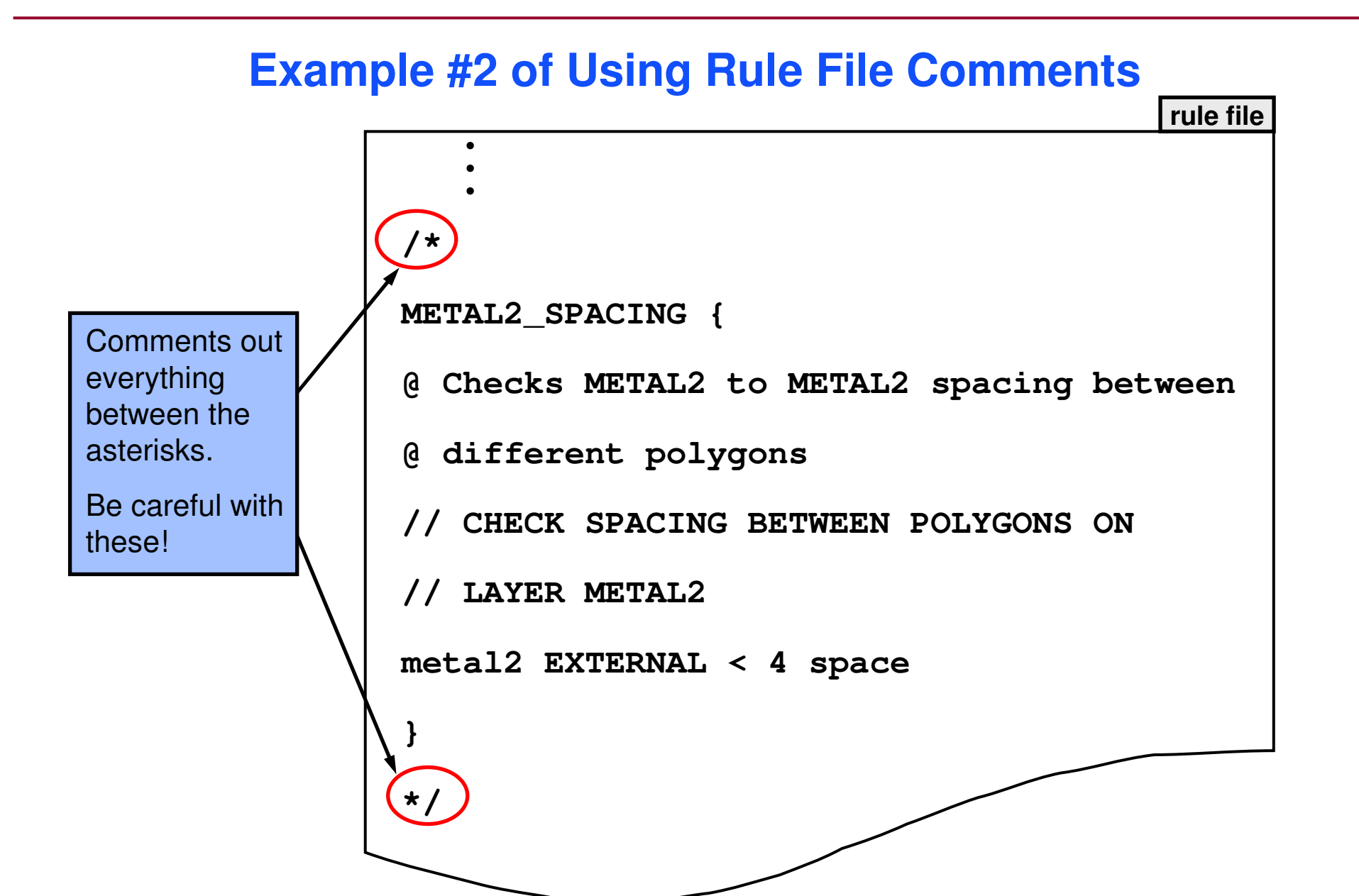

Copyright © 1996-2007 Mentor Graphics Corporation

### **Rule File Variables**

- ♦ **Variables can be used in rule files as statement parameters.**
- ♦ **Rule file variables can be defined in two ways:**
	- **"Inside" the rule file via the VARIABLE statement**
	- **"Outside" the rule file as Unix environment variables**
- ♦ **To use a variable defined inside the rule file:**

```
VARIABLE pspace 3.0
poly_spacing {EXT poly < pspace}
```
♦ **To use a variable defined outside of the rule file:**

```
setenv pspace 3.0 
VARIABLE pspace ENVIRONMENT
poly_spacing {EXT poly < pspace}SVRF fileC Shell
```
♦ **To use an environment variable in a file path (note "\$"):**

**LAYOUT PATH "\$my\_chip/layout/\$version/chip.gds"**

NOTE: Environment variables used only in paths do not need to appear in a **VARIABLE** statement.

### **Using a Rule File Variable in a Comment**

- ♦**Variable values can be seen in user comments viewed in RVE.**
- ♦**To do this, precede the variable name with the "^" character:**

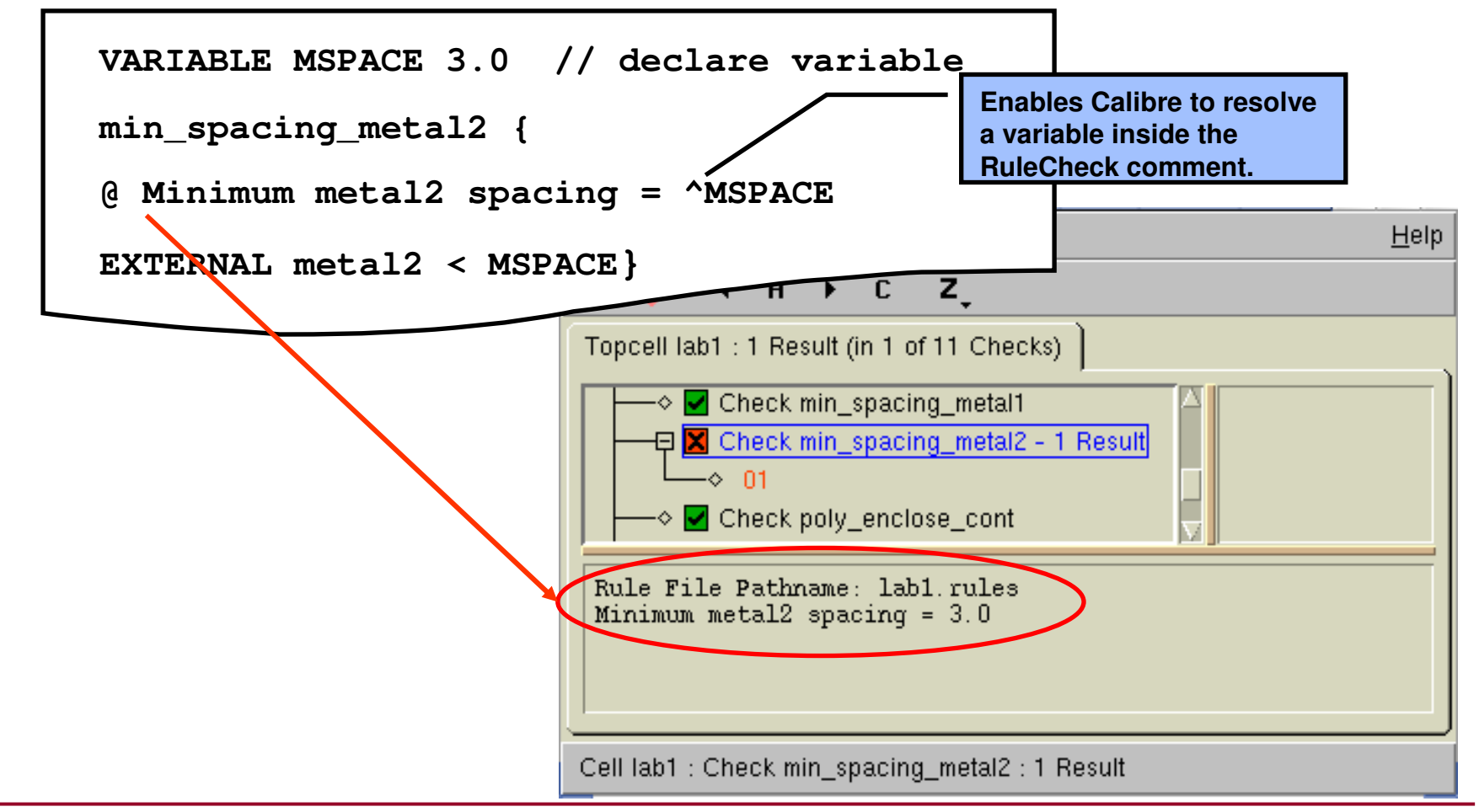

### **Including a Rule File**

- ♦ **Use the SVRF specification statement:**
	- 0 **INCLUDE filename**
- ♦ **Uses the entire text of the included file as if it were in the parent file.**
- ♦**The INCLUDE statement may appear anywhere in a rule file.**
- ♦**Calibre processes all INCLUDE statements first.**
- ♦ **Allows you to control which statements are write-protected and which statements may be modified during layout debug.**
- ♦**Nesting include files is allowed; recursion is not.**
- ♦ **Make sure to archive/save rule files or you may lose information.**
- ♦ **Example:** 
	- $\bullet$ **INCLUDE "/user/joe/work/rulefile"**

### **Using Wildcard Characters**

- ♦ **The question mark ( ? ) wildcard character**
	- **Matches zero or more characters (unlike UNIX or NT).**
	- **Several SVRF statements allow this wildcard when referring to names other than cell names.**
	- **Example:** 
		- **GROUP tapeout\_checks "level?"**
- ♦ **The asterisk ( \* ) wildcard character**
	- **Matches zero or more characters.**
	- **Several SVRF statements allow this wildcard when referring to cell names.**
	- **Example:** 
		- **EXCLUDE CELL "ADDER\*"**

## **Pre-Processor Directives (Conditionals) — #DEFINE**

- ♦ **Pre-Processor Directives are structures permitting conditional compilation of rule file text.**
- ♦ **#DEFINE and #UNDEFINE keywords within the rule file or variables defined in the shell environment control conditional compilation.**
- ♦ **Syntax :**

**#DEFINE name [value]**

**#UNDEFINE name**

- **name is a mandatory string**
- **value is an optional string**
- ♦ **If a name is defined in the shell environment, then it is considered defined in the pre-processor if it is dereferencedas \$name.**
	- **name does not need to appear in a VARIABLE statement within the rule file.**
	- $\bullet$ **If value is specified, it supercedes the value stated in the shell.**

**Pre-Processor Directives (Conditionals) — #IFDEF**

- ♦ **Conditionals have the following form: #IFDEF name [value] rule\_file\_text [#ELSE rule\_file\_text ] #ENDIFor#IFNDEF name [value] rule\_file\_text [#ELSE rule\_file\_text]#ENDIF**
- ♦ **Precede name with "\$" if name is defined as an environment variable (in this case, name does not need to appear in a #DEFINE statement).**

**rule\_file\_text** is executed when using: **#IFDEF** if the **name** is defined (and equals **value**) **#IFNDEF** if the **name** is not defined (or does not equal **value**)

### **#IFDEF Example**

**LAYER metal4 23LAYER metal5 26LAYER metal6 14#IFDEF \$P1LAYER top\_metal metal6**In this rule file example, process **P1** states that **metal6** is the top metal layer, process **P2** states that **metal5** is the top metal layer, and in all other processes **metal4** is the top metal layer. The desired process is specified by defining the appropriate environment variable (**P1**, **P2**, or neither).

> **LAYER top\_metal metal5#ELSE**

#### **LAYER top\_metal metal4**

**#ENDIF**

**#IFDEF \$P2**

**#ENDIF**

**#ELSE**

1-24 of 35 • Calibre Rule Writing: Basic Concepts

### **Layout Input Statements**

**The next three statements specify the target layout:**

- ♦**LAYOUT SYSTEM — type of layout file**
- ♦**LAYOUT PATH — path to file**
- ♦**LAYOUT PRIMARY — top cell**

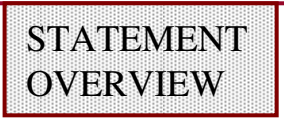

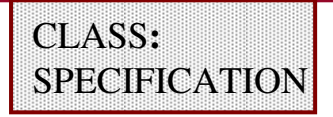

- **Purpose:** Specifies the layout database type
- **Syntax:LAYOUT SYSTEM type**
- **Parameters:type** — keyword examples: GDSII, OASIS, LEFDEF,<br>OpenAccess\_Milkway OpenAccess, Milkway
- **Default: none**
- **Example:LAYOUT SYSTEM GDSII**
- ♦ **You must specify this statement once in the rule file.**

#### **STATEMENT** OVERVIEW

### **Layout Path**

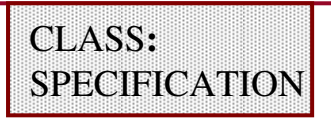

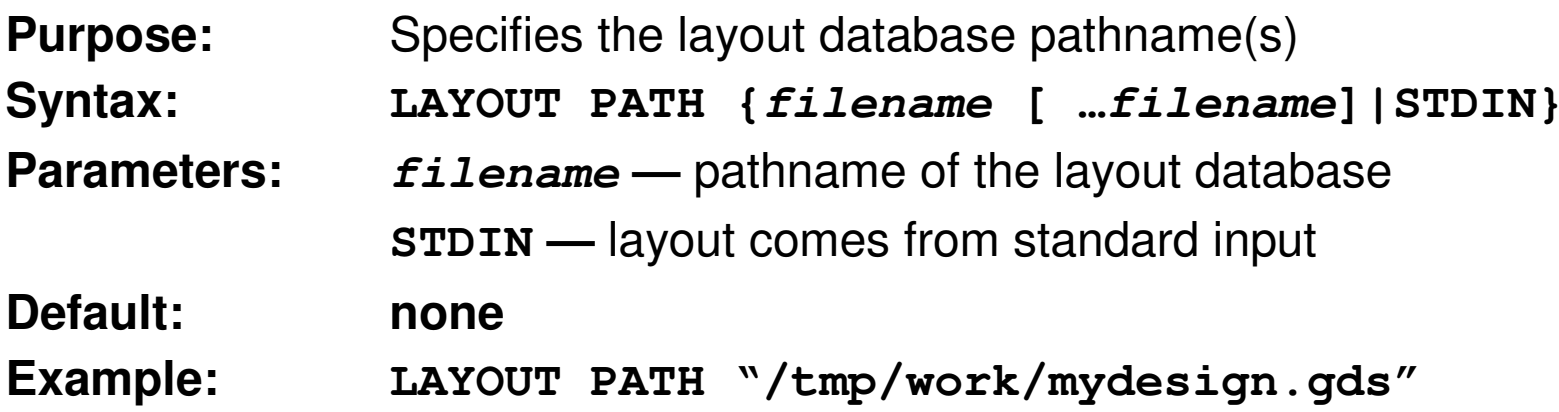

- ♦**Calibre merges multiple layout files before verification.**
- ♦ **You may specify this statement multiple times to load multiple databases.**
- ♦**You must specify this statement at least once in the rule file.**
- ♦Layout file can be compressed (.gz or .Z).
	- **Compressed file is limited to 2GB in some systems.**
	- **Size is limited by the uncompress utility.**

#### **STATEMENT** OVERVIEW

### **Layout Primary**

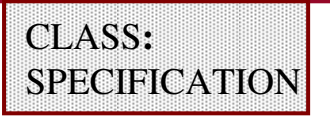

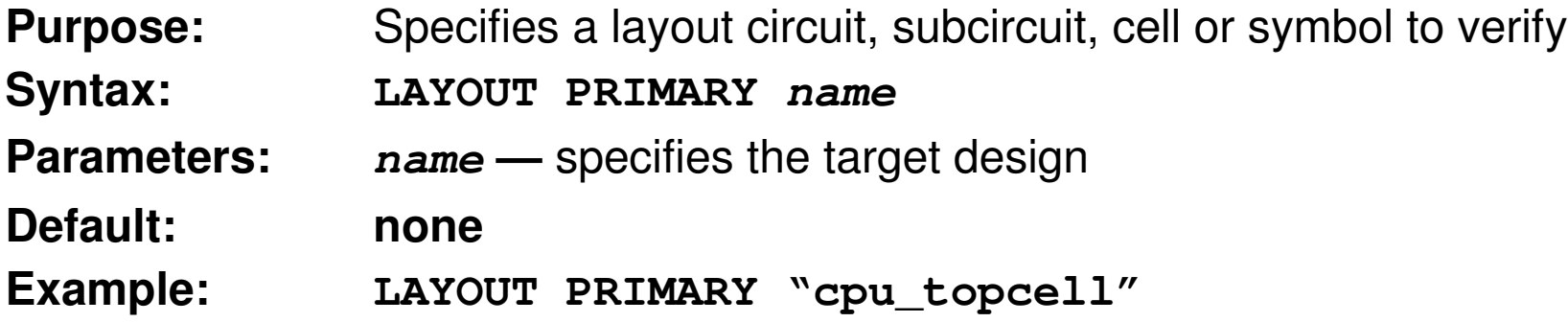

- ♦**Identifies the cell from which you want to start checking.**
- ♦**Typically a top-level cell name.**
- ♦ **You must specify this statement once in the rule file for database types GDSII, OASIS, and OpenAccess.**
- ♦ **You may use "\*" to match the cell name.**
	- **If more than one match, Calibre will use the first in the list.**
	- **Warning issued in this case.**

### **A Simple Rule File**

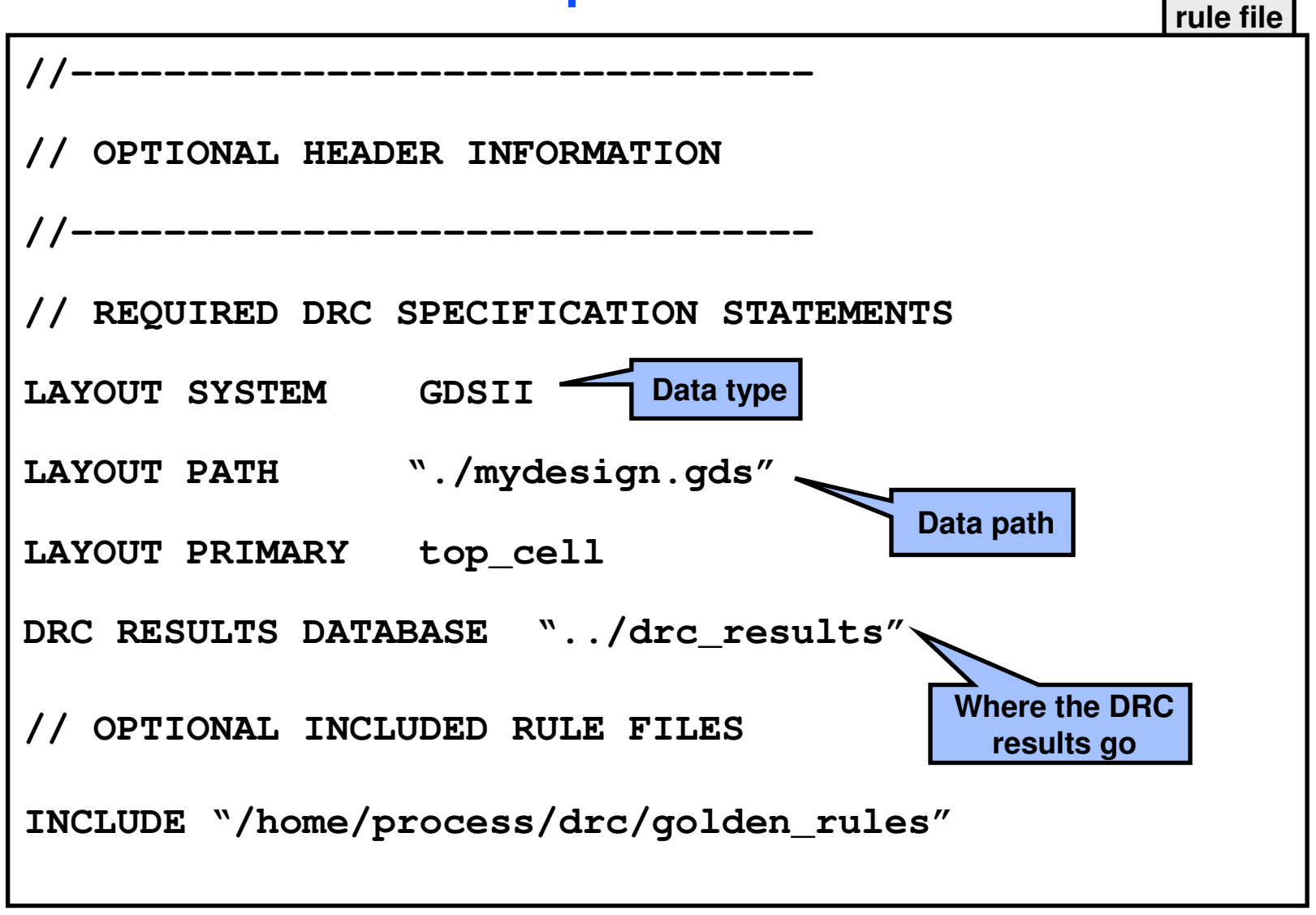

### **A Simple Rule File (Cont.)**

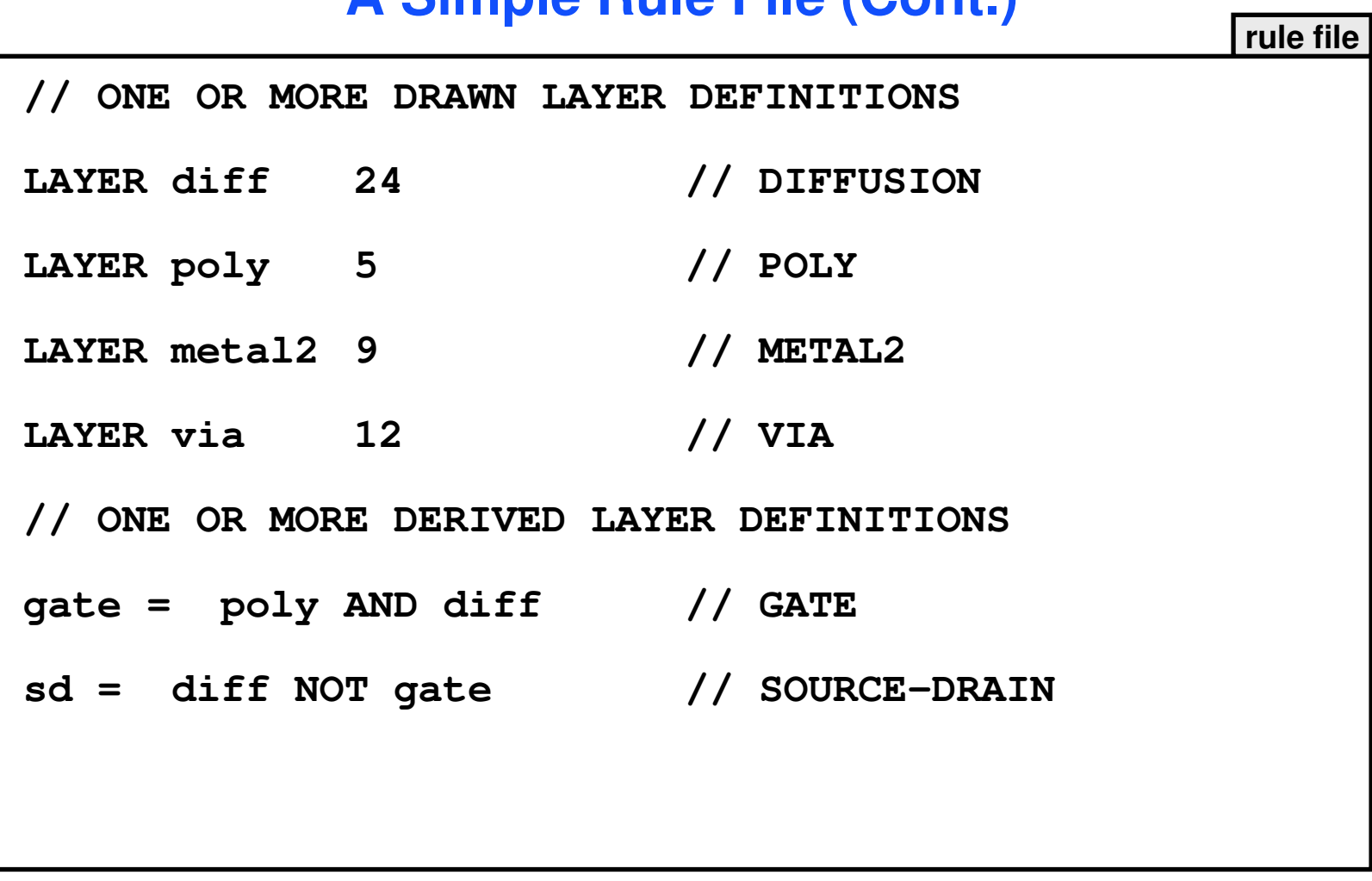

### **A Simple Rule File (Cont.)**

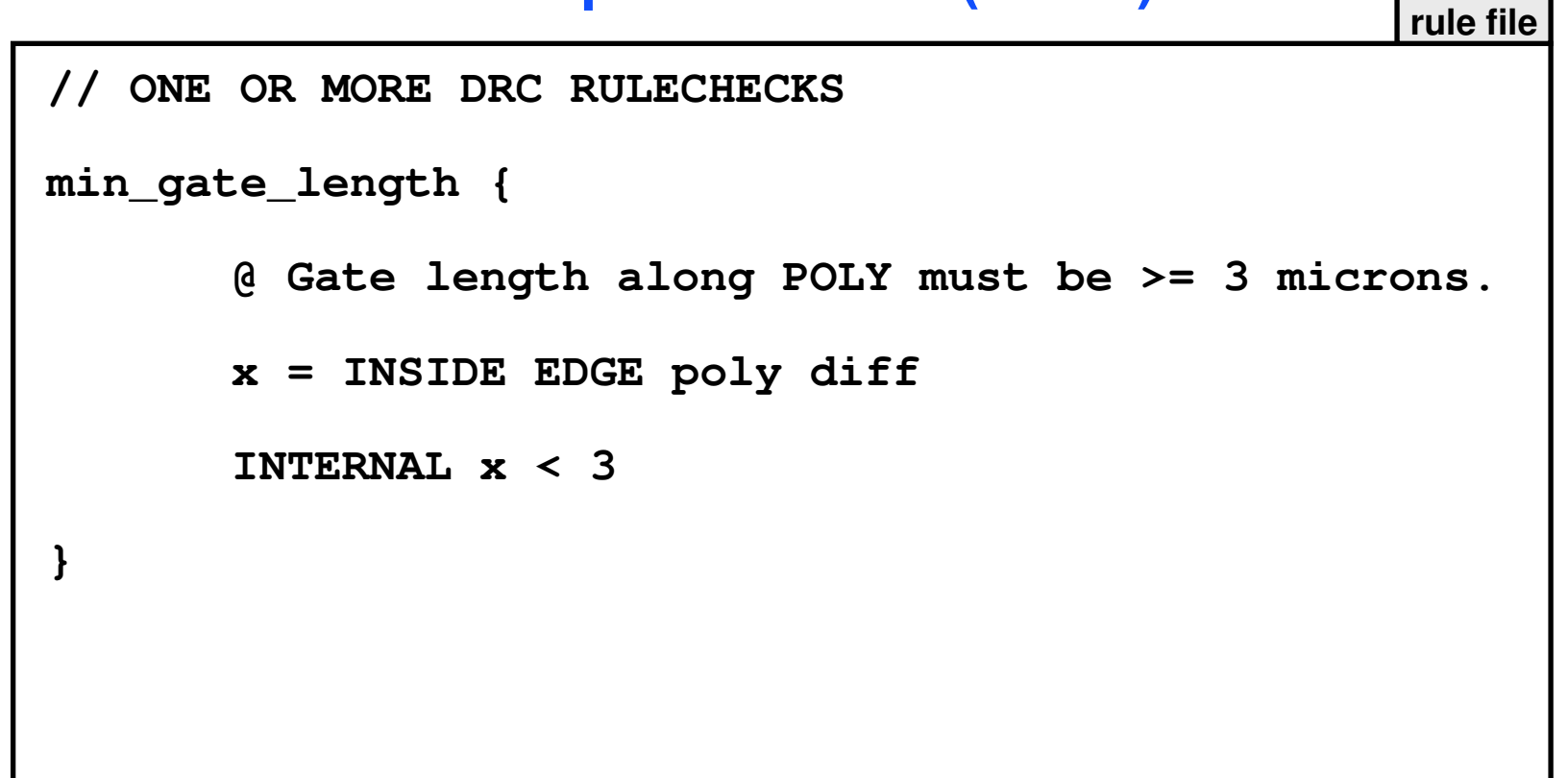

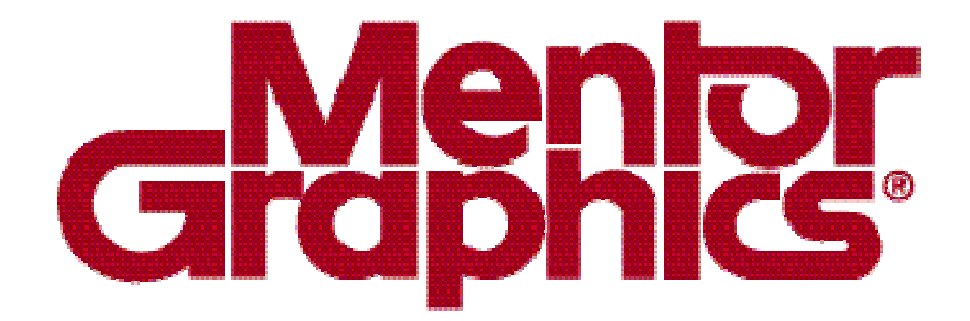

## **Calibre Rule Writing**

# **Module 2DRC Basics**

1-32 of 35 • Calibre Rule Writing: Basic Concepts

Copyright © 1996-2007 Mentor Graphics Corporation

### **The Calibre nmDRC Process**

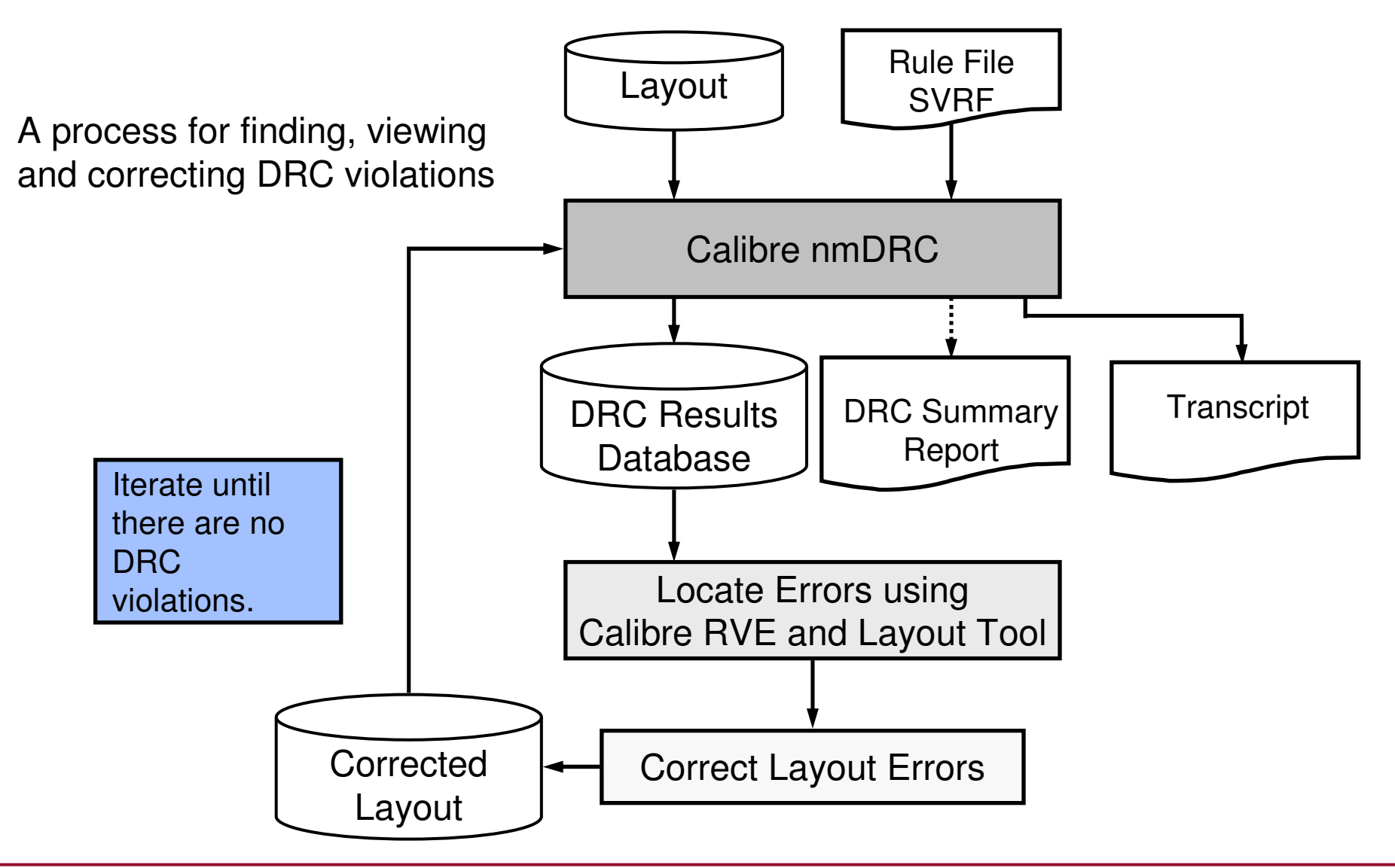

### **Layer Types**

**A rule file creates or uses data from four types of layers:**

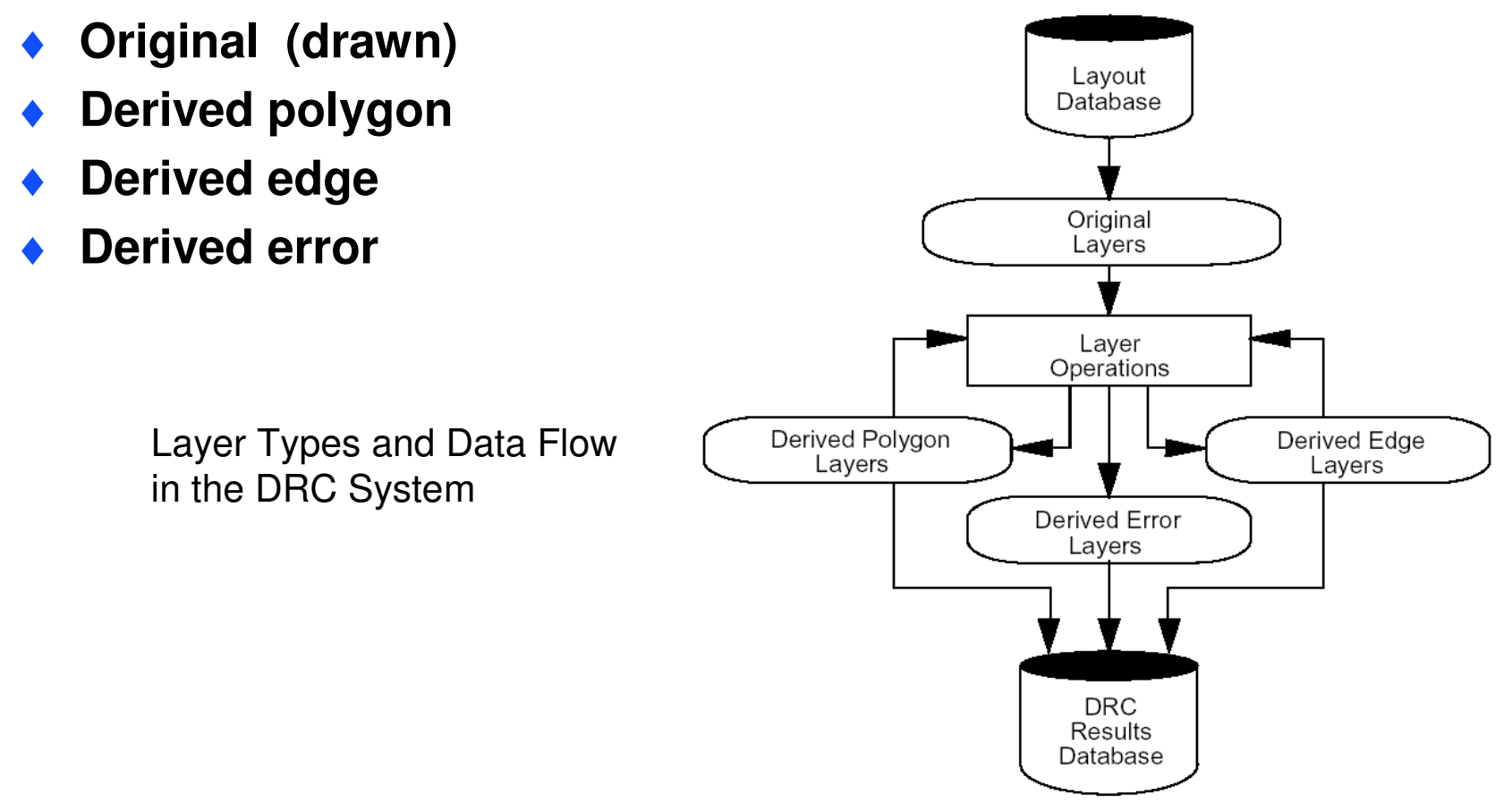

### **Layer Types — Drawn Layers**

**Drawn layer—also known as original layer:**

- ♦ **Original layout data**
- ♦ **Defined via SVRF LAYER statement:**
	- **LAYER diff 2**
	- **LAYER poly 4**
- ♦ **SVRF statements can refer to layers by name or number**

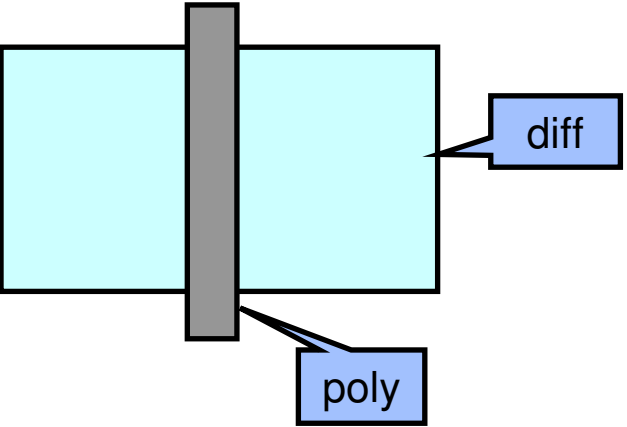
### **Layer Types — Derived Polygon Layers**

**Derived polygon layers—represent polygons generated as the output of layer operations:**

- ♦**Boolean operations**
- ♦**Polygon-directed dimensional check operations**

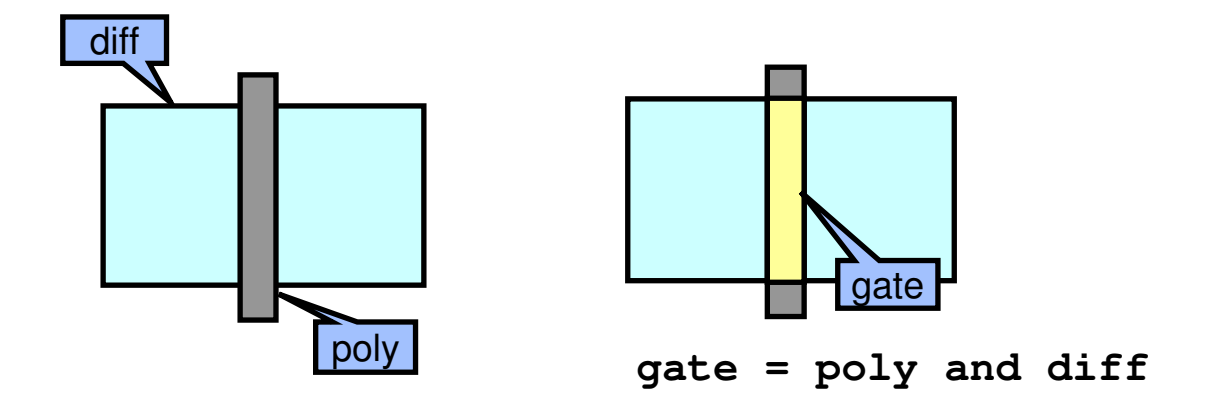

#### **Layer Types — Derived Edge and Derived Error Layers**

- ♦ **Derived edge layers—represent edges or edge segments of polygons generated as the output of layer operations:**
	- **Topological edge operations**
	- **Edge-directed dimensional check operations**
- ♦ **Derived error layers**
	- **Contain output of error-directed dimensional check operations**
	- **Cannot be manipulated by other operations**

#### **DRC RuleChecks**

- ♦ **<sup>A</sup>RuleCheck is a procedural statement structure added to the rule file to check one or more design rules.**
- ♦**The rule file specifies which RuleChecks Calibre executes.**
- ♦ **Calibre RuleCheck sequence:**
	- 0 **Evaluate statements**
	- $\bullet$ **Output resulting data—DRC results database**
- ♦ **Calibre only keeps layer data in memory until it is no longer needed by another RuleCheck.**
- ♦ **Improve memory resource management and run time:**
	- **Group all RuleChecks together for a given derived layer immediately after layer derivation.**

### **DRC RuleCheck Syntax**

**RuleChecks consist of:**

- ♦**A name**
- ♦**An opening curly brace {**
- ♦**One or more (optional) layer definitions**
- ♦**At least one stand-alone operation**
- ♦**Optional comment text**
- ♦**A closing curly brace }**

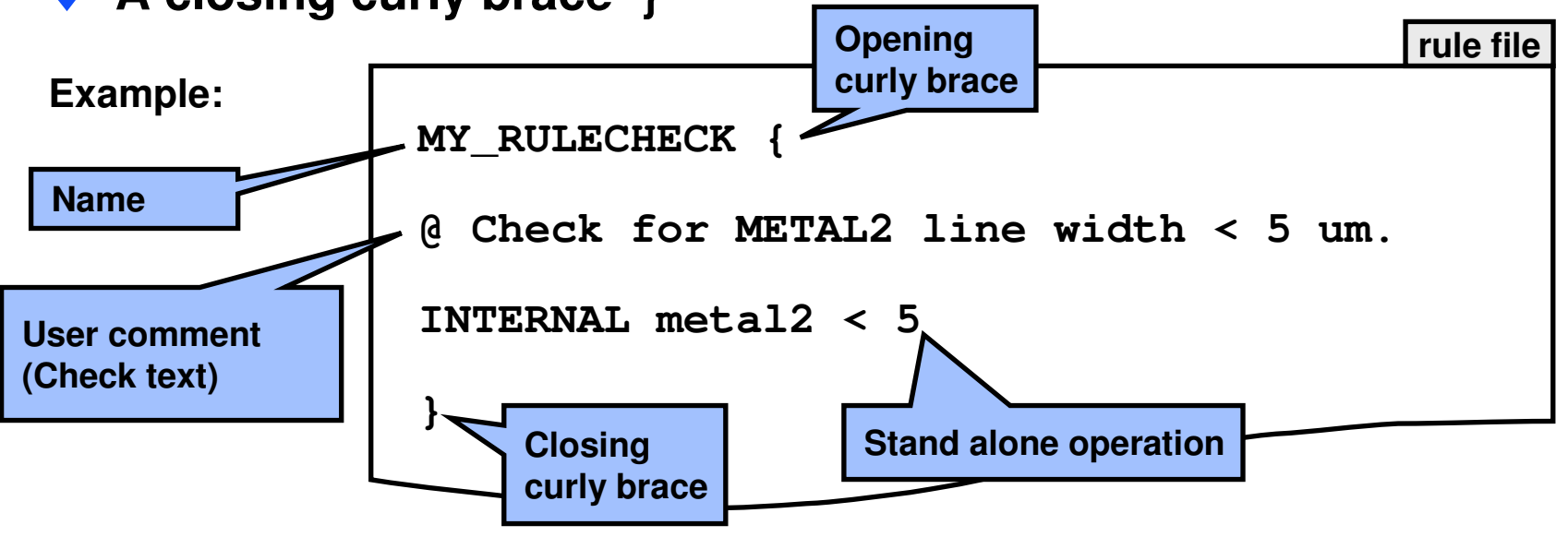

1-39 of 35 • Calibre Rule Writing: Basic Concepts

#### **DRC Constraints**

- ♦ **Certain layer operations depend on the evaluation of mathematical expressions:**
	- **Dimensional measurements**
	- **Edge or polygon counts**
- ♦ **Constraints are user-specified intervals of non-negative numbers.**
- ♦ **Calibre selects the data set meeting the constraint.**
- ♦**Write rules so the constraint catches the problem geometry.**

#### **The DRC Constraint Table**

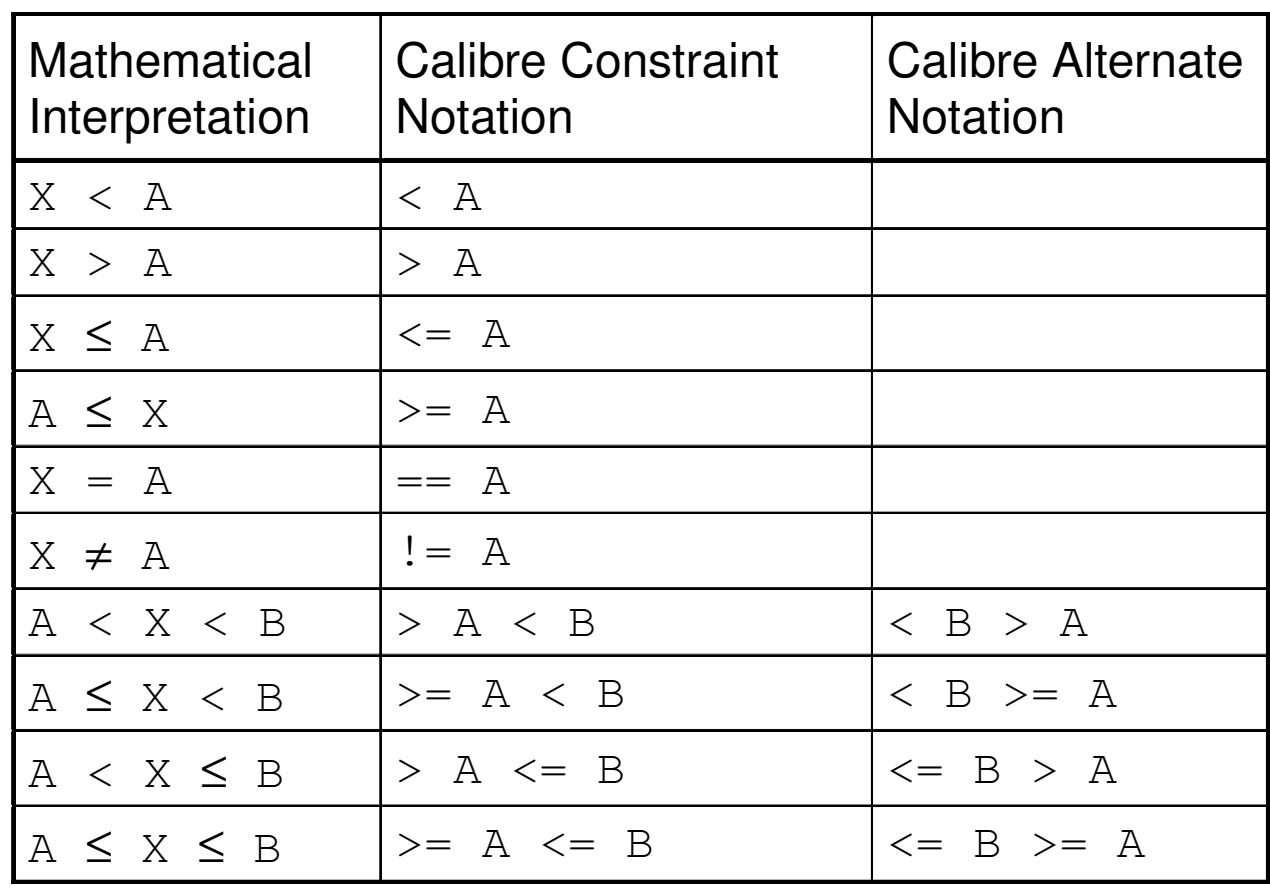

### **Example Using a DRC Constraint**

- ♦ **Example:**
	- **Process requires minimum metal2 width of 4.00 microns**
	- **The corresponding Calibre SVRF statement:**

```
INTERNAL metal2 < 4
```
♦**What statement does:**

> **Instructs Calibre nmDRC to output to the DRC results database all layer metal2 edge pair segments having an internal spacing less than 4 microns**

#### **Note: Write statements to catch failing cases.**

#### **Example RuleCheck Using Different Layer Types**

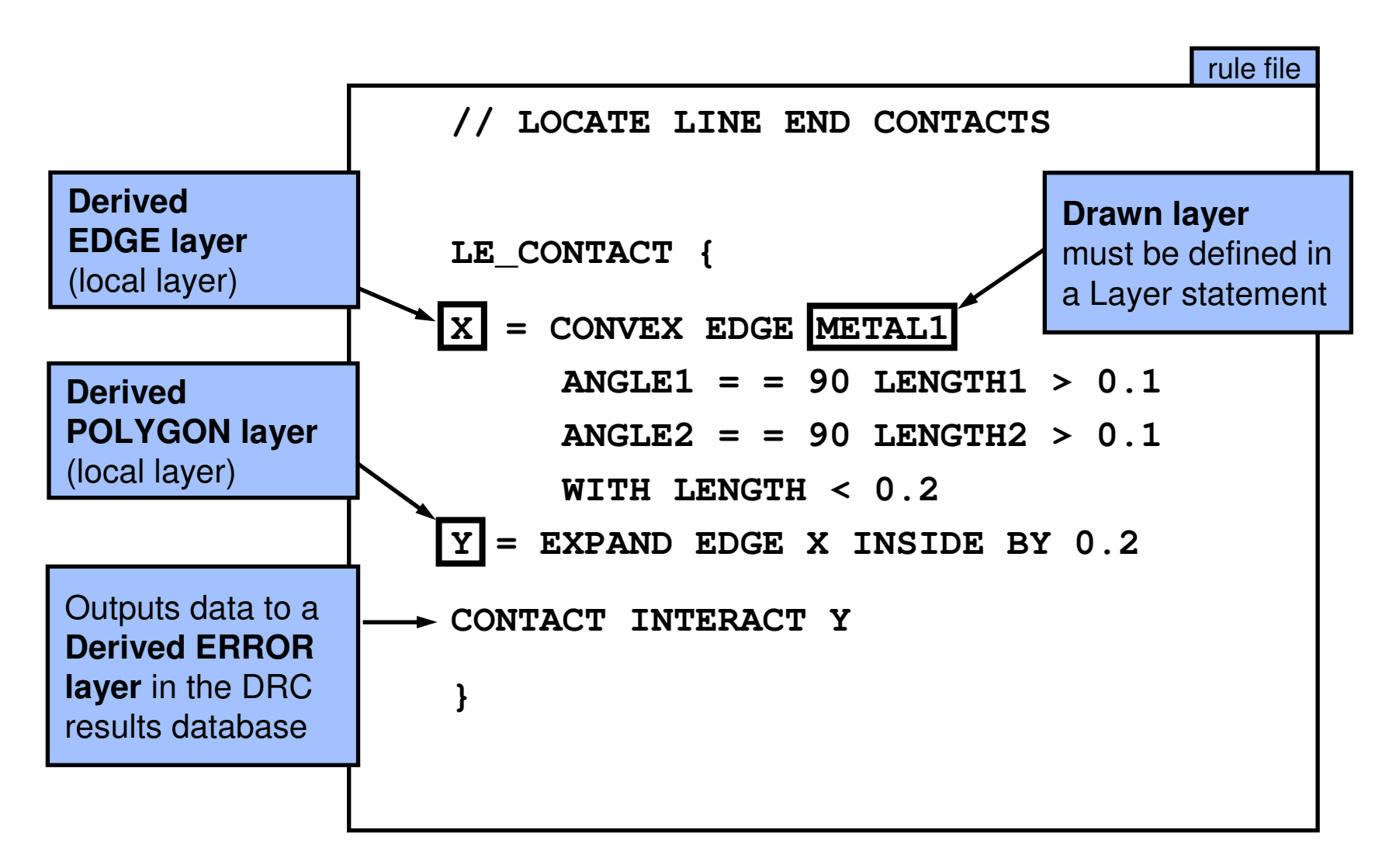

#### **Global Versus Local Layers**

- ♦ **A global layer is a layer defined outside of a RuleCheckavailable to all RuleChecks.**
- ♦ **A local layer is a layer defined within a RuleCheck.**
	- **Available only to the defining RuleCheck**
	- **Overrides a global layer of the same name within a RuleCheck**

#### **Layer Operations**

- ♦ **A layer operation creates a derived layer from input consisting of original layers or derived layers.**
- ♦ **Generally, operations fall into three broad categories:**
	- **Edge-directed**
	- **Polygon-directed**
	- **Error-directed**

### **Layer Operations — Classifications**

**Layer operations can be further classified as constructors orselectors:**

- ♦ **Layer Constructors:**
	- **Create new polygon data**
	- **Some Layer Constructors pass on node IDs depending on the operation**
	- **Include operations such as the Boolean operations, the SIZE**0 **operation and the DENSITY operation—These will be covered later**

# ♦ **Layer Selectors:**

- **Select existing polygon or edge data from the appropriatelayer selector**
- **All layer select operations preserve node IDs**
- **Connectivity is passed from the input layer to the derived layer**
- $\bullet$ **Include operations that have constraints (AREA < 4)**

## **Layer of Origin**

- ♦ **Determining the layer of origin is important in dimensional check operations and net-preserving operations.**
- ♦ **For derived layer <sup>y</sup>, the layer of origin of <sup>y</sup> is the last layer produced by a layer constructor operation in the y-layer derivation chain.**
- ♦ **If there are no layer constructors in the y-layer derivation chain, then the layer of origin of y is the initial layer in the chain.**
- ♦**The layer of origin of a drawn layer is itself.**

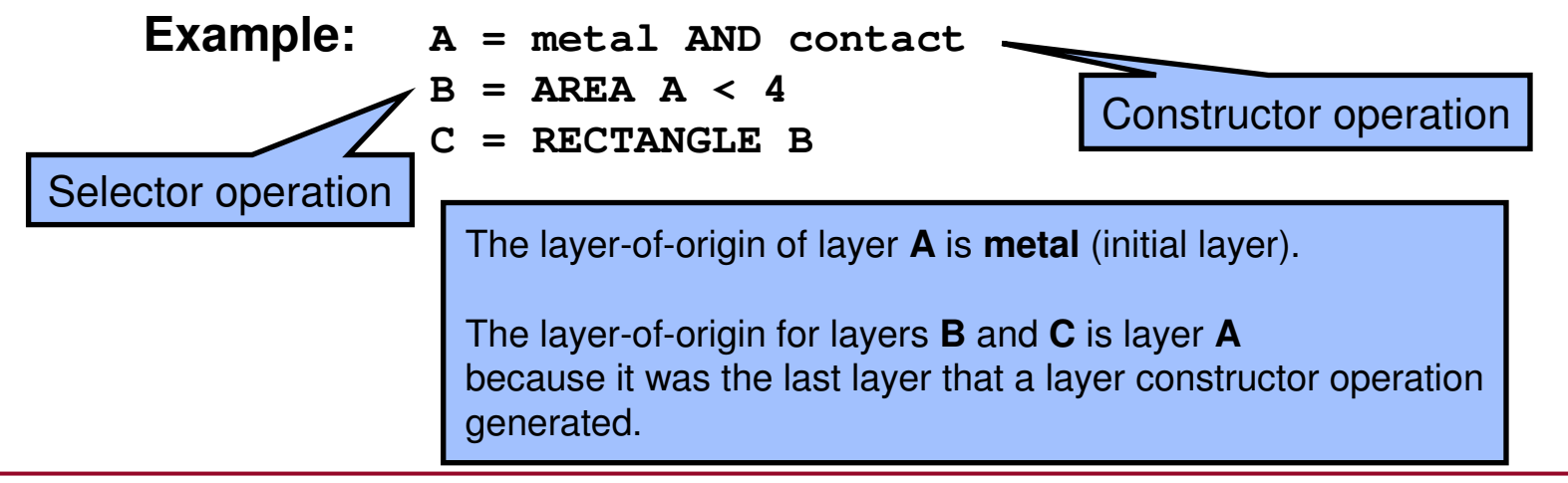

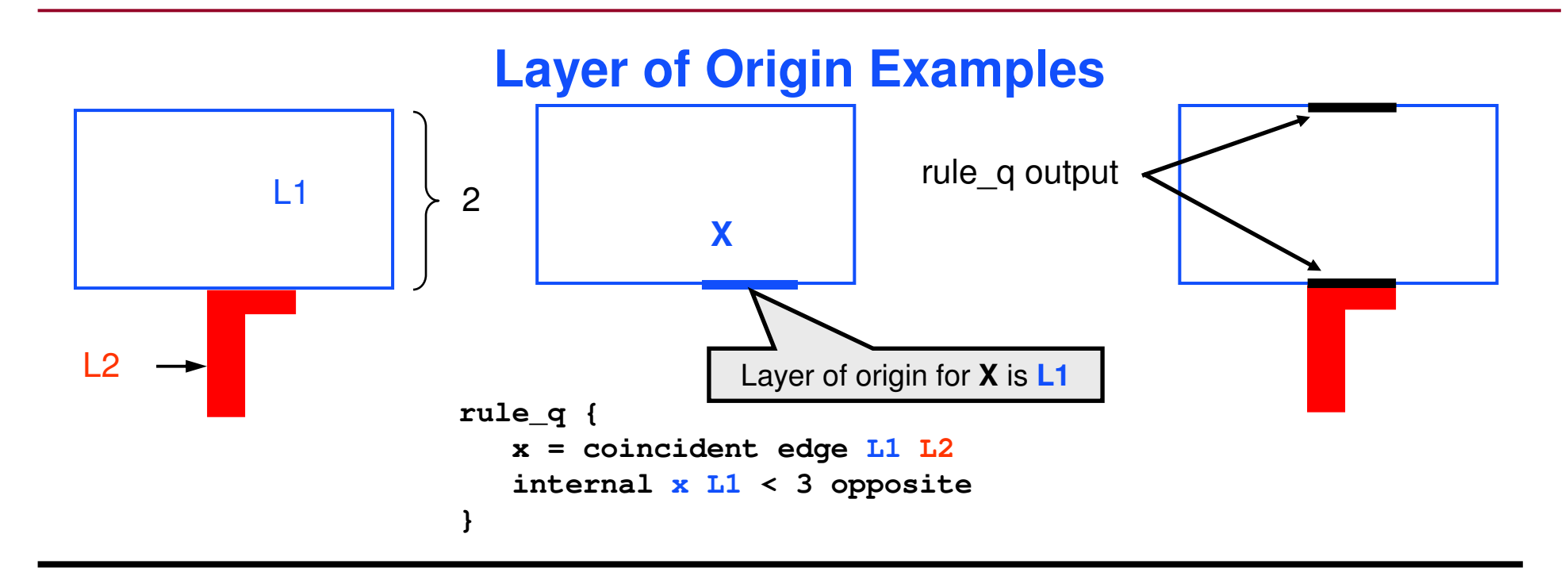

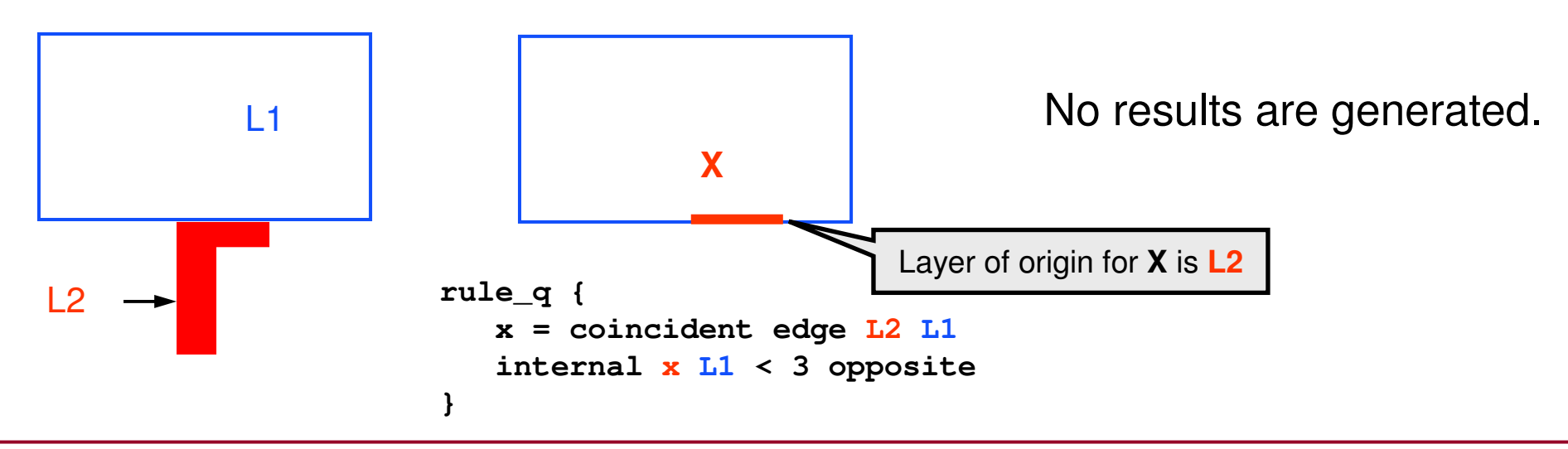

#### **Layer Specification Statements**

**The next two statements control how Calibre defines layers:**

- ♦**LAYER**
- ♦**LAYER MAP**

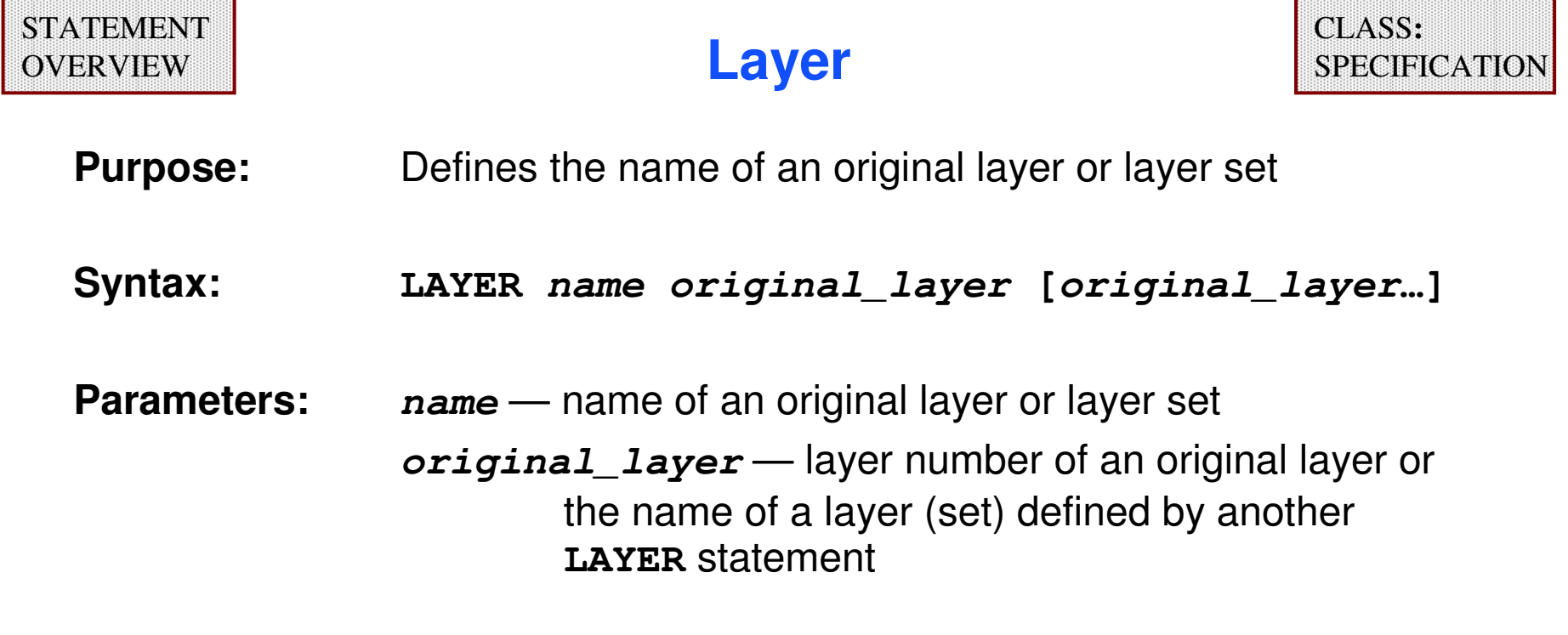

**Default:**none

- ♦ **Use a LAYER statement to declare each drawn layer or layer set you reference by name in your rule file.**
- ♦ **You may reference original layers by name or number.**
- ♦ **You must reference layer sets by name.**

# **Layer (Cont.)**

- ♦ **You may not redefine an original layer.**
- ♦ **You may not assign the same name to different layer numbers in separate layer statements.**
- ♦**You may assign different names to the same layer number.**

#### **Example:**

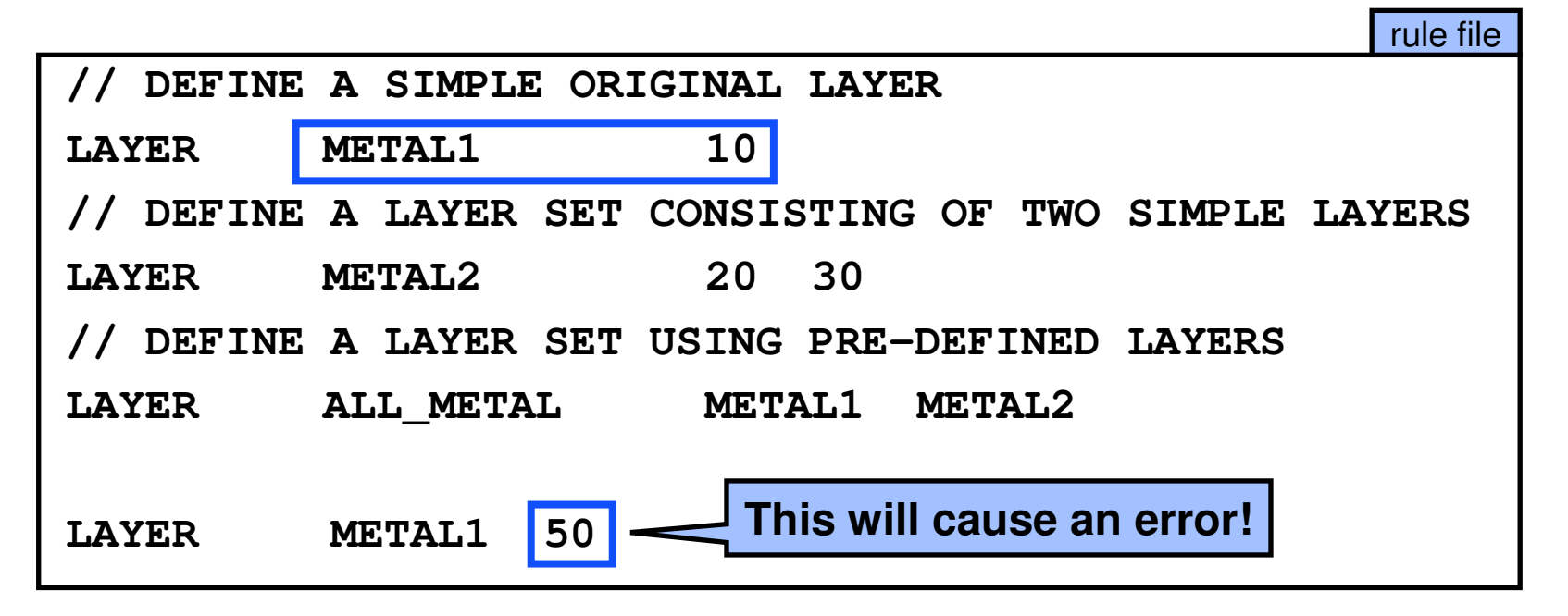

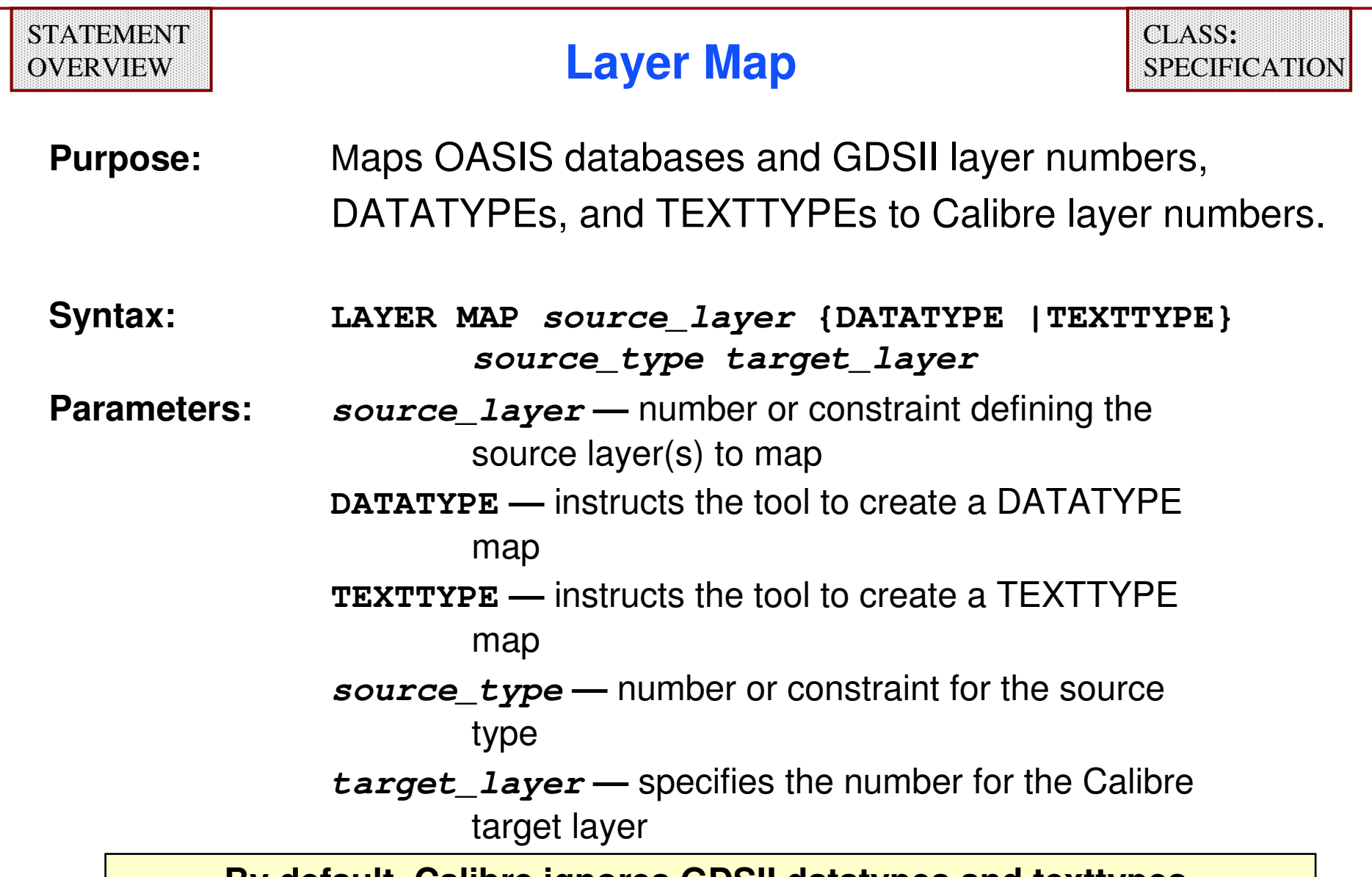

**By default, Calibre ignores GDSII datatypes and texttypes.**

#### **GDSII to Calibre Layer Map Diagram**

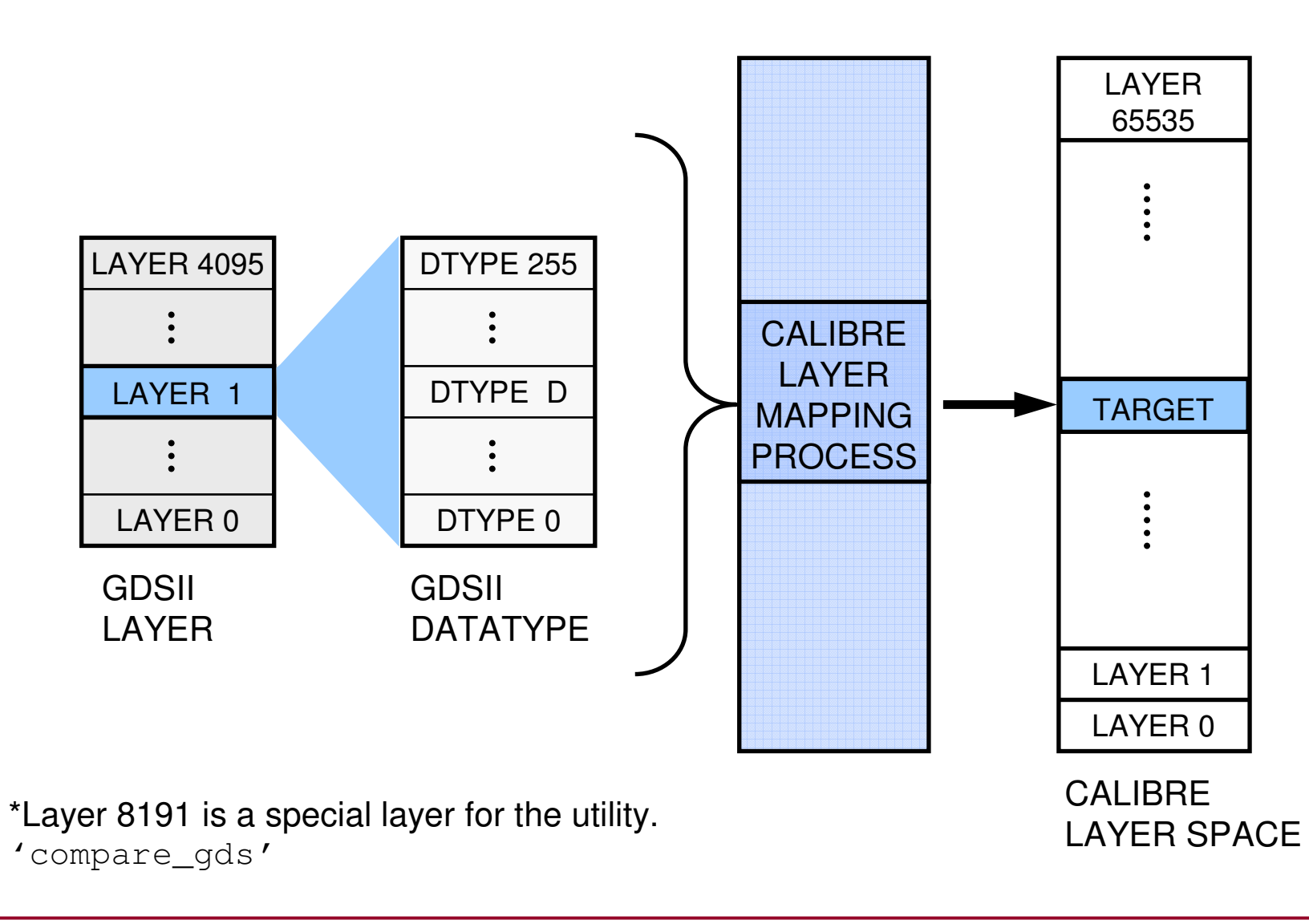

#### **Example of Using the Layer Map Statement**

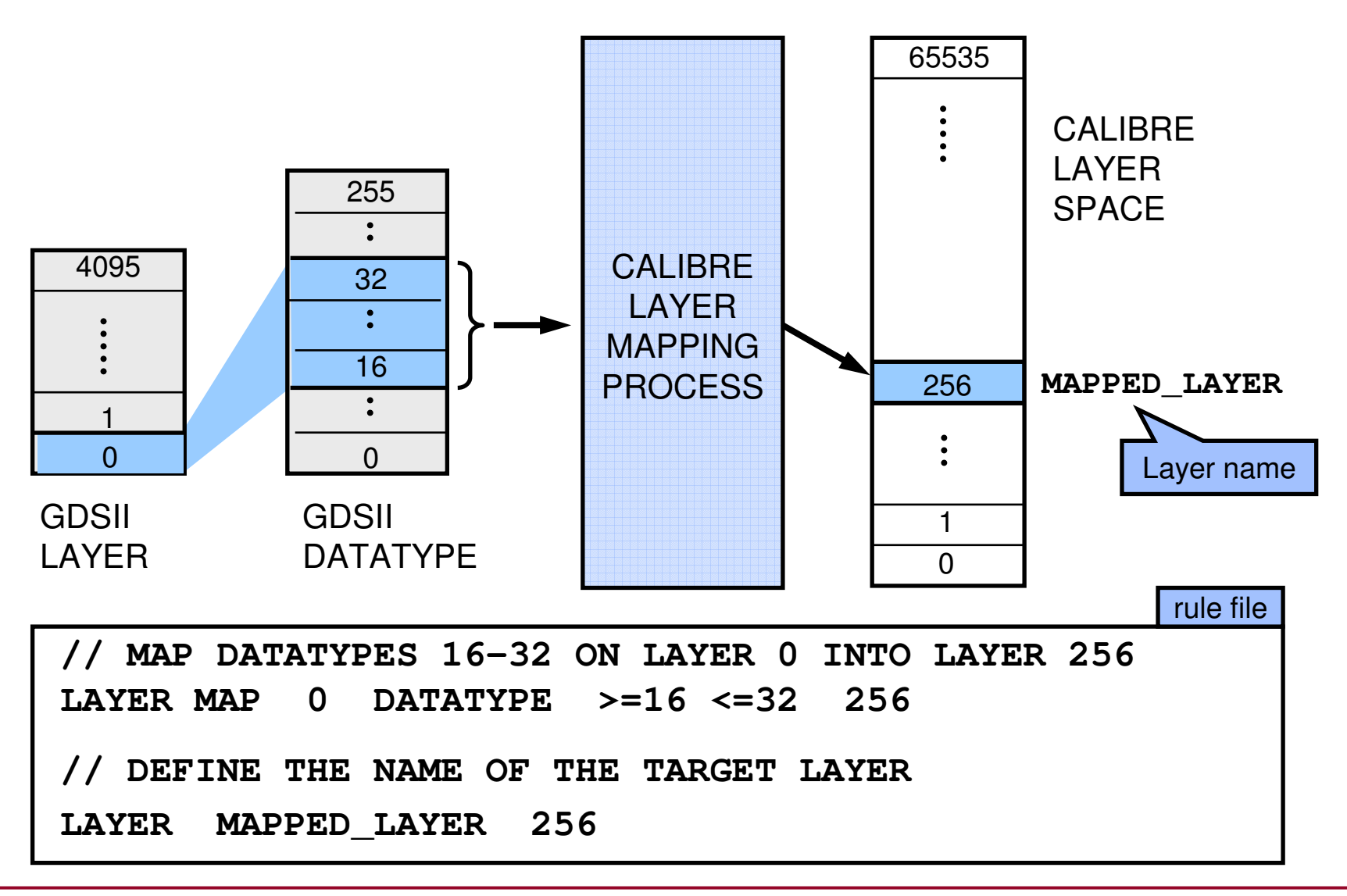

1-54 of 35 • Calibre Rule Writing: Basic Concepts

#### **DRC Output Control Statements**

**The following statements control the output of Calibre nmDRC:**

- ♦DRC RESULTS DATABASE
- ♦**DRC MAXIMUM VERTEX**
- ♦**DRC CHECK MAP**
- ♦**DRC MAP TEXT**
- ♦**DRC MAP TEXT DEPTH**
- ♦**DRC SUMMARY REPORT**
- ♦**DRC MAXIMUM RESULTS**

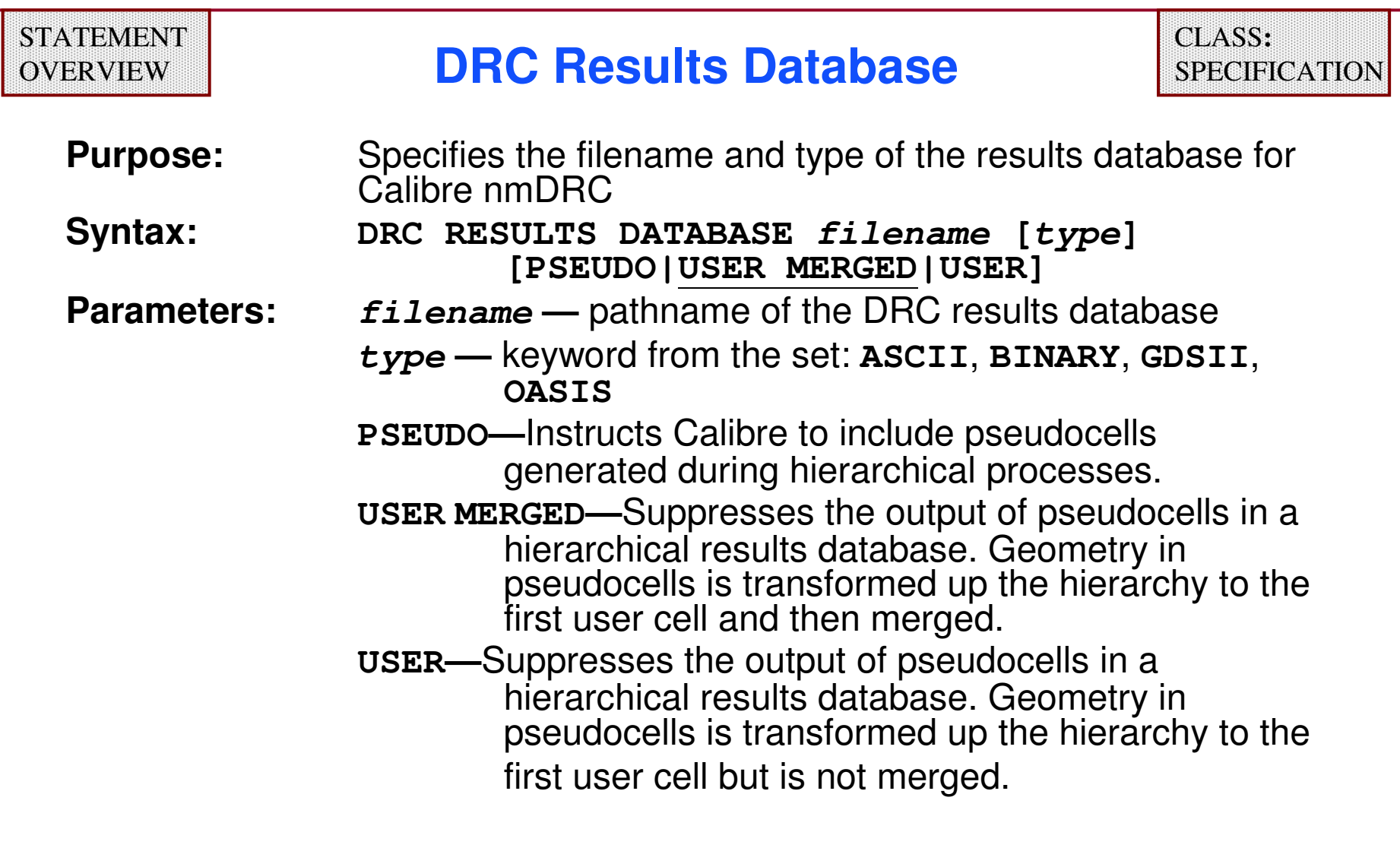

**Default:ASCII**

**Example:**

**DRC RESULTS DATABASE "./drc.out" ASCII**

1-56 of 35 • Calibre Rule Writing: Basic Concepts

Copyright © 1996-2007 Mentor Graphics Corporation

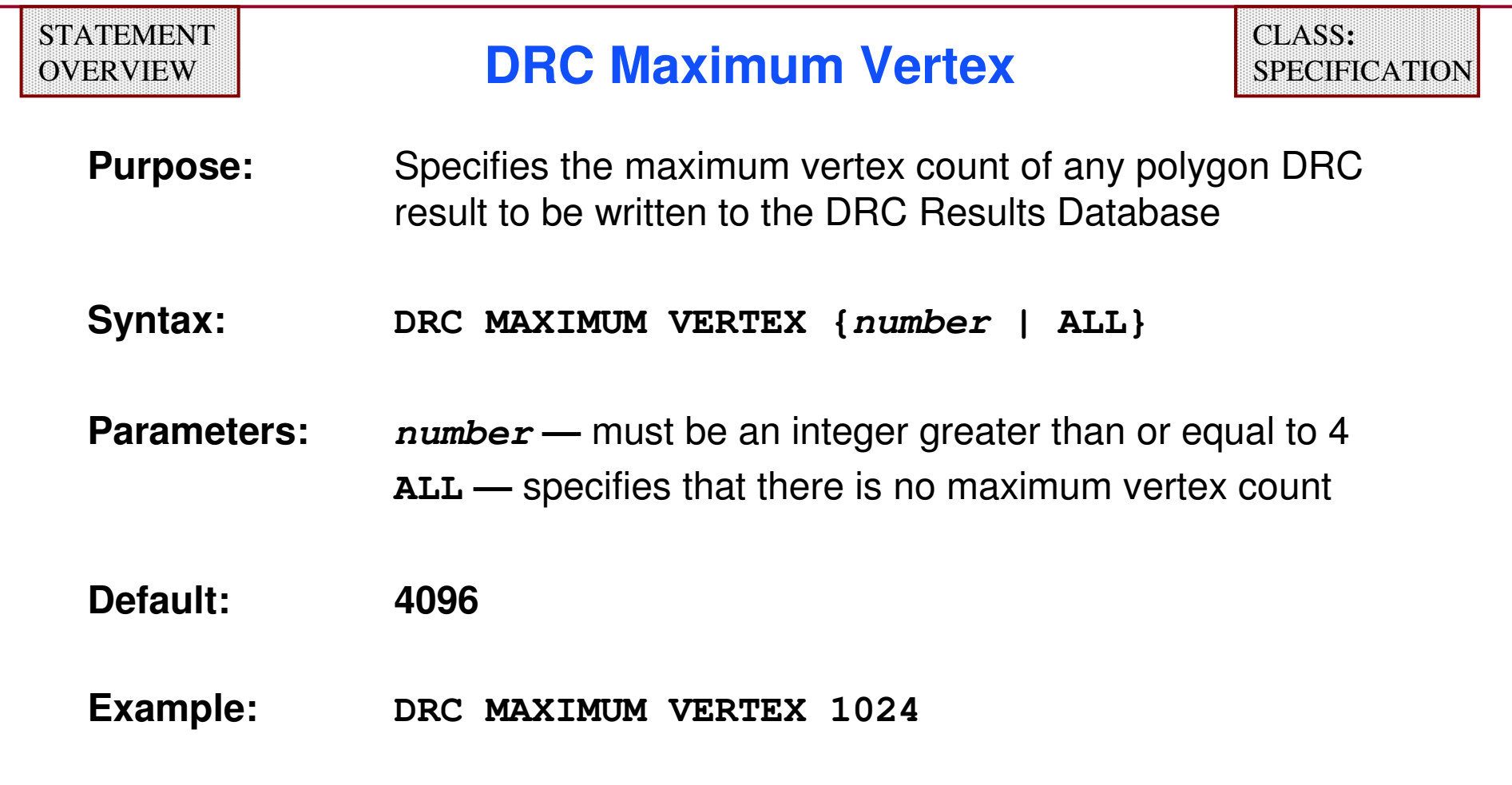

Output polygons containing more vertices than the value specified will be broken up into multiple polygons.

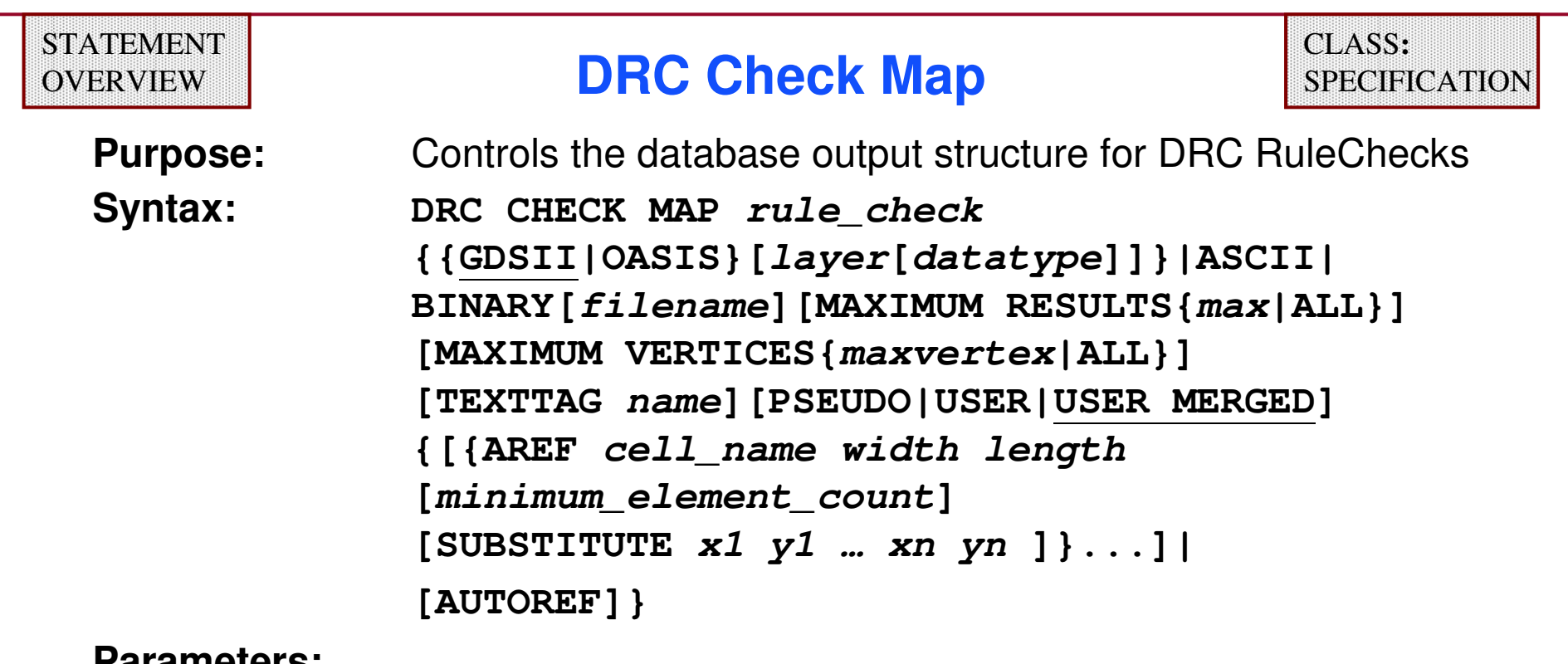

**Parameters:**

**rule\_check —** specifies a RuleCheck name or group name

- **GDSII, OASIS, ASCII, BINARY —** specifies the format of the<br>DBC results database: GDSILis the default DRC results database; GDSII is the default
- **layer —** optional layer number that receives **rule\_check** results; default is 0

Practical use: Can generate multiple DRC results databases with different data formats and using different RuleChecks from a single Calibre nmDRC run.

1-58 of 35 • Calibre Rule Writing: Basic Concepts

# **DRC Check Map (Cont.)**

- ♦ **Multiple DRC Check Map statements are permitted, allowing multiple databases.**
- ♦ **If results database is GDSII, Calibre issues a warning for each RuleCheck missing a DRC CHECK MAP statement.**
- ♦ **Example:**

```
LAYER gate_layer 100gate = poly and diffgates {copy gate }// Output all gates to layer 100 in file gates.gds// All DRC results are output DRC CHECK MAP gates GDSII 100 './outfile.gds'MAXIMUM RESULTS ALL
```
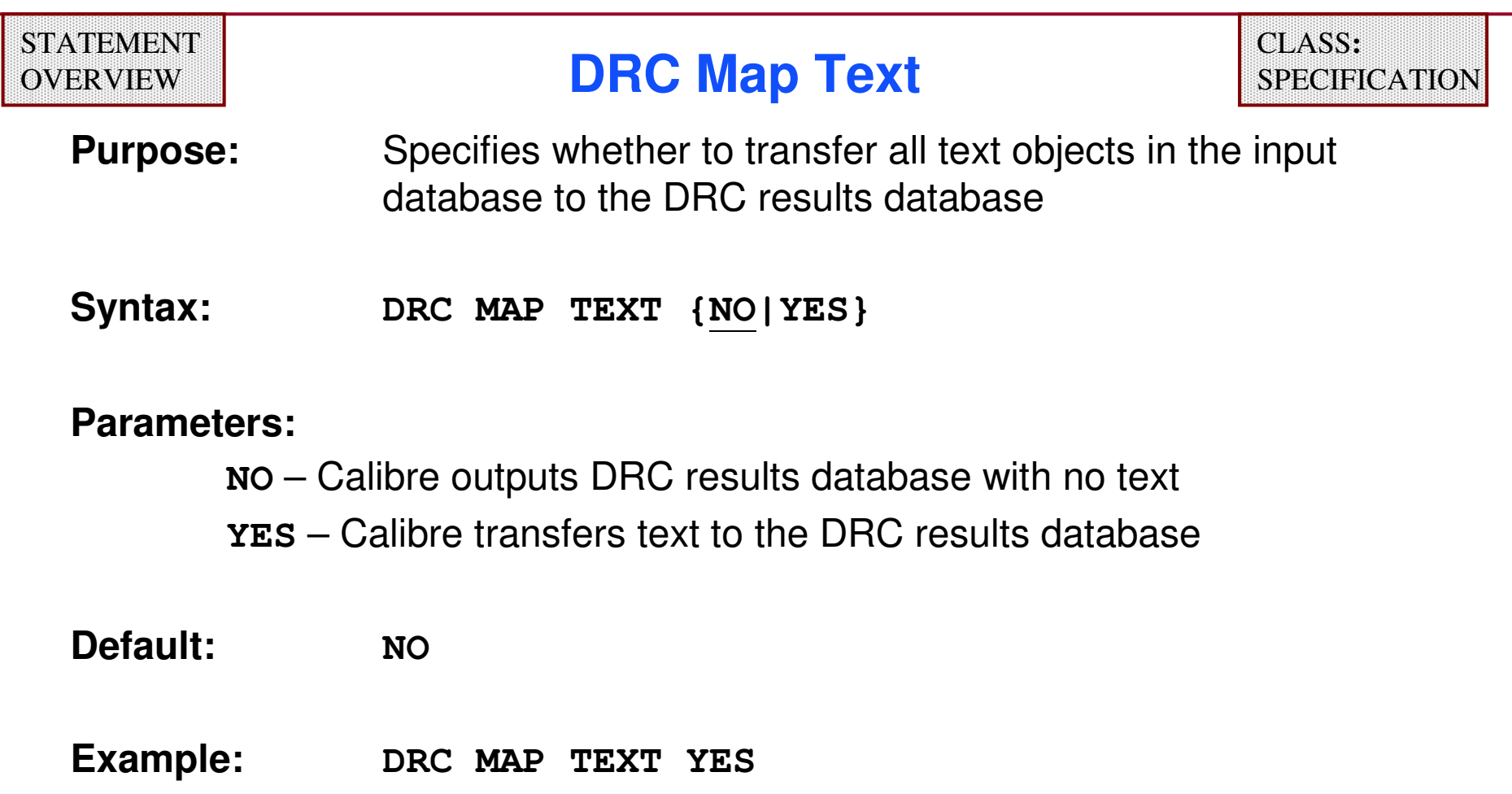

- ♦**Applies only to hierarchical DRC**
- ♦**Applies only if the input and output are GDSII or OASIS**
- ♦**Obeys LAYER MAP specification statements**

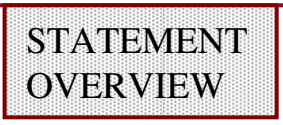

# **DRC Map Text Depth**

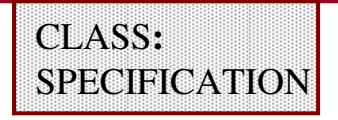

**Purpose:** Controls the depth for reading text objects for the**DRC MAP TEXT YES** specification statement

**Syntax:DRC MAP TEXT DEPTH {ALL|PRIMARY|depth}**

#### **Parameters:**

- **ALL** instructs DRC-H to read text objects from all levels of layout hierarchy
- **PRIMARY** instructs DRC-H to read text objects from the top-level cell only (Same as **depth** = 0)
- **depth** instructs DRC-H to read text objects down to the hierarchical level of depth; the top level is zero

**Default**: **ALLExample: DRC MAP TEXT DEPTH 1 //read text objects from the top cell//and one level below**

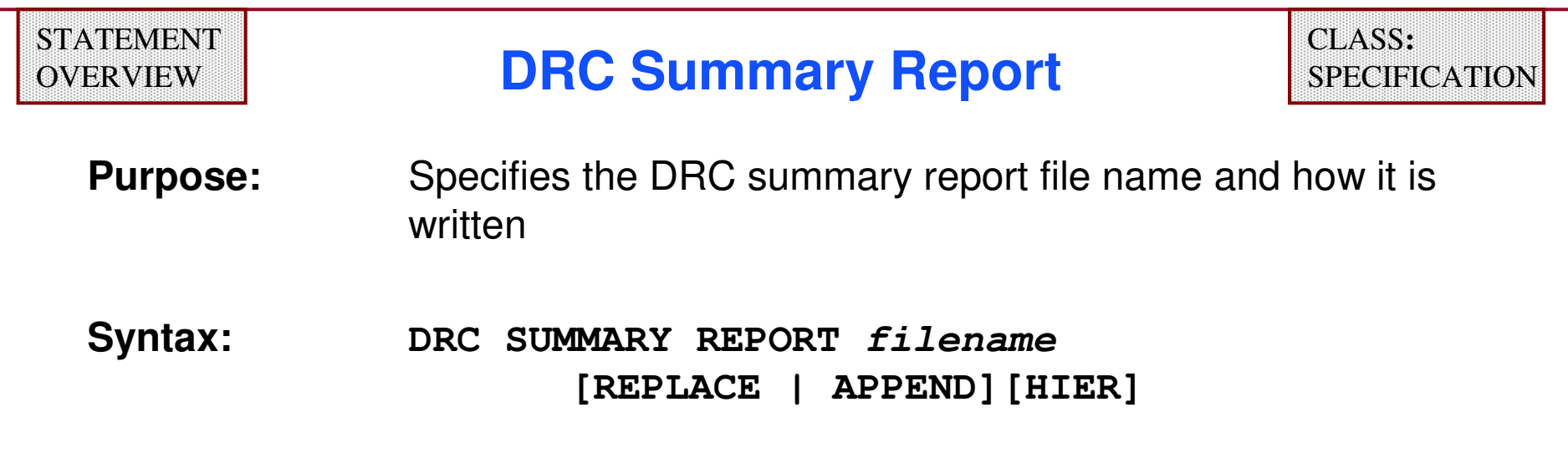

#### **Parameters:**

**filename** — the report file **REPLACE** — overwrite previous summary report file **APPEND** — appends to an existing summary report file **HIER** — lists non-empty RuleCheck statistics by layout database cell

**Default:REPLACE**

**Example:DRC SUMMARY REPORT "../drc\_report" HIER**

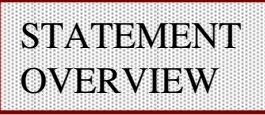

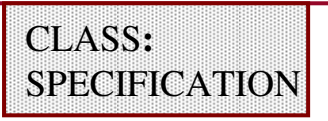

- **Purpose:** Specifies the maximum number of results per RuleCheck written to the DRC results database
- **Syntax: DRC MAXIMUM RESULTS {maxresults | ALL}**

**Parameters:**

- **maxresults** non-negative integer specifying the maximum number of DRC results
- **ALL** specifies unlimited count of DRC results
- **Default:**1000
- **Example:DRC MAXIMUM RESULTS 50**
- ♦ **When Calibre reaches the maximum result count for a RuleCheck, it issues a warning and suspends output.**
- ♦ **Choose ALL when you are doing database manipulation.**
- ♦ **Specify this statement only once.**

#### **DRC RuleCheck Control Specification Statements**

**The next three statements control DRC RuleCheck execution:**

- ♦**GROUP**
- ♦**DRC SELECT CHECK**
- ♦**DRC UNSELECT CHECK**

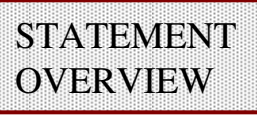

## **Group**

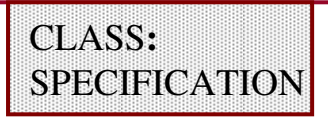

**Purpose:**Names a collection of RuleChecks

**Syntax:GROUP name rule\_check […rule\_check]**

#### **Parameters:**

**name** — name of a RuleCheck group

**rule\_check** — name of a RuleCheck or RuleCheck group

**Default:**none

**Example:**

**// GROUP LEVEL1 AND LEVEL2 CHECKS FOR TAPEOUTGROUP tapeout\_checks "level?"**

- ♦ **Use RuleCheck groups in DRC SELECT CHECK and DRC UNSELECT CHECK statements.**
- ♦**You may specify this statement multiple times.**
- ♦**You may define RuleCheck groups with unlimited hierarchy.**
- ♦**rule\_check parameters may include "?" wildcard.**

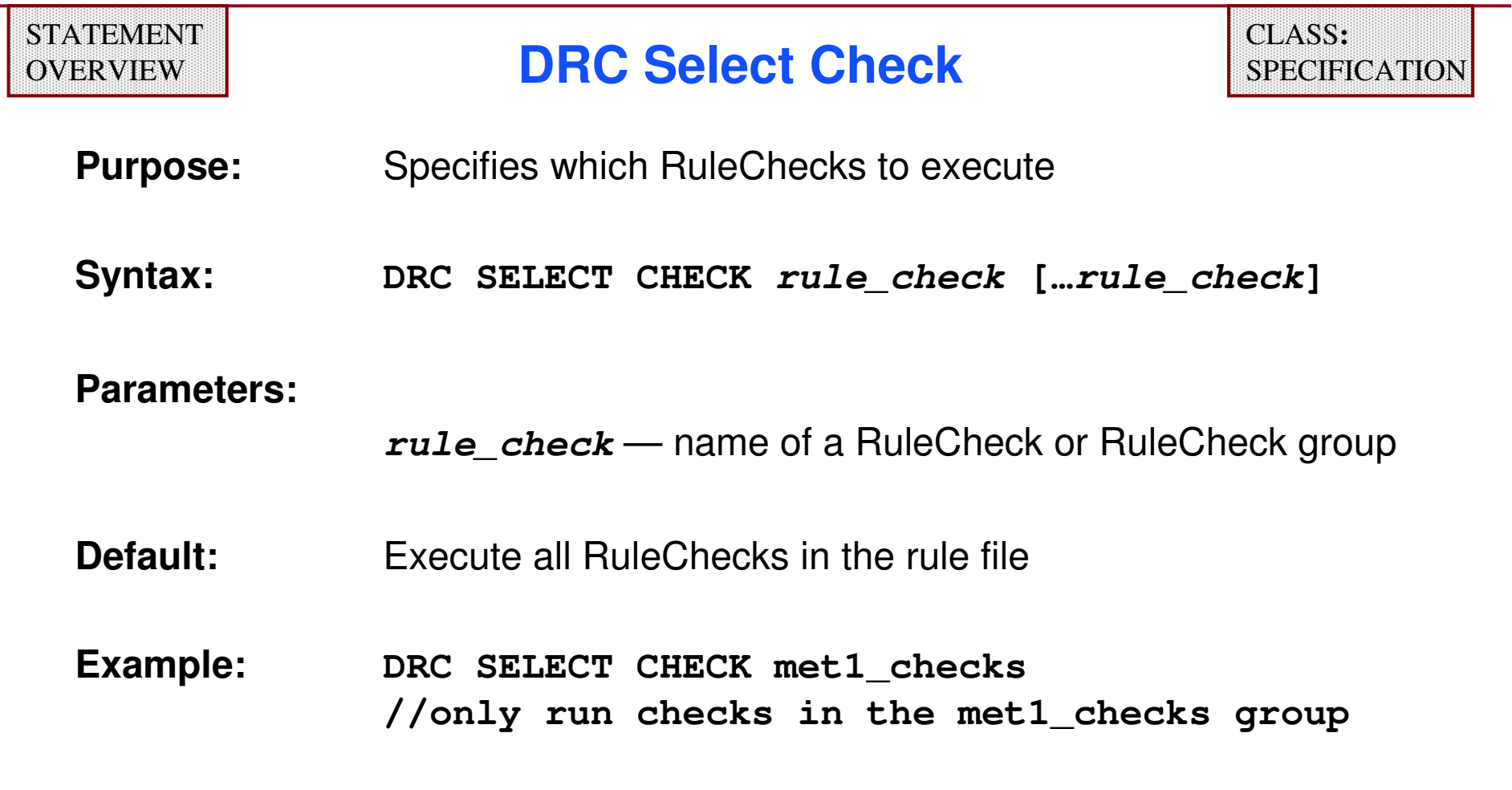

**Note**: There is a similar statement not covered in this class, **DRC SELECT CHECK BY LAYER**.

#### **STATEMENT** OVERVIEW

#### **DRC Unselect Check**

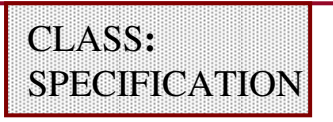

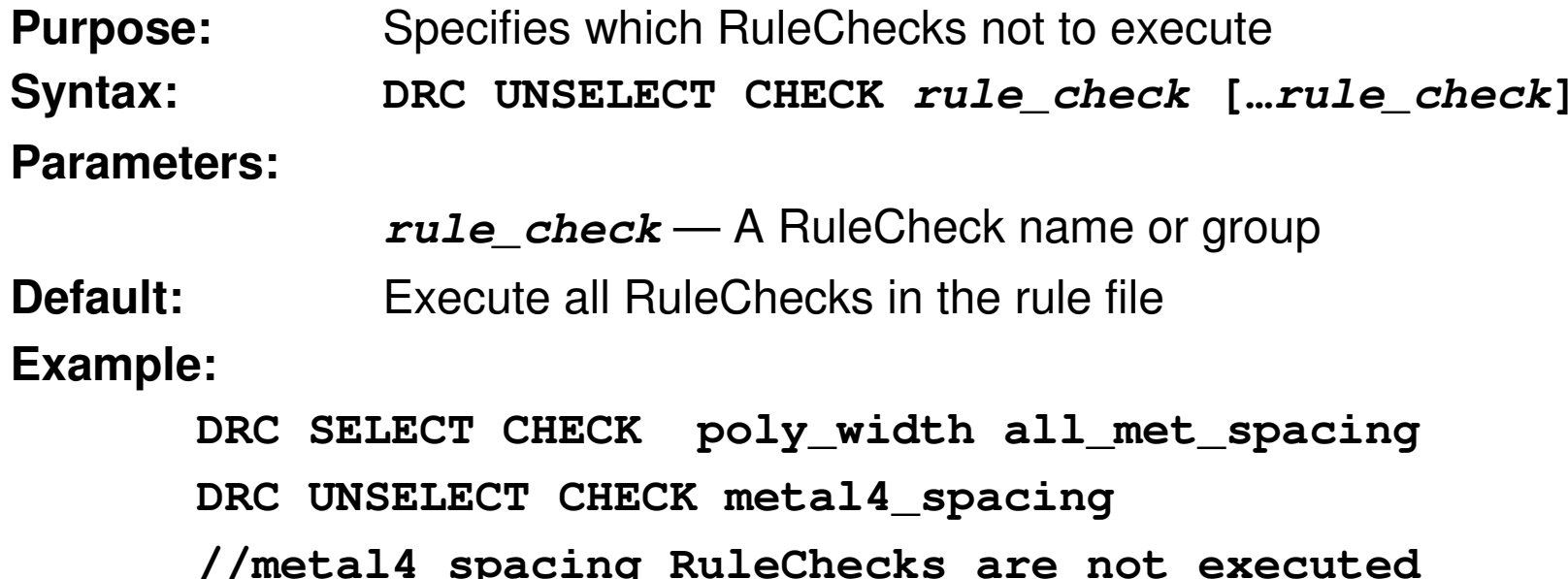

- ♦ **Calibre uses the following selection procedure:**
	- **Selects all RuleChecks, otherwise selects only those RuleChecks specified in DRC SELECT CHECK statements**
	- **Unselects all RuleChecks specified in DRC UNSELECT CHECKstatements**

#### **DRC Area Specification Statements**

**The following statements allow you to specify a region in the layout where DRC RuleChecks are performed:**

- ♦**LAYOUT WINDOW**
- ♦**LAYOUT WINDOW CLIP**

There are other commands available to limit the layout regions checked. Please see the SVRF *Manual* for more information.

### **Layout Window**

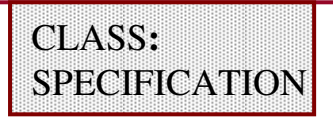

**Purpose:** Specifies a polygon window that defines the inclusion of input polygons and text for DRC RuleChecks

$$
\text{Syntax:} \qquad \text{LAYOUT WINDOW } \{x1 \text{ y1 } x2 \text{ y2}\} \quad [\{x \text{ y} \} \dots]
$$

#### **Parameters:**

**x1 y1 x2 y2** — a set of floating-point numbers specifying the coordinates of vertices of a polygon in user units (specifying **x1 y1 x2 y2** defines opposite corners of a rectangle)

#### **Default:**none

#### **Example:**

```
// DEFINE RECTANGLE AT POINTS (10,3)(30,25)
```

```
LAYOUT WINDOW 10 3 30 25
```
- ♦ **Calibre processes all database objects totally inside or intersectingthe polygon window.**
- ♦ **You may specify this multiple times.**

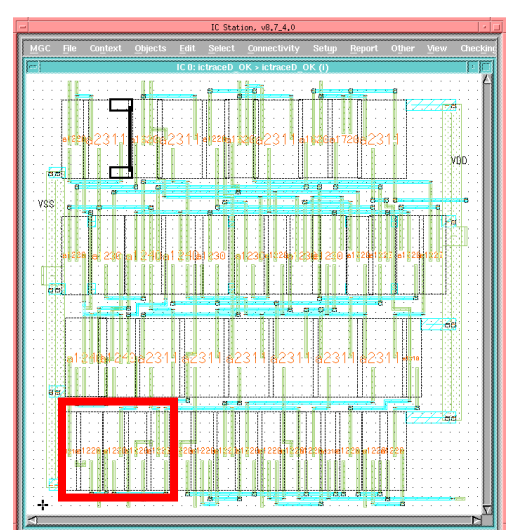

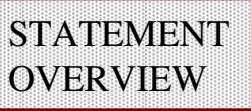

### **Layout Window Clip**

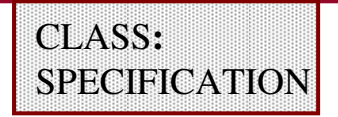

- **Purpose:** Specifies whether area-based filtering will be exclusive or inclusive
- **Syntax:LAYOUT WINDOW CLIP {NO |YES}**
- **Parameters:NO** — inclusive filtering
	- **YES** exclusive filtering
- **Default:NO**
- **Example:LAYOUT WINDOW CLIP YES**
- ♦ **Inclusive filtering selects layout polygons that overlap the clipping region.**
- ♦ **Exclusive filtering performs a Boolean AND operation of the clipping region with the layout polygons.**

Note:

 **LAYOUT WINDOW CLIP YES** is automatically invoked if you use the GUI. This operation will modify the behavior of **LAYOUT WINDOW** and **LAYOUT WINDEL**.

#### **Example of Using Layout Window Clip**

rule file

**LAYOUT WINDOW 10 3 30 25 LAYOUT WINDOW CLIP NO**

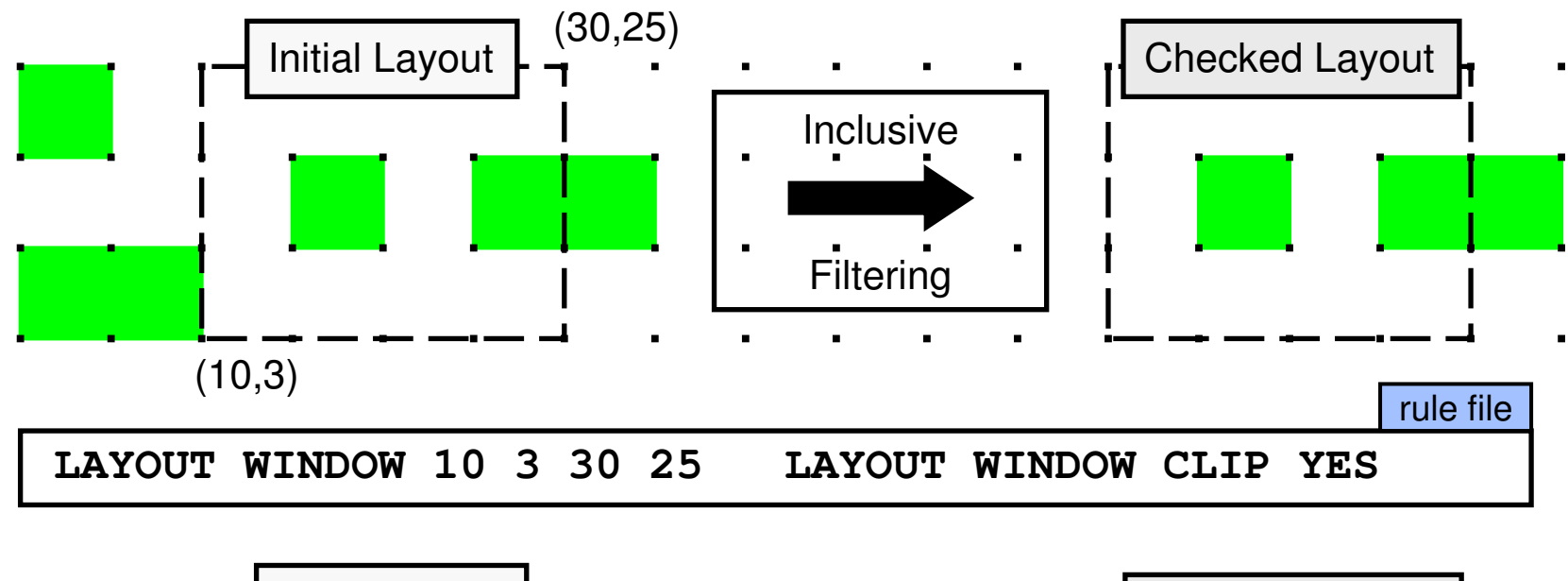

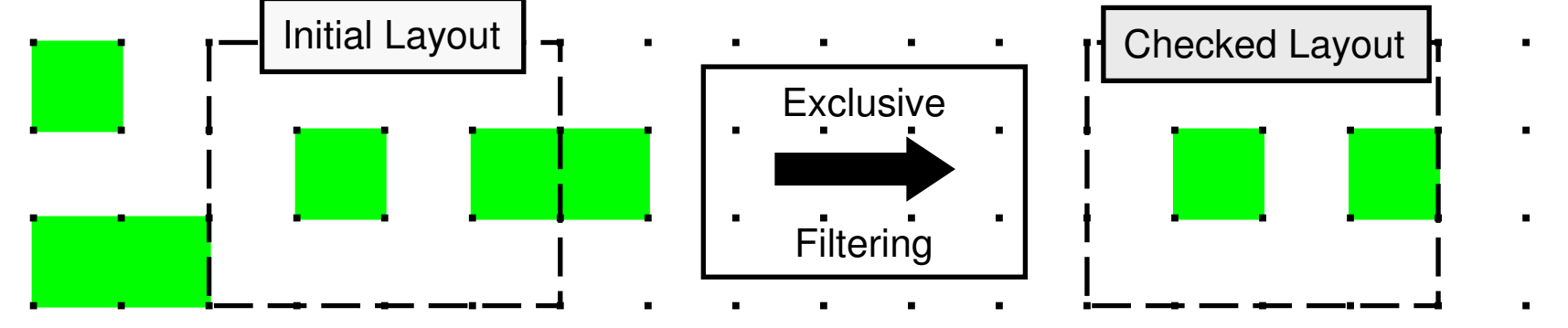

1-71 of 35 • Calibre Rule Writing: Basic Concepts

Copyright © 1996-2007 Mentor Graphics Corporation
## **Geometric Data Types**

**Calibre nmDRC processes two types of geometric data:**

- ♦**Polygons**
- ♦ **Edges (of polygons)** 
	- **Always have a reference back to their source polygon**
	- $\bullet$ **May have a reference to an electrical net**
	- $\bullet$ **Always have an interior facing side and an exterior facing side**

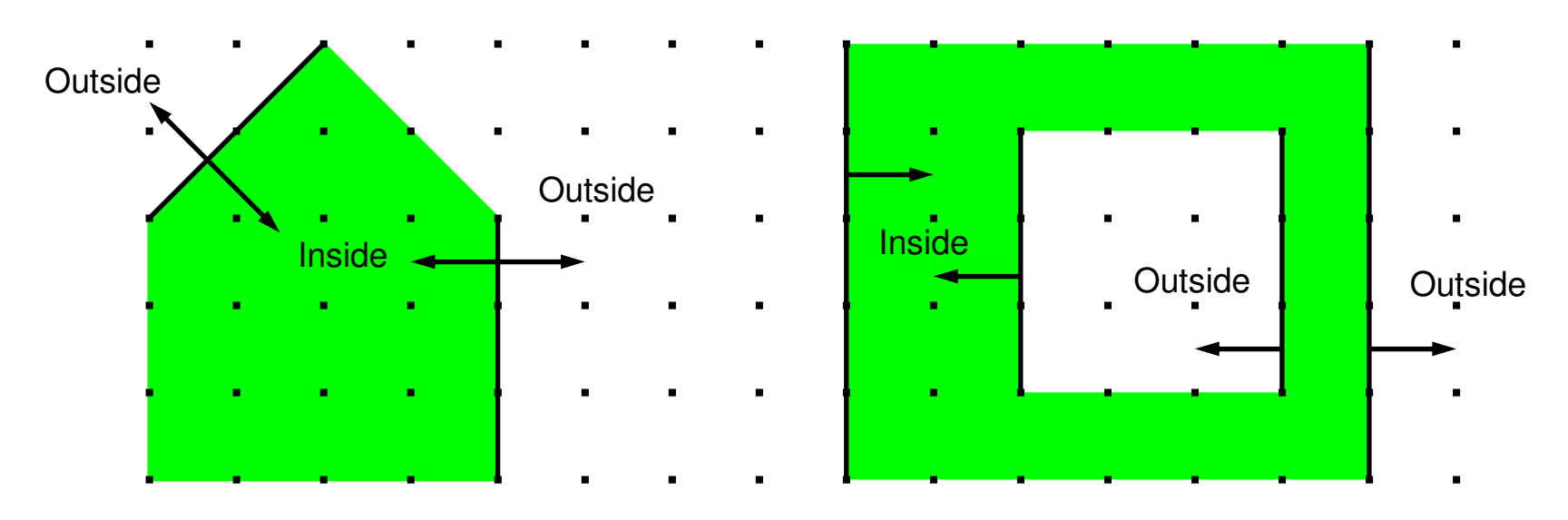

## **Calibre Edge-Based DRC System**

- ♦ **When considering an edge pair in a dimensional check, Calibre constructs a region for each edge consisting of the half-plane of all points that fall within the specified distance of the edge.**
- ♦ **Calibre outputs any portion of one edge that intersects the region associated with the other edge.**

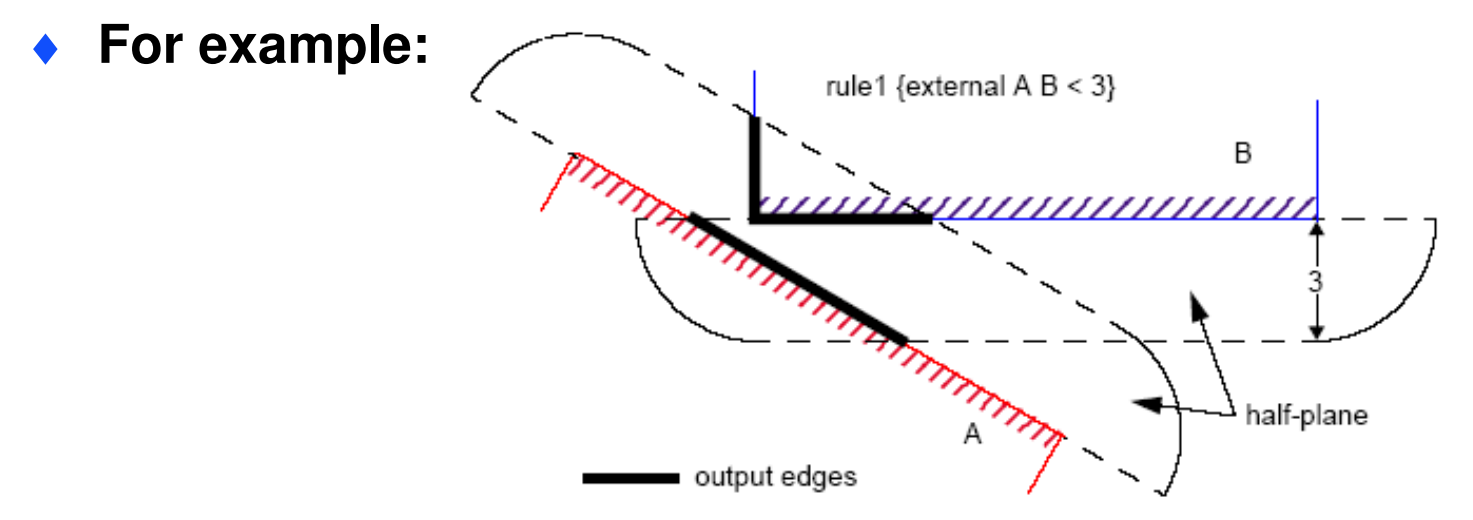

♦ **The construction of the half-plane is controlled by the dimensional check metric (Euclidian, Square, or Opposite).**

1-73 of 35 • Calibre Rule Writing: Basic Concepts

## **Edge Checking Metrics Options — Euclidean**

**Euclidean metric:**

**Forms a region with quarter-circle boundaries that extend past the endpoints of the selected edges**

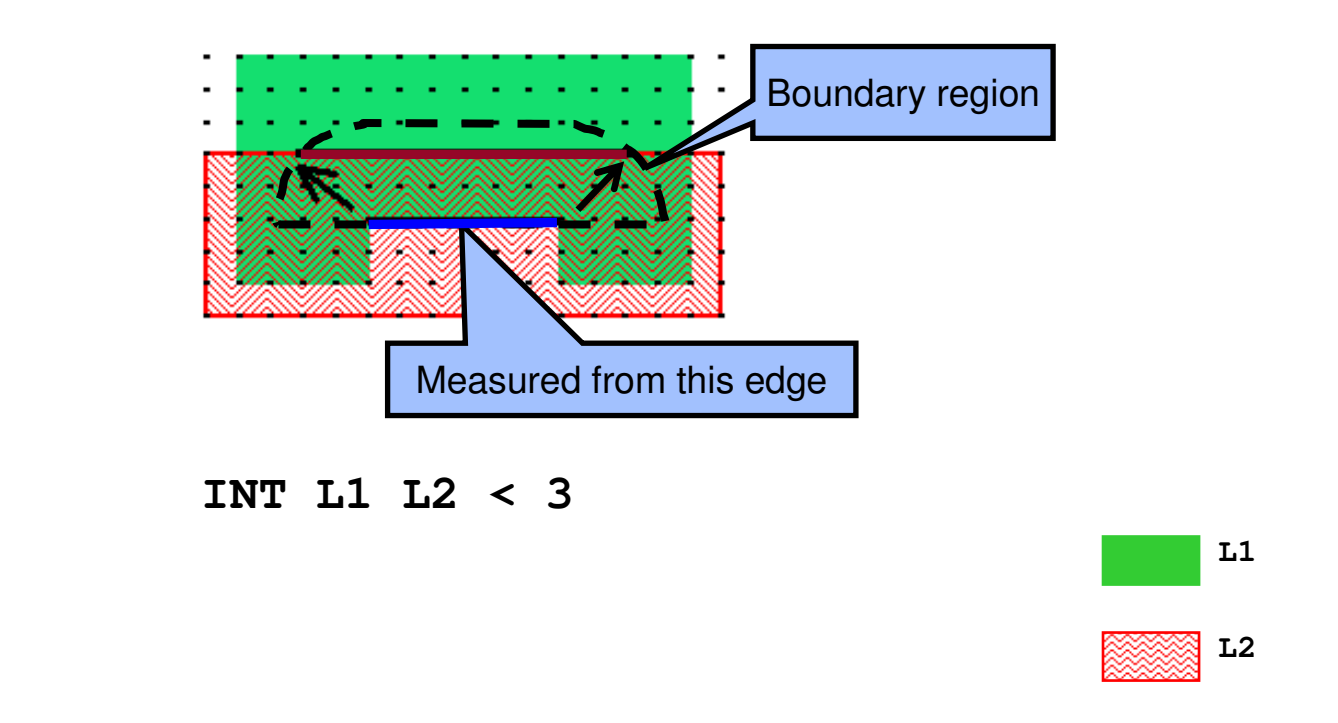

## **Edge Checking Metrics Options — Square**

**Square metric:**

**Forms a region with right-angle boundaries that extend past the endpoints of the selected edges**

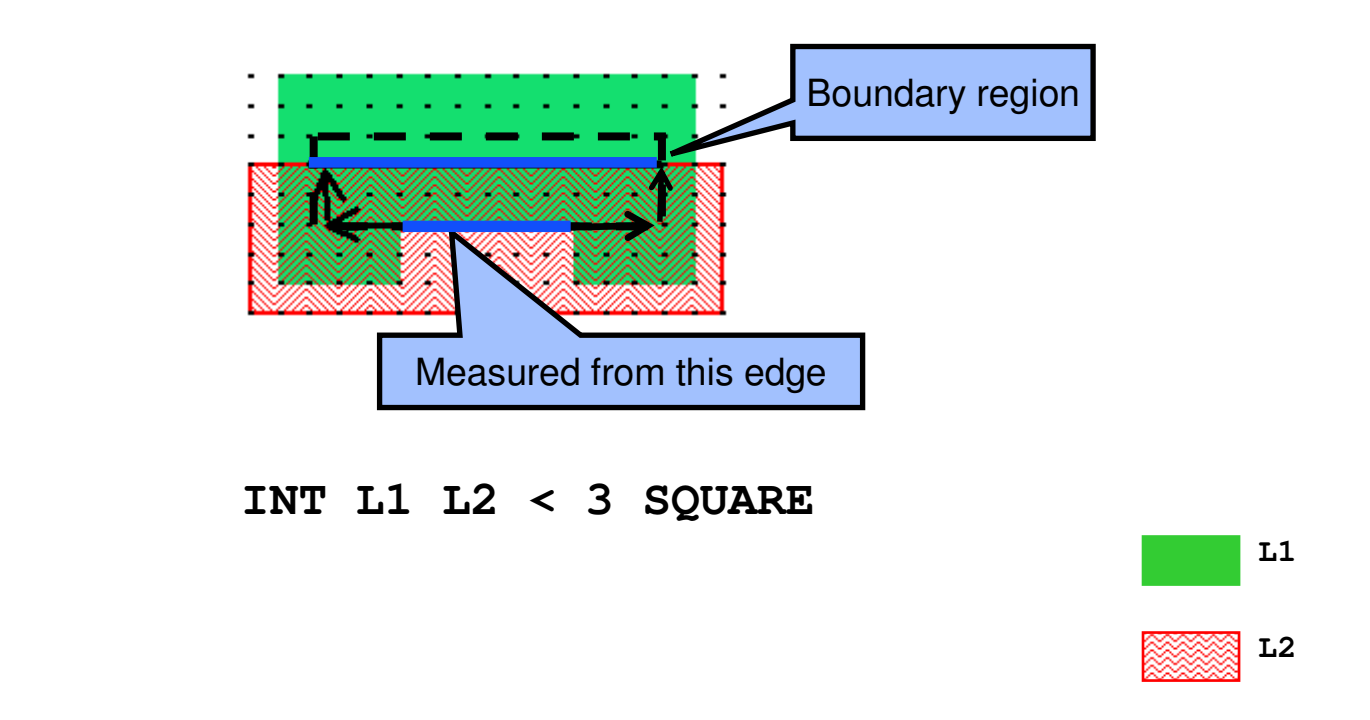

## **Edge Checking Metrics Options — Opposite**

**Opposite metric:**

**Forms a region with right-angle boundaries that do not extendpast the endpoints of the selected edges**

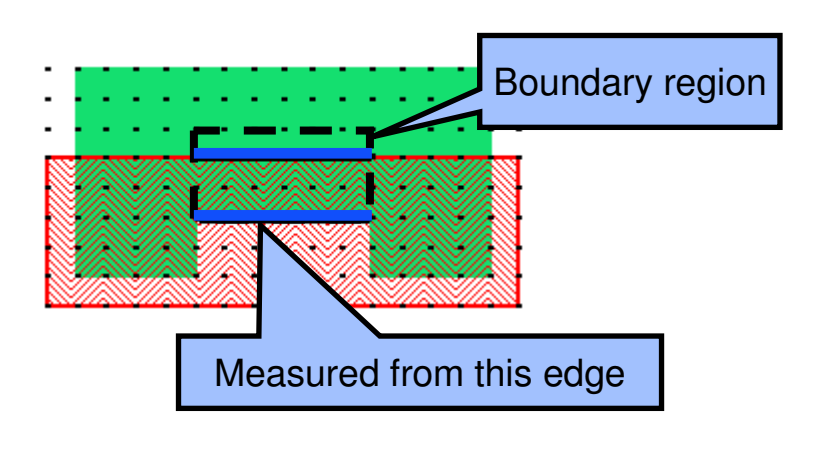

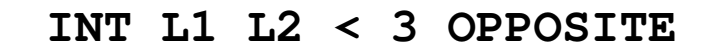

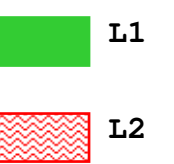

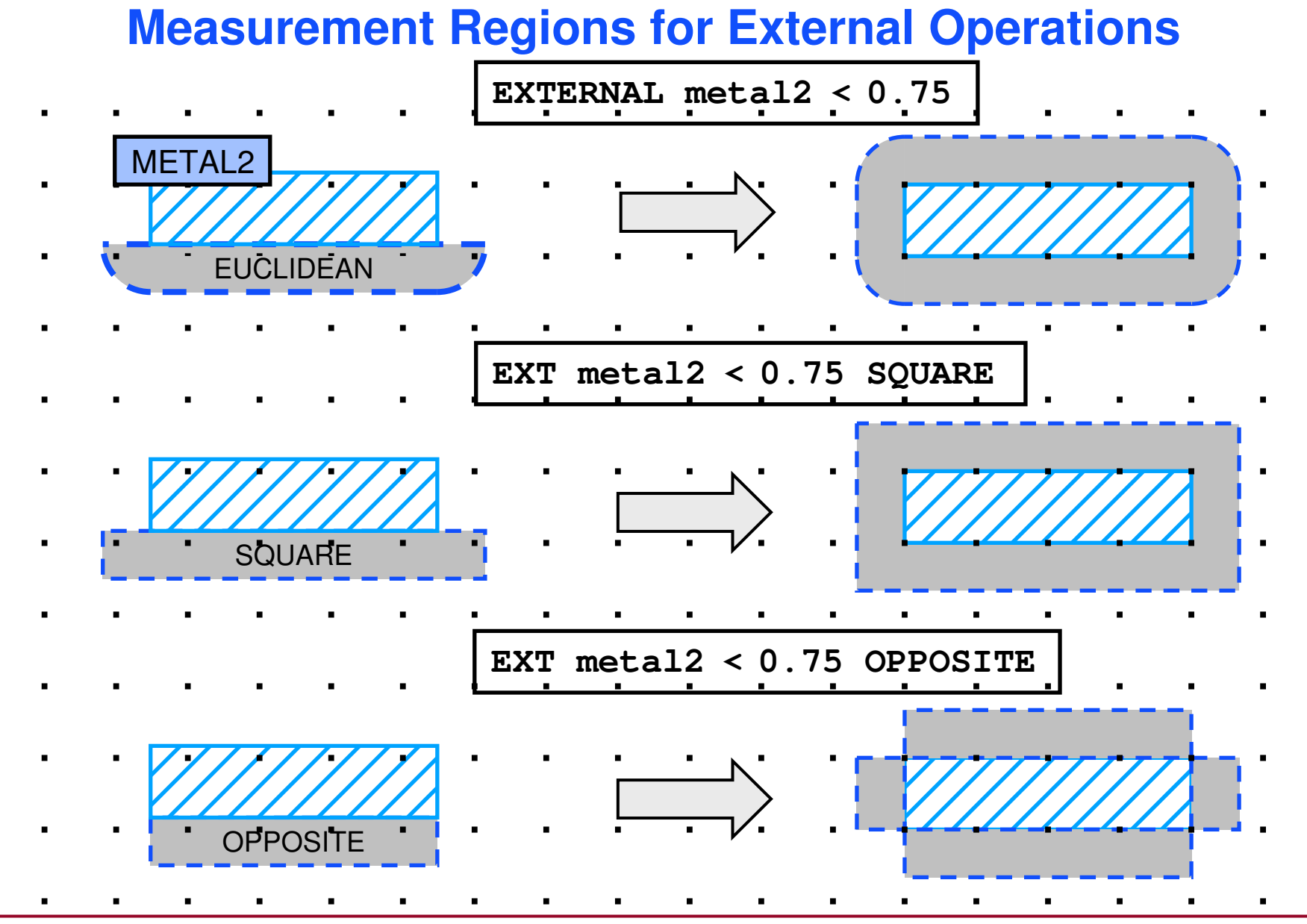

1-77 of 35 • Calibre Rule Writing: Basic Concepts

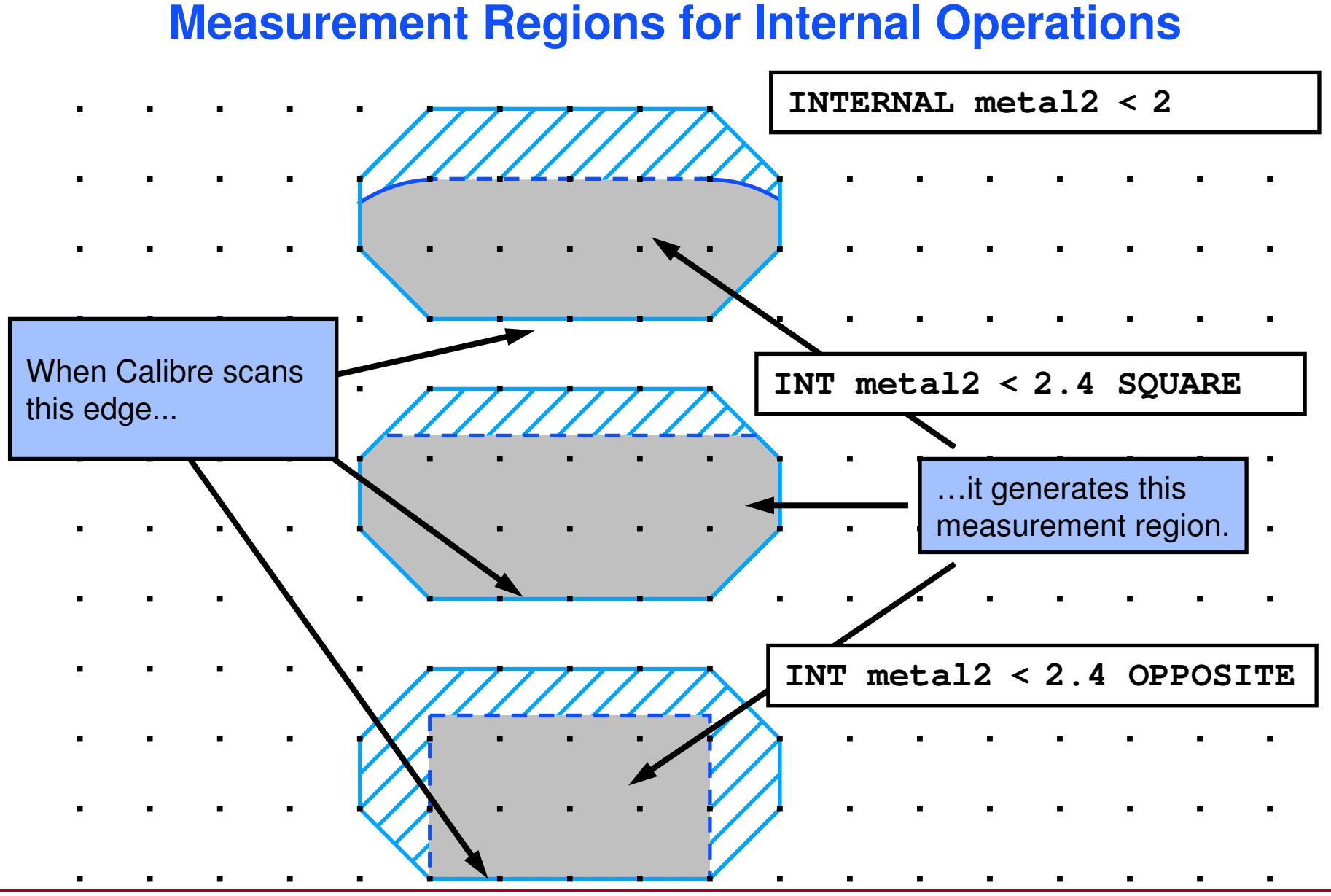

1-78 of 35 • Calibre Rule Writing: Basic Concepts

## **Edge Measurement Criteria**

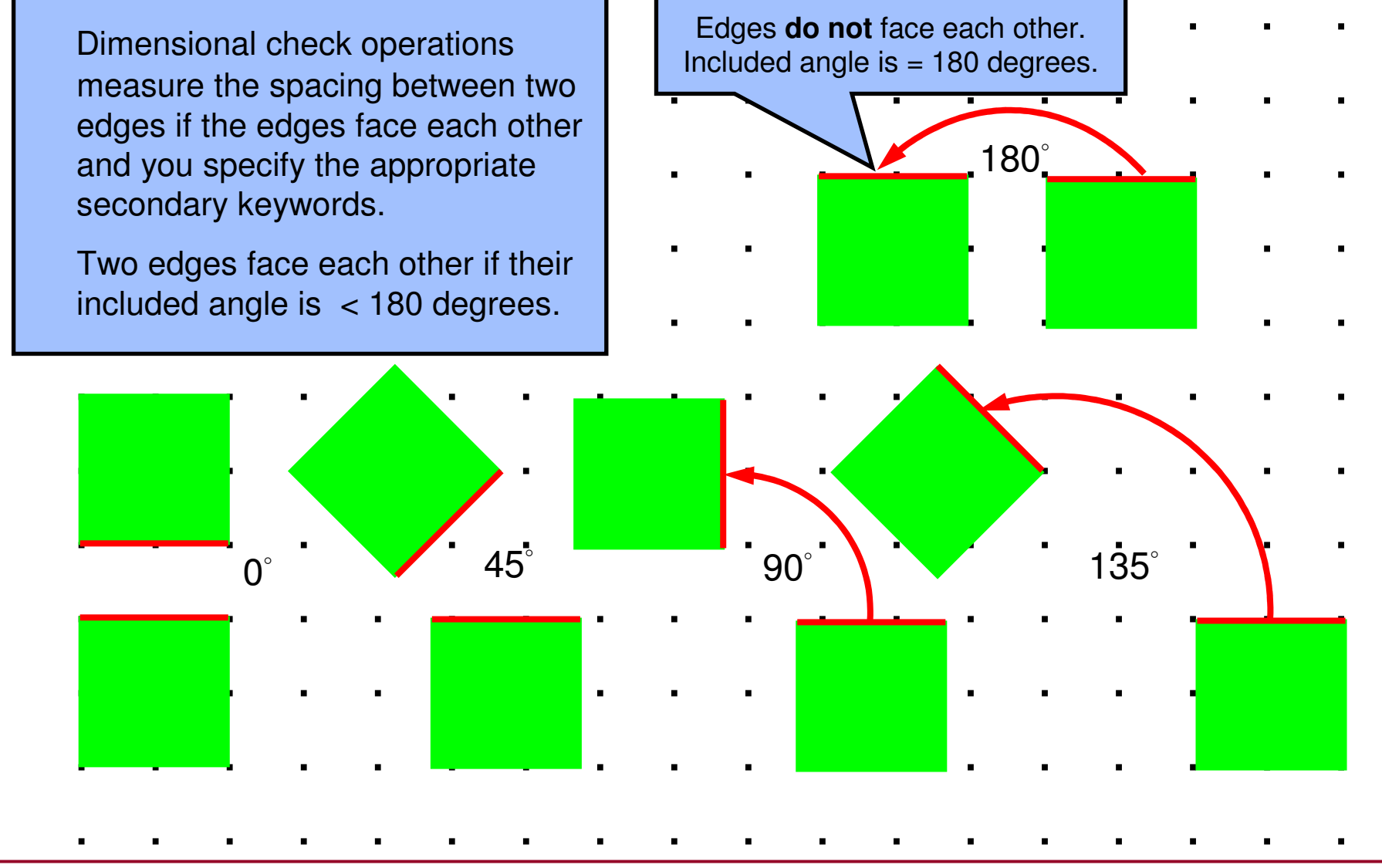

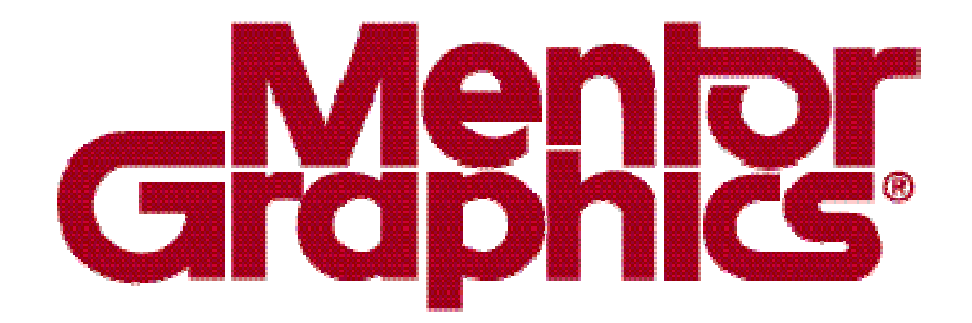

## **Calibre Rule Writing**

# **Module 3Dimensional Rule Checks**

1-80 of 35 • Calibre Rule Writing: Basic Concepts

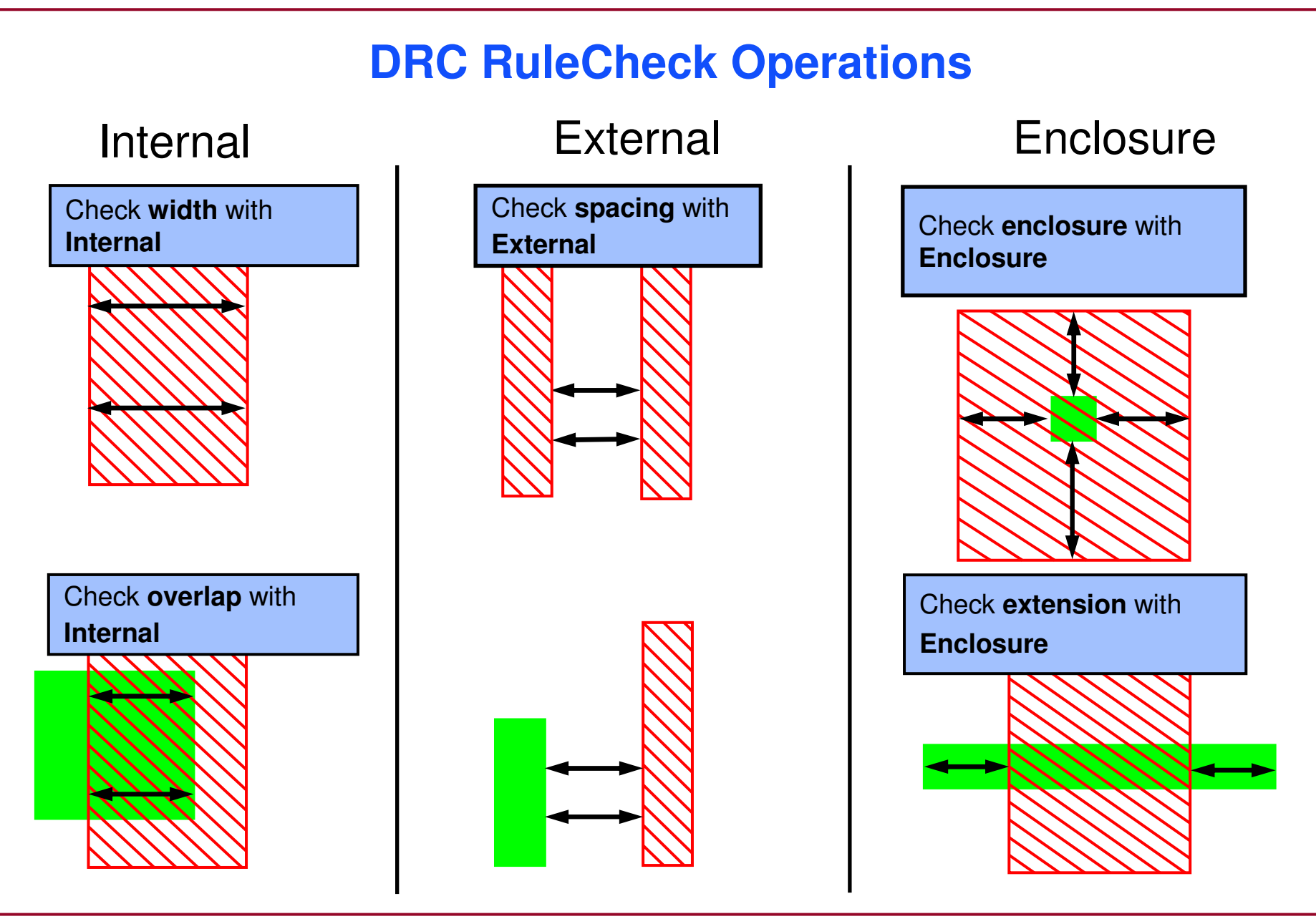

## **Width Checks**

- ♦ **Width checks are internal checks on polygons on a single input layer.**
- ♦ **Width checks are measured between interior-facing edge pairs on the same polygon.**
- ♦**Intersecting edge pairs are not measured by default.**
- ♦ **Measured edge pairs satisfying the given constraints are output to the DRC results database.**

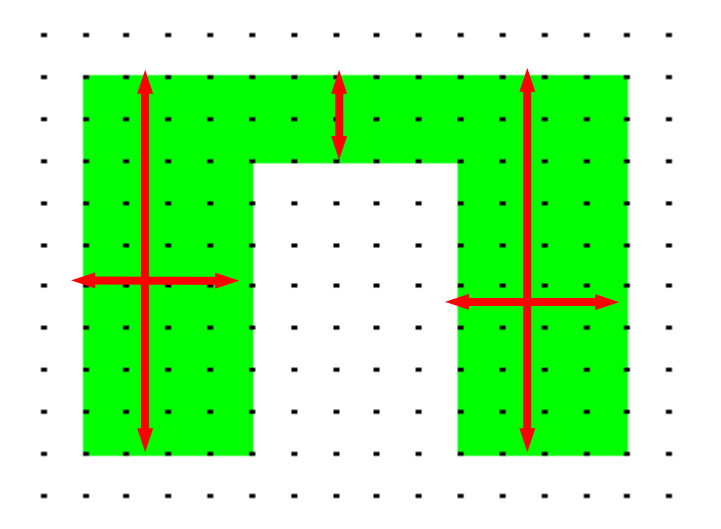

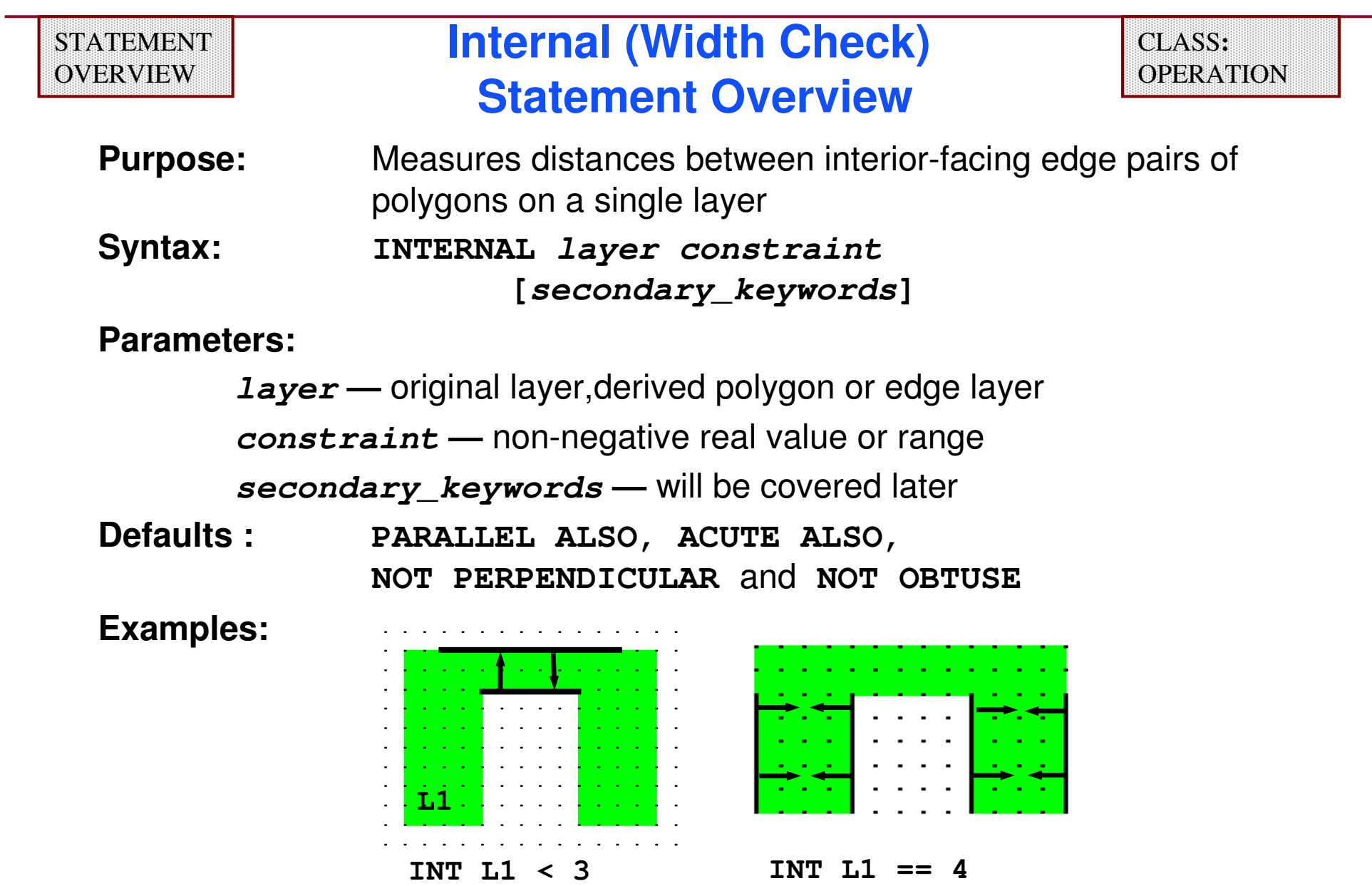

## **Overlap Checks**

- ♦ **Checks between interior-facing edge pairs of polygons on two different layers.**
- ♦**Intersecting edge pairs are not measured by default.**
- ♦ **Measured edge pairs satisfying the given constraints are output to the DRC results database.**

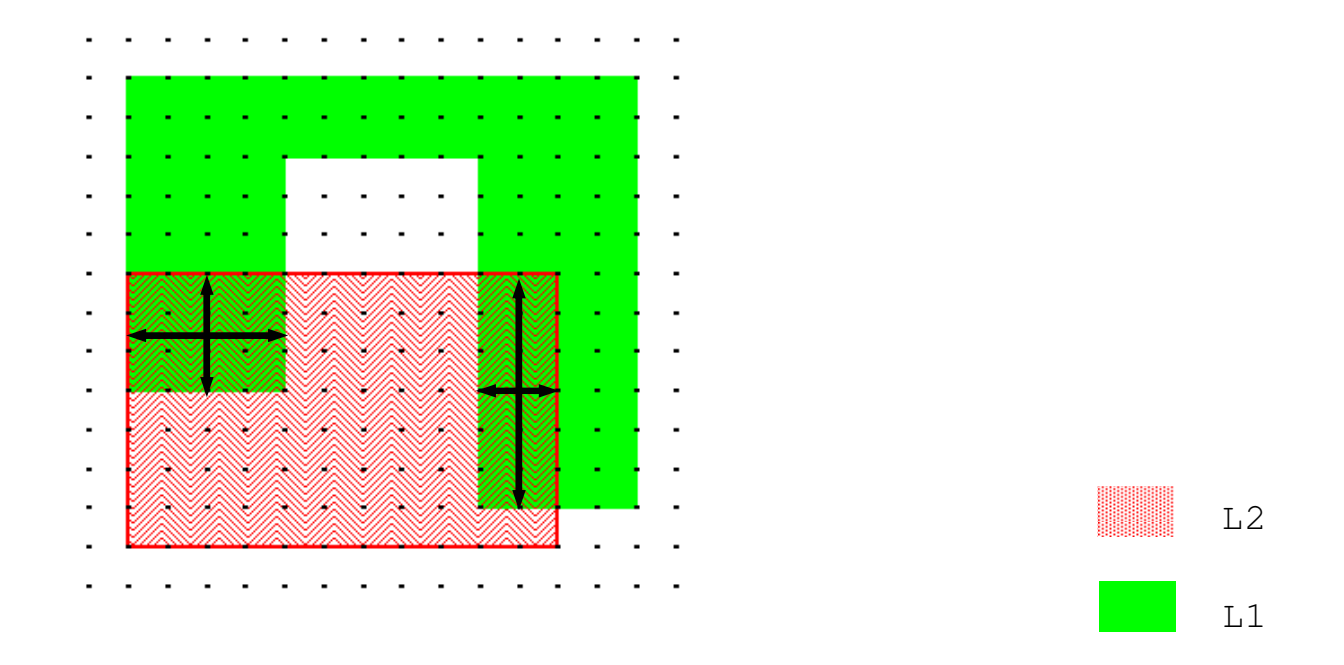

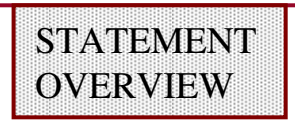

# **Internal (Overlap Check) Statement Overview**

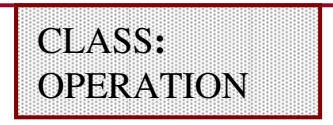

**Purpose:** Measures distances between interior-facing edge pairs ofoverlapping polygons on two layers

**Syntax: INTERNAL layer1 layer2 constraint [secondary\_keywords]**

#### **Parameters:**

**layer1, layer2 —** original layers, derived polygon or edge layers **constraint —** non-negative real value or range **secondary\_keywords —** will be covered later

**Defaults: PARALLEL ALSO, ACUTE ALSO, NOT PERPENDICULAR** and **NOT OBTUSE**

#### ♦**Layers are not order-dependent for this operation.**

1-85 of 35 • Calibre Rule Writing: Basic Concepts

## **Overlap Checks — Examples**

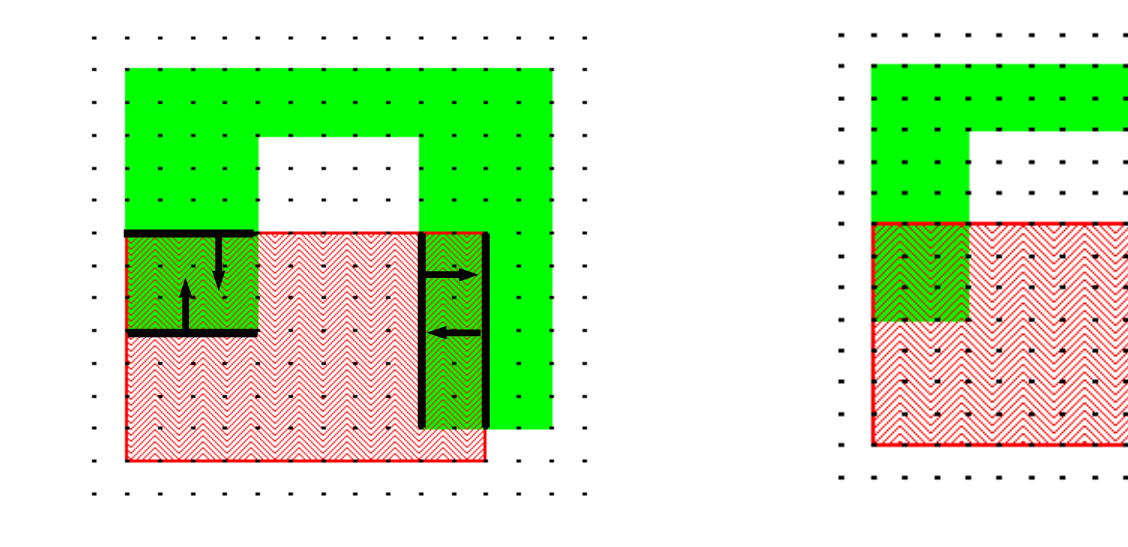

**INT L1 L2 <=3**

**INT L1 L2 >4.5 <=6**

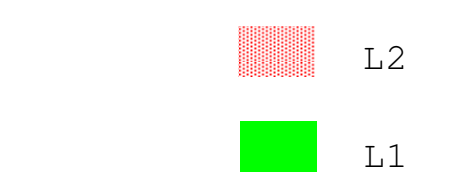

## **External Checks**

- ♦ **External checks on polygons are called spacing checks.**
- ♦**Apply only to exterior-facing edge pairs.**
- ♦**Intersecting edge pairs are not measured by default.**
- ♦ **Measured edge pairs satisfying the given constraints are output to the DRC results database.**

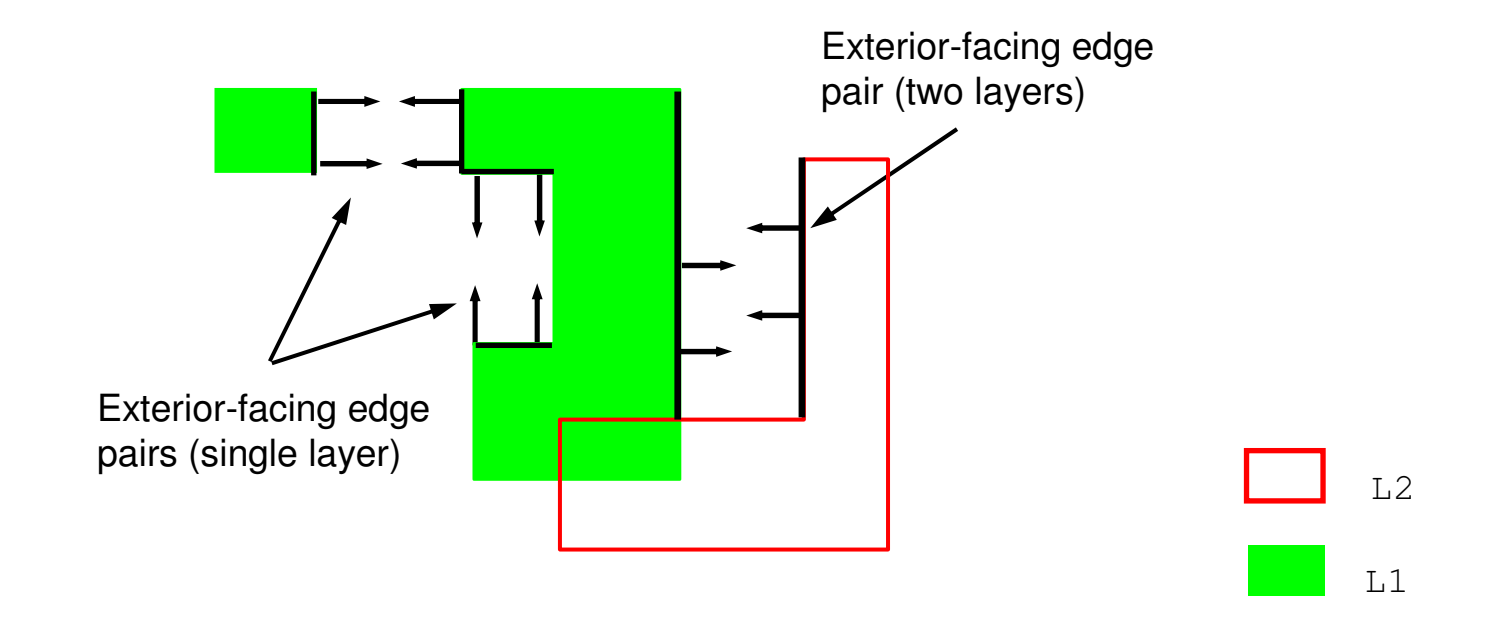

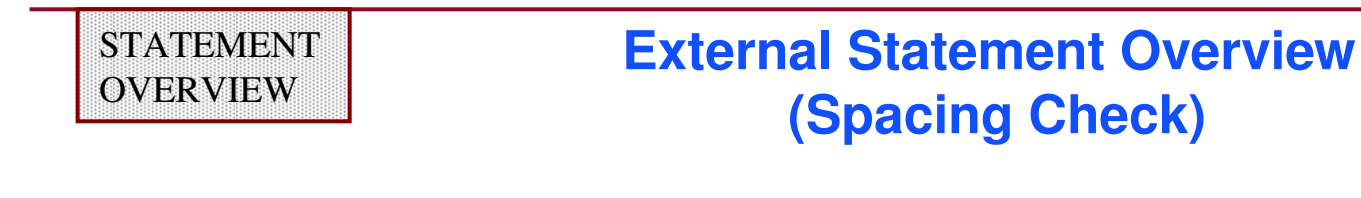

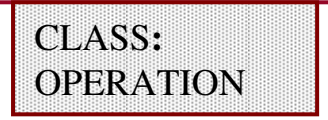

**Purpose:** Measures the distance between exterior edge pairs ofpolygons on one or two layers

**Syntax: EXTERNAL layer1 [layer2] constraint [secondary\_keywords]**

#### **Parameters:**

**layer1, layer2 —** original layers or derived polygon or edge layers**constraint —** non-negative real value or range **secondary\_keywords —** covered later in module

**Default: PARALLEL ALSO, ACUTE ALSO, NOT PERPENDICULAR,** and **NOT OBTUSE**

## **External (Spacing) Checks — Examples**

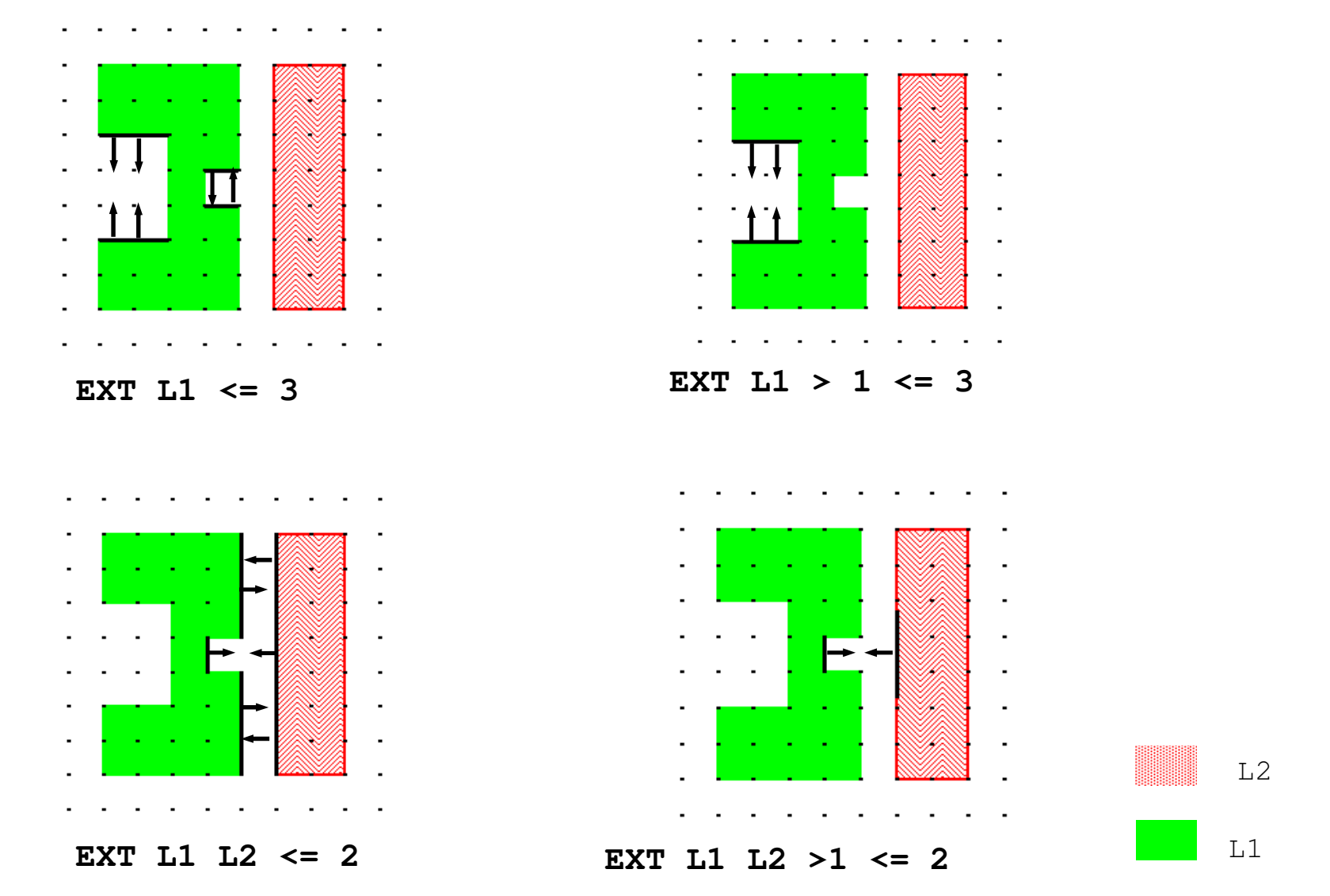

## **Enclosure and Extension Checks**

- ♦ **Use Enclosure RuleChecks for both enclosure and extension checks.**
- ♦ **Enclosure checks from the the external edges of the first layer to the internal edges of the second layer.**
- ♦**Edge pairs must face each other.**
- ♦**Intersecting edge pairs are not measured by default.**
- ♦ **Measured edge pairs satisfying the given constraints are output to the DRC results database.**

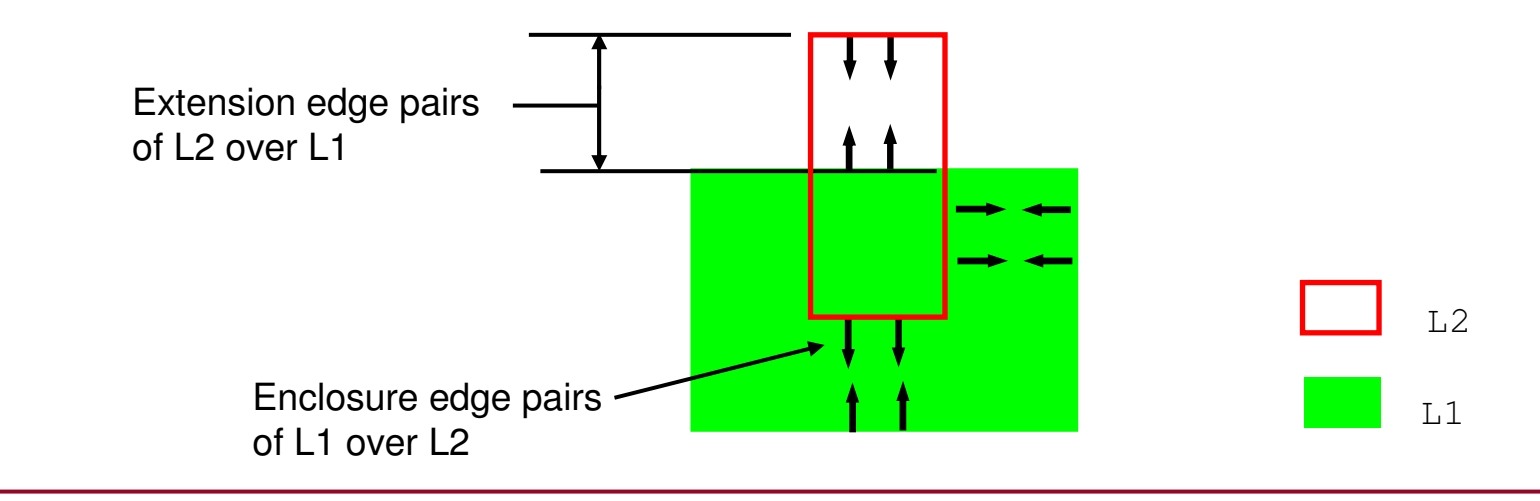

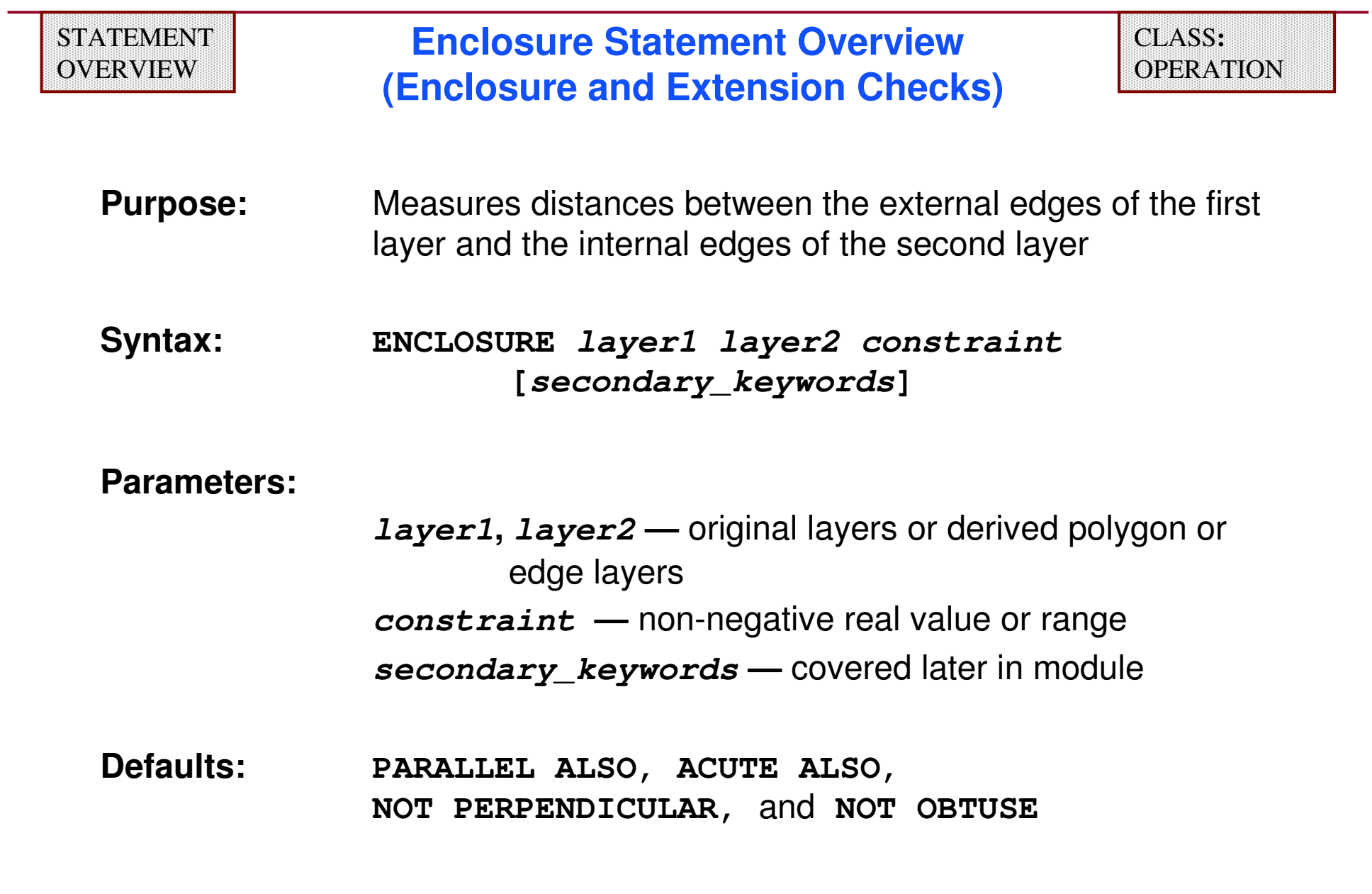

## **Enclosure Checks — Examples**

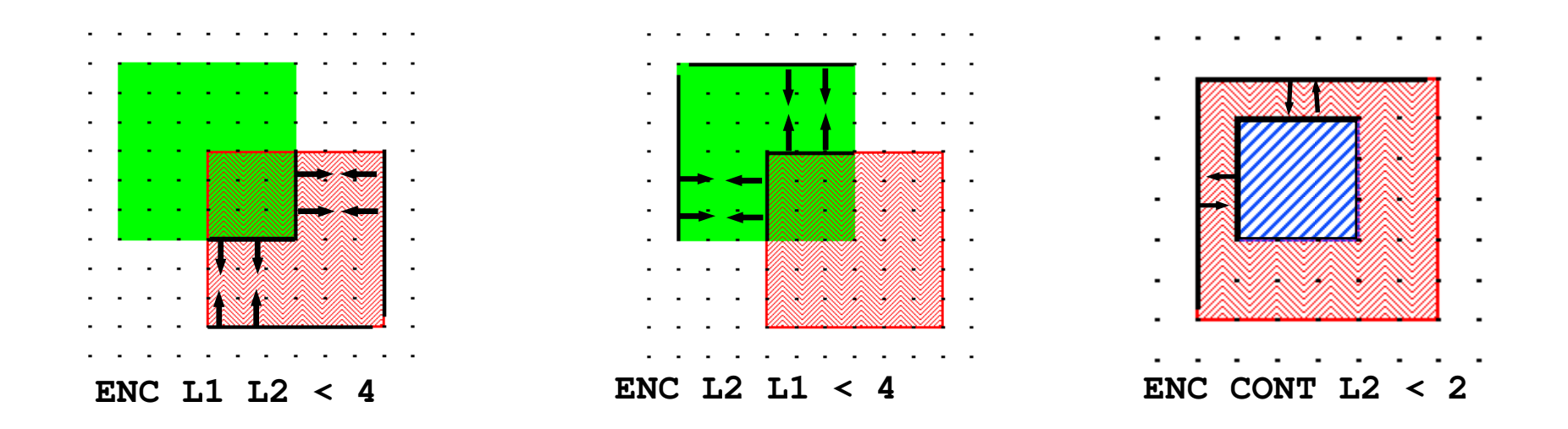

#### **Notice the significance of switching the layer order.**

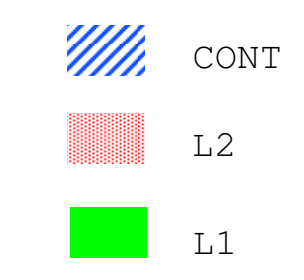

## **Secondary Keywords**

**DRC dimensional RuleChecks use secondary keywords belonging to the following sets:**

- ♦**Intersection**
- $\blacklozenge$ **Polygon Containment**
- ♦**Connectivity Filters**
- ♦**Angle Filters**
- ♦**Orientation Filters**
- ♦**Projection Filters**
- ♦**Corner Filters**
- ♦**Output**

## **Intersecting Edge Pairs**

- ♦**Intersecting edge pairs are not measured by default**
- ♦**Can be overridden by secondary keywords**

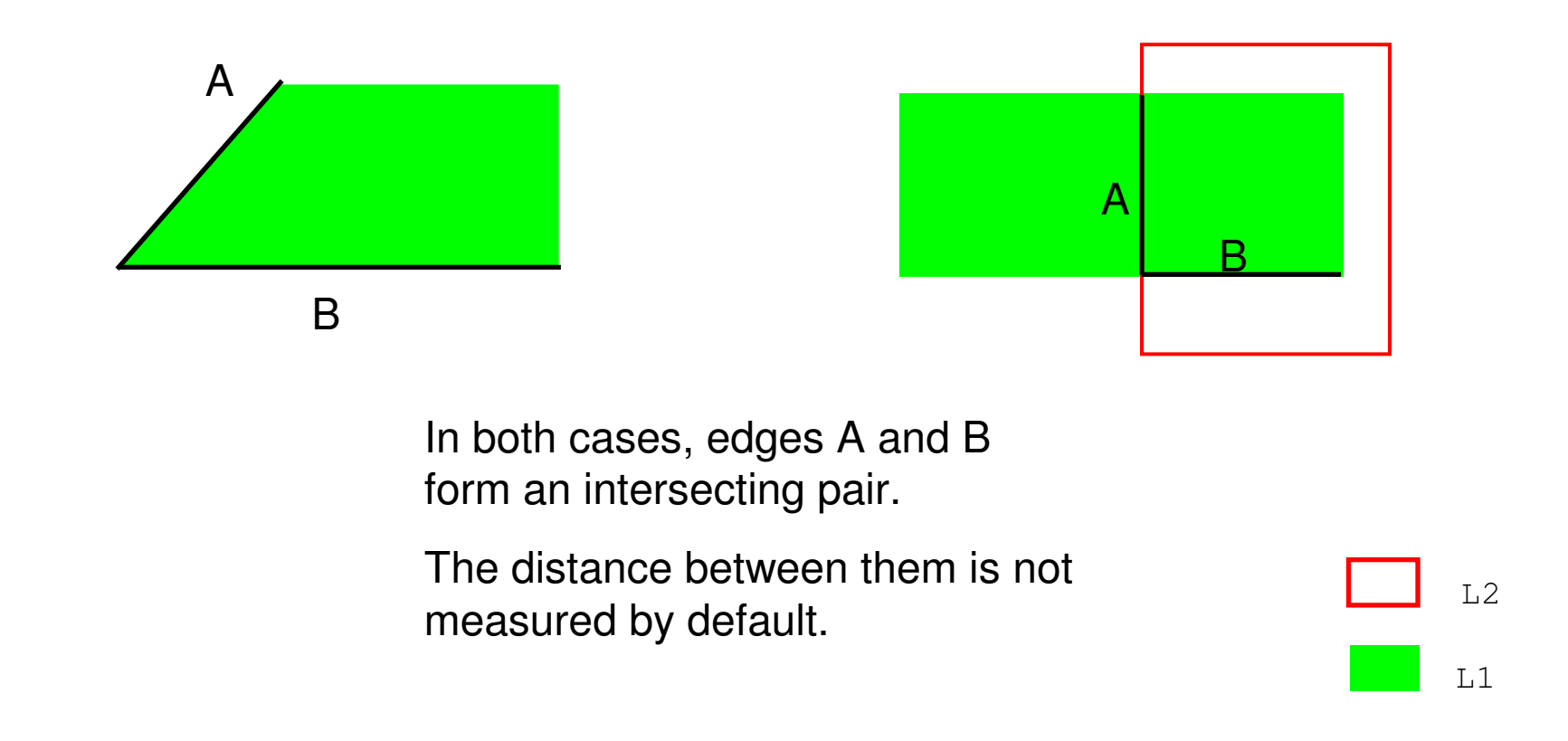

## **Edge Breaking**

- ♦ **Occurs during the evaluation of a two-layer dimensional check operation.**
- ♦ **Calibre DRC breaks edges from the input layer that cross polygon boundaries of the other input layer into edge segments:**
	- **Eliminates many false errors**
	- **Makes the output more precise**

## **Two-Layer Edge Interactions**

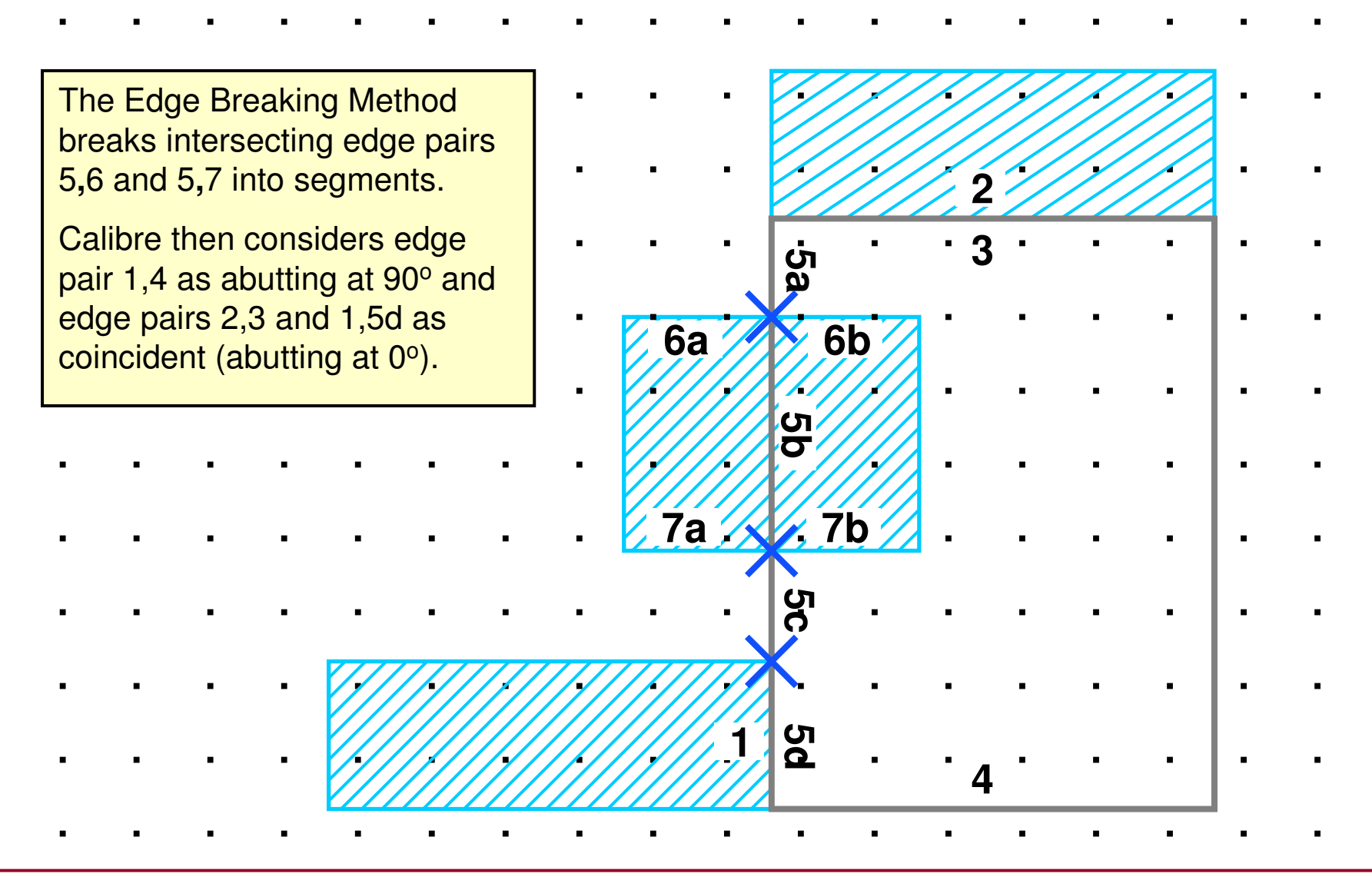

1-96 of 35 • Calibre Rule Writing: Basic Concepts

## **Intersection**

- ♦ **The secondary keywords for intersection instruct dimensional RuleChecks to measure the separation between intersecting edge pairs.**
- ♦ **Secondary Keywords:**
	- **Additive filters:**
		- **ABUT**
		- **SINGULAR**
		- **OVERLAP**
	- **Restrictive filter:**
		- **INTERSECTING ONLY**

NOTE:

For efficient rule writing you can combine **ABUT**, **SINGULAR**, and **OVERLAP** in one operation.

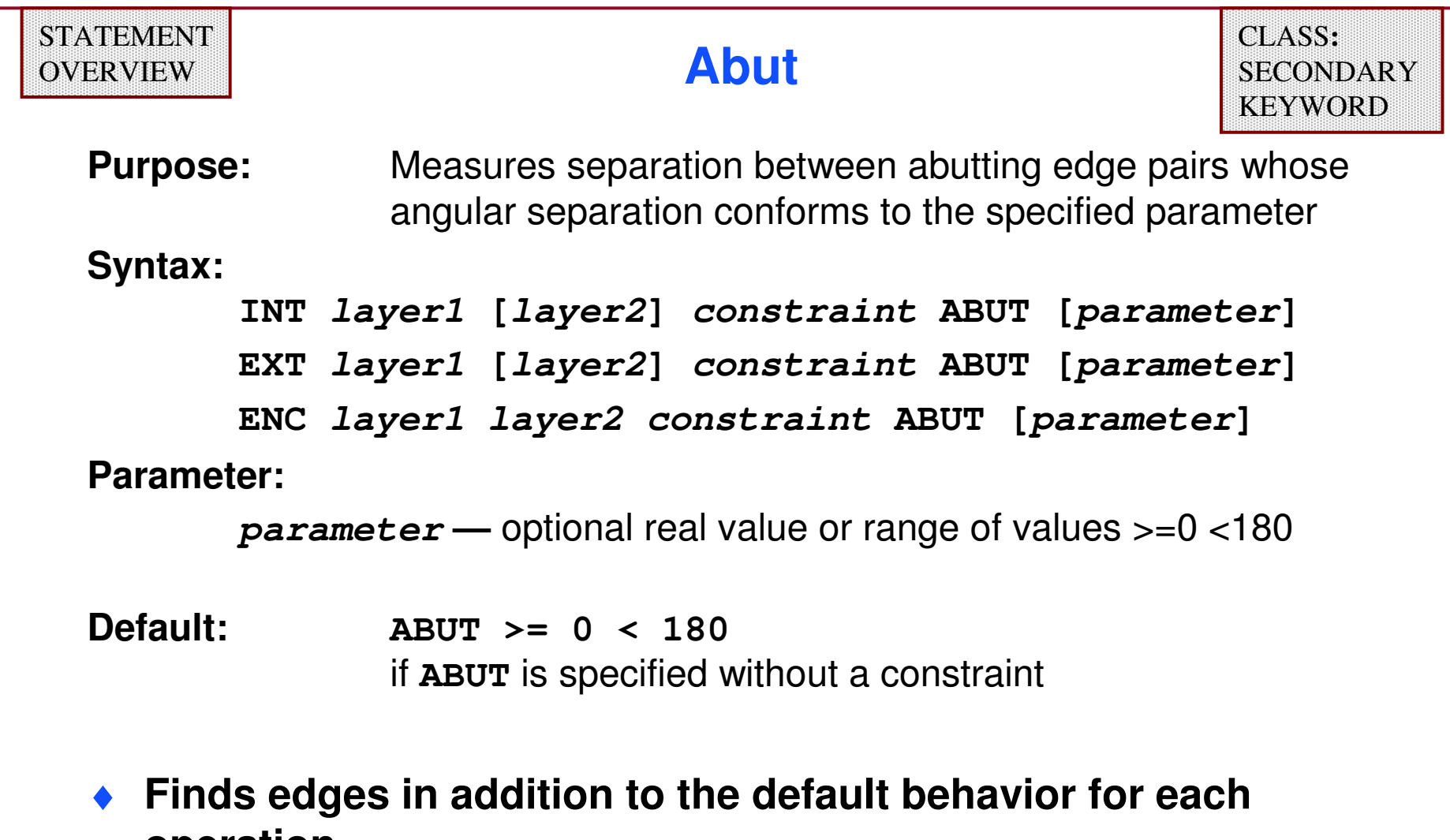

- **operation.**
- ♦ **You will nearly always use ABUT < 90.**

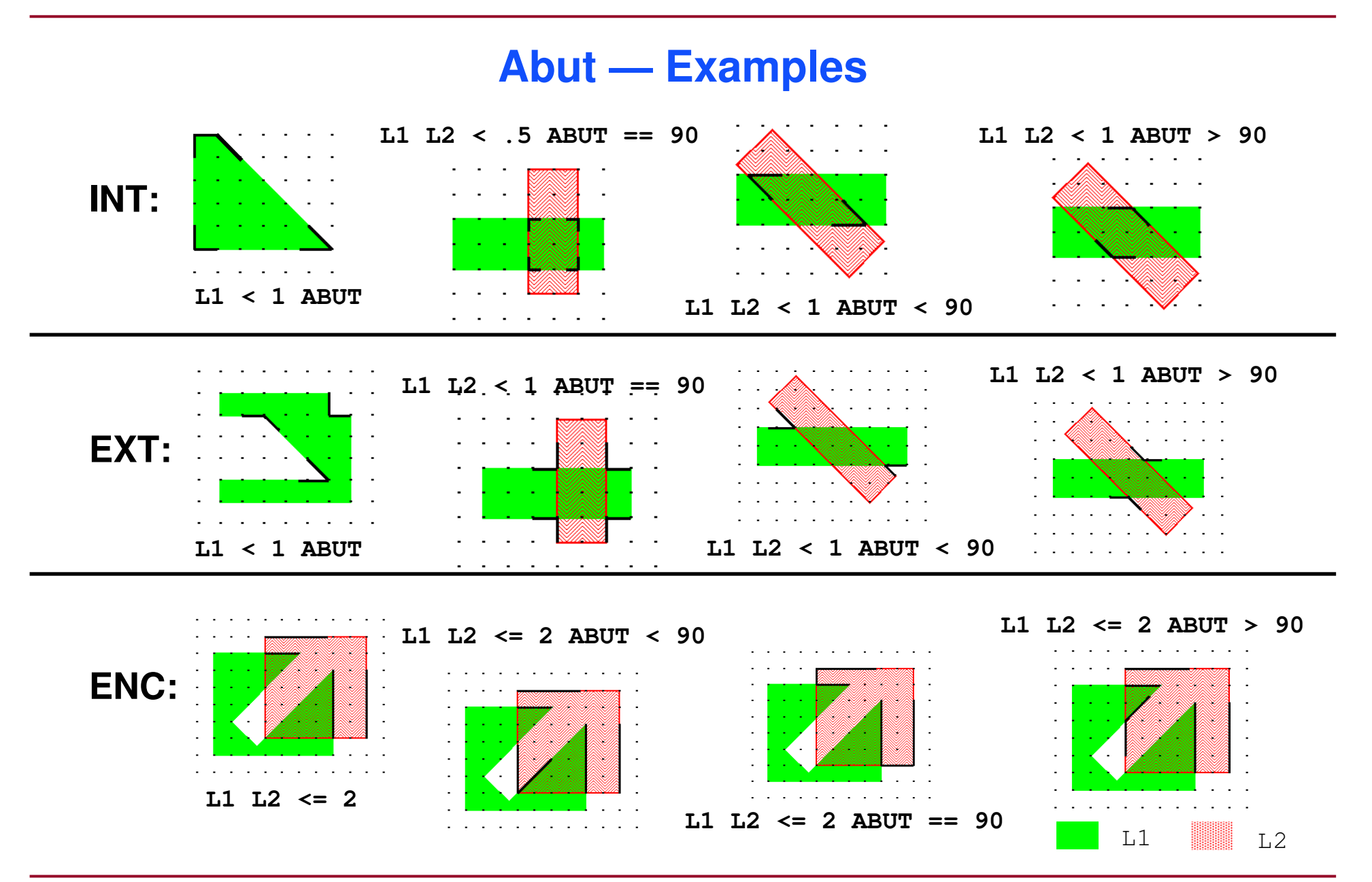

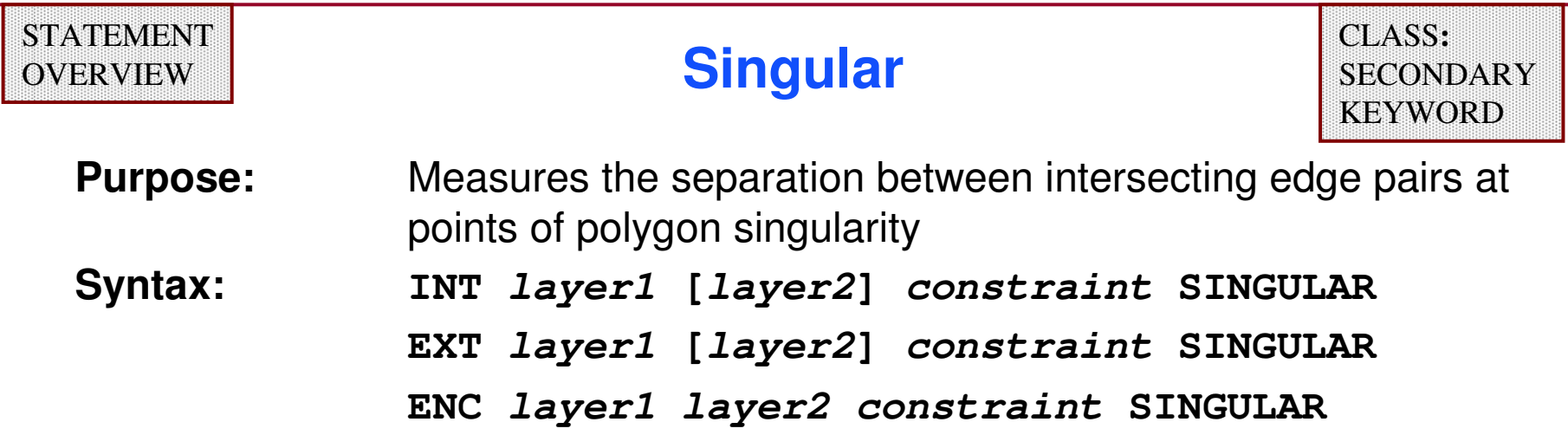

♦**Finds results in addition to the default behavior.**

♦**You will nearly always use SINGULAR.**

**Example:**

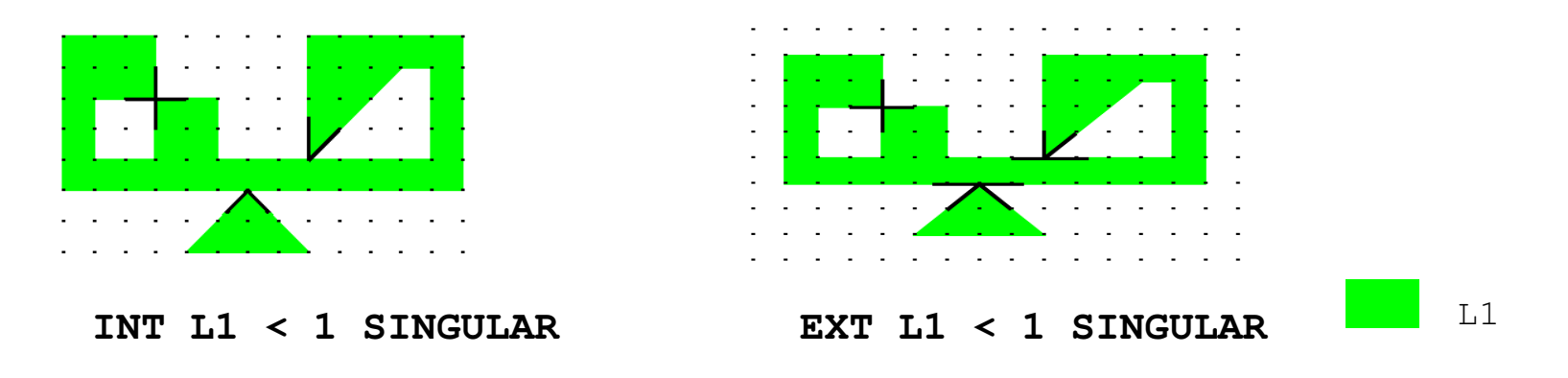

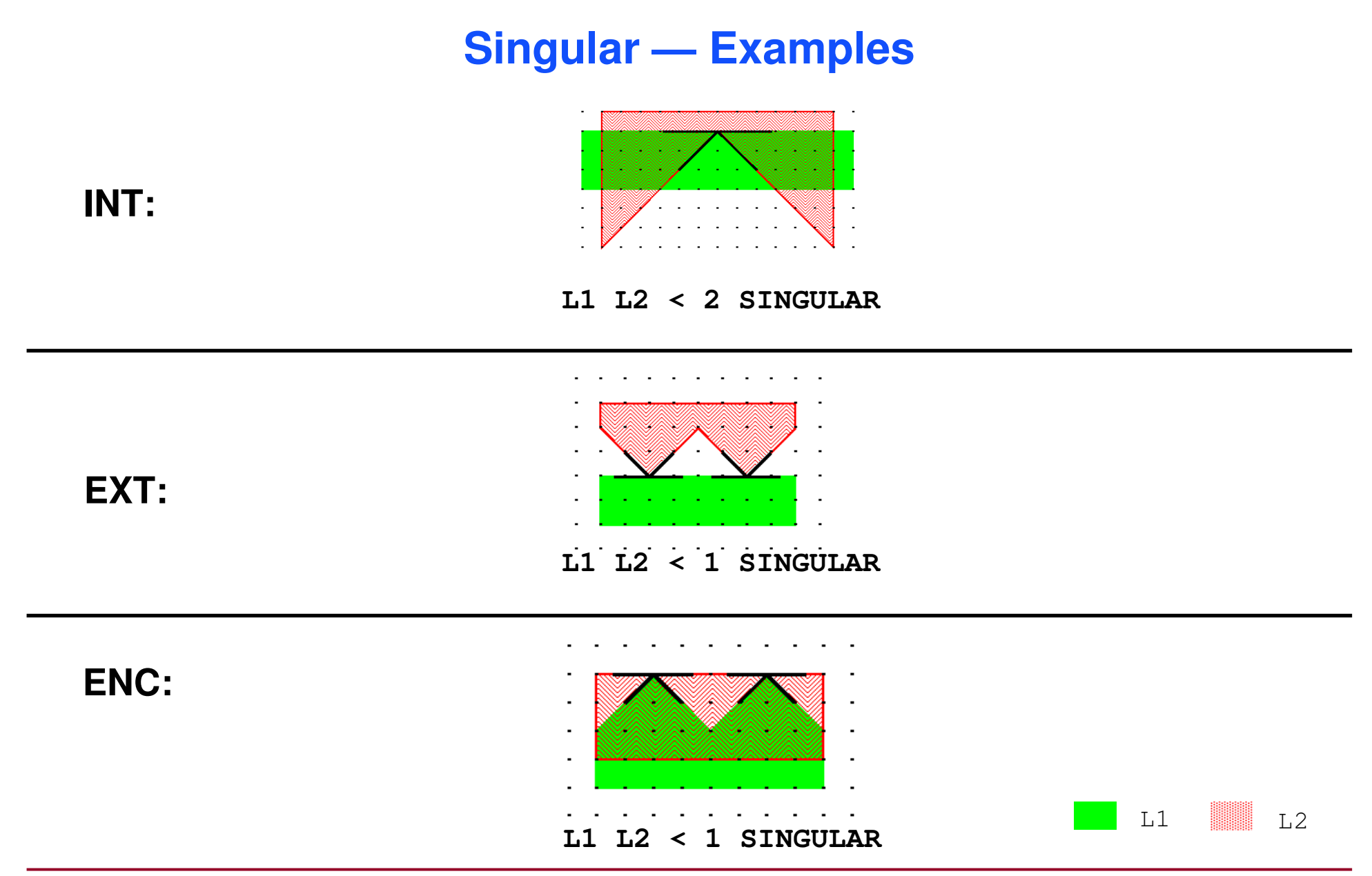

1-101 of 35 • Calibre Rule Writing: Basic Concepts

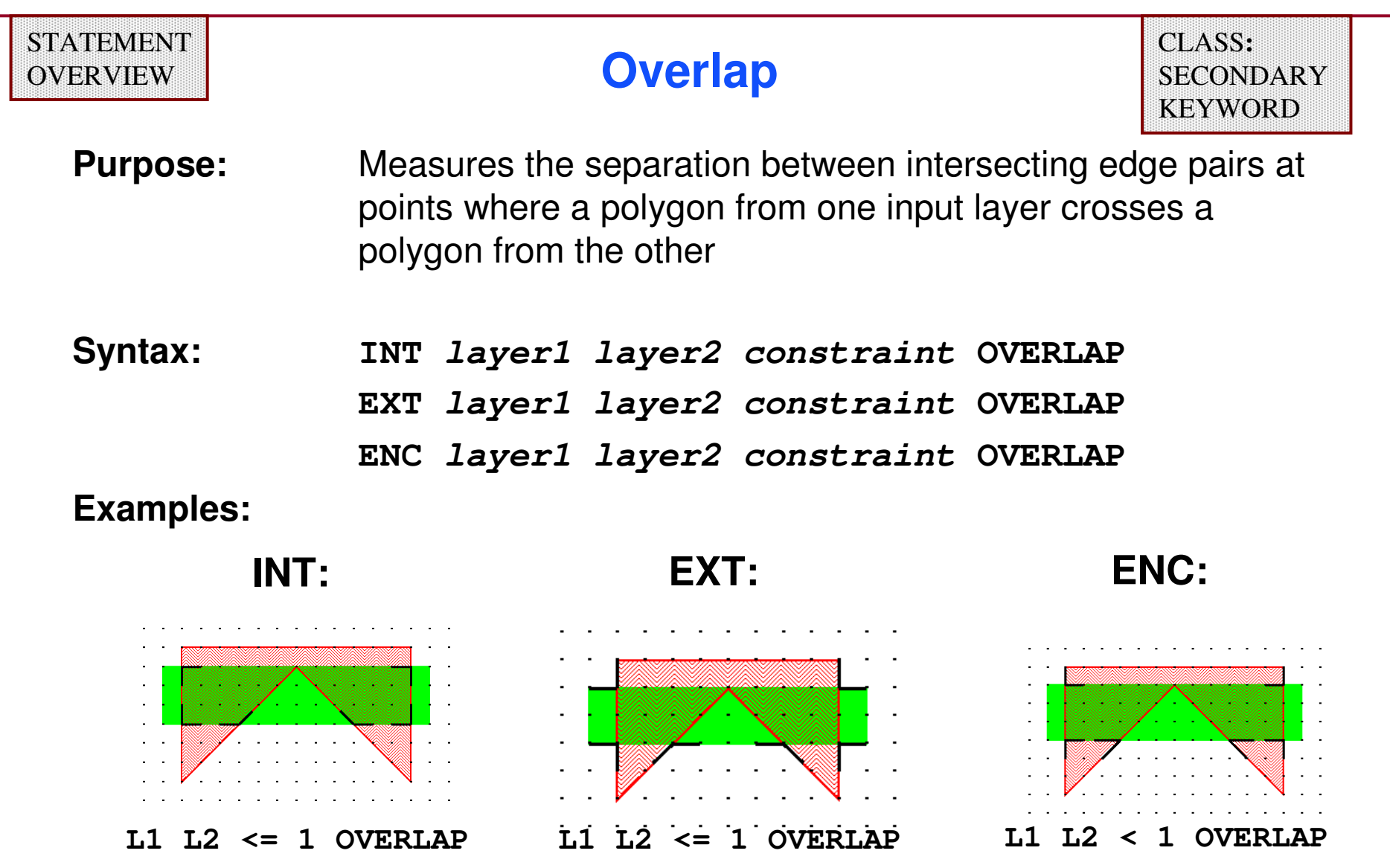

L1

L2

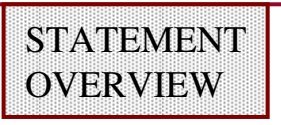

## **Intersecting Only**

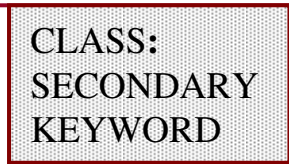

**Purpose:** Limits the number of edge pairs to be measured to intersecting edge pairs

**Syntax:**

- **INT layer1 layer2 constraint ABUT|SINGULAR|OVERLAP INTERSECTING ONLY**
- **EXT layer1 layer2 constraint ABUT|SINGULAR|OVERLAP INTERSECTING ONLY**
- **ENC layer1 layer2 constraint ABUT|SINGULAR|OVERLAP INTERSECTING ONLY**

**INTERSECTING ONLY may only be used with the followingsecondary keywords:**

- **ABUT**
- **SINGULAR**
- **OVERLAP**

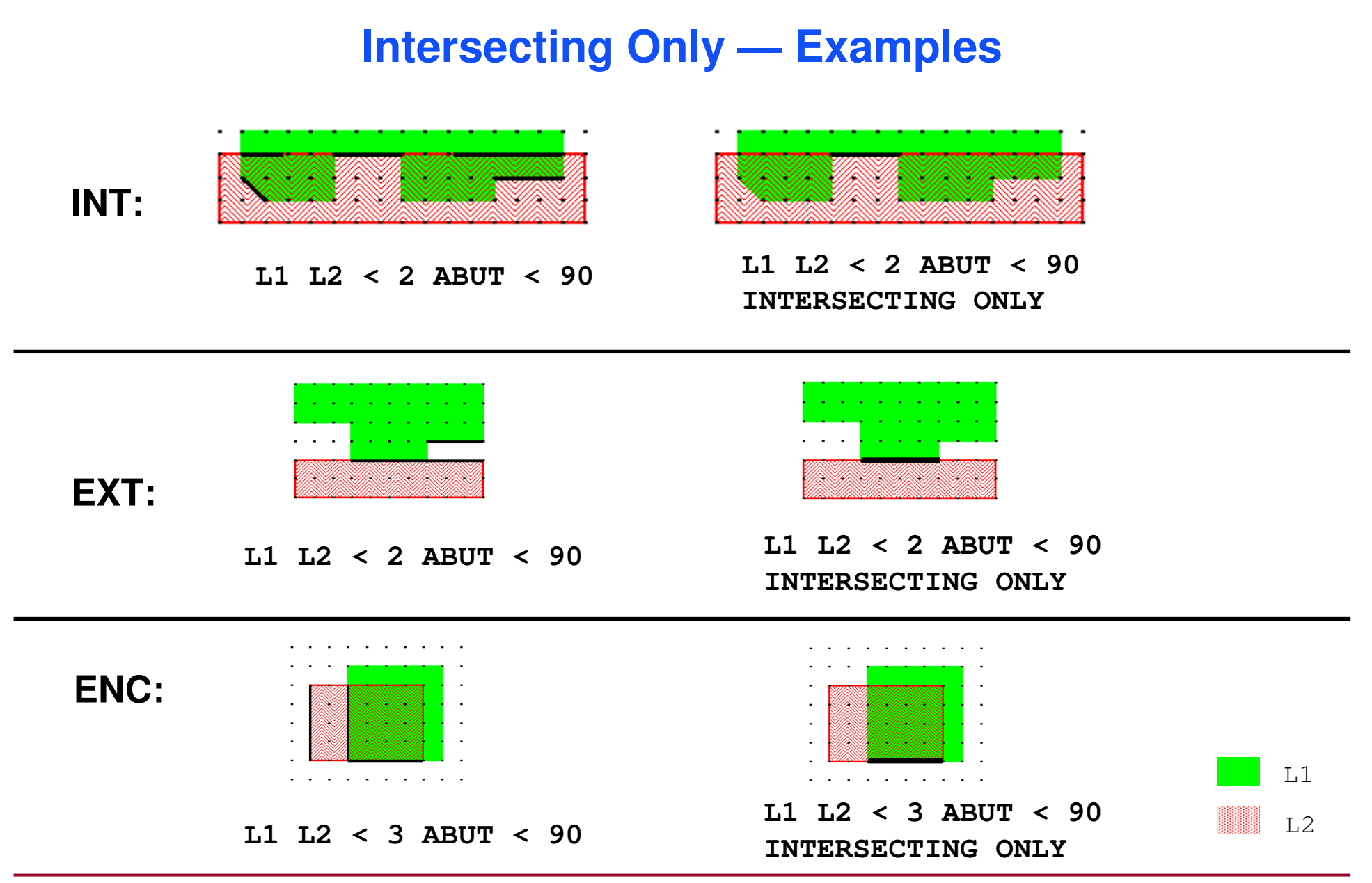

1-104 of 35 • Calibre Rule Writing: Basic Concepts

## **Polygon Containment**

- ♦ **The secondary keywords for polygon containment instruct the two-layer dimensional check operations to ignore or relax the polygon containment criteria when measuring the separation between edge pairs.**
- ♦ **Secondary Keywords:**
	- $\bullet$ **MEASURE ALL**
	- 0 **MEASURE COINCIDENT**

## **Containment Criteria**

- ♦ **Internal checks do not apply to interior-facing edges if one of the related polygons has an intervening edge coincident with or between the two measured edges.**
- ♦ **Use the following secondary keywords to override containment:**

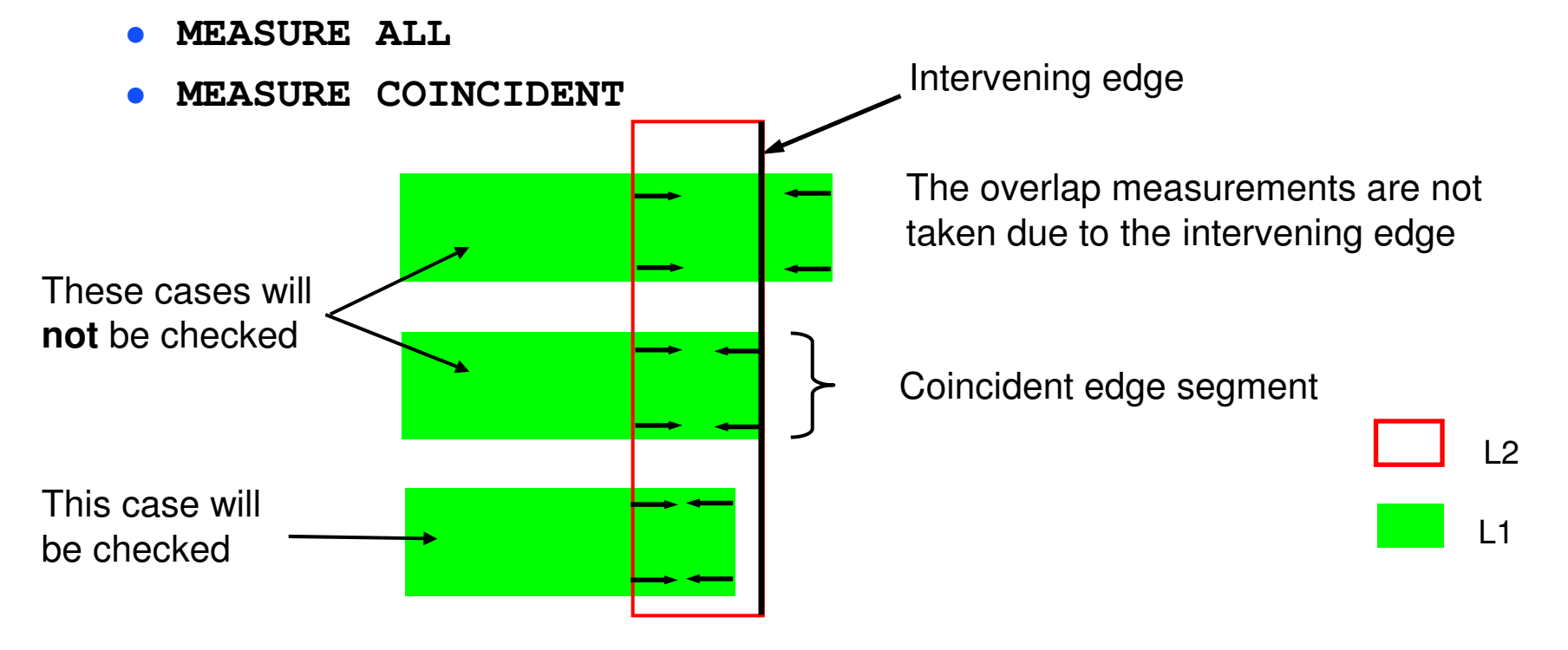

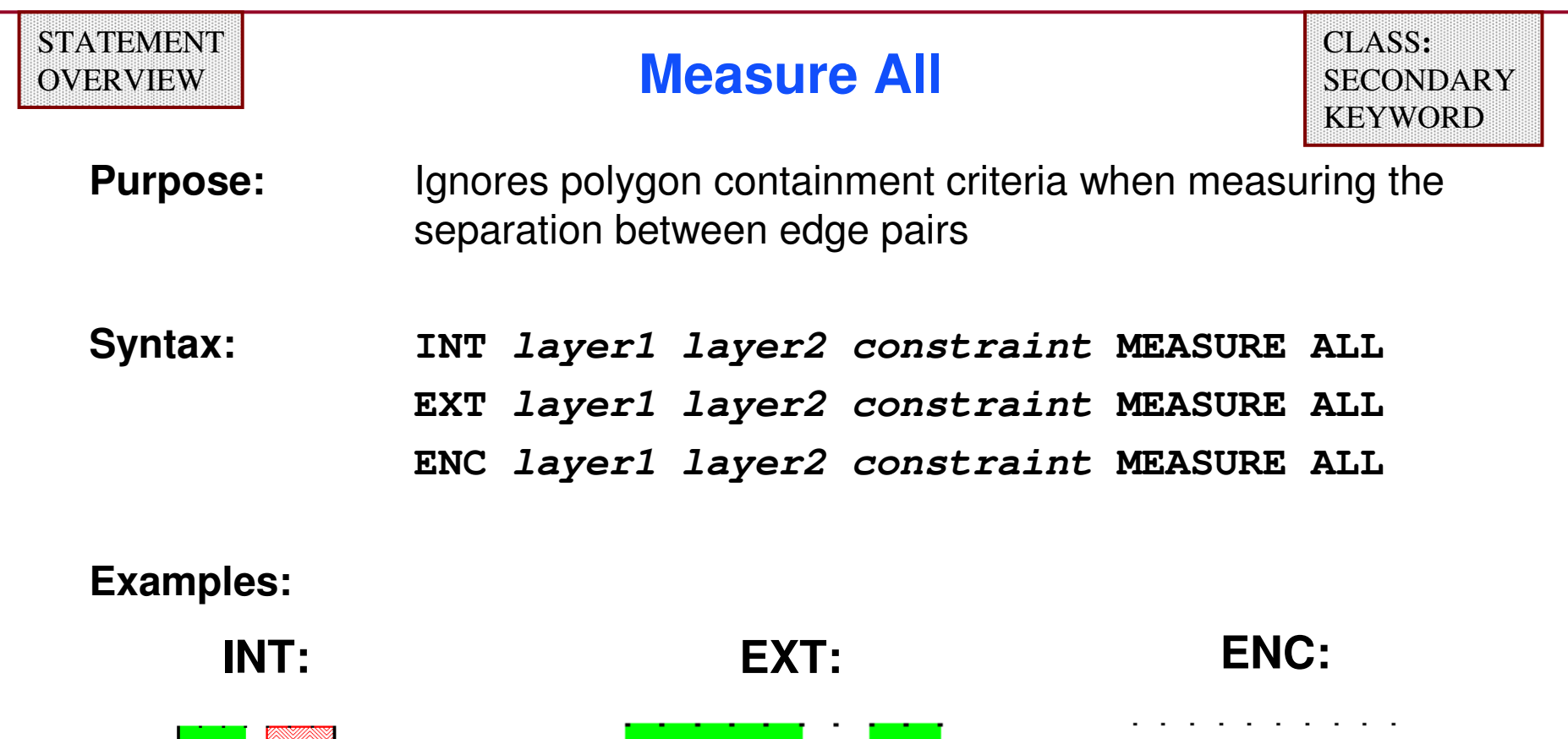

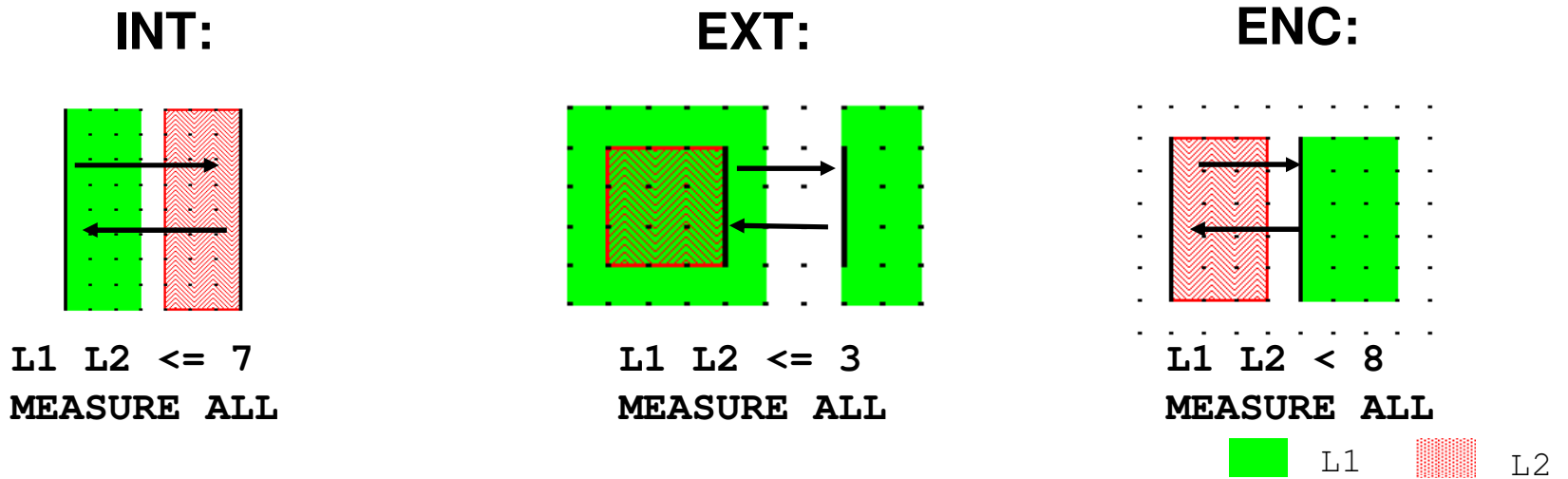
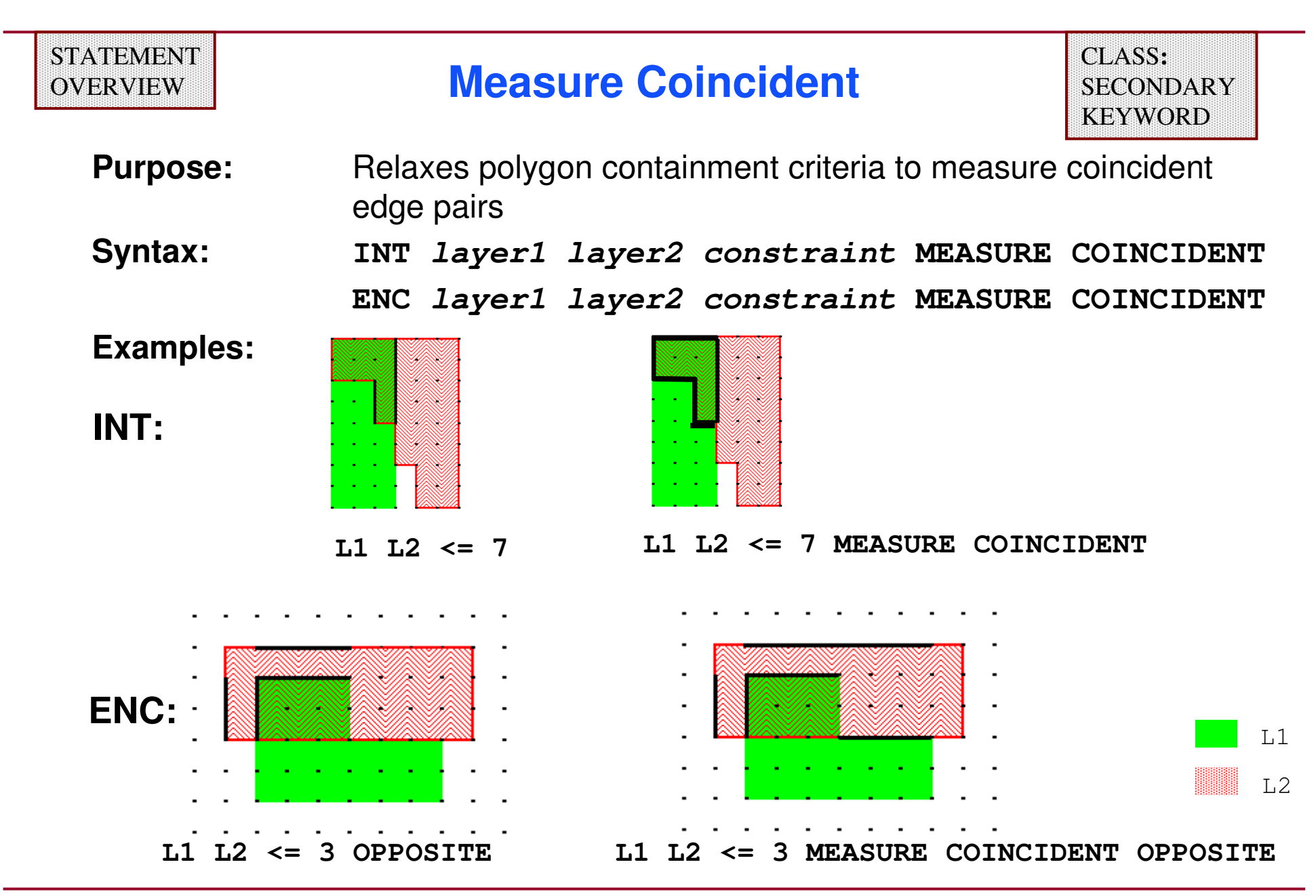

#### **Connectivity Filter**

- ♦ **The secondary keywords for connectivity instruct the dimensional RuleChecks to measure the separation between edges from polygons belonging to the same net.**
- ♦ **Secondary Keywords:**
	- $\bullet$ **[NOT] CONNECTED**
- ♦**Connectivity is covered in later modules.**

#### **A Word About NOT Statements**

- ♦ **Some secondary keywords have a converse.**
- ♦ **The converse is the same as the original secondary keyword, only preceded by NOT.**
- ♦ **This training only presents the positive operation—the one without the "NOT".**
- ♦ **If a converse of a secondary keyword exists, the slide indicates it.**
- ♦ **The NOT in these operations is a Boolean set operation—it does not correspond to the SVRF operation of the same name.**

#### **STATEMENT** OVERVIEW

#### **Connected**

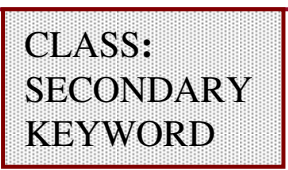

**Purpose:** Measures edge pairs only from polygons on the same net**Syntax:** 

**INT layer1 layer2 constraint [NOT] CONNECTED EXT layer1 [layer2] constraint [NOT] CONNECTED ENC layer1 layer2 constraint [NOT] CONNECTED Default:**Dimensional RuleChecks ignore connectivity

# **layer1 and layer2 must possess pre-established connectivity**

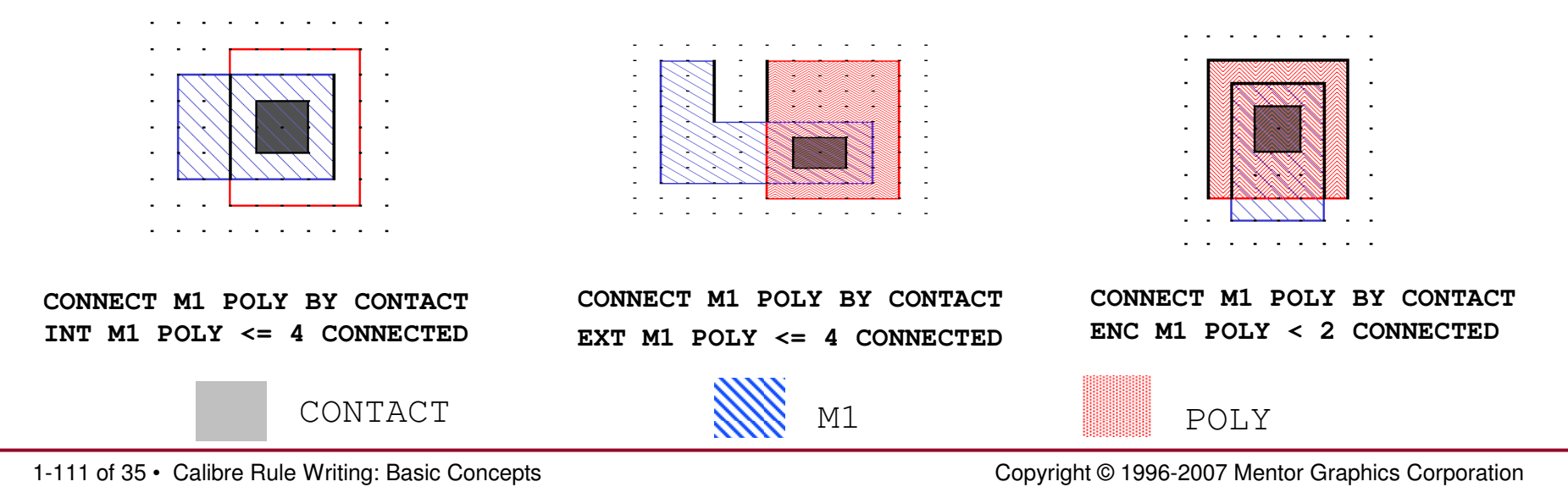

### **Orientation Filters**

- ♦ **The secondary keywords for orientation instruct dimensional RuleChecks to measure the separation between edge pairs based on their appropriate angle or edge orientation.**
- ♦ **Secondary Keywords:**
	- **[NOT] ACUTE [ONLY | ALSO]**
	- 0 **[NOT] PARALLEL [ONLY | ALSO]**
	- $\bullet$ **[NOT] PERPENDICULAR [ONLY | ALSO]**
	- $\bullet$ **[NOT] OBTUSE [ONLY | ALSO]**
- ♦ **Specify either ONLY or ALSO—unless NOT is used.**
- ♦**If specifying NOT—may not use either ONLY or ALSO.**

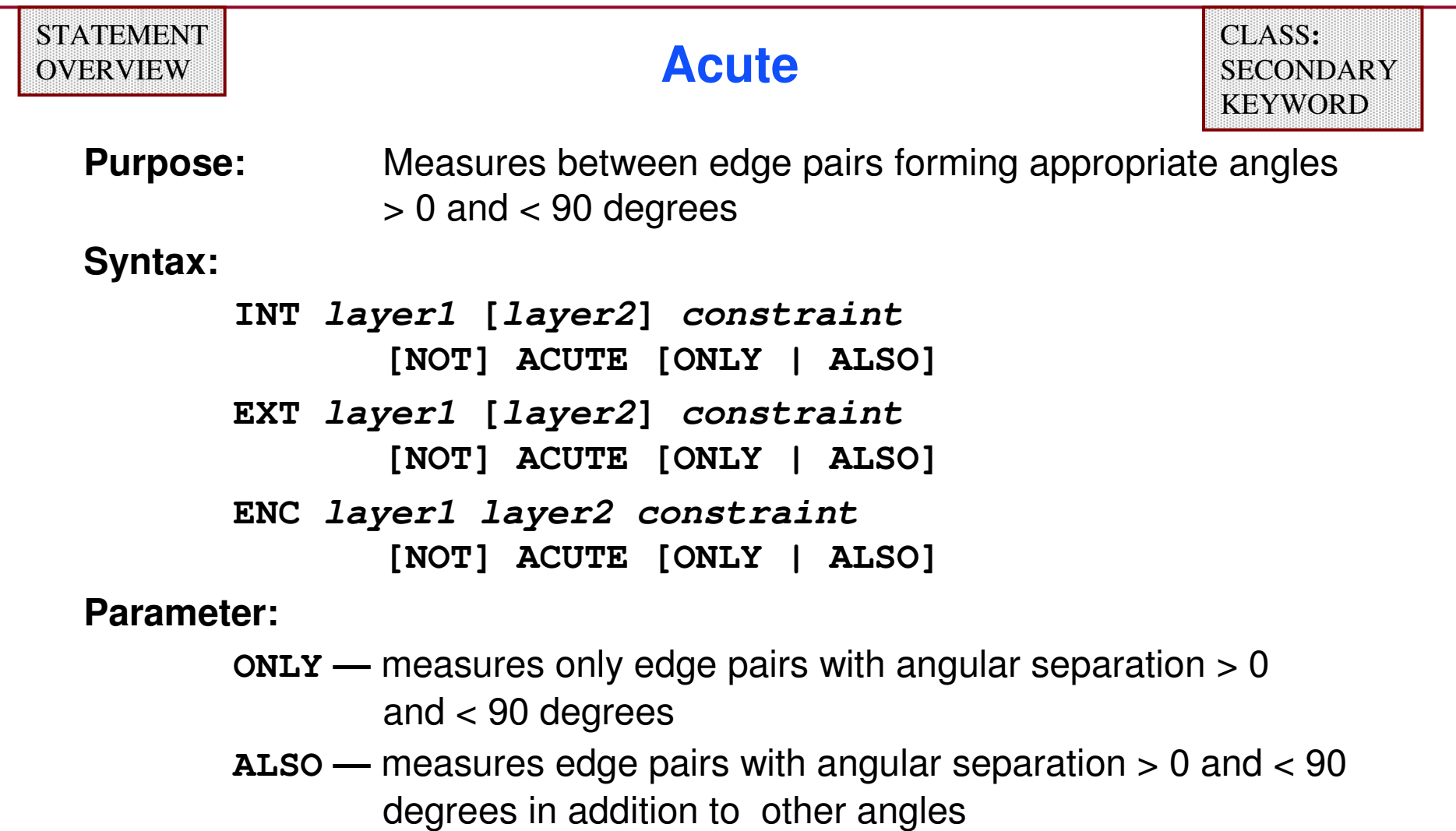

**Default:ACUTE ALSO**

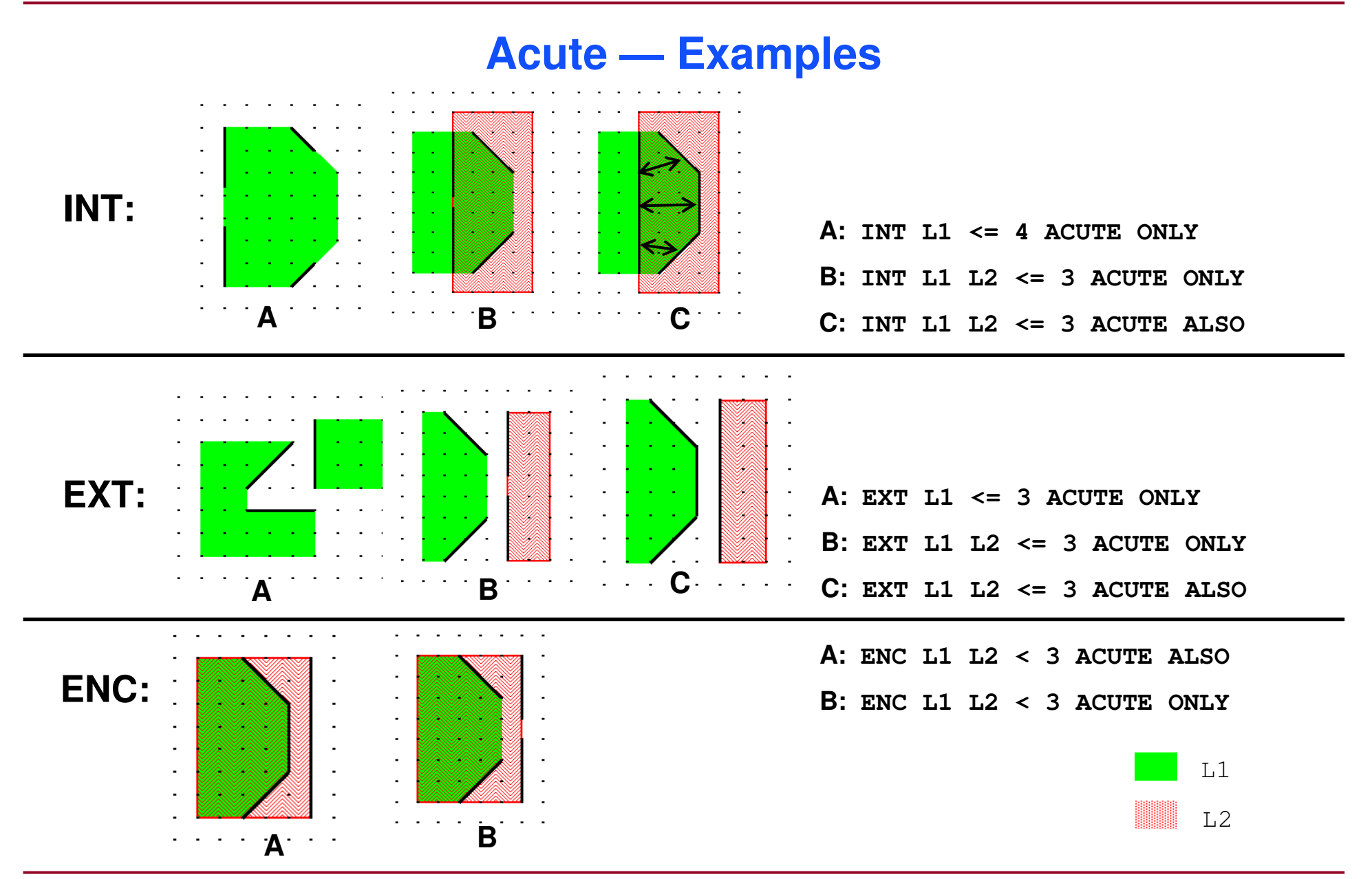

1-114 of 35 • Calibre Rule Writing: Basic Concepts

#### **STATEMENT** OVERVIEW

**Parallel**

CLASS**:SECONDARY KEYWORD** 

**Purpose:**Measures parallel edge pairs

**Syntax:**

**INT layer1 [layer2] constraint [NOT] PARALLEL [ONLY | ALSO]EXT layer1 [layer2] constraint [NOT] PARALLEL [ONLY | ALSO]ENC layer1 layer2 constraint [NOT] PARALLEL [ONLY | ALSO]**

**Parameter:**

**ONLY —** measures only parallel edge pairs

**ALSO —** measures parallel edge pairs in addition to other edges

**Default: PARALLEL ALSO**

1-115 of 35 • Calibre Rule Writing: Basic Concepts

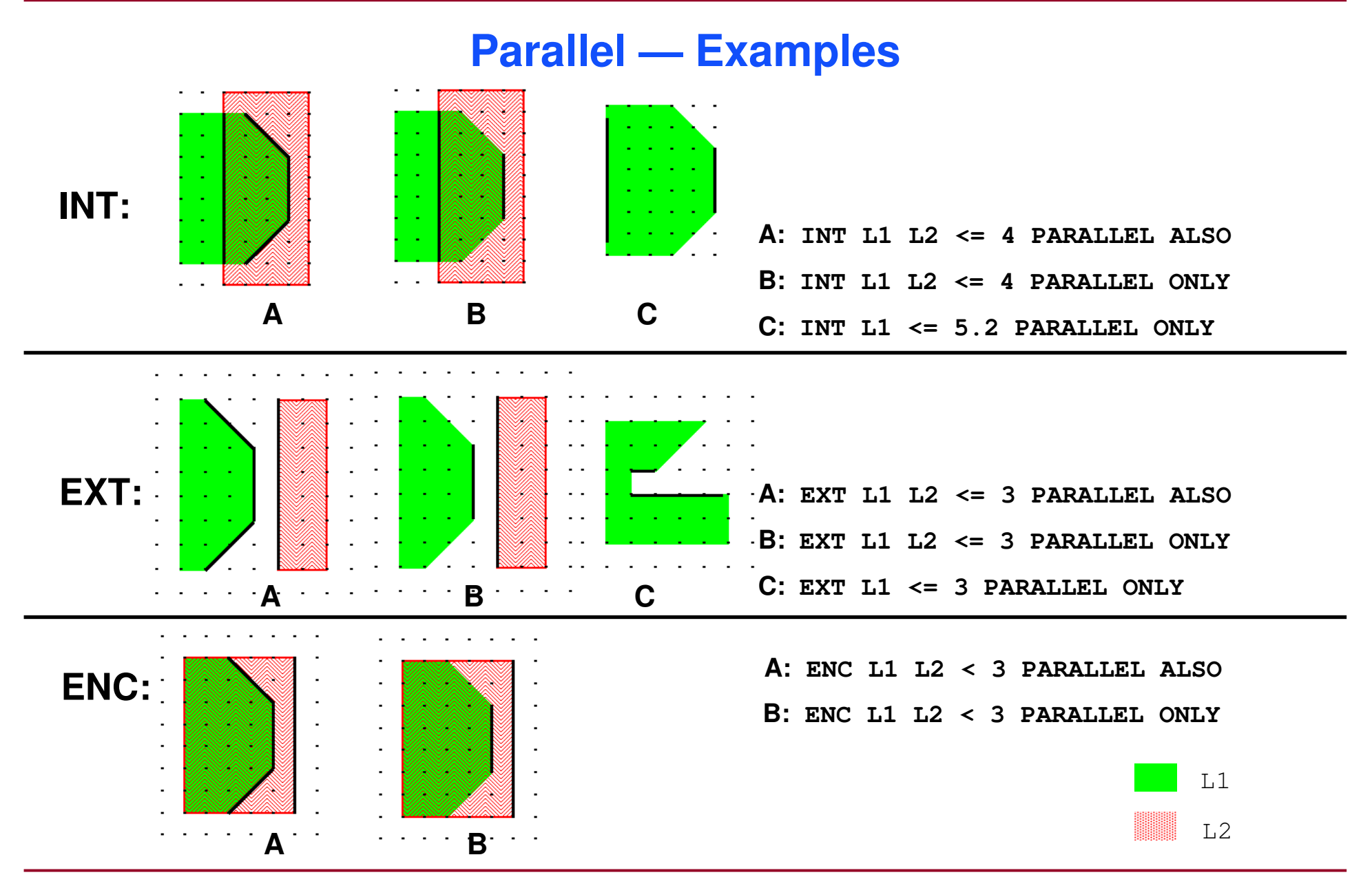

1-116 of 35 • Calibre Rule Writing: Basic Concepts

#### **STATEMENT** OVERVIEW

#### **Perpendicular**

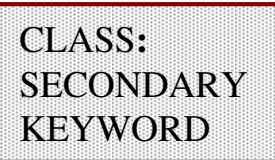

**Purpose:** Measures perpendicular edge pairs

**Syntax:**

**INT layer1 [layer2] constraint [NOT] PERPENDICULAR [ONLY | ALSO]EXT layer1 [layer2] constraint [NOT] PERPENDICULAR [ONLY | ALSO]ENC layer1 layer2 constraint [NOT] PERPENDICULAR [ONLY | ALSO]**

**Parameter:**

- **ONLY —** measures only perpendicular edges
- **ALSO —** measures perpendicular edges in addition to other edges
- **Default:NOT PERPENDICULAR**
- ♦**Edge pairs may be skew with respect to the coordinate axes.**

#### **Perpendicular (Internal) — Examples**

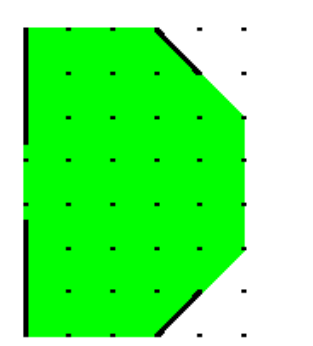

**INT L1 <= 4**

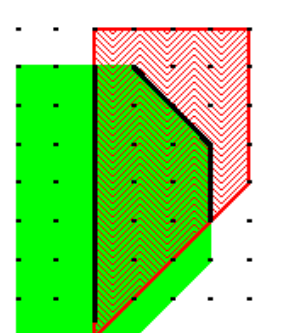

**INT L1 L2 <= 4**

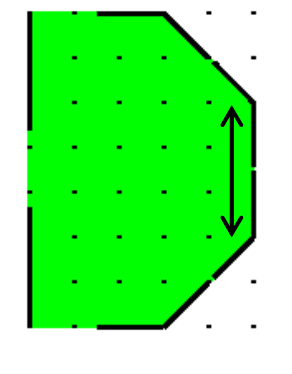

**INT L1 <= 4 PERP ALSO INT L1 <= 4 PERP ONLY**

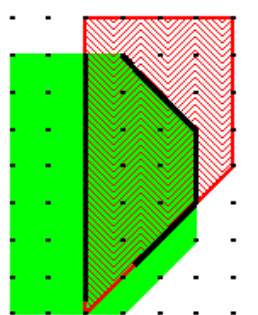

 **INT L1 L2 <= 4 PERP ALSO**

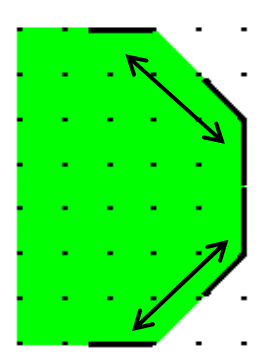

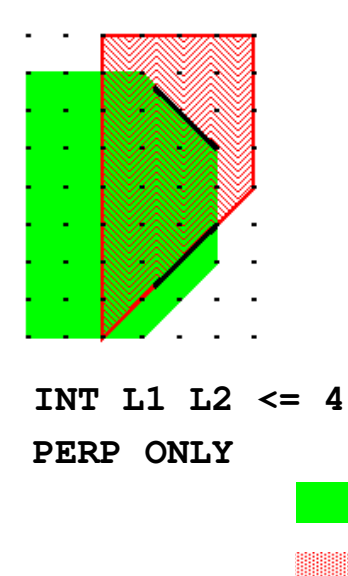

L1

L2

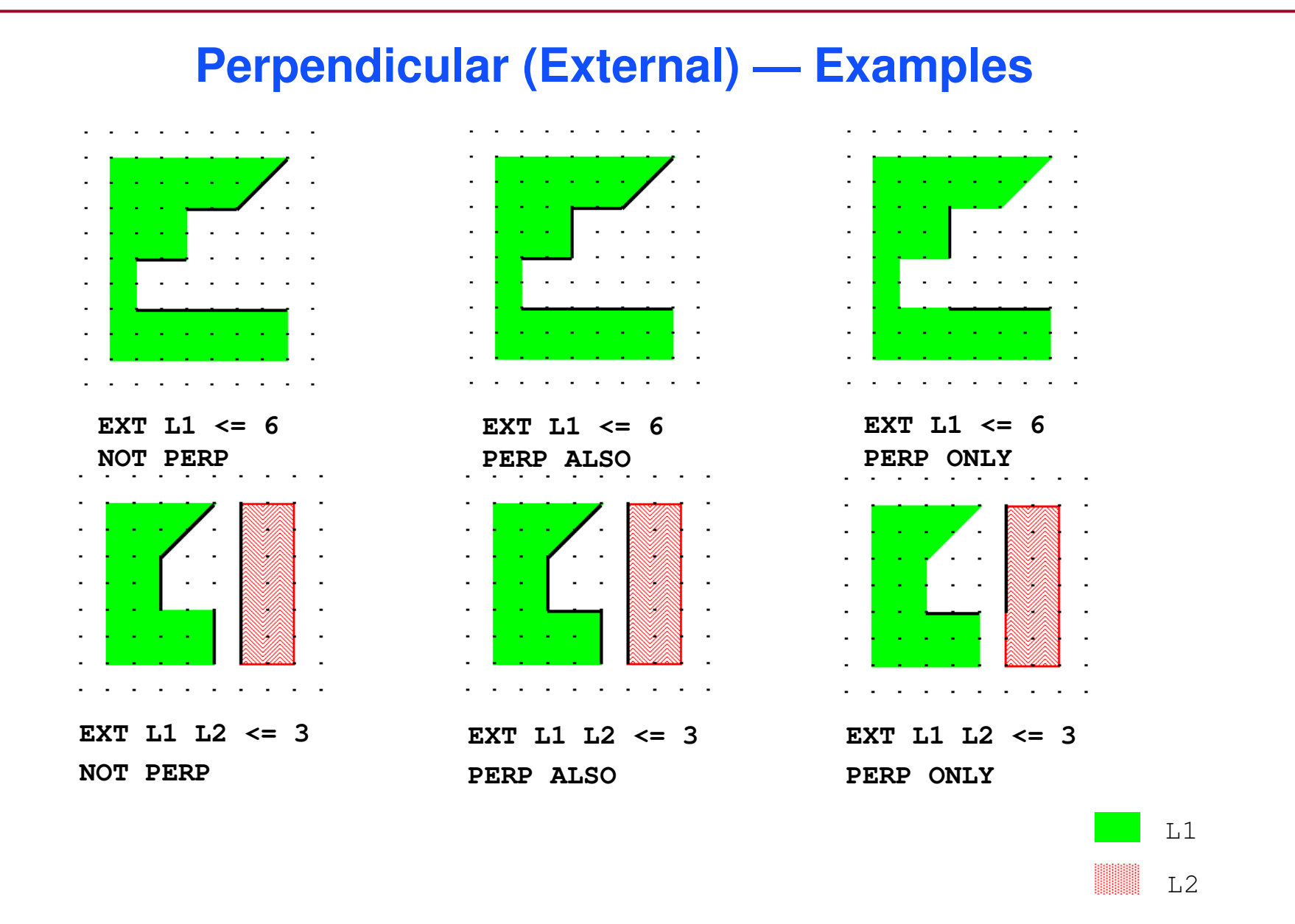

#### **Perpendicular (Enclosure) — Examples**

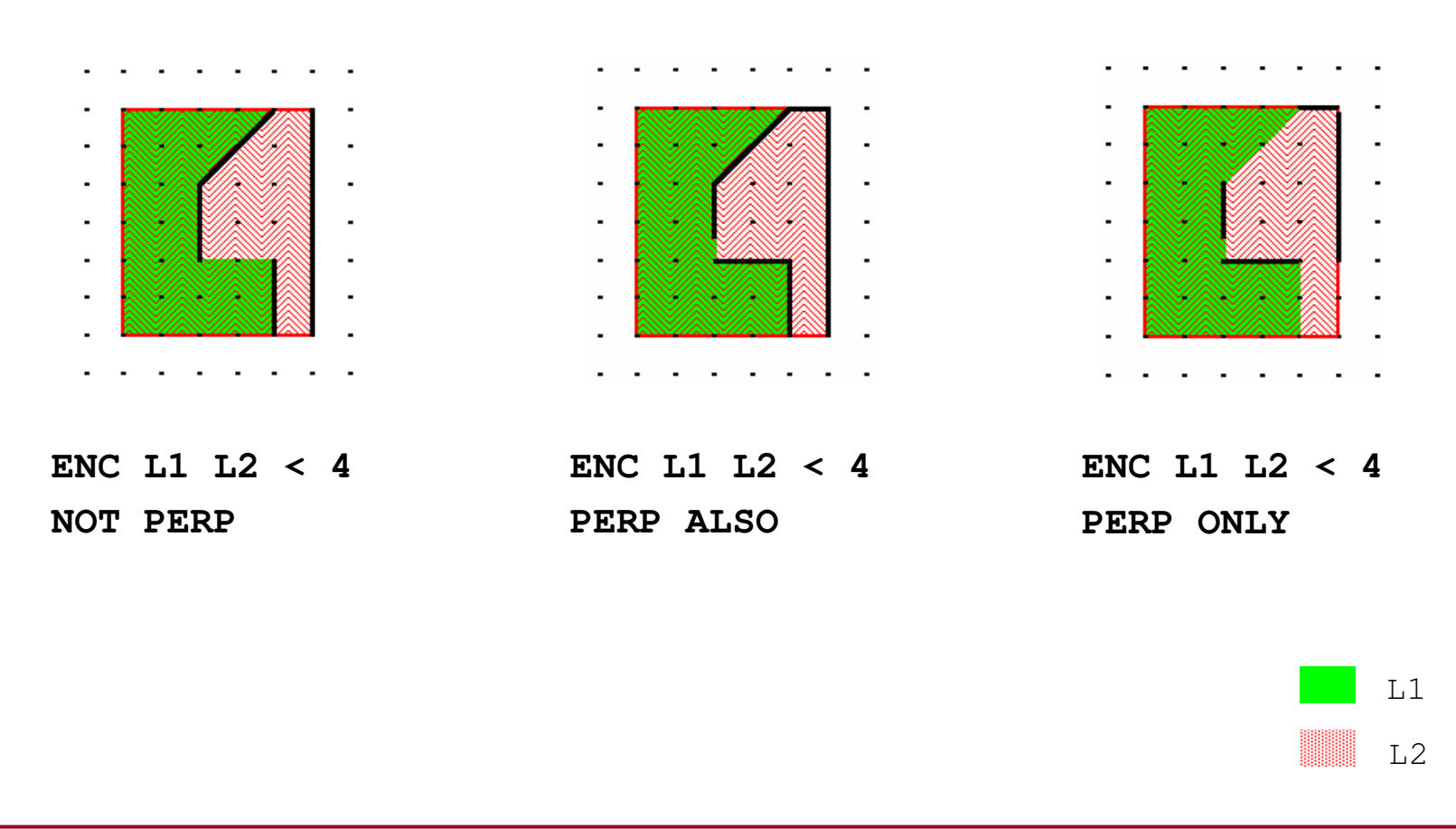

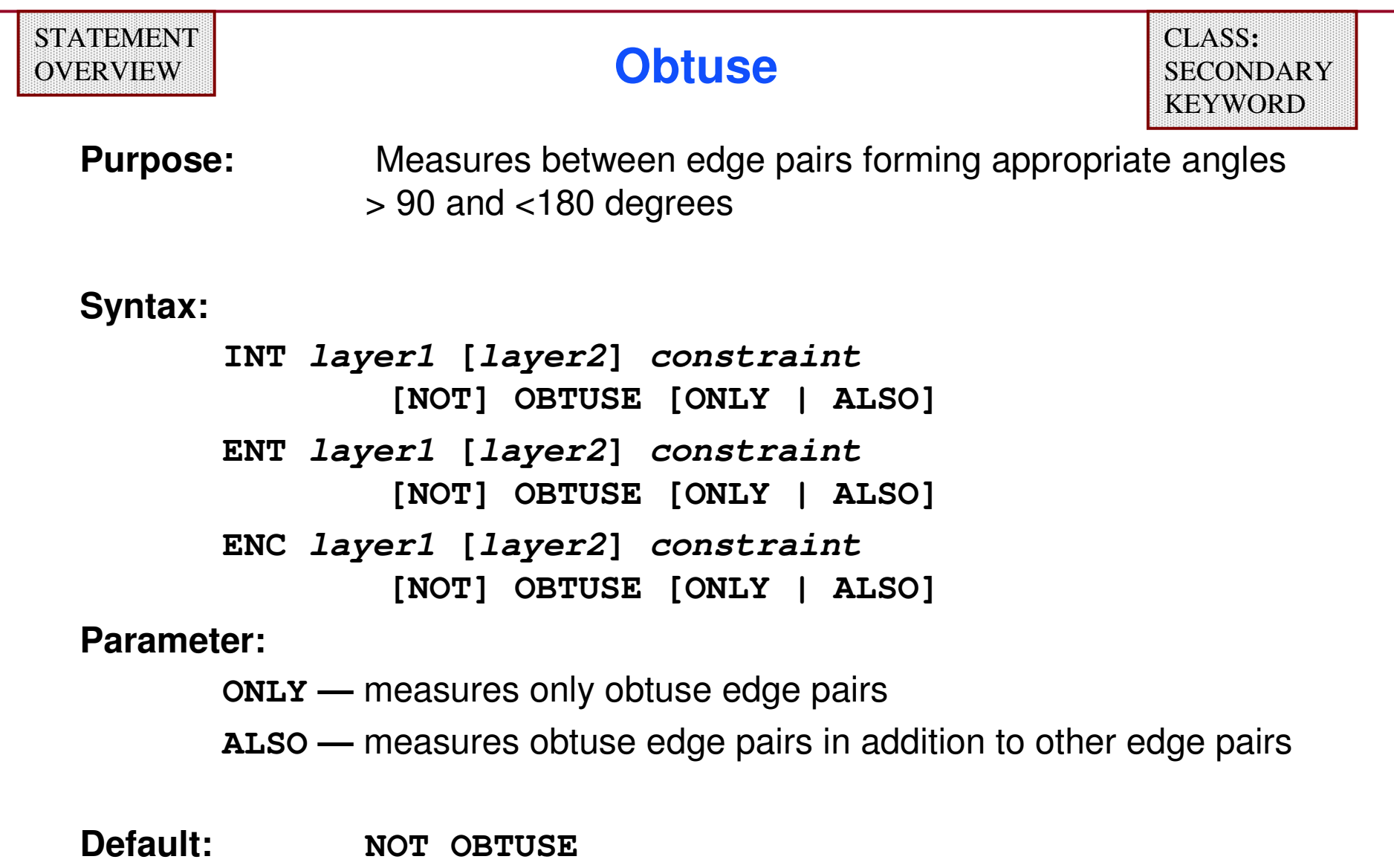

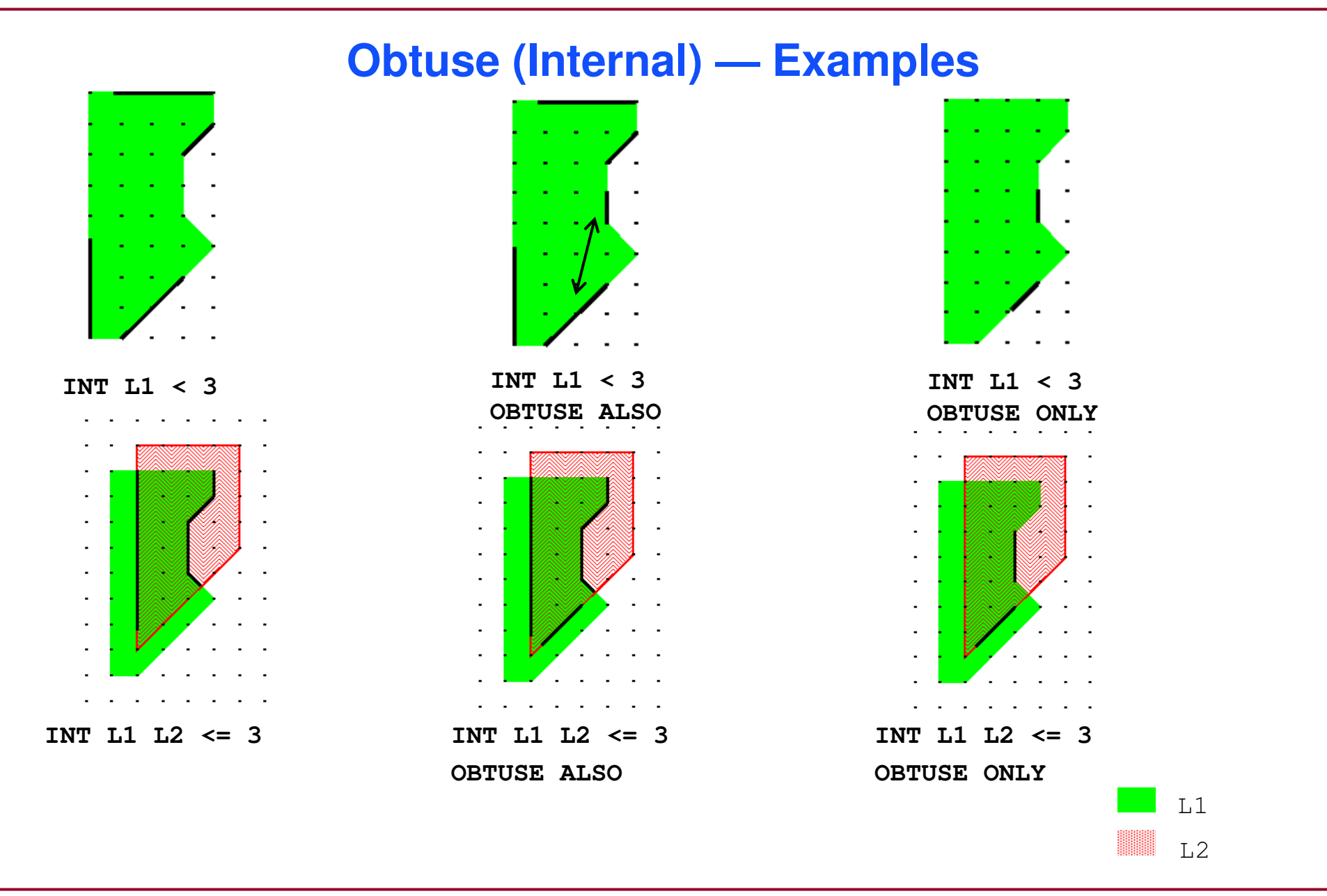

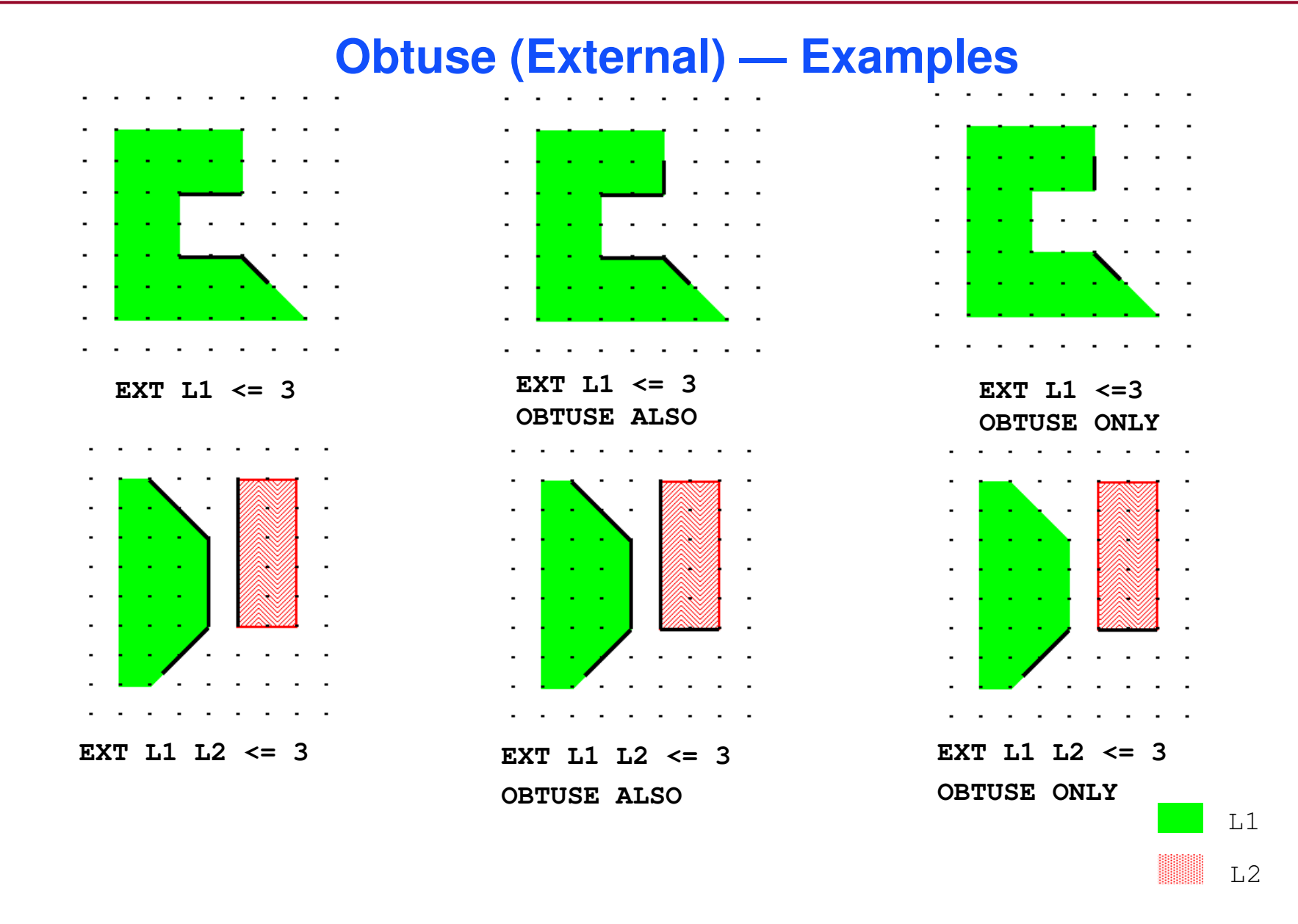

## **Obtuse (Enclosure) — Examples**

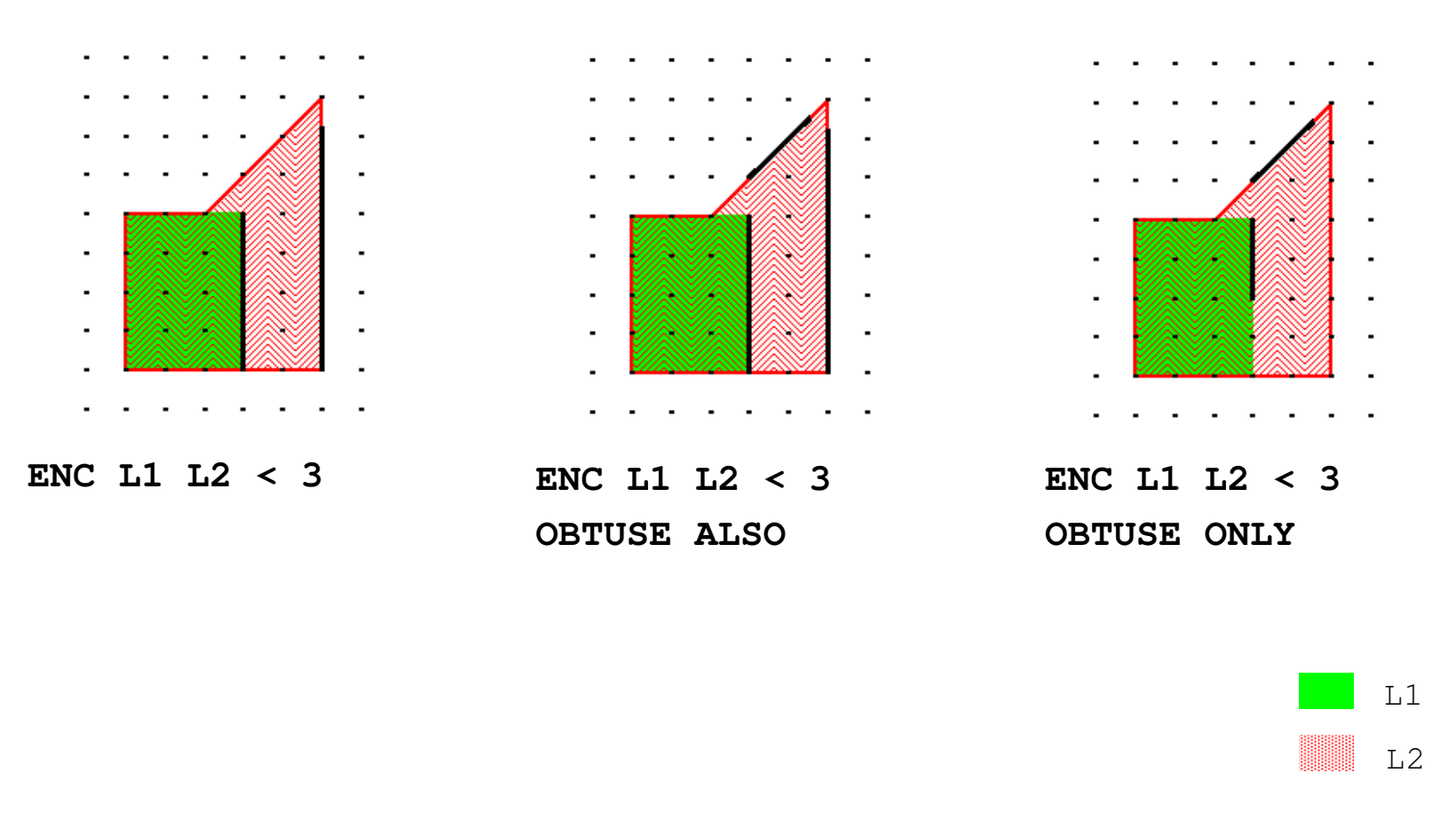

# **Angle Filter**

- ♦ **The secondary keyword for the angle filter instructs dimensional RuleChecks to measure edge pairs based on orthogonality with respect to the coordinate axes.**
- ♦ **Secondary Keyword:**
	- $\bullet$ **ANGLED**

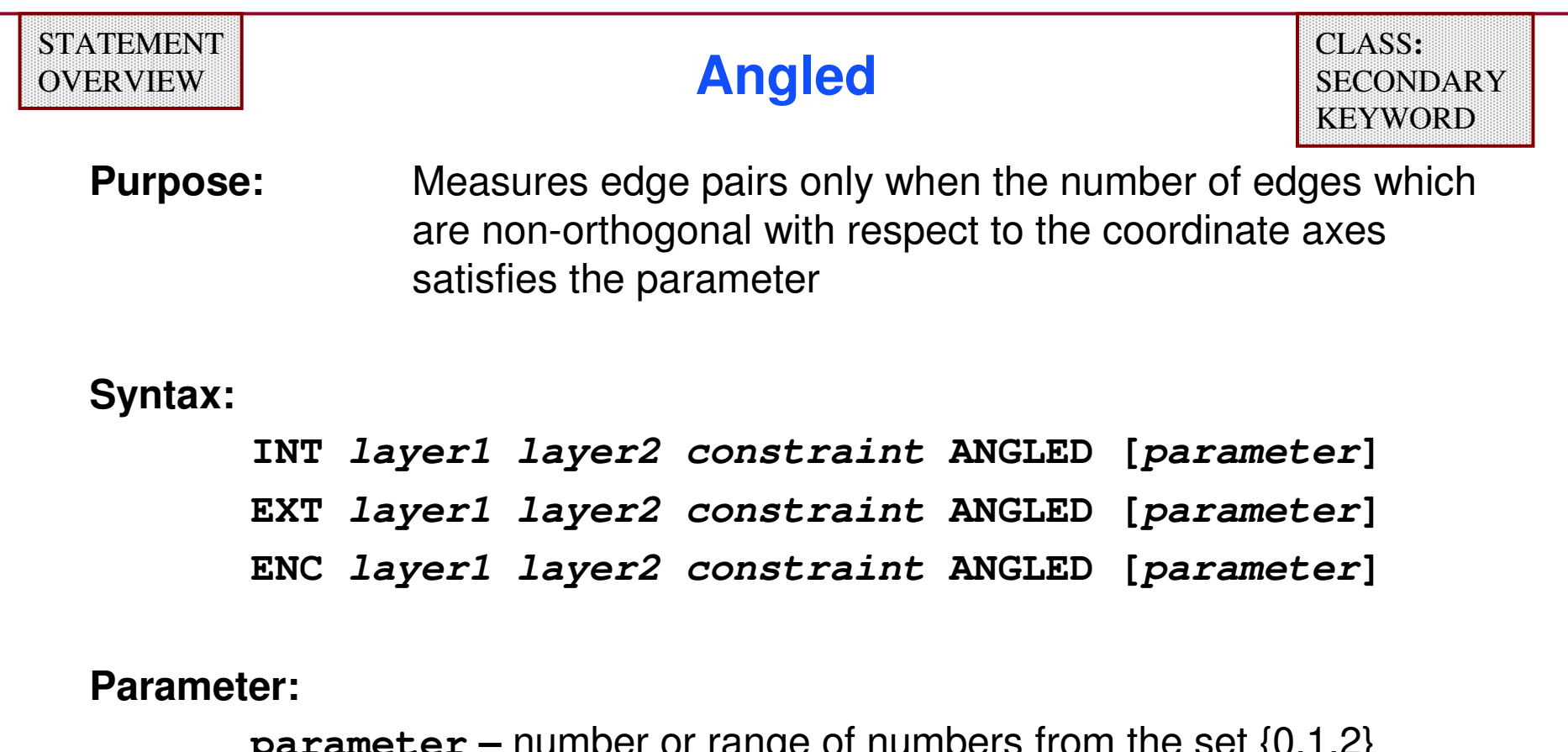

**parameter –** number or range of numbers from the set {0,1,2} specifying the number of edges in the pair which are nonorthogonal with respect to the coordinate axes

**Default:ANGLED > 0**

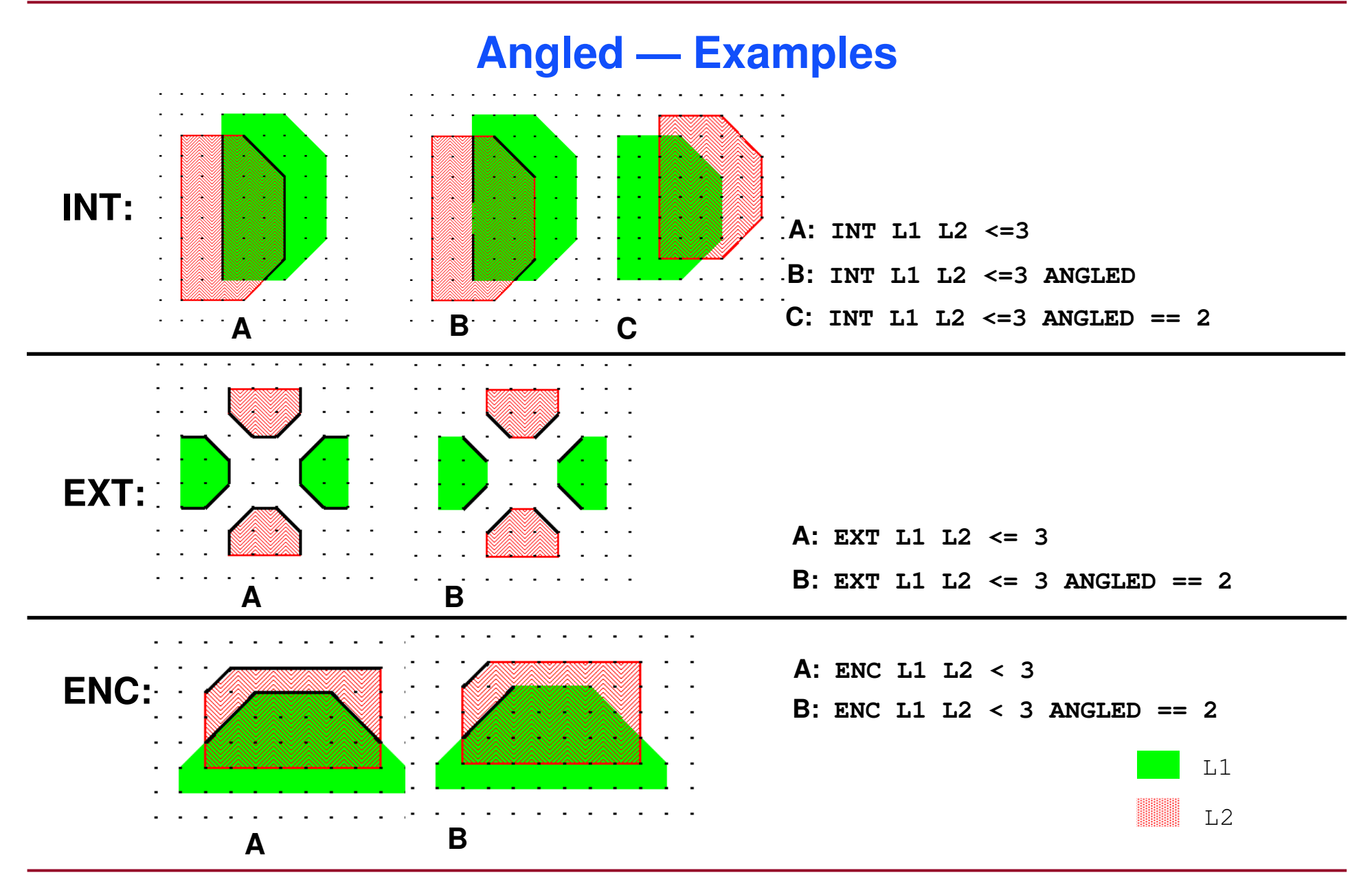

1-127 of 35 • Calibre Rule Writing: Basic Concepts

### **Projection Filters**

- ♦ **The secondary keywords for projection instruct dimensional RuleChecks to measure the separation between edge pairs based on their mutual edge projection.**
- ♦ **Secondary Keywords:**
	- $\bullet$ **[NOT] PROJECTING**

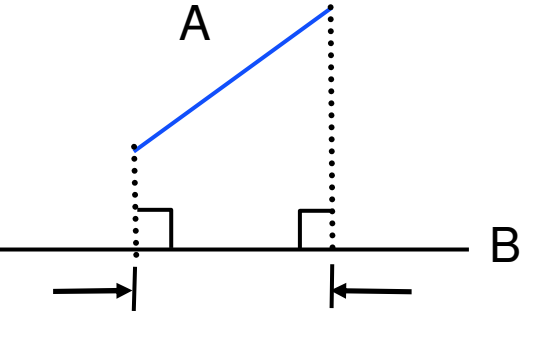

Projection of A onto B

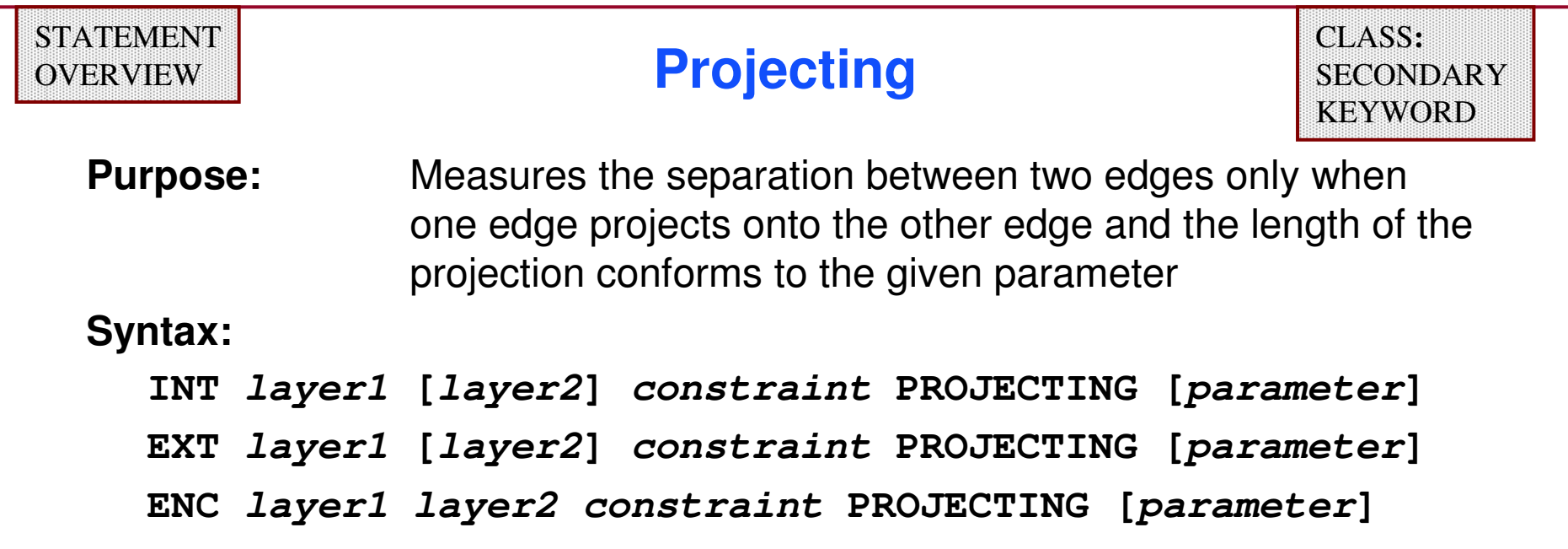

#### **Parameter:**

**parameter —** non-negative real value or range of values

**Default:PROJECTING >= 0**

#### **NOTE: If a constraint is specified then PARALLEL ONLY will be set automatically.**

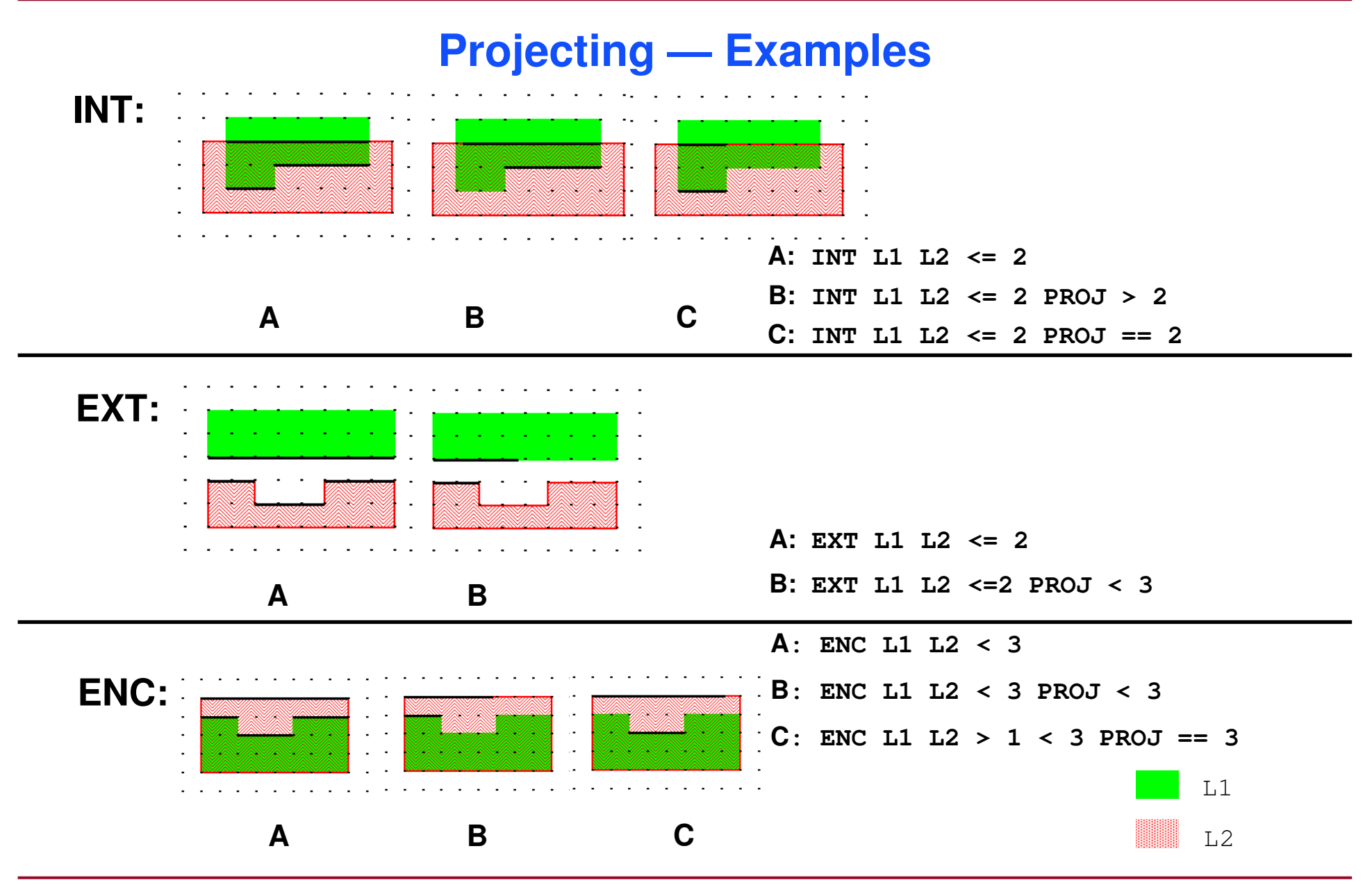

1-130 of 35 • Calibre Rule Writing: Basic Concepts

# **Output**

- ♦ **Output modifiers instruct dimensional RuleChecks to generate a derived edge layer or derived polygon layer instead of a derived error layer.**
- ♦ **Output may be sent to either an intermediate layer or directly to the DRC results database.**
- ♦ **Modifiers:**
	- $\bullet$ **[ ]**
	- 0 **( )**
	- **REGION**

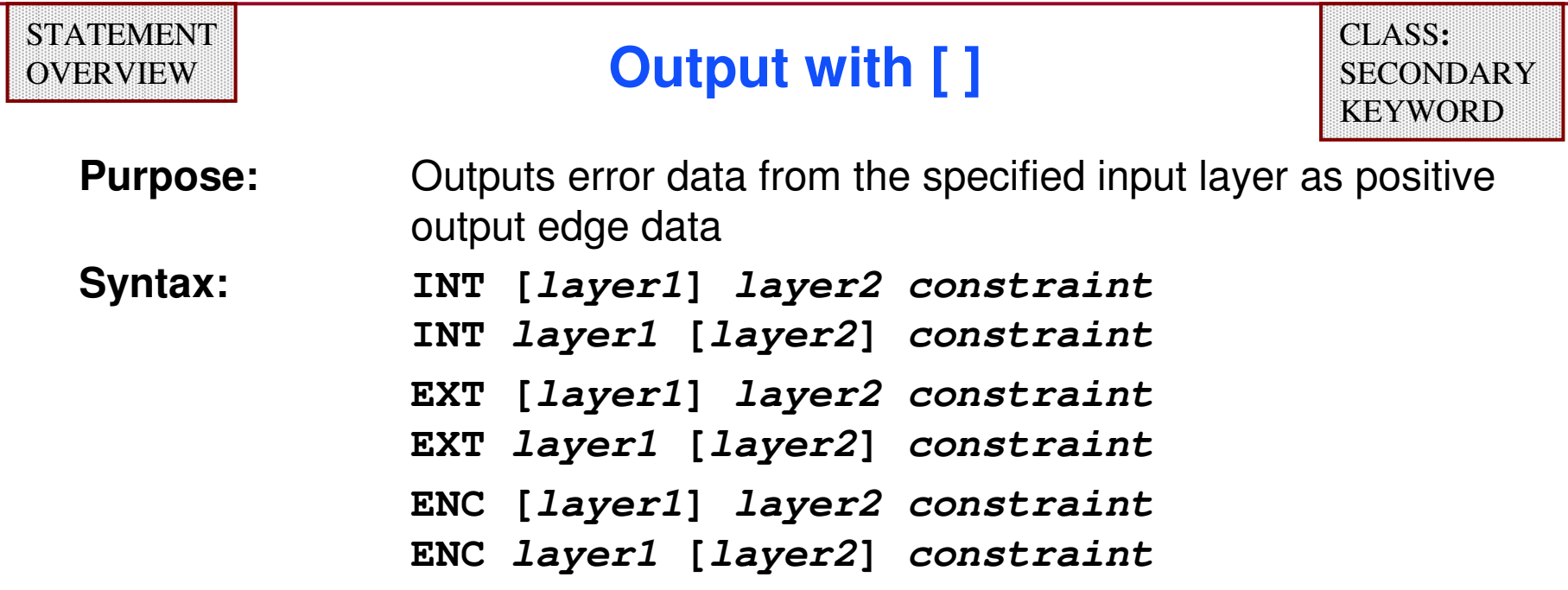

♦ **Only the edges satisfying the constraint for the bracketed layer are sent to output.**

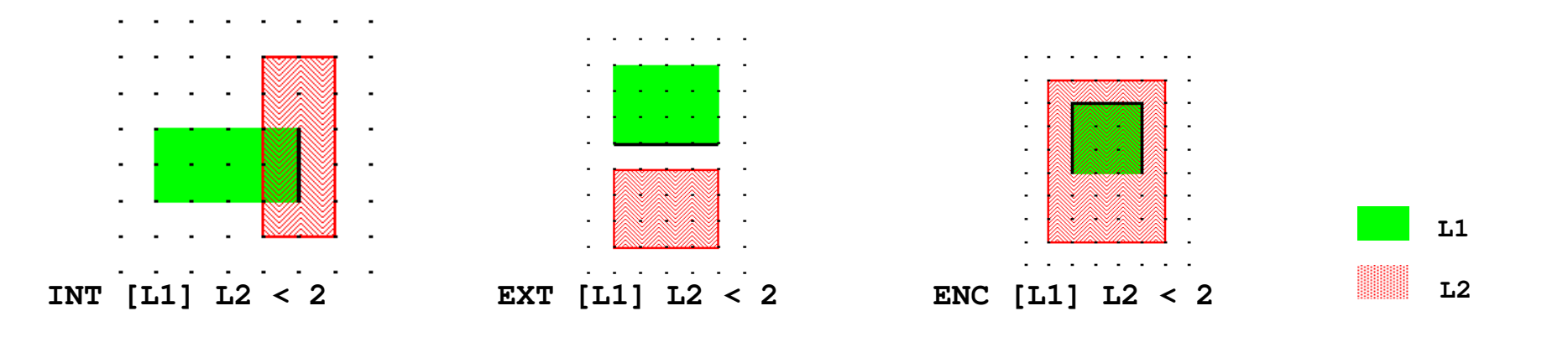

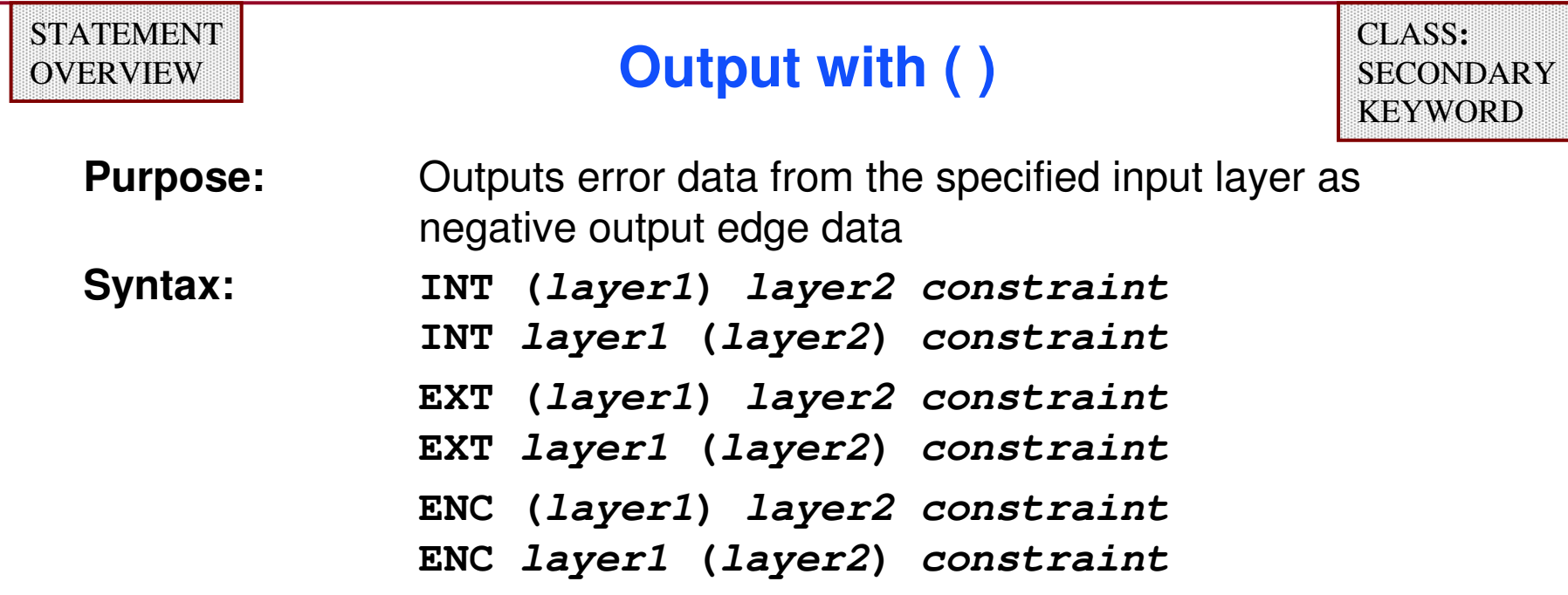

♦ **Only the edges not satisfying the constraint for the layer in parentheses are sent to output.**

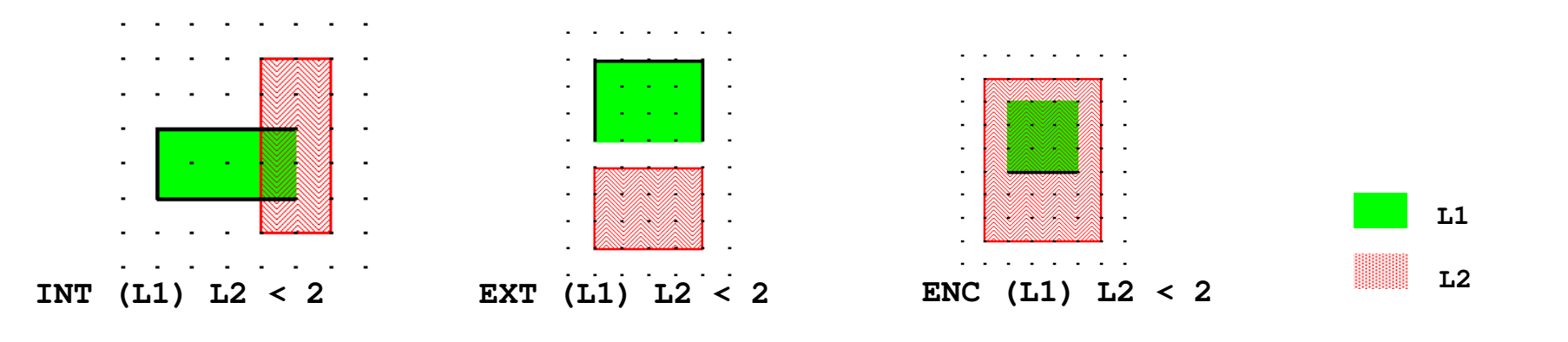

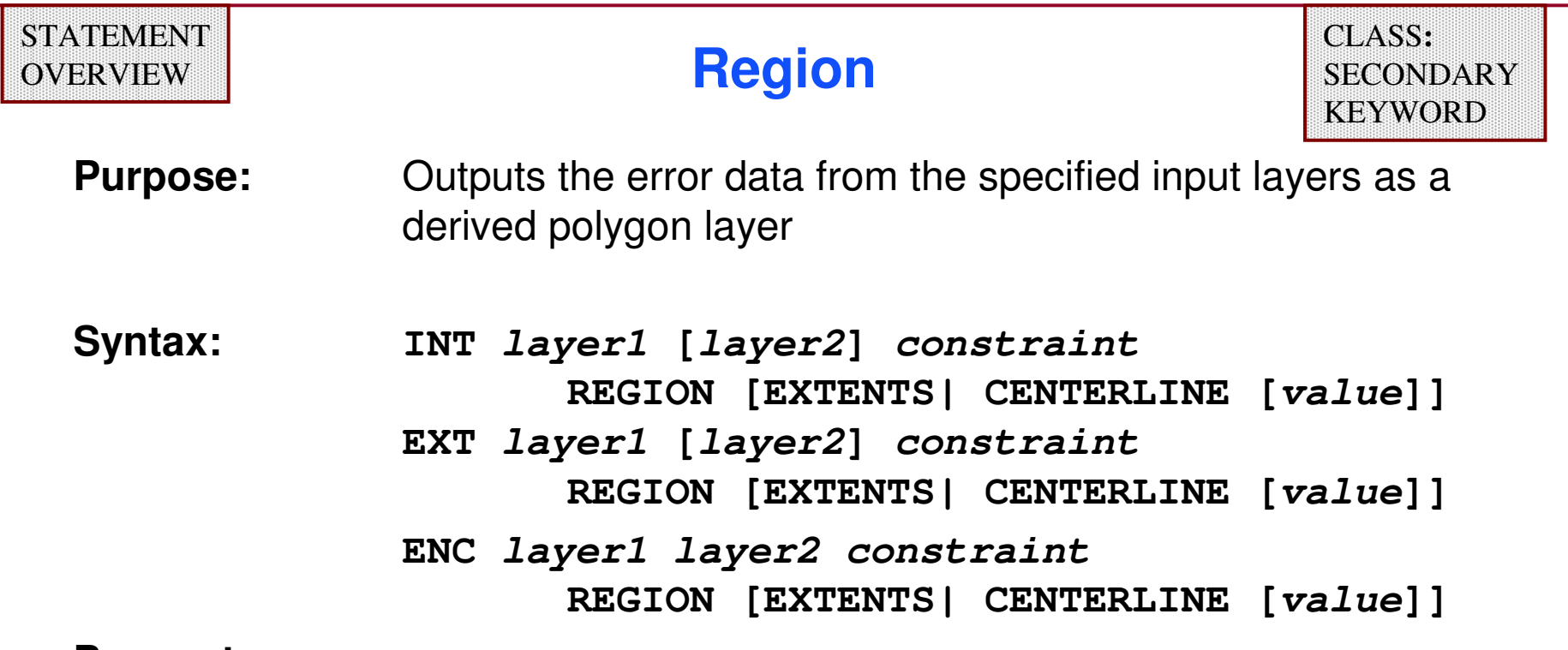

**Parameters:**

**REGION—** Constructs edge projections between the endpoints of selected<br>edges to create polygonal regions edges to create polygonal regions

- **•** This option may cause longer run times
- Use **REGION EXTENTS** to avoid creating non-Manhattan edges

# **Region (Cont.)**

#### **Parameters (Cont.):**

**REGION EXTENTS—** Constructs derived polygon data as for **REGION**, but the output is the rectangular extents of the polygons output by **REGION**, rather than the polygons themselves.

**REGION CENTERLINE [value]—** Constructs derived polygon data as for **REGION**.

- $\bullet$  The output consists of the centerlines of the polygonal regions, rather than the regions themselves.
- Centerlines are formed prior to the merging of the regions.
- Centerlines are along the direction of the edges whose measurement forms the region.
- Centerlines have a default width of eight database units.
- **value** allows you to specify the centerline width.
- $\bullet$  **value** must be a floating-point number greater than or equal to two database units.

#### **Internal Region Examples**

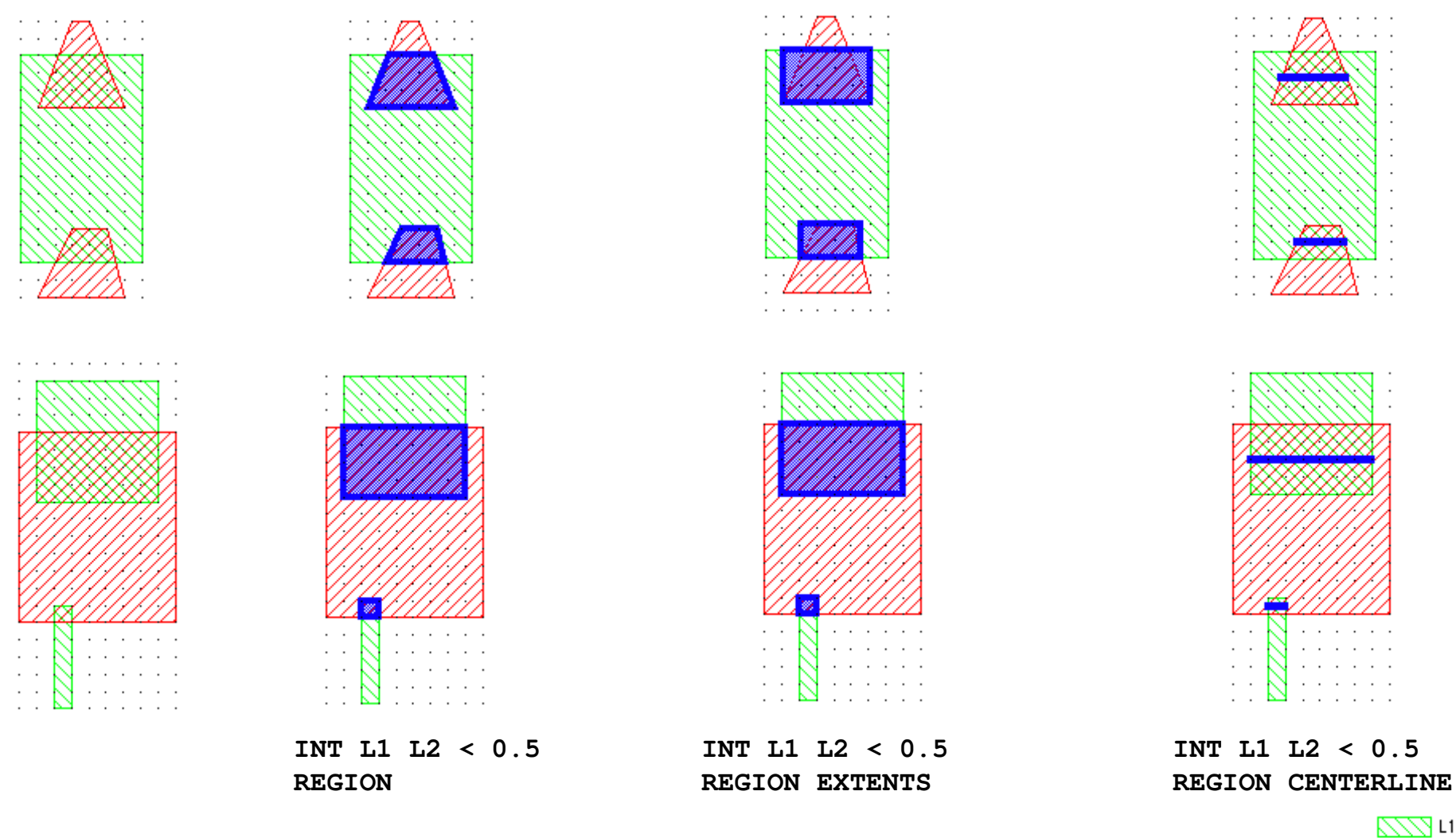

Grid spacing is 0.1 in these examples.

1-136 of 35 • Calibre Rule Writing: Basic Concepts

Copyright © 1996-2007 Mentor Graphics Corporation

 $77712$ 

#### **External Region Examples**

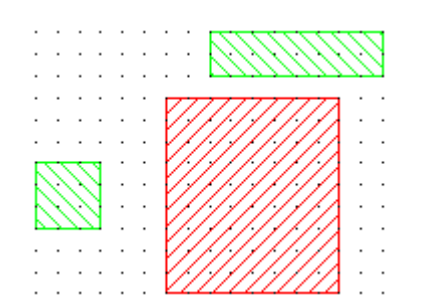

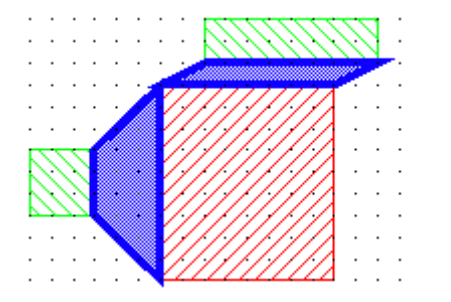

**EXT L1 L2 < 0.5 REGION**

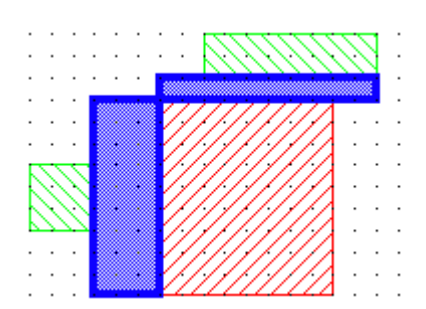

**EXT L1 L2 < 0.5 REGION EXTENTS**

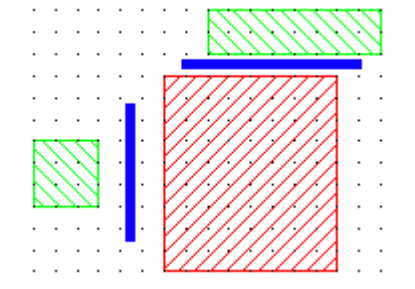

**EXT L1 L2 < 0.5 REGION CENTERLINE**

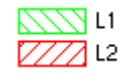

Grid spacing is 0.1 in these examples.

1-137 of 35 • Calibre Rule Writing: Basic Concepts

#### **Enclosure Region Examples**

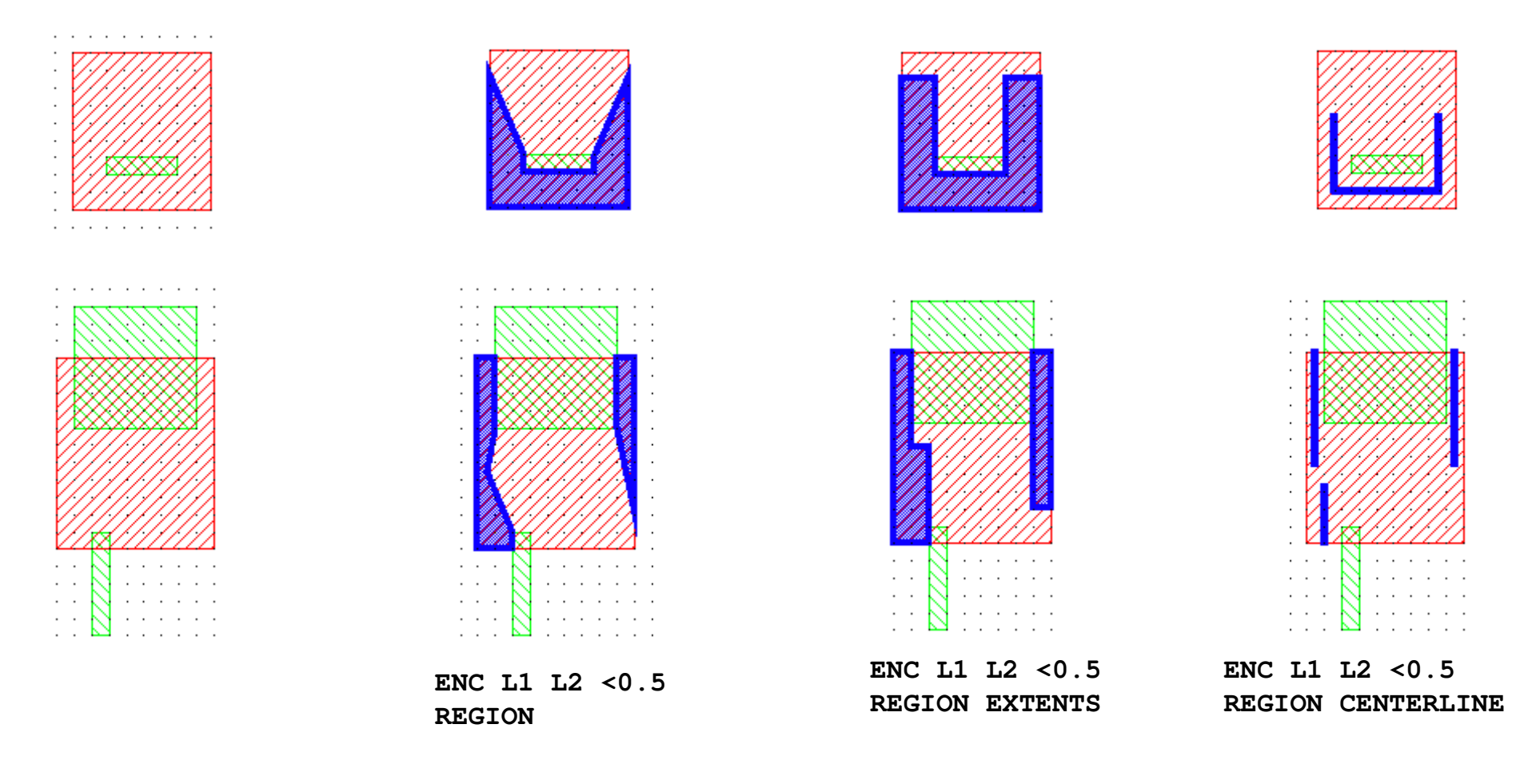

Grid spacing is 0.1 in these examples.

77 L1 71 L2

1-138 of 35 • Calibre Rule Writing: Basic Concepts

#### **Non-Universal Secondary Keywords**

- ♦ **The previous set of secondary keywords is applicable to all dimensional checks (INT, EXT and ENC).**
- ♦ **Additional check-specific keywords which are not universal are also supported.**
- ♦ **Each of the following slides will indicate which dimensional checks are usable with the given keyword.**

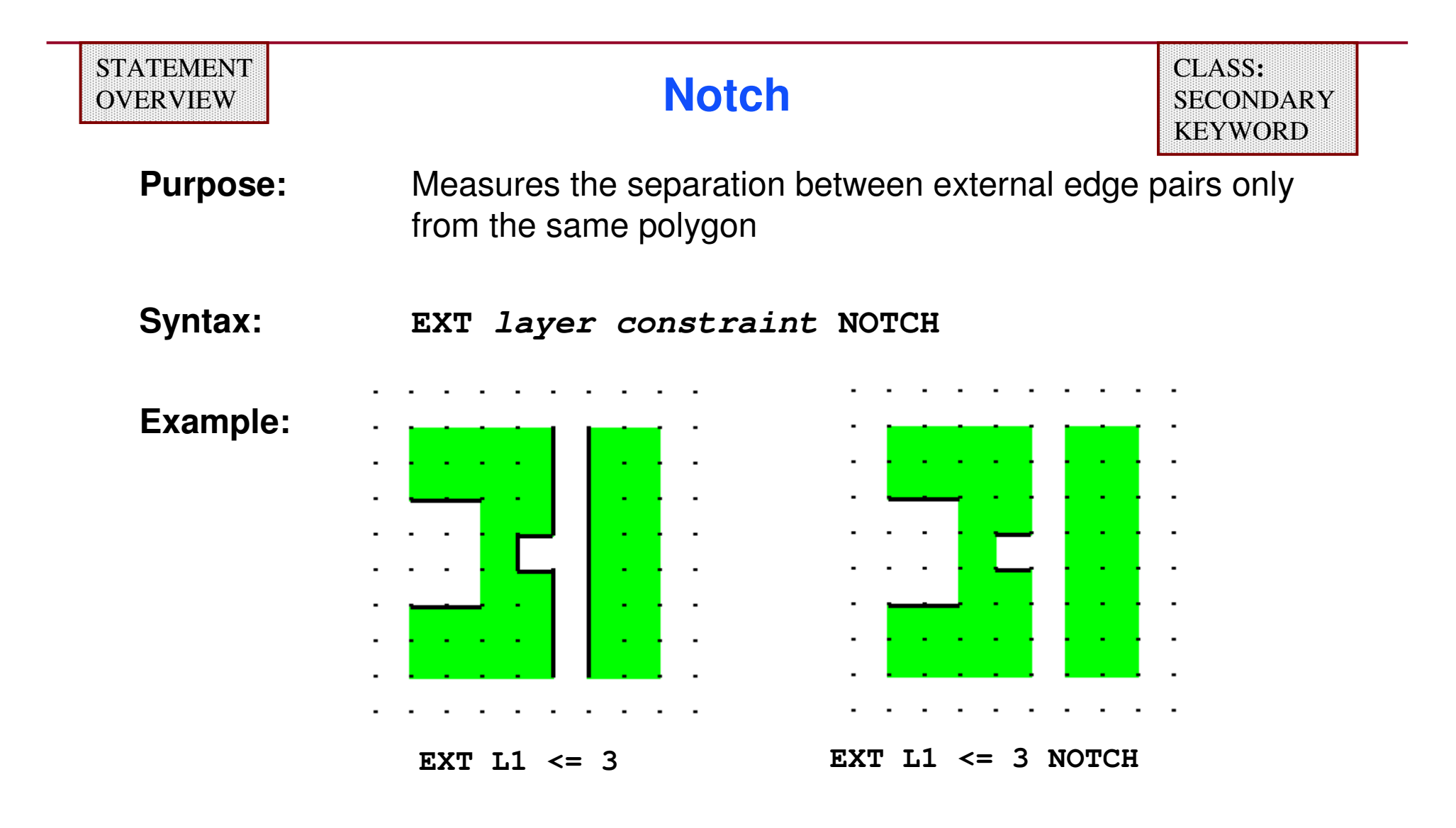

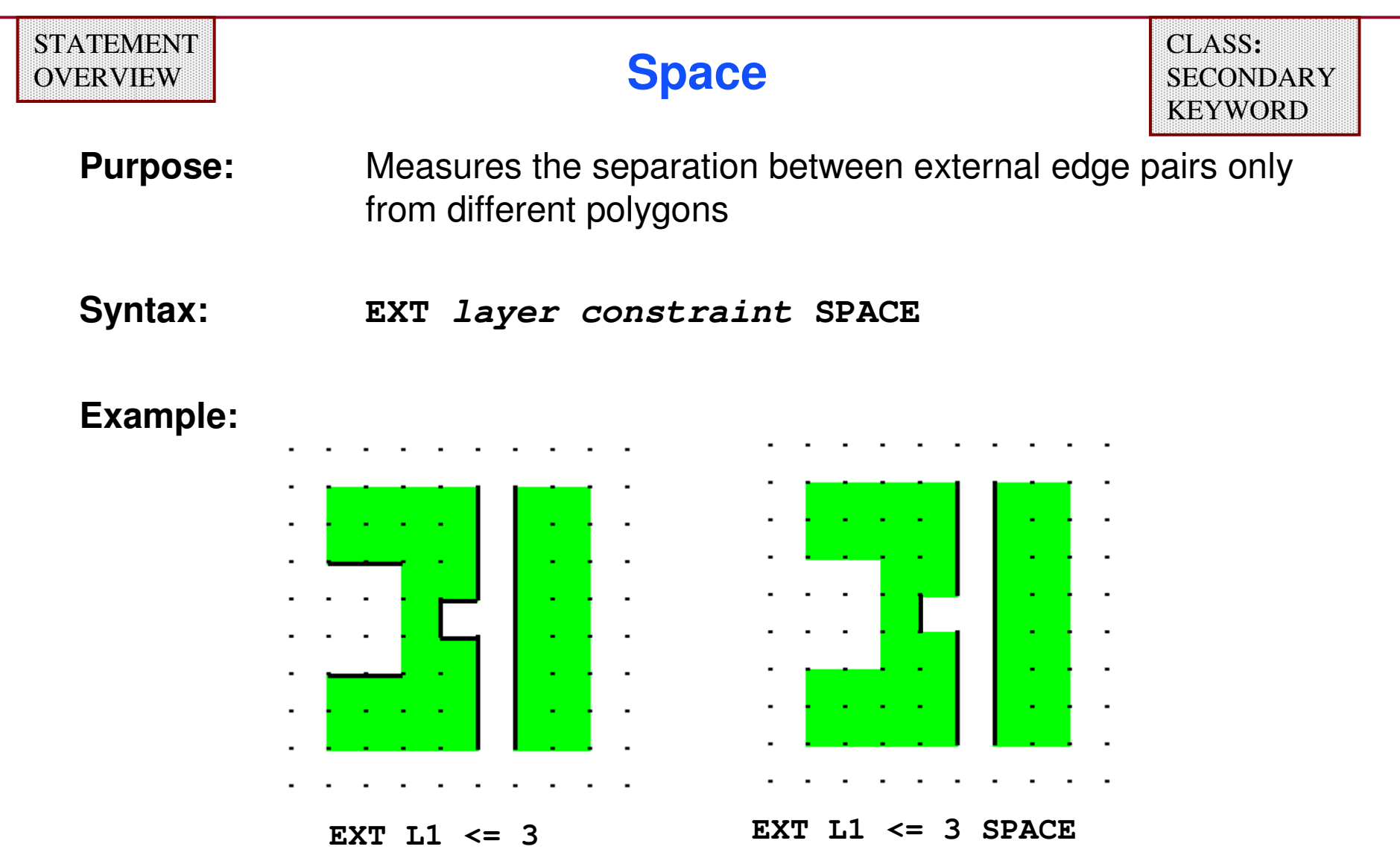

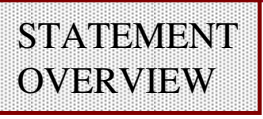

## **Inside Also**

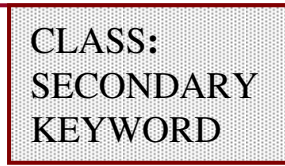

**Purpose:** For **EXTERNAL**, outputs the edges from **either** layer which are inside or coincident (but not **outside** coincident) to the other layer in addition to other edge pairs that meet the constraint. For **ENCLOSURE**, outputs edges from **layer2**which are inside (but not inside coincident) **layer1**.

**Syntax:** 

**EXT layer1 layer2 constraint INSIDE ALSO ENC layer1 layer2 constraint INSIDE ALSO**

- ♦ **Edge output varies if either layer1 or layer2 are derived layers (consult the SVRF Manual for a complete description).**
- ♦ **Layer2 edges which lie inside layer1 do not need to meet the dimensional constraint.**

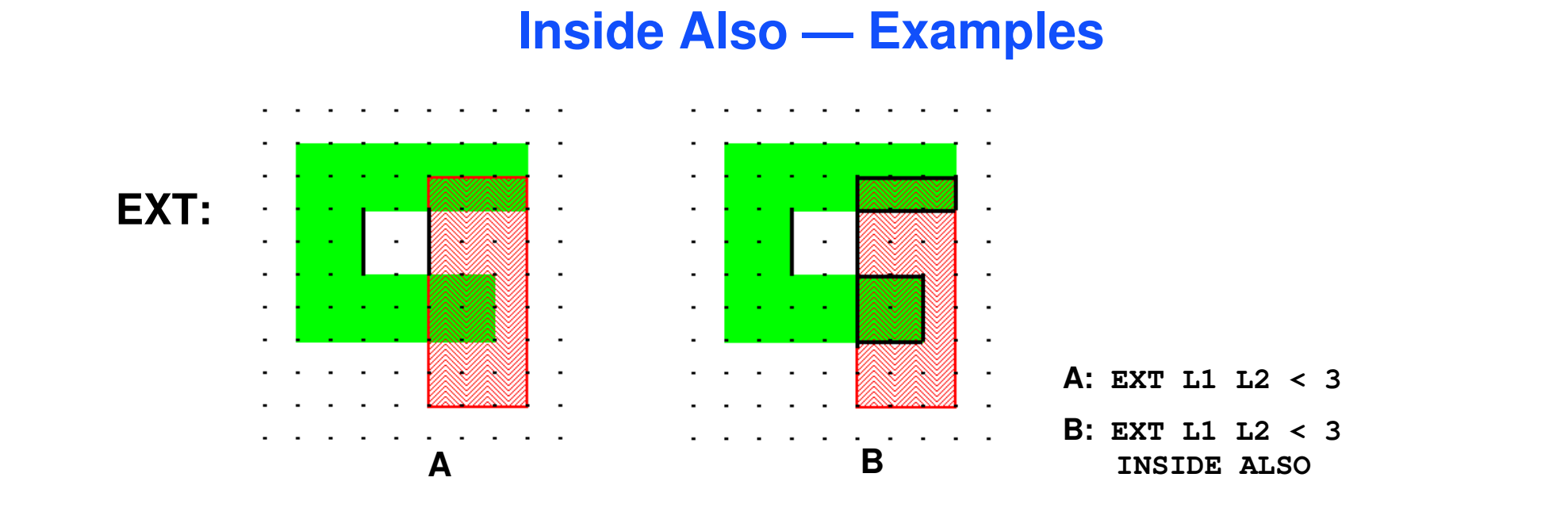

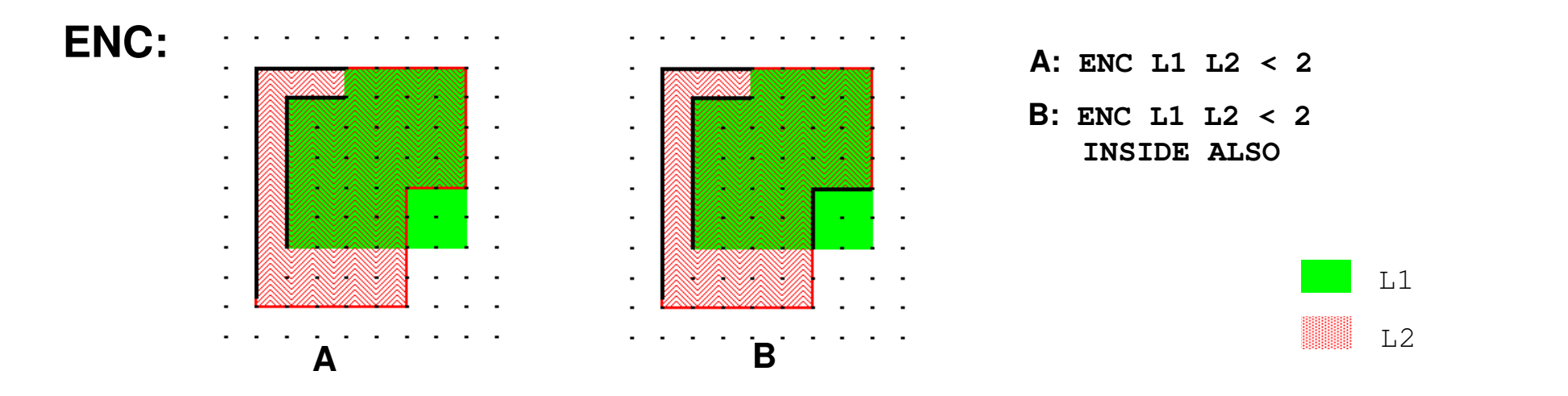

1-143 of 35 • Calibre Rule Writing: Basic Concepts
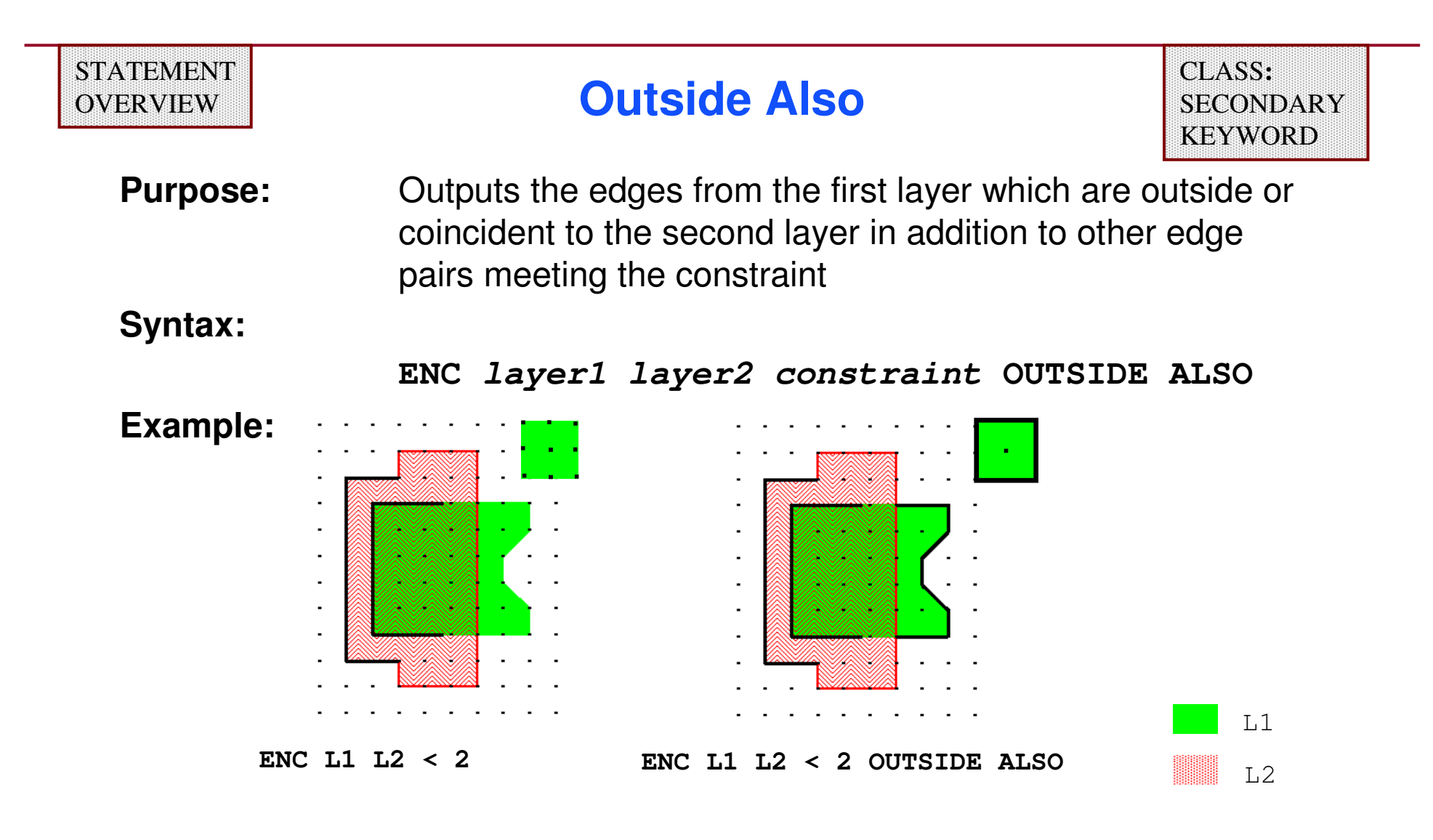

♦ **Edge output varies if either layer1 or layer2 are derived layers (consult the SVRF Manual for a complete description).**

#### **STATEMENT** OVERVIEW

#### **Rectangle Enclosure**

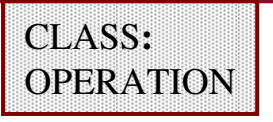

**Purpose:** Measures enclosure between enclosed rectangles when multiple rules may apply

**Syntax:**

**RECTANGLE ENCLOSURE layer1 layer2 [intersection\_filter] [OUTSIDE ALSO] [ORTHOGONAL ONLY] {rectangle\_rule[…rectangle\_rule]}**

**Parameters:**

**layer1 —** an original or derived polygon layer

**layer2 —** an original or derived polygon layer

**intersection\_filter —** permits measurement of intersecting edge pairs — uses the format:

**[ABUT [constraint]] [SINGULAR]**

**OUTSIDE ALSO —** outputs edges from **layer1** not enclosed by **layer2**

**ORTHOGONAL ONLY —** specifies processing only rectangles with edges parallel to the database coordinate axes

## **Rectangle Enclosure (Cont.)**

#### **Example Specification:**

♦**Contacts must be enclosed by metal by 0.15.** 

# ♦ **Exceptions:**

- $\bullet$ **Two opposite sides can each be as close as 0 if the other two sides are at least 0.5.**
- $\bullet$ **Two opposite sides can each be as close as .05 if the other two sides are at least 0.4.**
- **Two opposite sides can be as close as 0.1 if the other two sides are at least 0.3.**
- **All sides are at least 0.15.**

## ♦ **Syntax:**

```
Rule32 {RECTANGLE ENCLOSURE contact metal ABUT > 0 < 90 SINGULAR OUTSIDE ALSOGOOD 0.00 0.50 0.00 0.50 // Anything not good is badGOOD 0.05 0.40 0.05 0.40GOOD 0.10 0.30 0.10 0.30GOOD 0.15 0.15 0.15 0.15}
```
## **Rectangle Enclosure (Cont.)**

#### **Example Syntax Possible Results:**

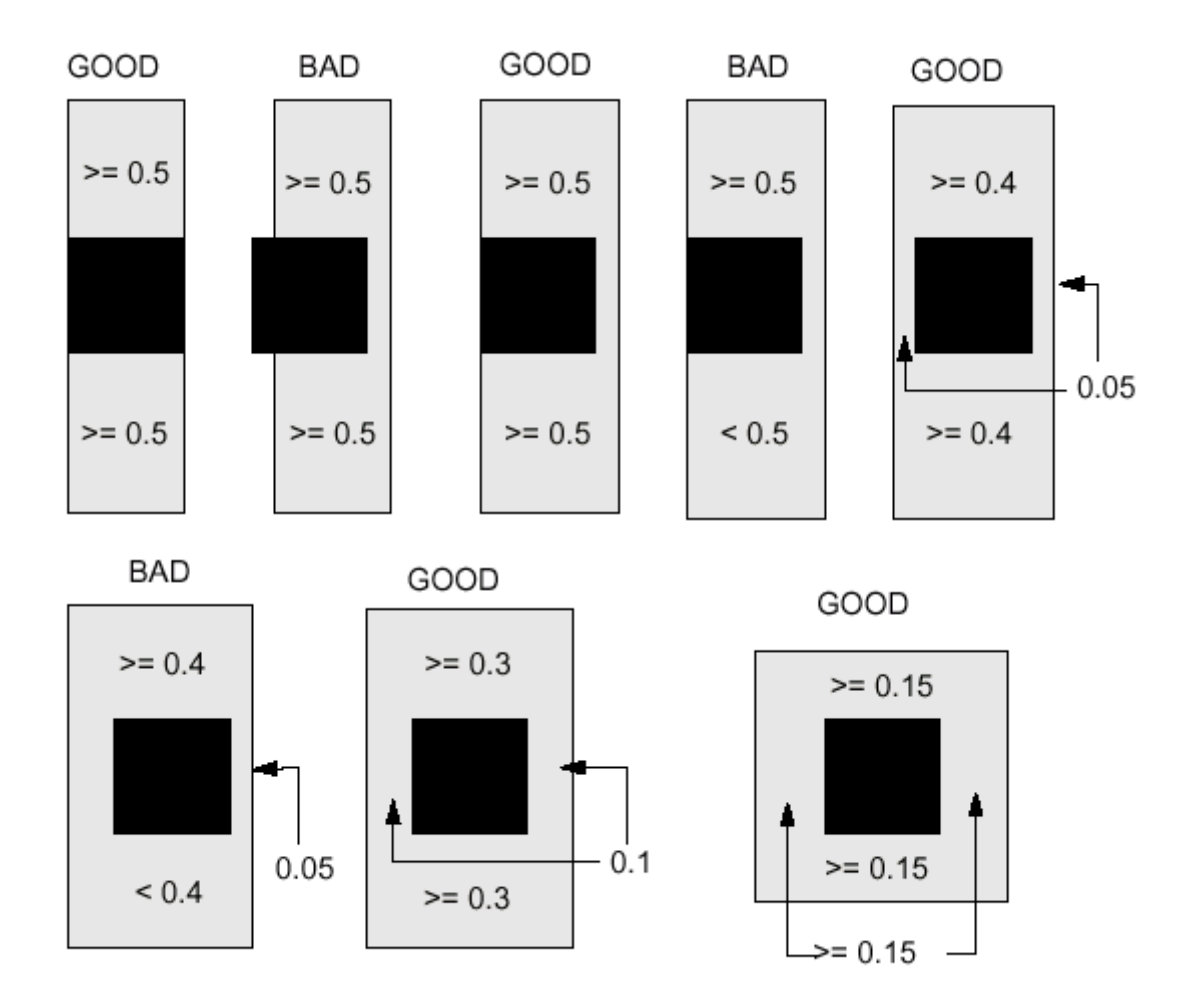

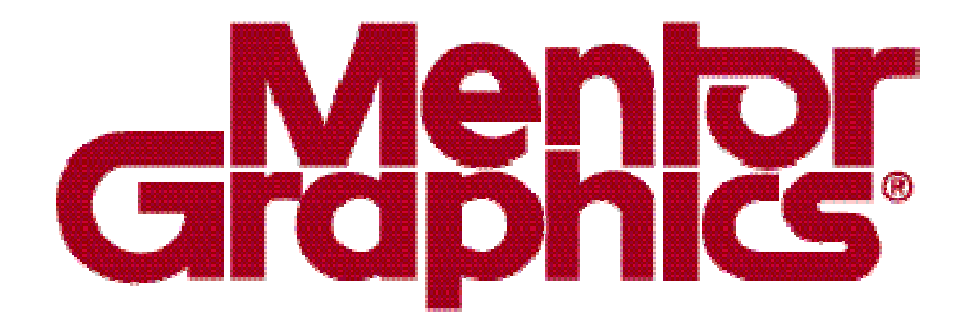

# **Calibre Rule Writing**

# **Module 4Polygon-Directed RuleChecks**

1-148 of 35 • Calibre Rule Writing: Basic Concepts

Copyright © 1996-2007 Mentor Graphics Corporation

#### **Polygon-Directed Layer Operations**

- ♦ **Polygon-directed layer operations construct or select derived polygon layers from original layers or layer sets, or fromderived layers.**
- ♦ **In most cases, an empty layer input to one of these operations will result in empty output.**
- ♦ **Unless otherwise stated, constraints specify polygon counts.**
- ♦ **For this module, original layers are assumed to include layer sets.**

#### **Boolean Operations**

- ♦ **Boolean operations include:**
	- 0 **AND**
	- **NOT**
	- 0 **OR**
	- **XOR**
- ♦ **These operations construct layers based upon Boolean logic as applied to sets of points belonging to specified layers.**
- ♦ **AND and NOT are net-preserving operations passing connectivity information between layers.**
- ♦ **Unmerged layers are presented to single-layer Boolean operations (Calibre will typically merge layers prior to performing operations).**

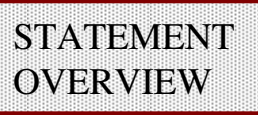

**Purpose:** Selects all polygon areas common to more than one polygon

**Syntax: AND layer [constraint] //single-layer AND AND layer1 layer2 //two-layer AND**

**Parameters:** 

- **layer —** original layer or layer set
- **layer1, layer2 —** original or derived polygon layer

**constraint —** optional specification of integer value or range of values; default is >1

- ♦ **Single-layer AND operates on pre-merged original layers.**
	- **constraint ==0 results in empty output**
	- **constraint ==1 selects all non-overlapped areas of polygons**
- ♦**Two-layer AND operates on merged original or derived layers.**
- ♦ **A layer derived from a two-layer AND operation receives the net ID of layer1.**

1-151 of 35 • Calibre Rule Writing: Basic Concepts

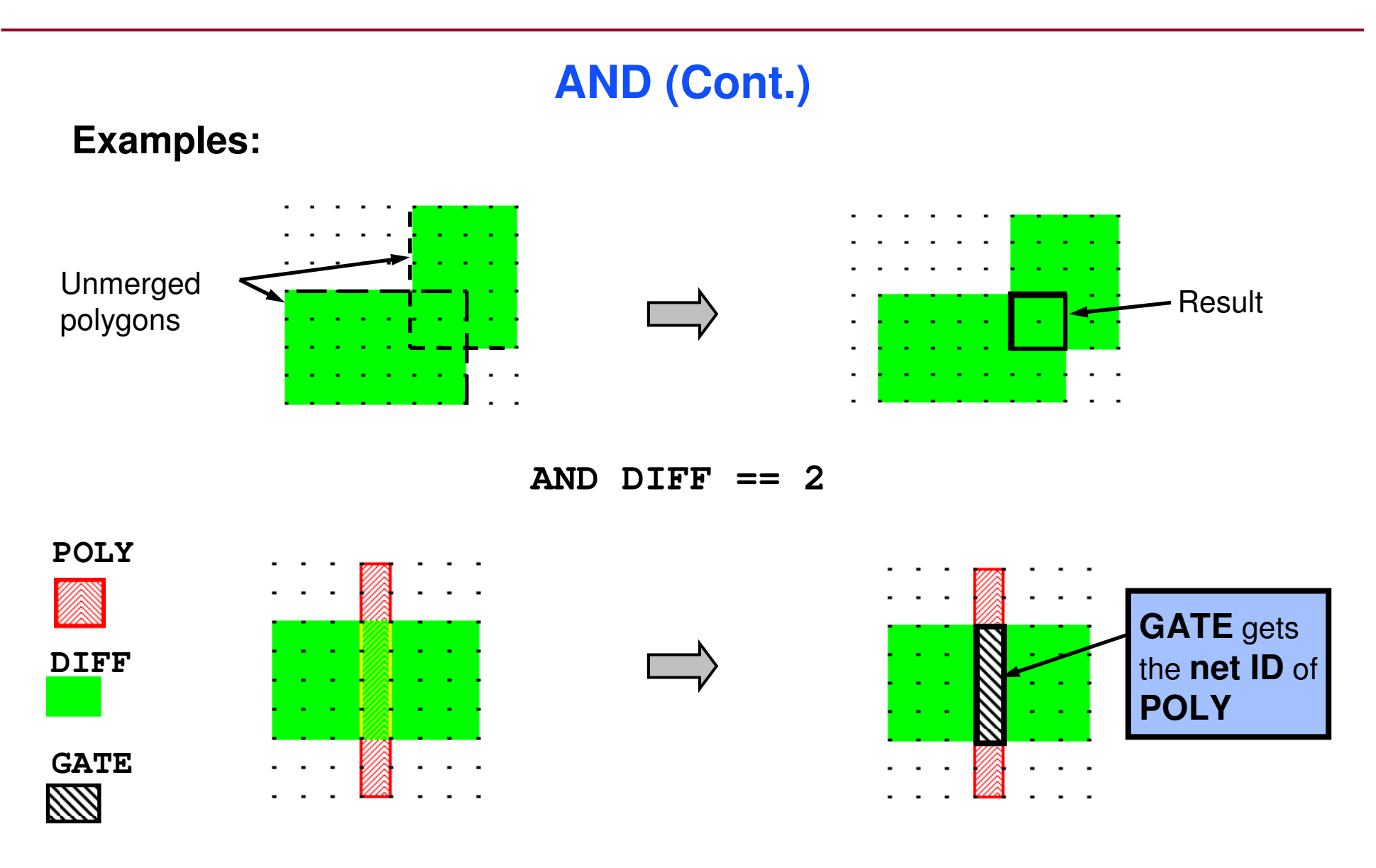

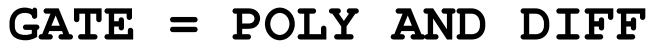

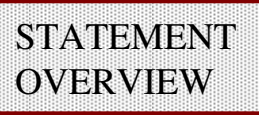

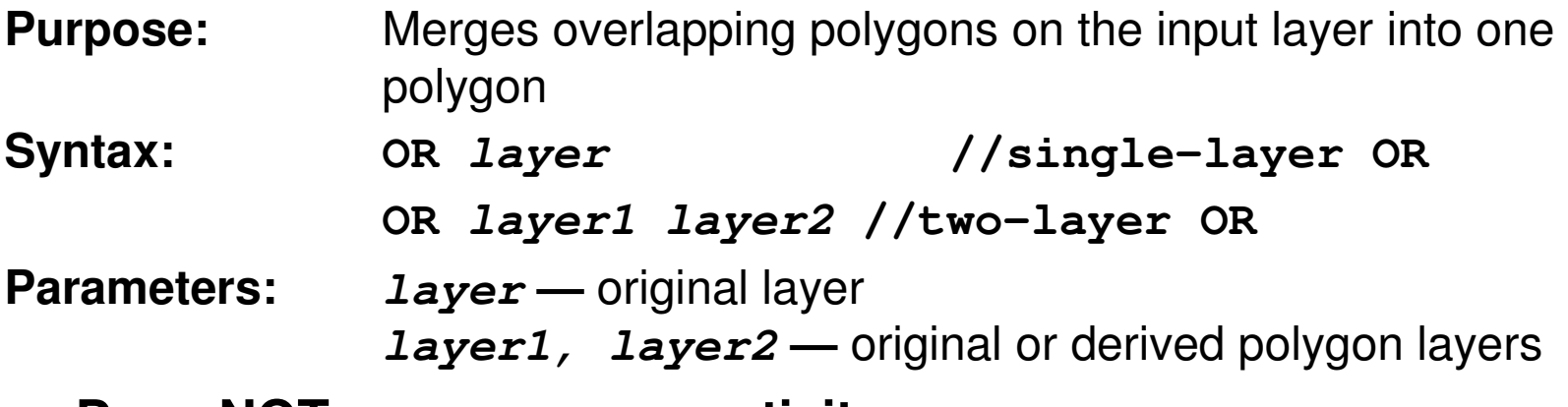

- ♦**Does NOT preserve connectivity.**
- ♦ **Single-layer OR operates on pre-merged original layers.**
	- **If layer is empty, output is empty.**
	- **Calibre automatically merges original layers before presenting them to most operations, so applicability of the single-layer OR is very limited.**
- ♦ **Two-layer OR operates on merged original or derived layers.**
	- **If layer1 is empty and layer2 is defined, only layer2 polygons will be returned and vice-versa.**
	- $\bullet$ **Interchanging layer1 and layer2 will not affect the output.**

## **OR (Cont.)**

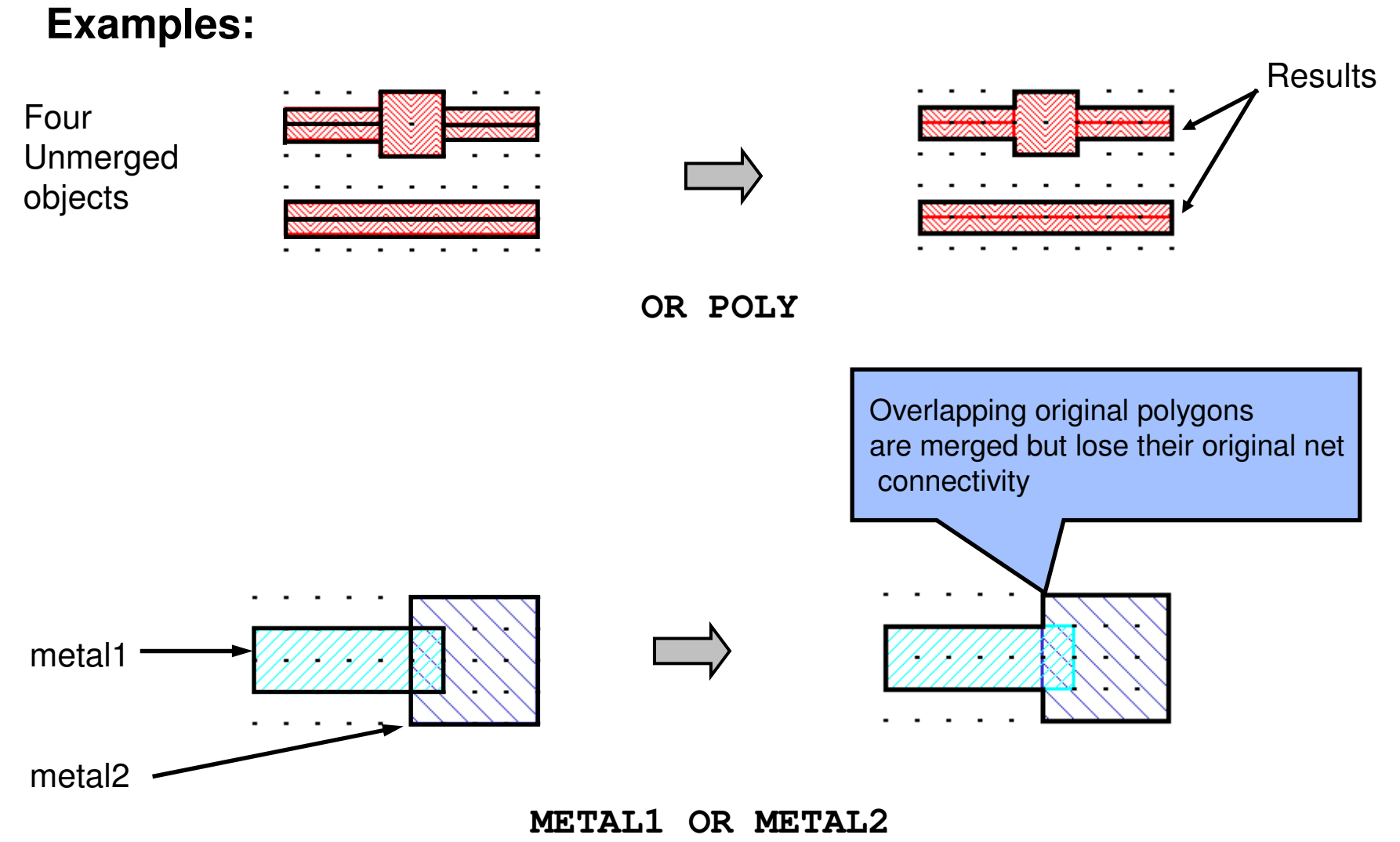

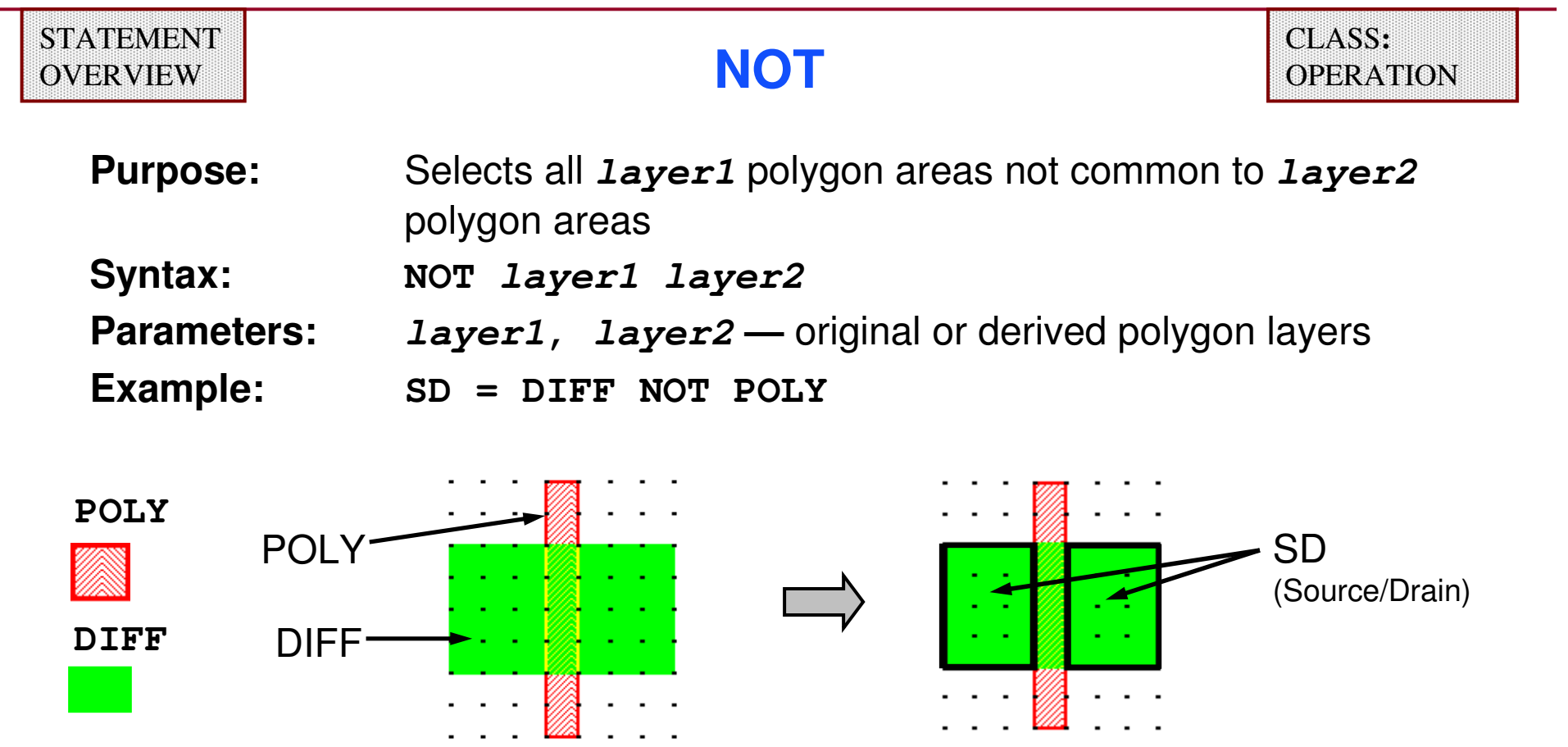

- ♦ **A layer derived from the NOT operation receives the net name of layer1.**
- ♦ **Interchanging layer1 and layer2 will give different geometric and connectivity results.**

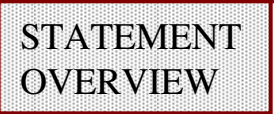

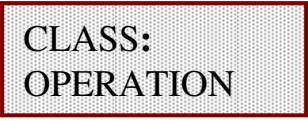

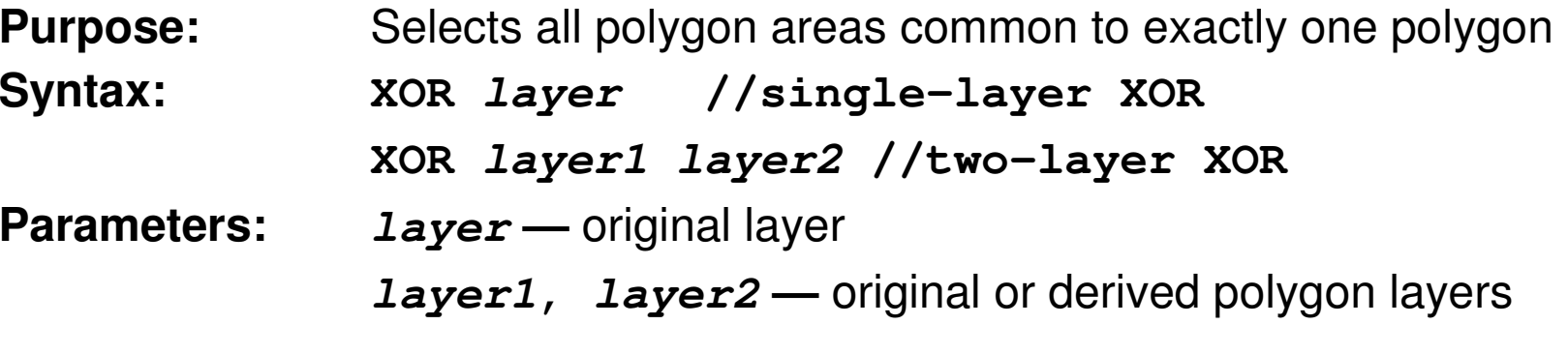

- ♦**Does NOT preserve connectivity.**
- ♦ **Single-layer XOR operates on pre-merged original layers.**
	- **If layer is empty, output is empty.**
	- **Single-layer XOR is equivalent to the operation: AND layer ==1.**
- ♦ **Two-layer XOR operates on merged original or derived layers.**
	- **If layer1 is empty and layer2 is not, only layer2 polygons will be returned and vice-versa.**
	- $\bullet$ **Interchanging layer1 and layer2 will not affect the output.**

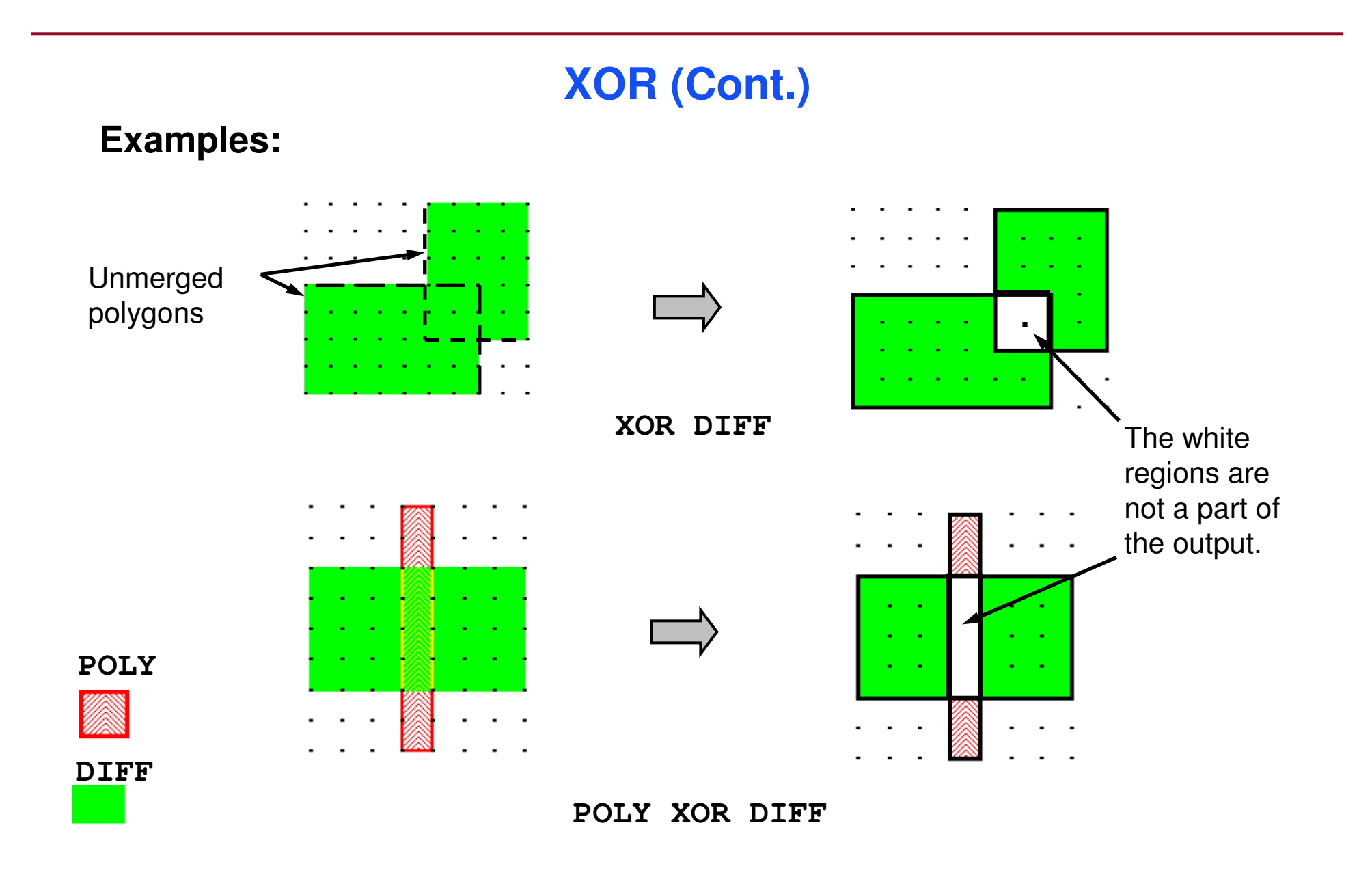

### **Topological Operations**

- ♦ **Topological operations construct or select layers based upon inherent topological or geometric properties of polygons.**
- ♦ **Some operations have a converse operation as a counterpart.**
	- **Example: contact TOUCH metal1**

```

contact NOT TOUCH metal1
```
- **These represent a pair of converse operations.**
- $\bullet$  **When such a pair exists, this training will only present the positive operation (the one without the NOT); if a converse of an operation exists, the slide will indicate so,**
- **The NOT in this type of operation is a Boolean set operator and does not correspond to the SVRF statement of the same name.**

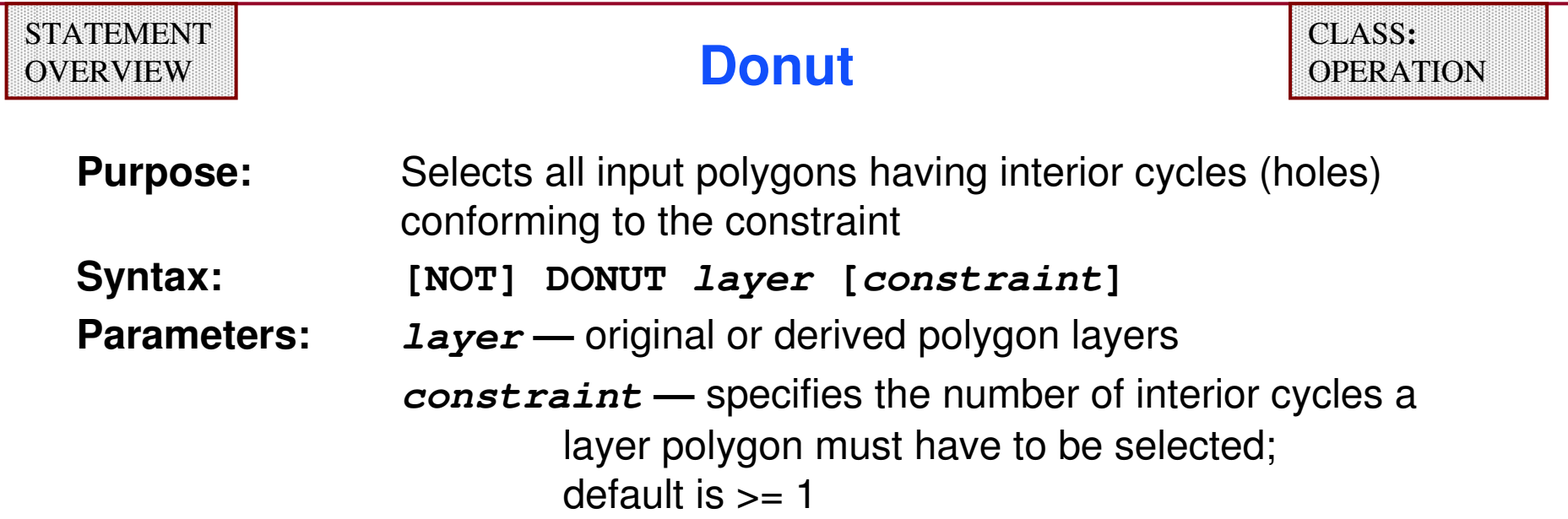

#### **An interior cycle is a set of vertices which, when connected, form a hole in the interior of a polygon.**

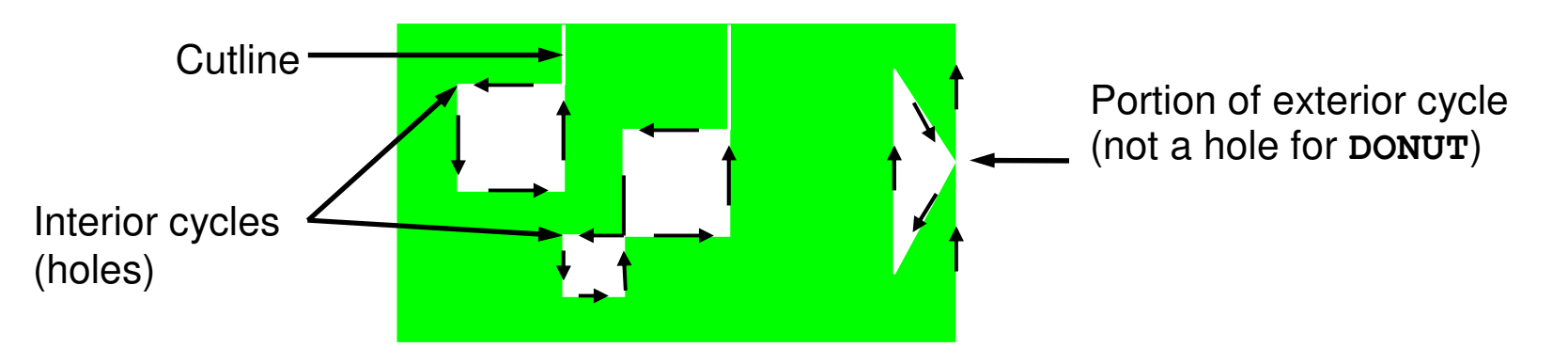

### **Donut (Cont.)**

**Example:**

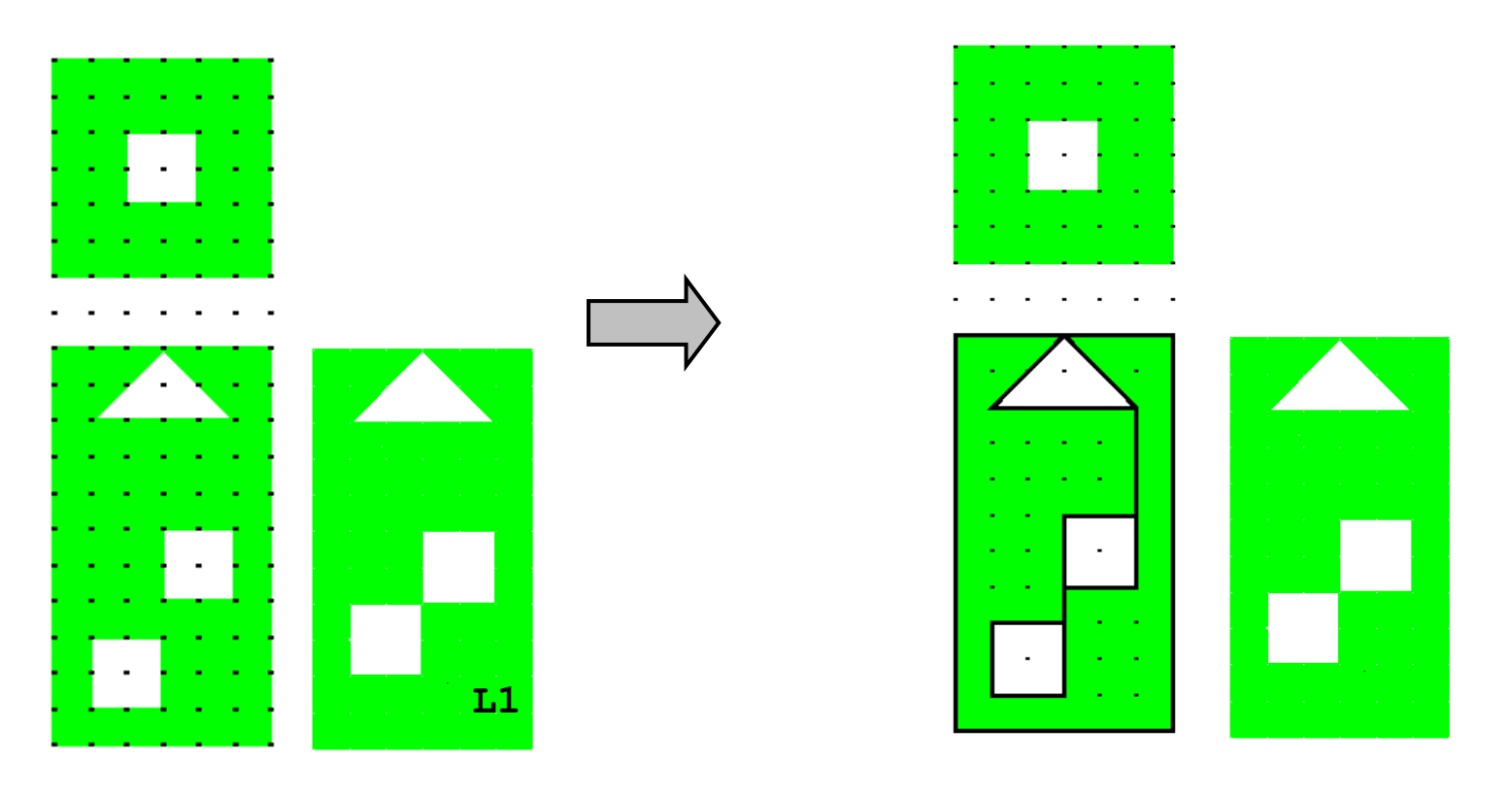

**DONUT L1 == 2**

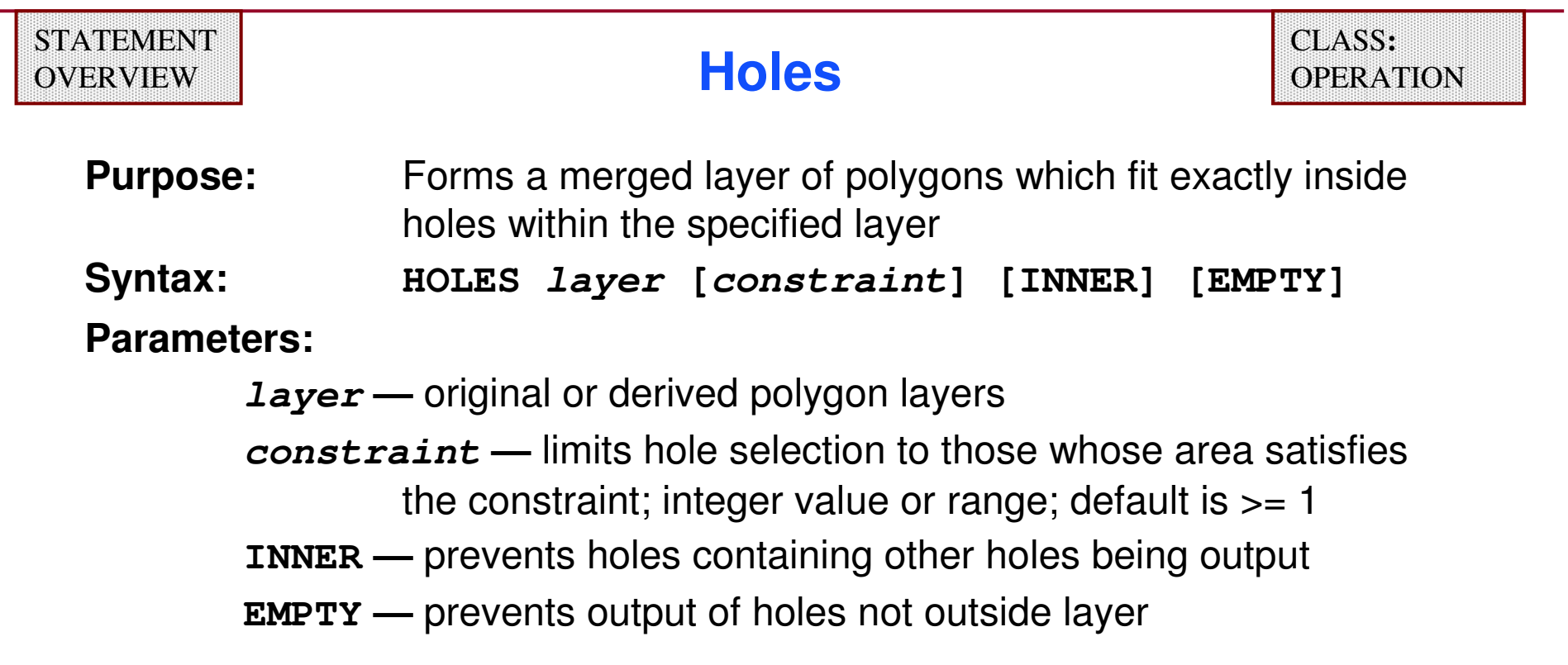

**Example:**

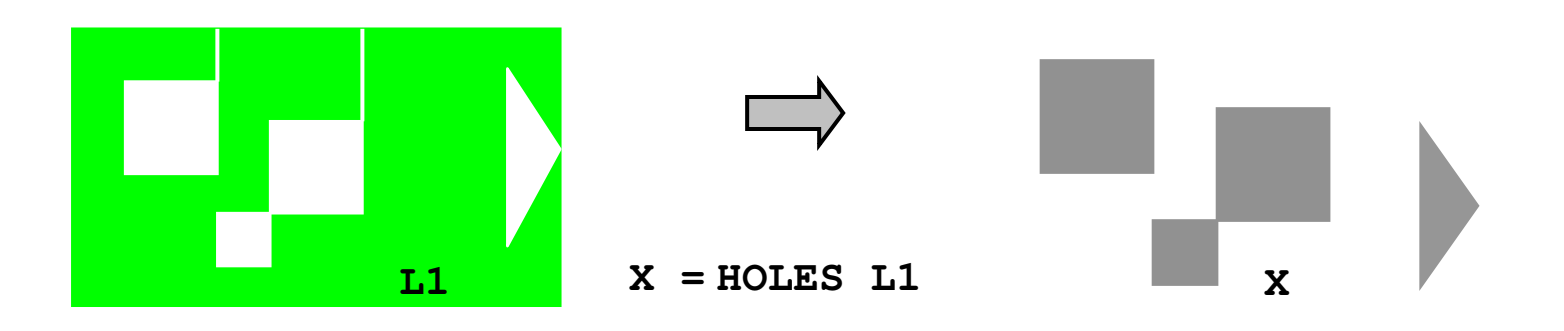

Copyright © 1996-2007 Mentor Graphics Corporation

## **Holes (Cont.)**

- ♦ **Polygonal holes inside other polygonal holes can produce unexpected results with this operation.**
- ♦ **Holes inside other holes are merged away rather than producing separate or overlapping polygons**

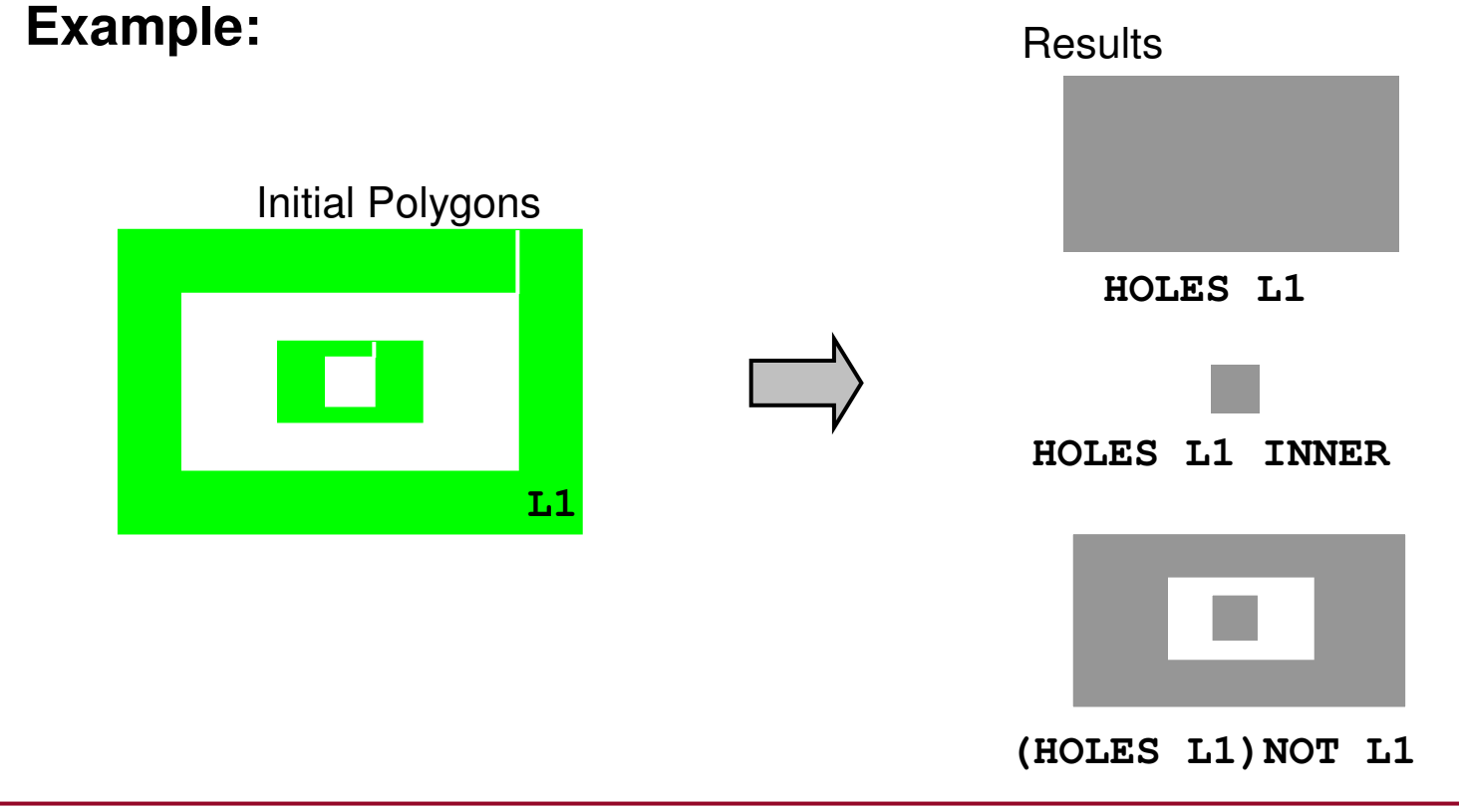

♦

#### **Holes (Cont.)**

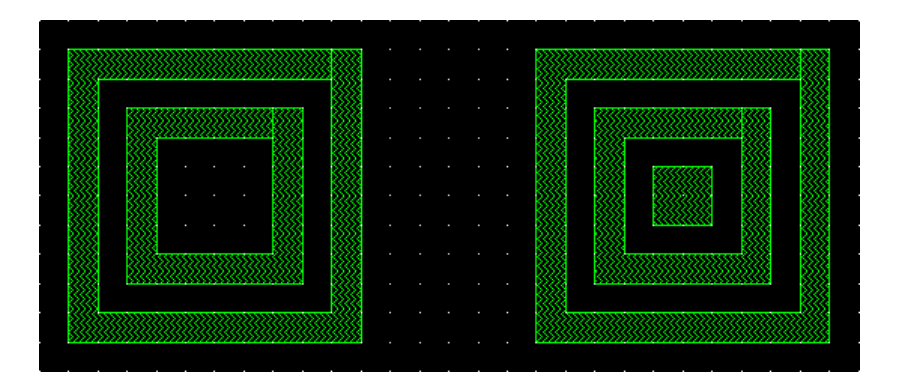

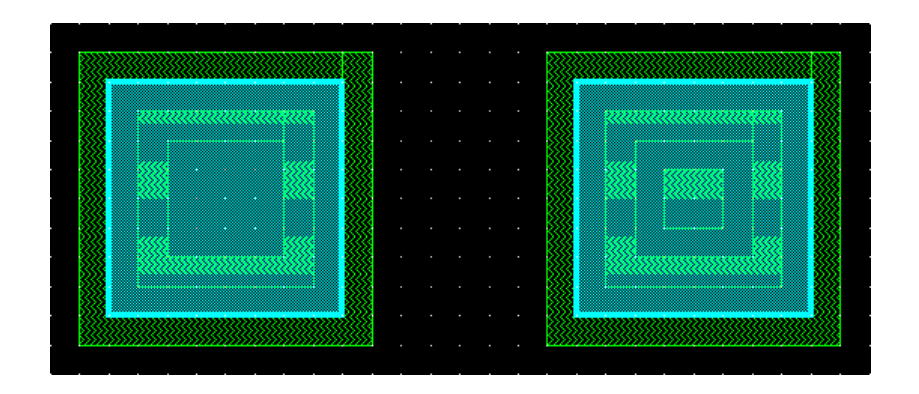

**Original GDS**

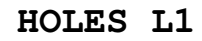

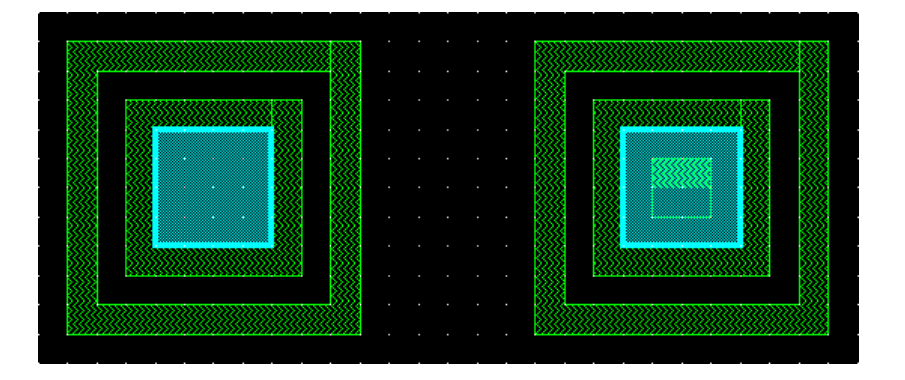

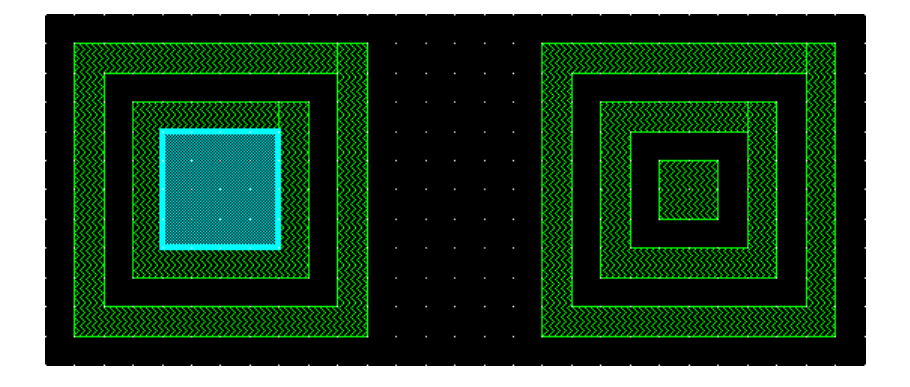

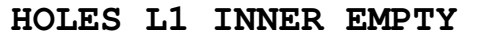

**HOLES L1 INNER**

1-163 of 35 • Calibre Rule Writing: Basic Concepts

Copyright © 1996-2007 Mentor Graphics Corporation

#### **HOLES Practical Example**

- ♦**Identifying metal slots can be time consuming.**
- ♦ **Use the HOLES command to correctly identify M1 holes:**
	- **X = HOLES M1 INNER EMPTY**
- ♦ **Use marker layer to distinguish slots:**

**LAYER SLOT\_MARK 77SLOTS = X AND SLOT\_MARK**

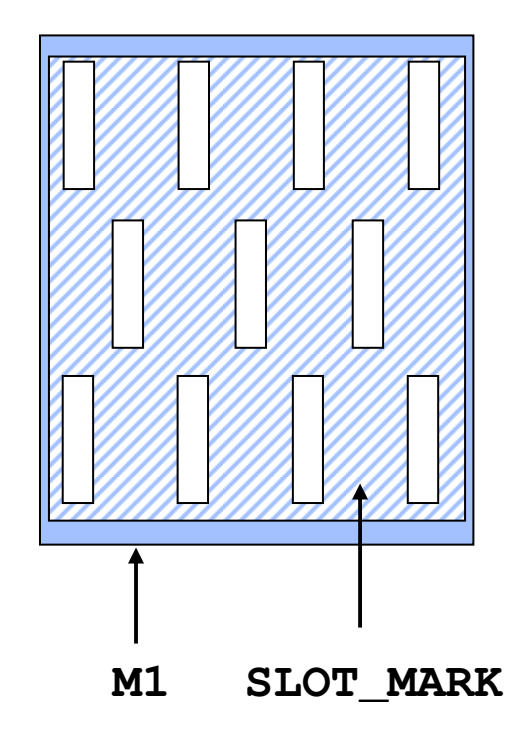

**Purpose:** Selects all **layer1** polygons that contain **layer2** polygons

**Syntax:** 

**[NOT] ENCLOSE layer1 layer2 [constraint[BY NET]] Parameters:** 

**layer1, layer2 —** original or derived polygon layers

- **constraint —** integer value or range; default is >= 1 applies to **layer2** polygon count
- **BY NET —** specifies a **layer1** polygon is selected when the number of distinct nets in the set of **layer2** polygons, enclosed by the **layer1** polygon, meets the specified constraint; the connectivity of **layer2** is required

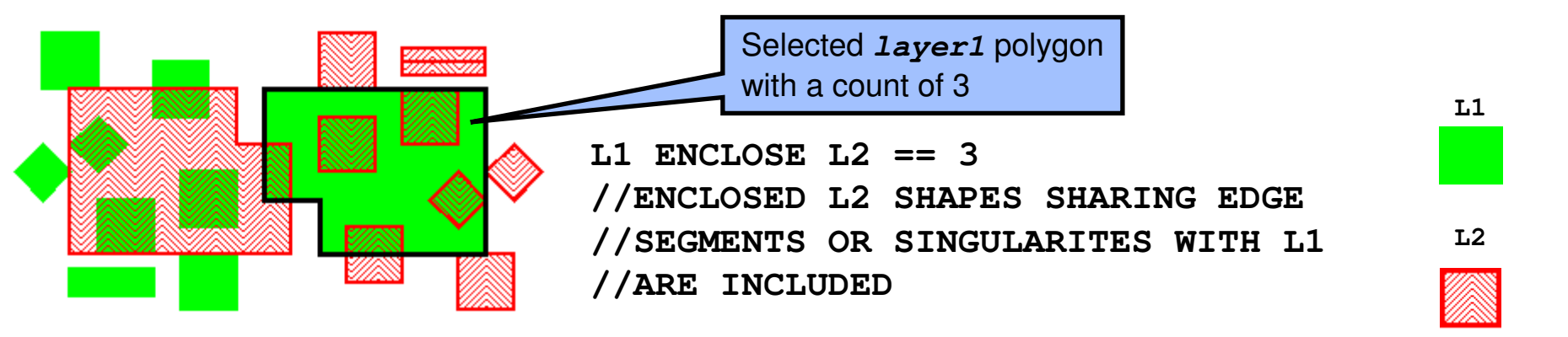

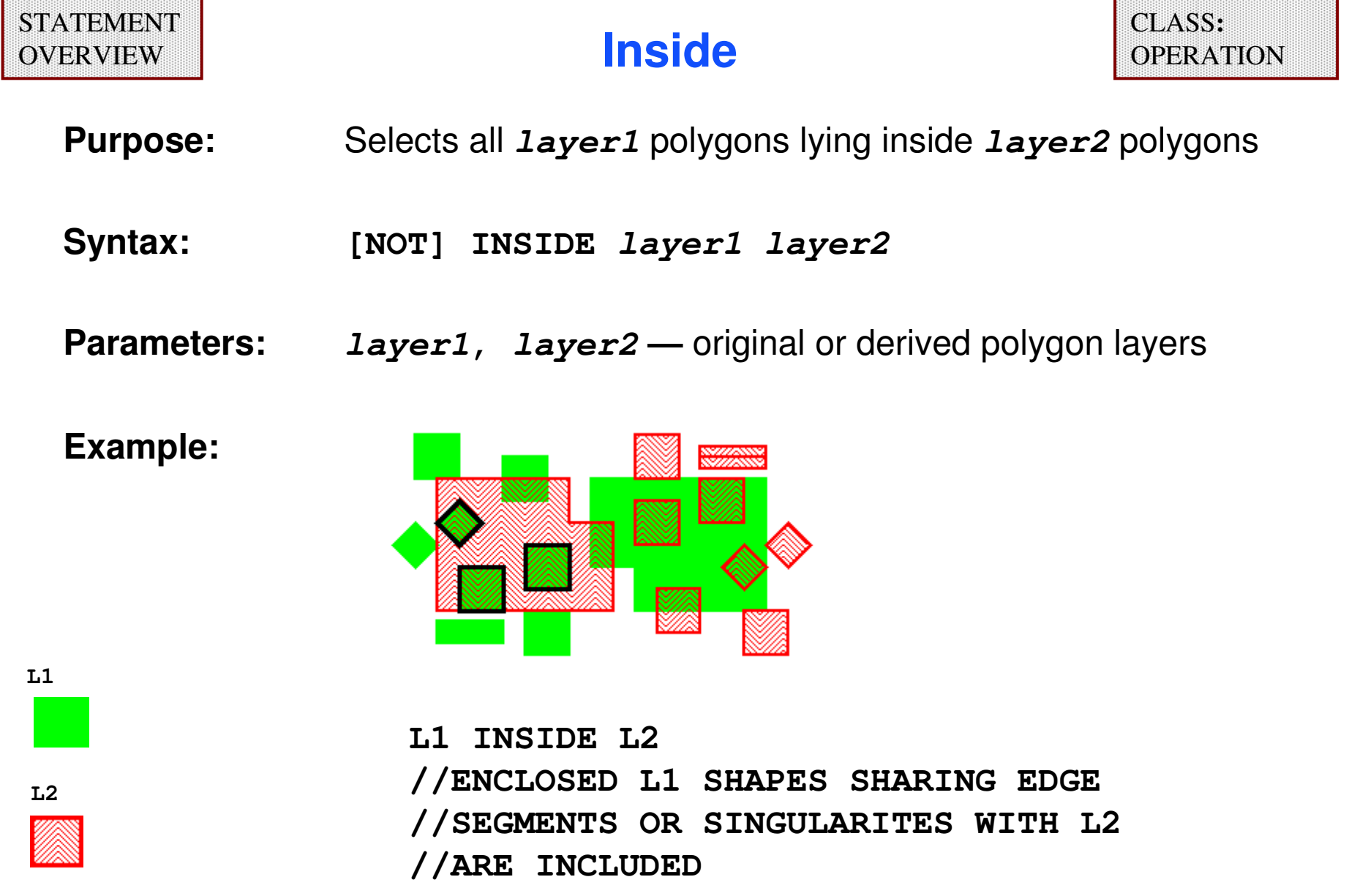

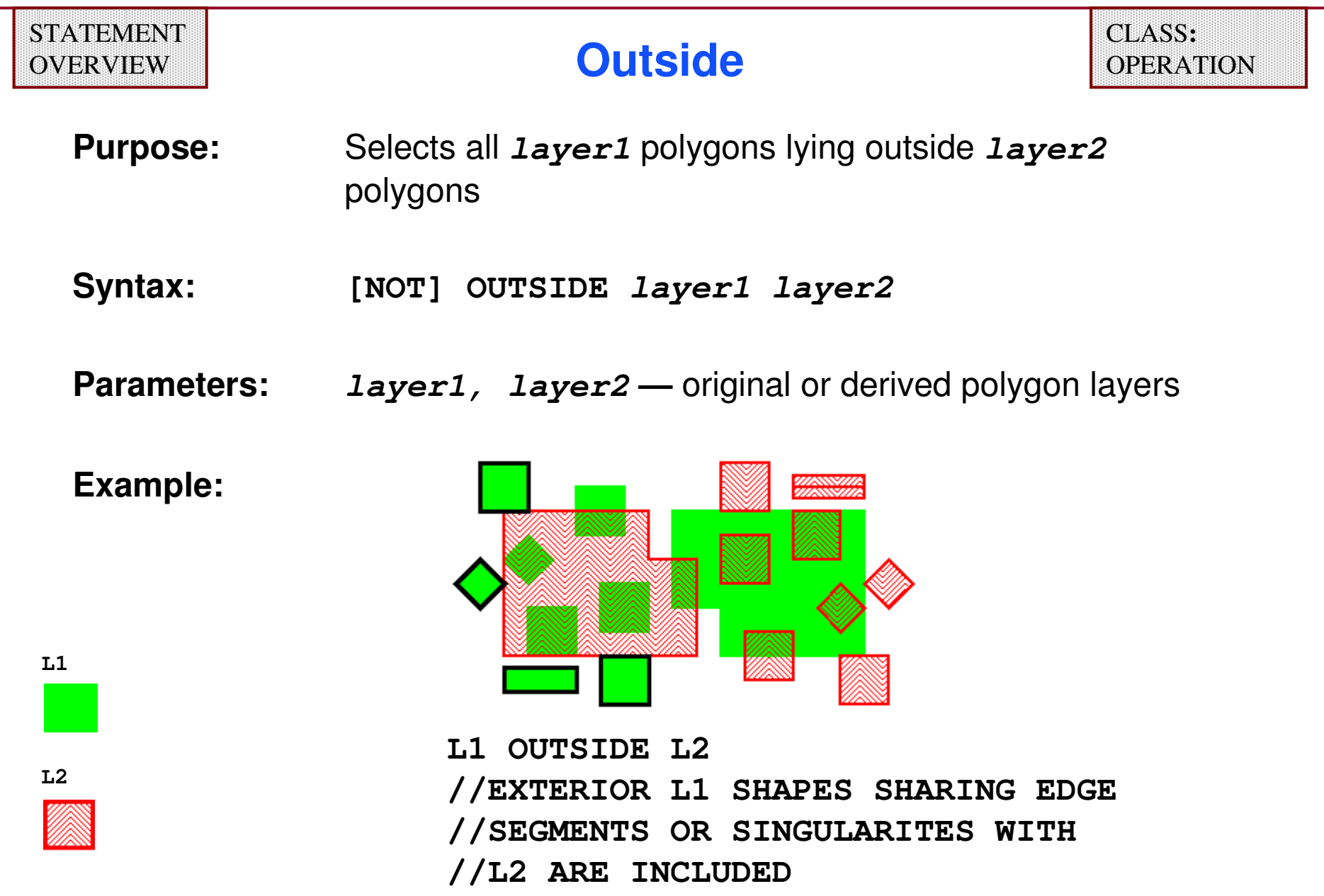

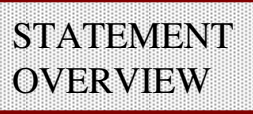

**L1**

**L2**

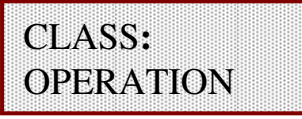

**Purpose:** Selects all **layer1** polygons that share only a portion of their area with **layer2** polygons

**Syntax: [NOT] CUT layer1 layer2 [constraint[BY NET]]**

**Parameters:** 

- **layer1, layer2 —** original or derived polygon layers
- **constraint —** specifies the number of **layer2** polygons or nets that a **layer1** polygon must share some (but not all), of its area with to be selected by the **CUT** operation; must be non-negative integers
- **BY NET —** selects a **layer1** polygon when the number of distinct nets in **layer2** sharing only a portion of their area with **layer1** meets the **constraint**

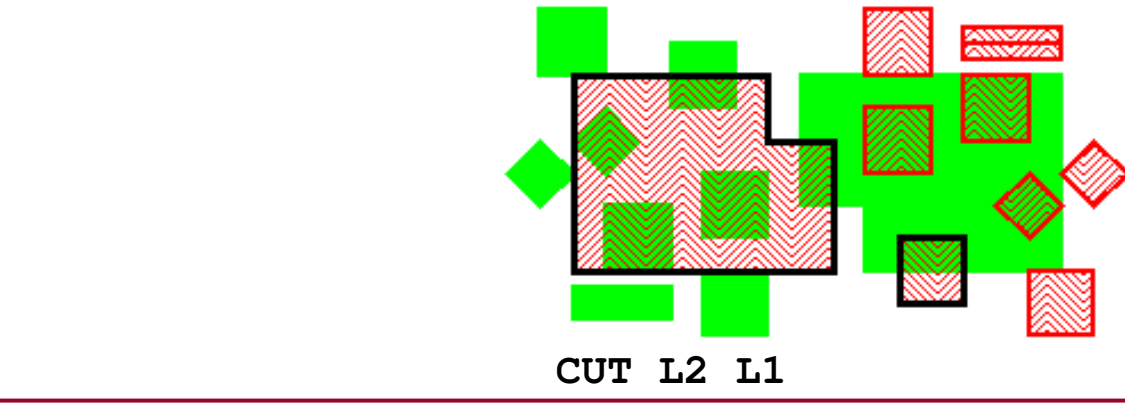

1-168 of 35 • Calibre Rule Writing: Basic Concepts

Copyright © 1996-2007 Mentor Graphics Corporation

#### **Cut BY NET — Example**

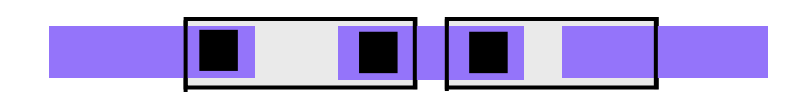

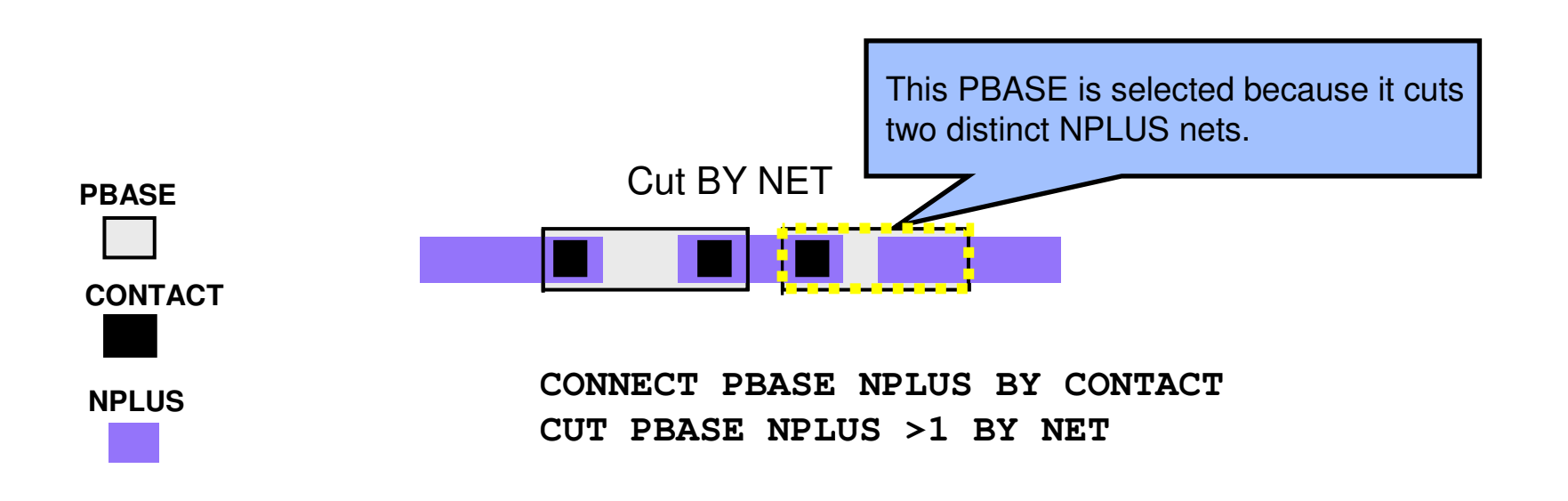

Note: The syntax and functionality of the  $\beta$  connect  $\prime$  statement will be covered in Module 6.

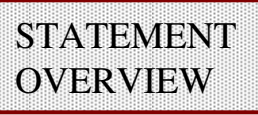

#### **Interact**

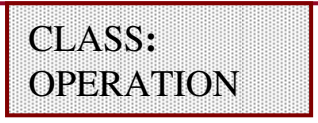

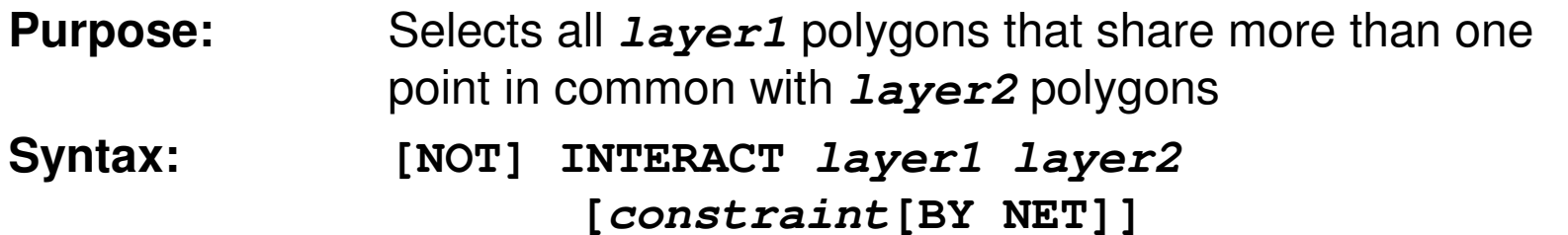

#### **Parameters:**

- **layer1, layer2 —** original or derived polygon layers
- **constraint —** limits the selection of **layer1** polygons according to the number of **layer2** polygons or nets with which the interaction occurs; the **constraint** should contain positive integers

**[SINGULAR {ALSO|ONLY}]**

- **BY NET** specifies the selection of a *layer1* polygon is based upon the<br>pumber of *layer2* nets, not polygons that interact with the *layer1* number of **layer2** nets, not polygons that interact with the **layer1** polygon
- **SINGULAR ALSO —** include points of singularity
- **SINGULAR ONLY —** only report points of singularity

#### **Interact Example**

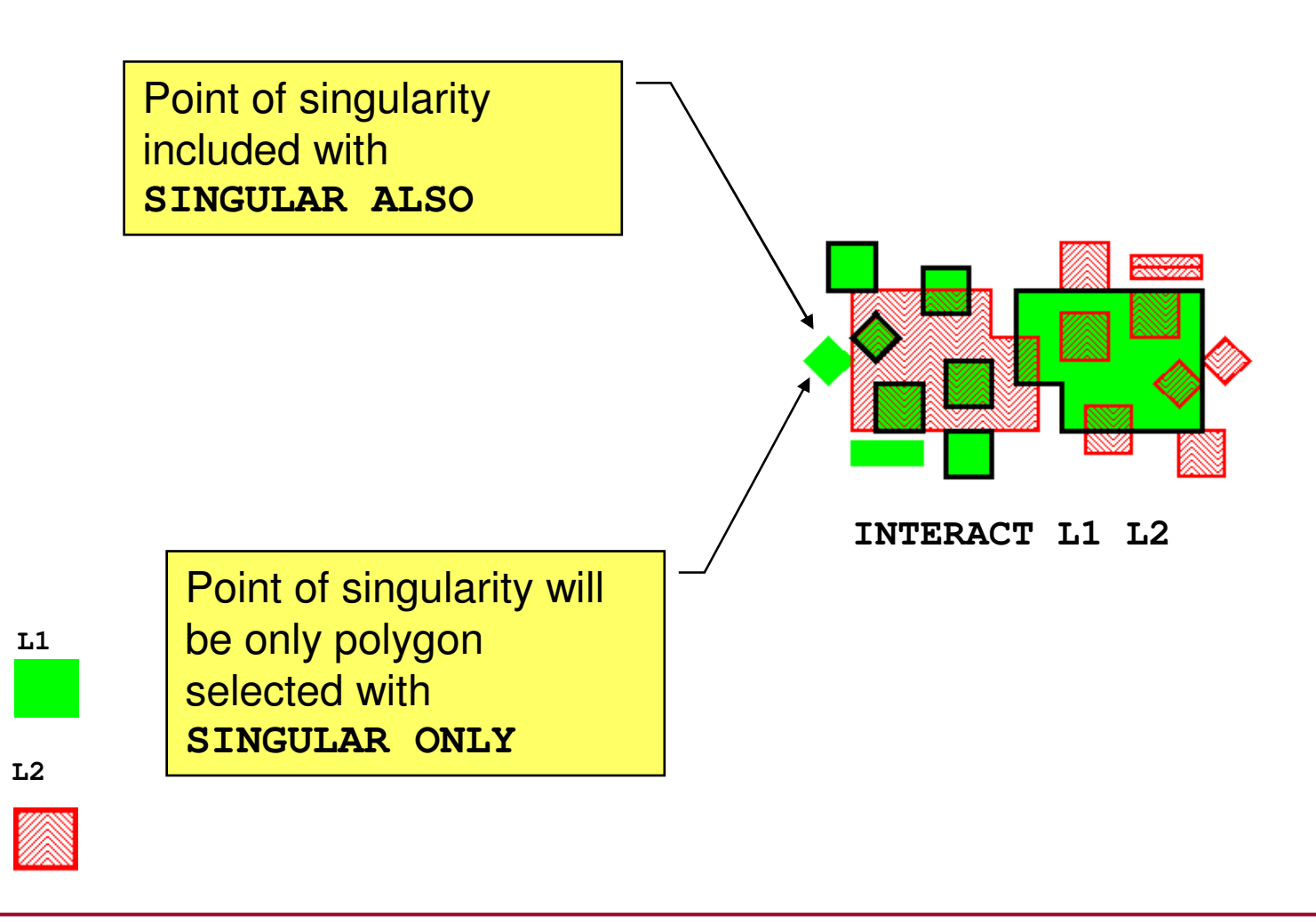

## **Touch**

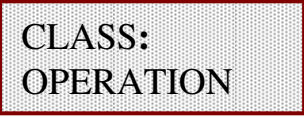

**Purpose:** Selects all **layer1** polygons that lie outside **layer2** polygons and share a complete or partial edge

**Syntax:** 

**[NOT] TOUCH layer1 layer2 [constraint][BY NET]**

**Parameters:** 

- **layer1, layer2 —** original or derived polygon layer
- **constraint —** specifies the number of **layer2** polygons or nets a **layer1** polygon must touch in order to be selected
- **BY NET** specifies the selection of a *layer1* polygon is based upon the number of *l* ayer<sup>2</sup> nets not polygons, that touch the *l* ayer1 number of **layer2** nets, not polygons, that touch the **layer1**

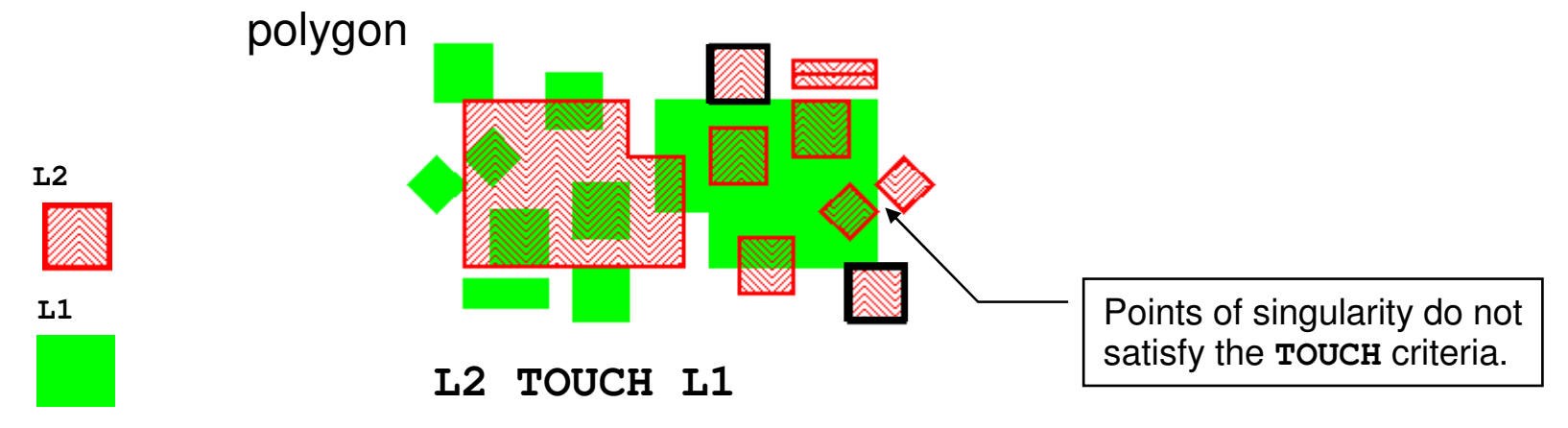

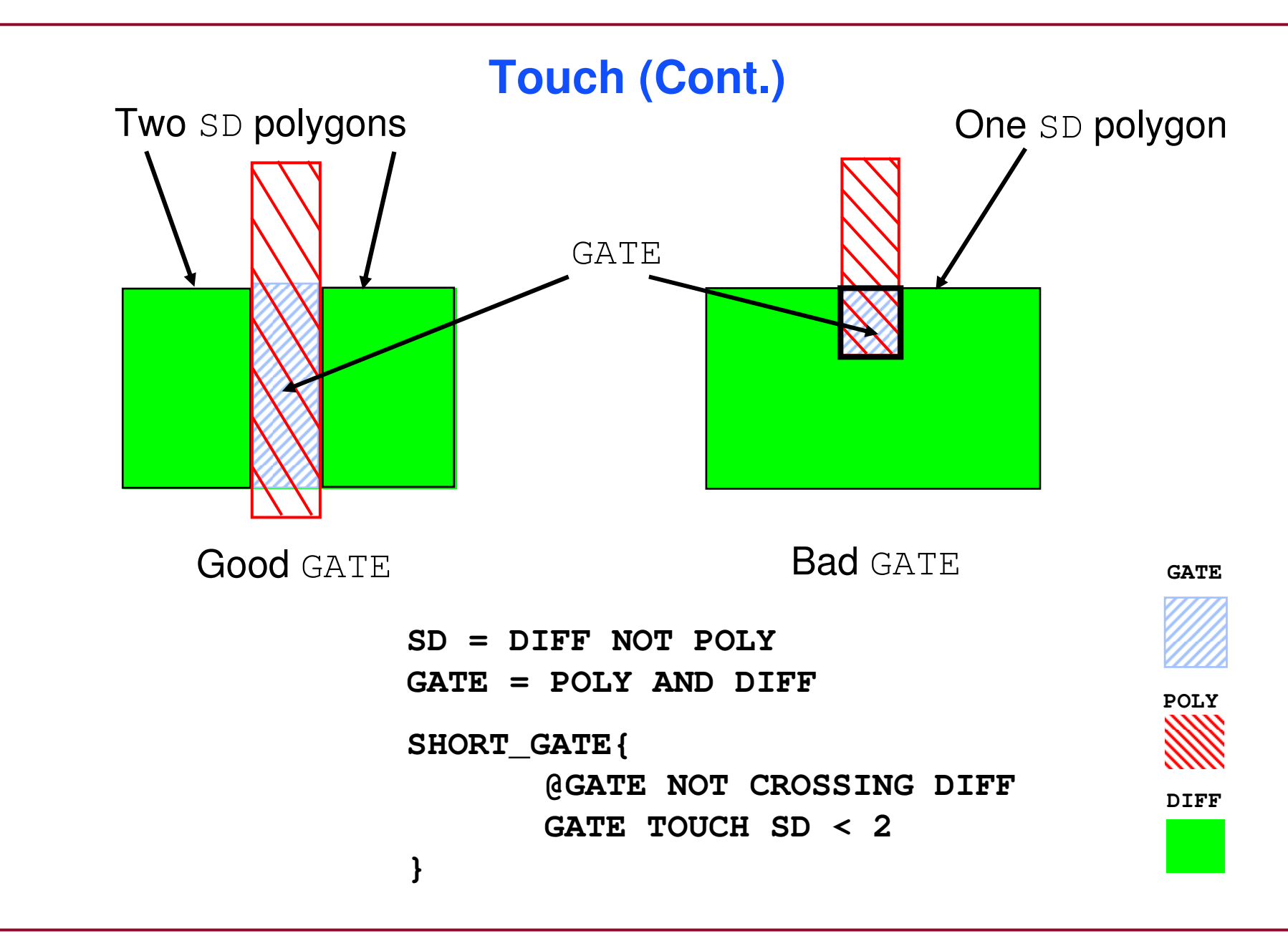

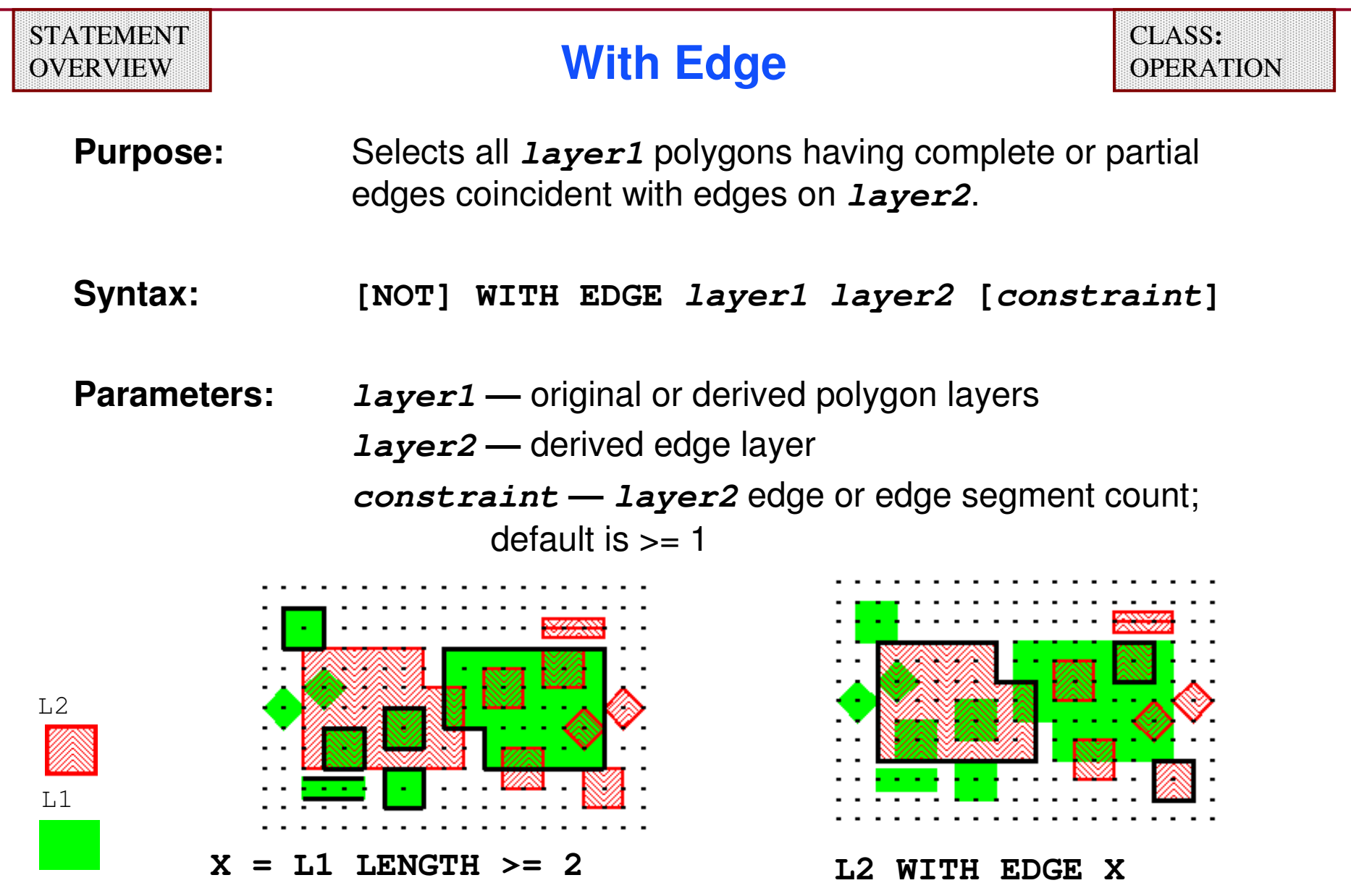

#### **With Edge (Cont.)**

**Example:**

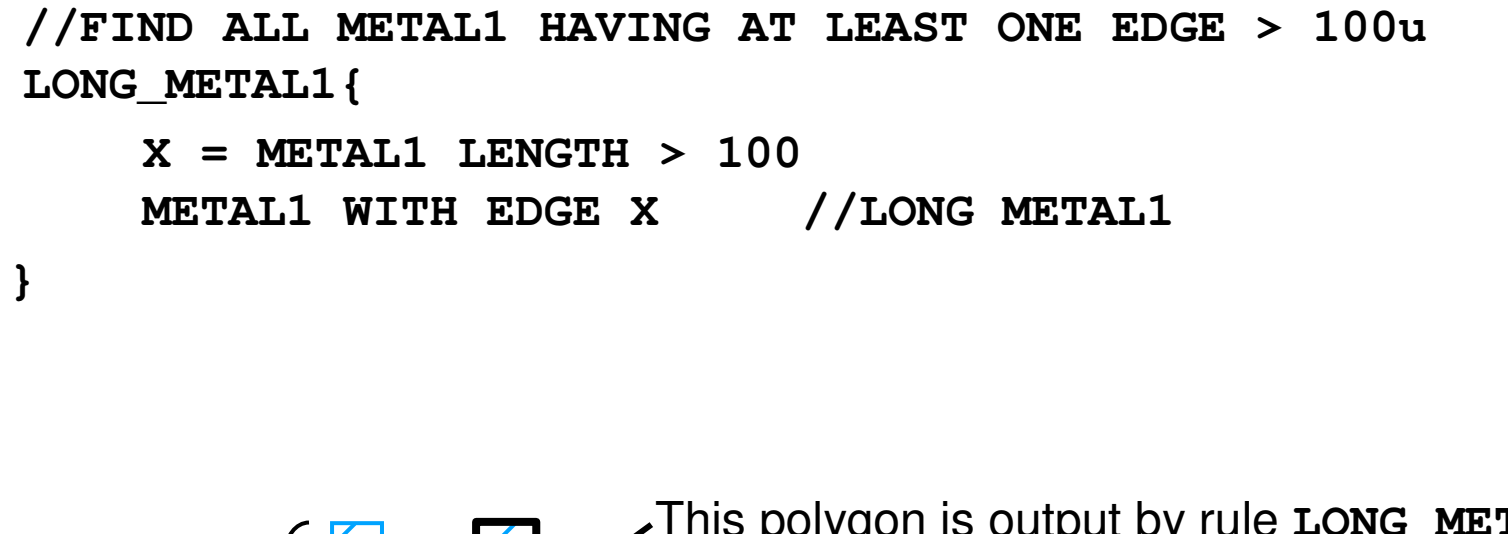

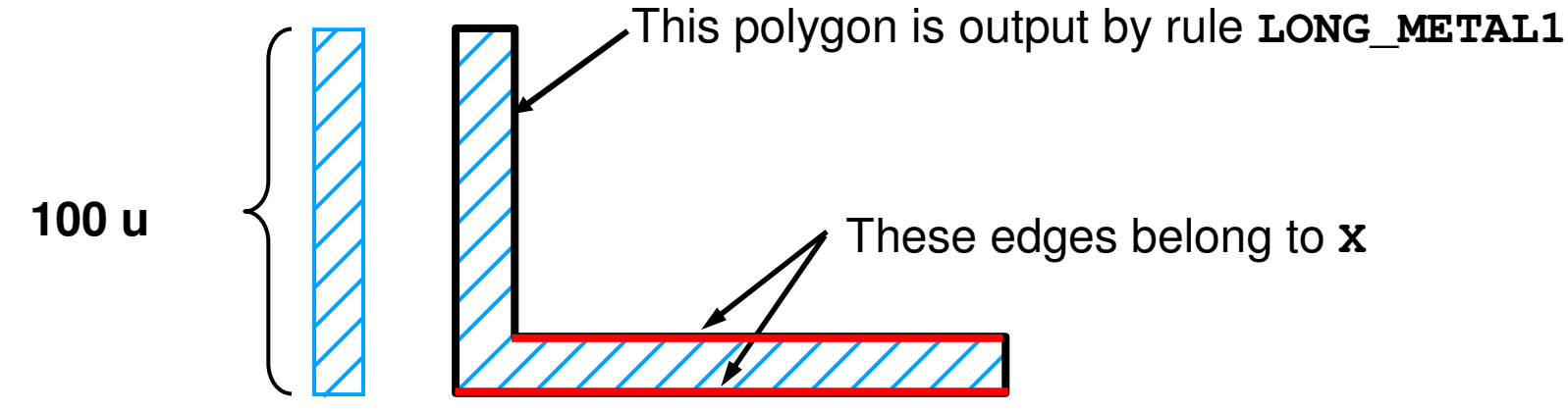

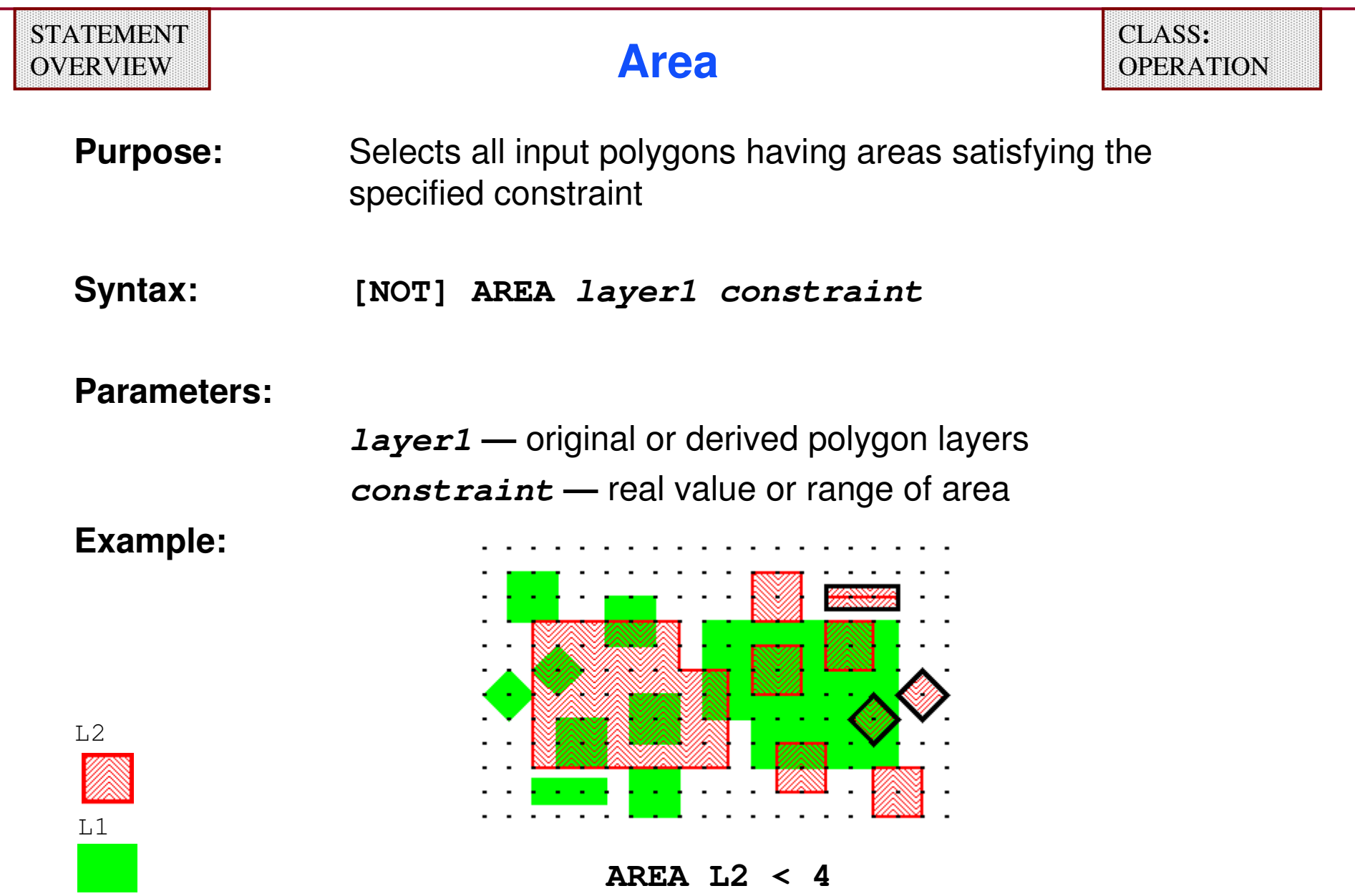

1-176 of 35 • Calibre Rule Writing: Basic Concepts

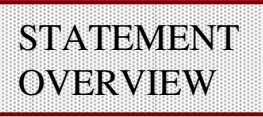

#### **Perimeter**

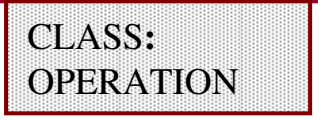

- **Purpose:** Selects all input polygons having perimeters conforming to the constraint
- **Syntax: PERIMETER layer constraint**
- **Parameters: —** original or derived polygon layer

**constraint —** real value or range for perimeter

**Example:**

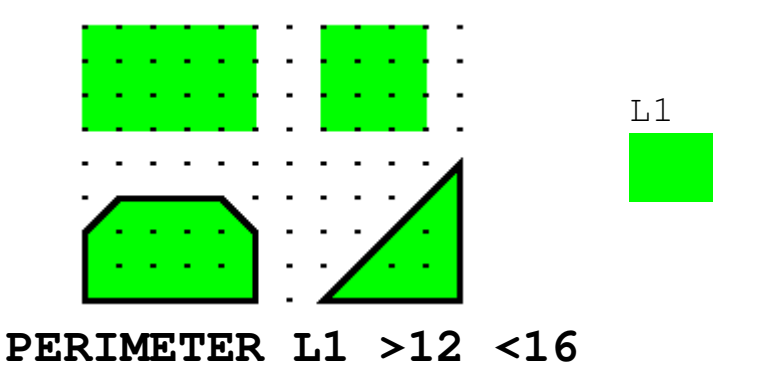

♦ **It is generally good practice to specify a range for the constraint when dealing with non-rectangular polygons.** **Purpose:** Selects all input polygons that are rectangles having sides satisfying the constraints.

**Syntax:** 

**[NOT] RECTANGLE layer [constraint1 [BY constraint2]] [ASPECT constraint3][ORTHOGONAL ONLY|MEASURE EXTENTS]** 

**Parameters:**

**layer —** original layer or a derived polygon layer

**constraint1 —** one edge pair must satisfy the **constraint** (edge length)

- **BY** constraint2 pertains to the pair of sides not handled by<br>**Constraint1 constraint1**
- **ASPECT constraint3 —** specifies the ratio of the longer side to the shorter side
- **ORTHOGONAL ONLY —** sides must be parallel to the coordinate axes

**MEASURE EXTENTS —** selects polygons that fit within a specific rectangular extent

### **Rectangle (Cont.)**

#### **Examples:**

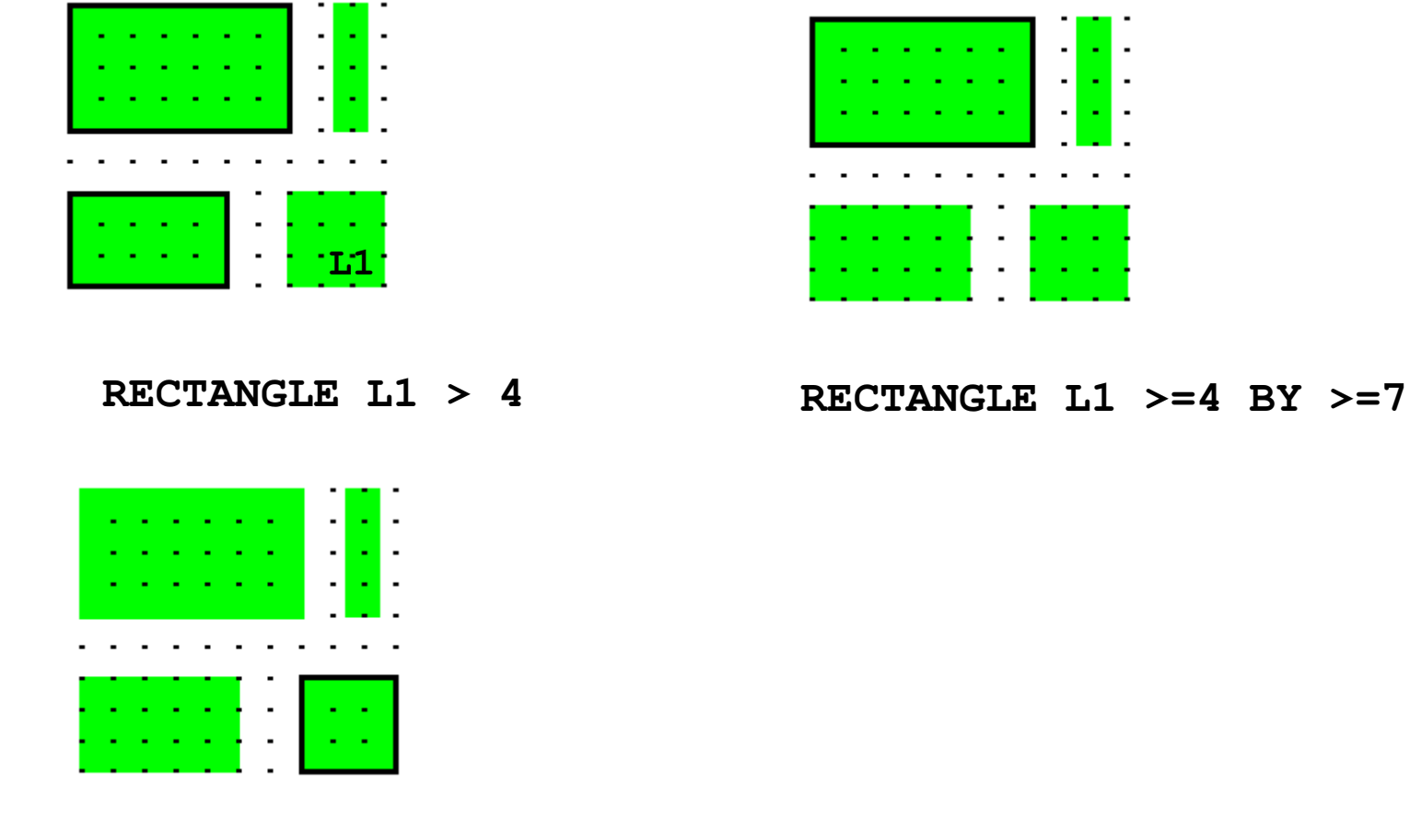

**RECTANGLE L1 ==3 ASPECT ==1**
## **Rectangles**

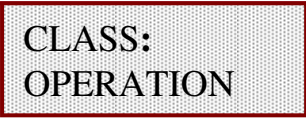

**Purpose:** Creates an array of rectangles of specified dimensions and spacing; often used in planarization and layer fillapplications

**Syntax:** 

```
RECTANGLES width length
```
 **{spacing | {width\_spacing length\_spacing}} [OFFSET {offset | {width\_offset length\_offset}}] [{INSIDE OF x1 y1 x2 y2}|{INSIDE OF LAYER layer}] [MAINTAIN SPACING]**

**Parameters:** 

- **width length —** a pair of numbers that indicate the **width** (x-axis) and **length** (y-axis) of a rectangle, in user units
- **spacing —** a number that indicates the spacing in user units, in both the x- and y- directions, between rectangles
- **width\_spacing length\_spacing —** a pair of numbers that indicate the width spacing (x-axis) and length spacing (y-axis) between rectangles

1-180 of 35 • Calibre Rule Writing: Basic Concepts

### **Rectangles (Cont.)**

### **Parameters (Cont.):**

- **OFFSET —** specifies the horizontal and vertical offsets between adjacent rectangles
- **offset —** a number specifying both the x-axis and y-axis offsets between rectangles
- **width\_offset length\_offset** a pair of numbers indicating the x-axis and y-axis offsets between rectangles
- **INSIDE OF x1 y1 x2 y2 —** specifies an area to be filled with rectangles; indicating the lower-left (**x1**, **y<sup>1</sup>**) and upper right (**x2**, **y2**) corners of the extent to be filled
- **INSIDE OF LAYER layer** fill the extent of the specified layer with rectangles
- **MAINTAIN SPACING** controls the spacing of rectangles, so a halo area is constructed around each rectangle, where no other rectangle may fall within the **spacing**, or **width\_spacing** and **length\_spacing**

### **Rectangles (Cont.)**

- ♦ **Rectangles will begin the fill pattern from the lower left corner of the database extent by default.**
	- **If using INSIDE or INSIDE OF LAYER, the fill pattern begins at the lower left corner of the specified box in the former case and at the lower left corner of the layer extent in the latter.**
	- **Partial rectangles will not be output.**
- ♦ **Spacing and offset proceed from bottom left to top right of the area to be filled.**
	- **All spacing and offset calculations are based upon the location of the lower left corner of the previous rectangle in the placementsequence.**

### **Rectangles (Cont.)**

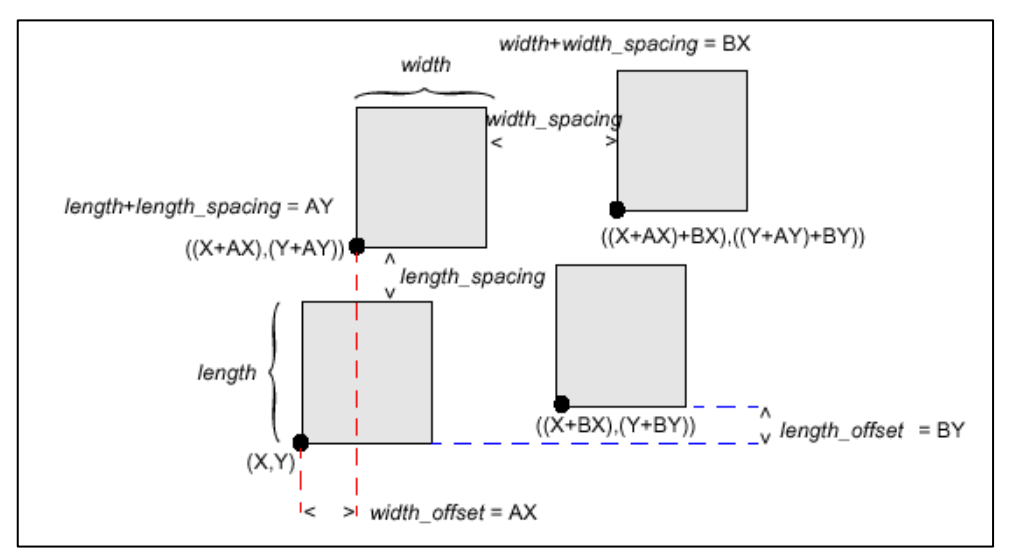

#### **Rectangle Placement**

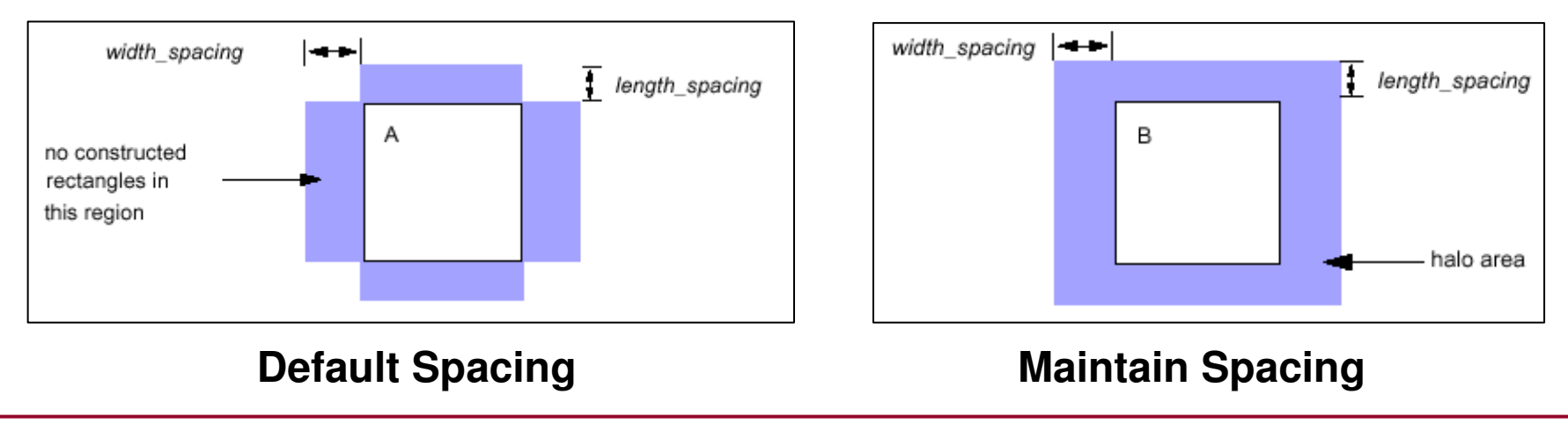

1-183 of 35 • Calibre Rule Writing: Basic Concepts

Copyright © 1996-2007 Mentor Graphics Corporation

### **Examples of Rectangles**

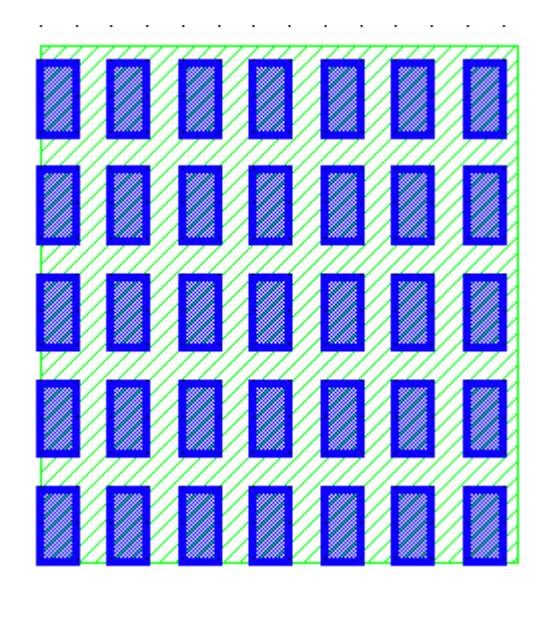

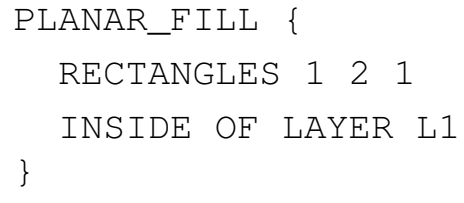

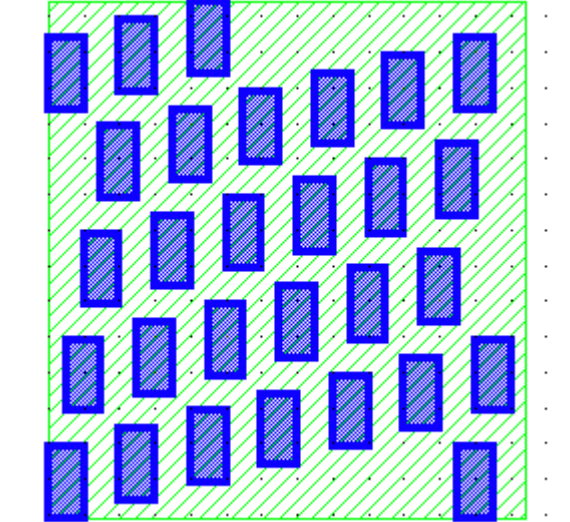

PLANAR\_FILL\_OFFSET {RECTANGLES 1 2 1OFFSET 0.5INSIDE OF LAYER L1}

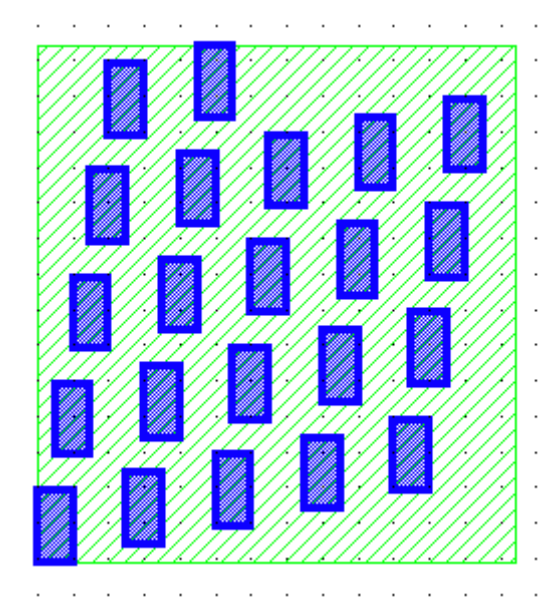

PLANAR\_FILL\_MAINTAIN {RECTANGLES 1 2 1OFFSET 0.5INSIDE OF LAYER L1 MAINTAIN SPACING }

NOTE: Use DRC CHECK MAP to output the results

1-184 of 35 • Calibre Rule Writing: Basic Concepts

Copyright © 1996-2007 Mentor Graphics Corporation

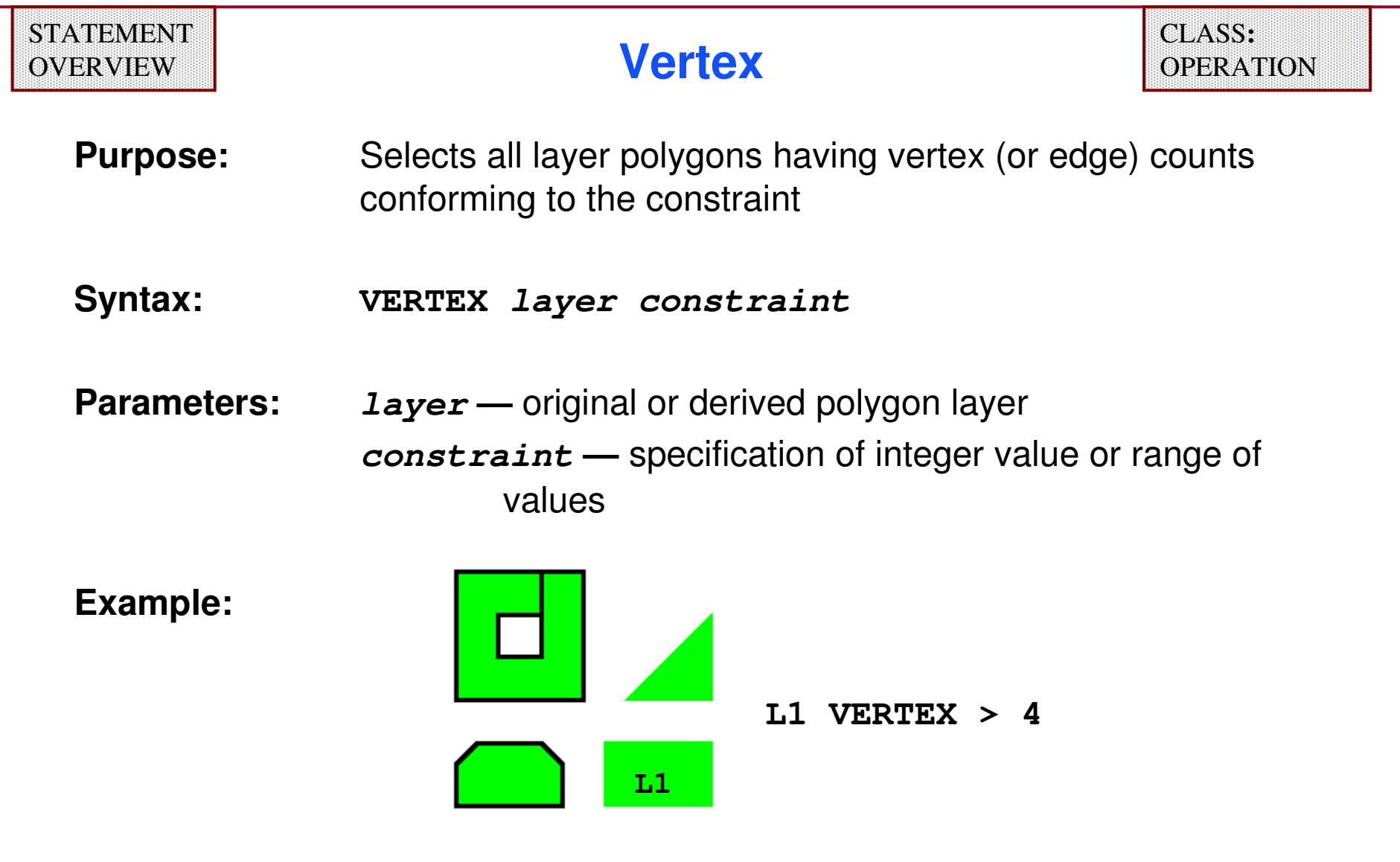

♦ **For any polygon, vertex count = edge count.**

### **Layer Modifiers**

- **The following operations construct new layers based upon existing geometry by modifying their size, location and orientation and so on:**
- ♦**EXPAND EDGE**
- ♦**SIZE**
- ♦**WITH WIDTH**
- ♦**EXPAND TEXT**
- ♦**GROW**
- ♦**SHRINK**

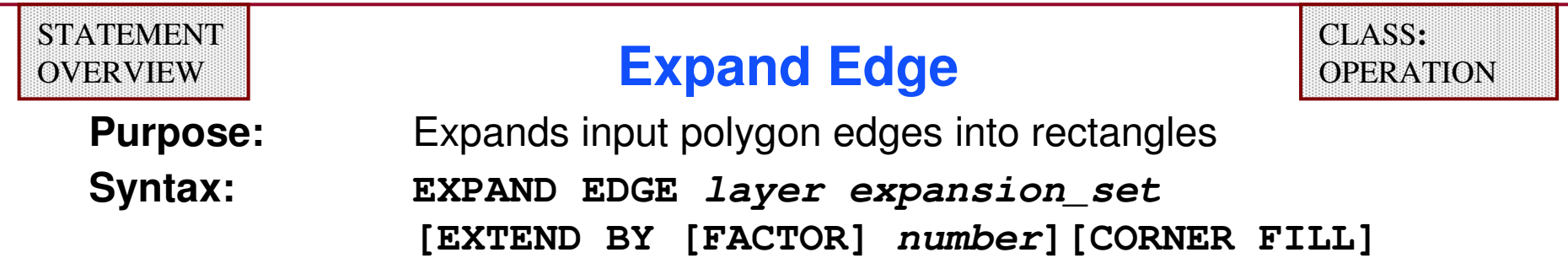

#### **Parameters:**

**layer —** original or a derived polygon or edge layer

**expansion\_set —** Converts all edges of **layer** into rectangles by expanding the edges in the direction specified.

#### **Keywords:**

- **INSIDE BY** *value* expands edges toward the inside of input polygons by<br> **Value USALUDE value** user units
- **INSIDE BY FACTOR** *factor* expands edges toward the inside of input<br>nolvance by factor multiplied by edge length polygons by **factor** multiplied by edge length
- **OUTSIDE BY value —** similar to **INSIDE BY value** except toward the outside
- **OUTSIDE BY FACTOR factor —** similar to **INSIDE BY FACTOR factor** except outside
- **BY value —** does both **INSIDE BY value** and **OUTSIDE BY value**
- **BY FACTOR factor —** does both **INSIDE BY FACTOR factor** and **OUTSIDE BY FACTOR factor**

## **Expand Edge (Cont.)**

**Parameters (Cont.):** 

- **EXTEND BY number —** extends or retracts edges by **number** in user units before expanding them (**number** < 0 retracts)
- **EXTEND BY FACTOR number —** extends or retracts edges by **number** times edge length before expanding them
- **CORNER FILL —** directs an **EXPAND EDGE** operation to fill gaps between rectangles formed by the operation at the corners of the input layer (Only fills corners pointing in the direction of the expansion)

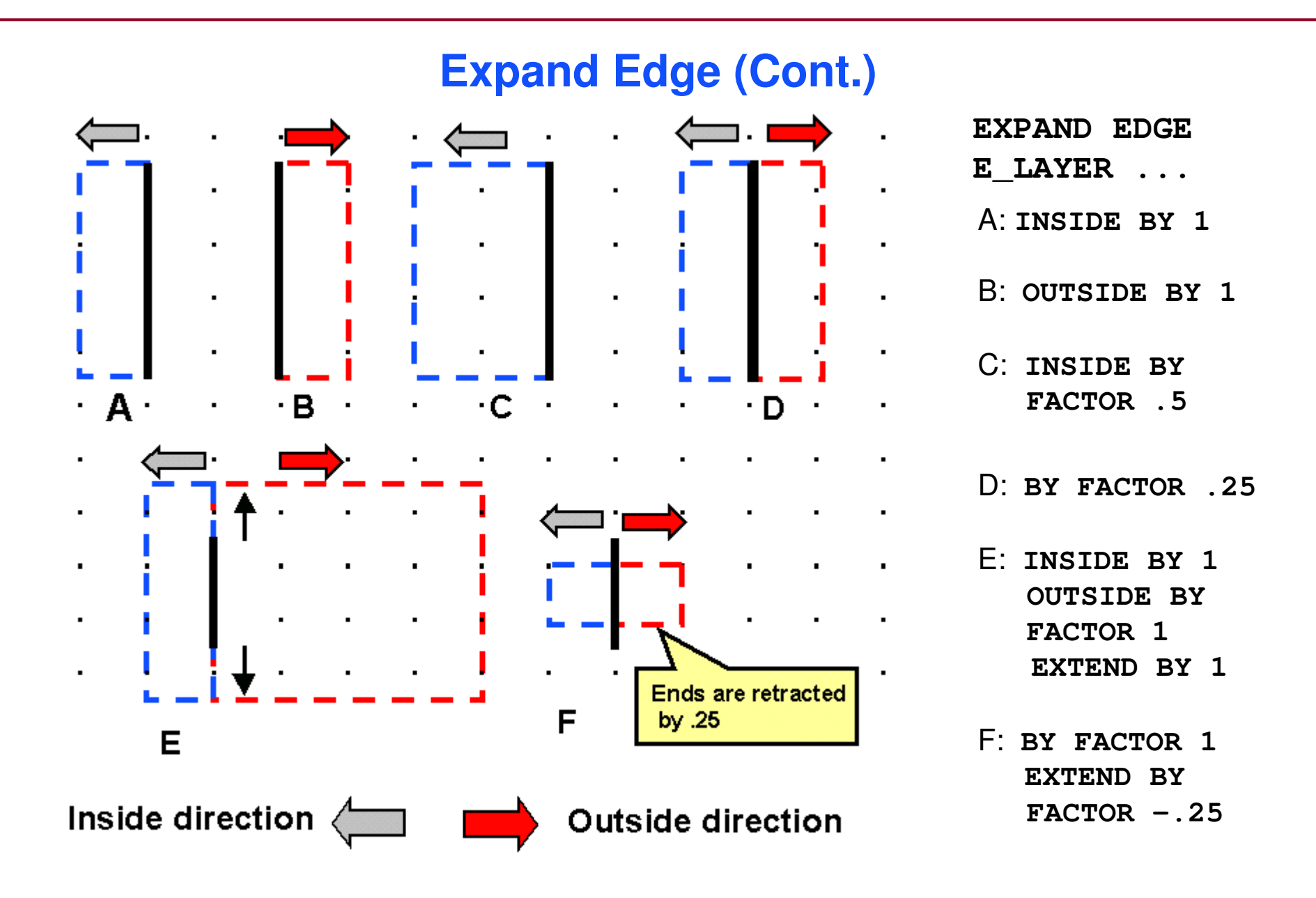

### **Expand Edge (Cont.)**

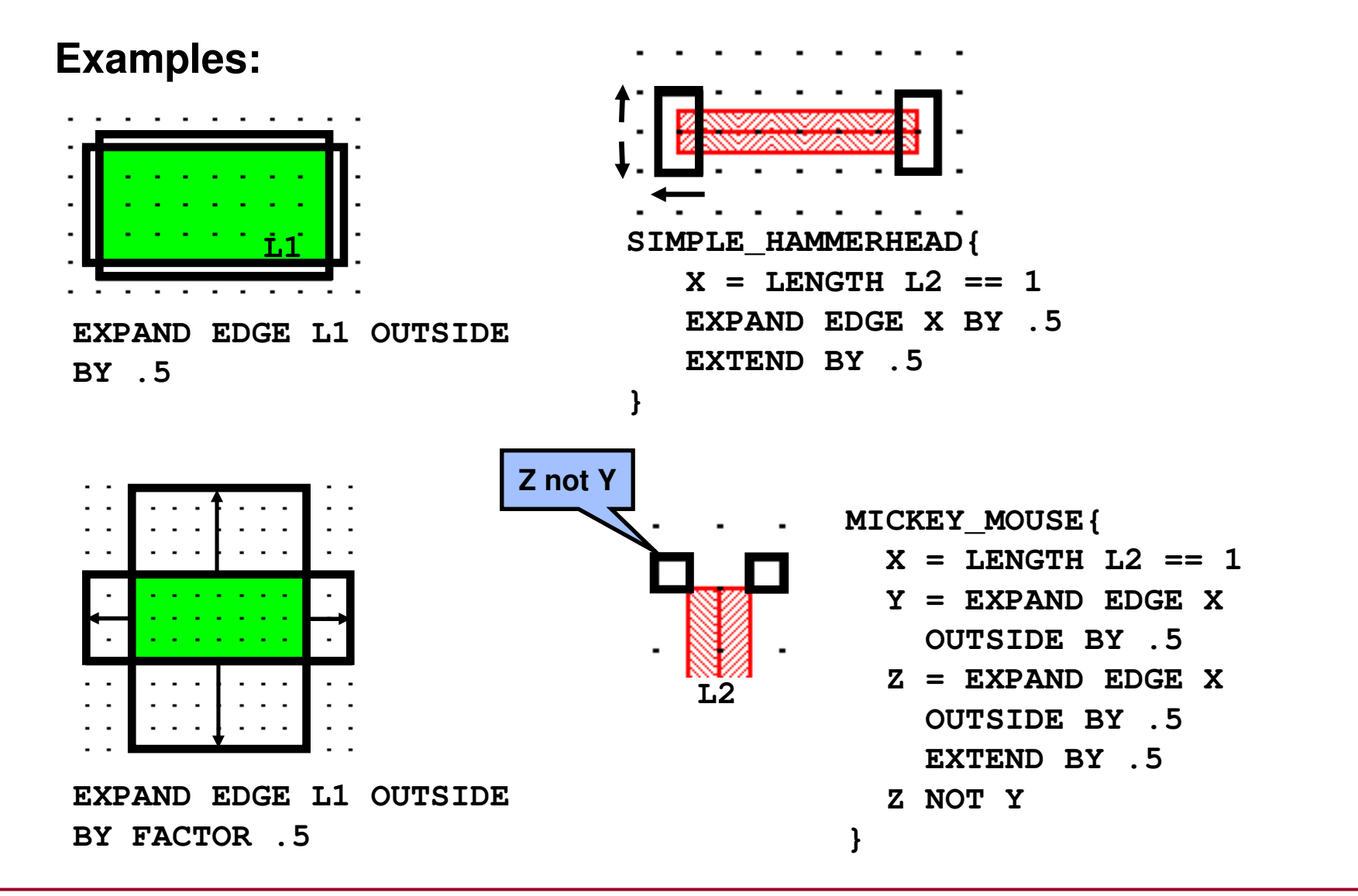

### **Expand Edge (Cont.)**

**Corner Fill Example:**

**EXPAND EDGE layer OUTSIDE BY 1**

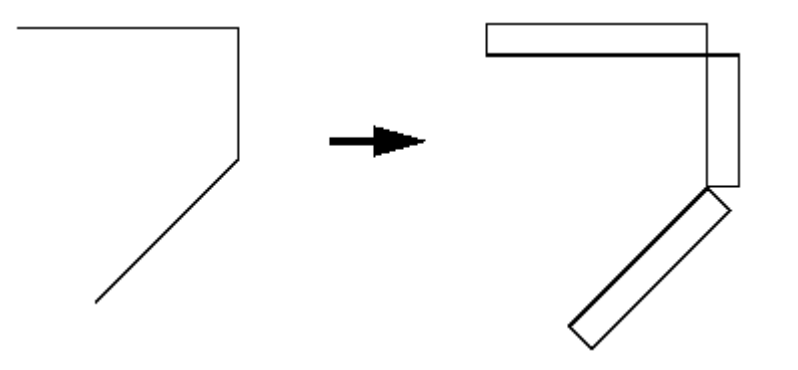

**EXPAND EDGE layer OUTSIDE BY 1 CORNER FILL**

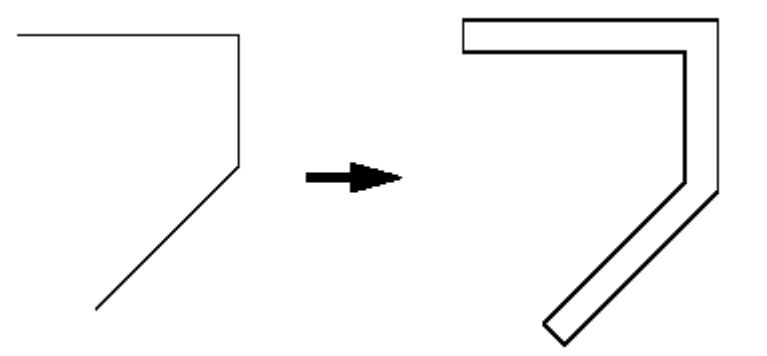

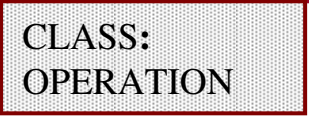

**Purpose:** Expands or shrinks input polygons by a specified value

**Syntax:**

**SIZE layer1 BY size\_value [TRUNCATE distance] [OVERLAP ONLY] | {[INSIDE OF | OUTSIDE OF] layer2} [STEP step\_value]SIZE layer1 BY size\_value [TRUNCATE distance] [OVERUNDER | UNDEROVER]**

**Parameters:** 

**layer1 —** original layer or derived polygon layer **BY size\_value —** specify how much to expand or shrink polygons **TRUNCATE distance —** specifies the spike truncation distance; the

default value of distance is 1/cos 67.5 (approximately 2.61)

# **Size (Cont.)**

#### **Parameters (Cont.):**

**OVERLAP ONLY —** specifying that the output consists only of regions where the oversized polygons overlap (not the oversized polygonsthemselves); **size\_value** must be greater than zero

**INSIDE OF layer2 —** causes **layer1** to expand inside of **layer2**

- **OUTSIDE OF layer2 —** causes **layer1** to expand outside of **layer2**
- **STEP step\_value —** specifies the incremental bloating or shrinking; polygons are grown or shrunk by **step\_value** repeatedly until the **size\_value** is met.
- **OVERUNDER** instructs Calibre to perform two **SIZE** operations; **layer1**  is first increased in size, then decreased in size, based on **size\_value**.
- **UNDEROVER** instructs Calibre to perform two **SIZE** operations; **Layer1** is first decreased in size, then increased in size, based on **size\_value.**

# **Size (Cont.)**

#### **Examples:**

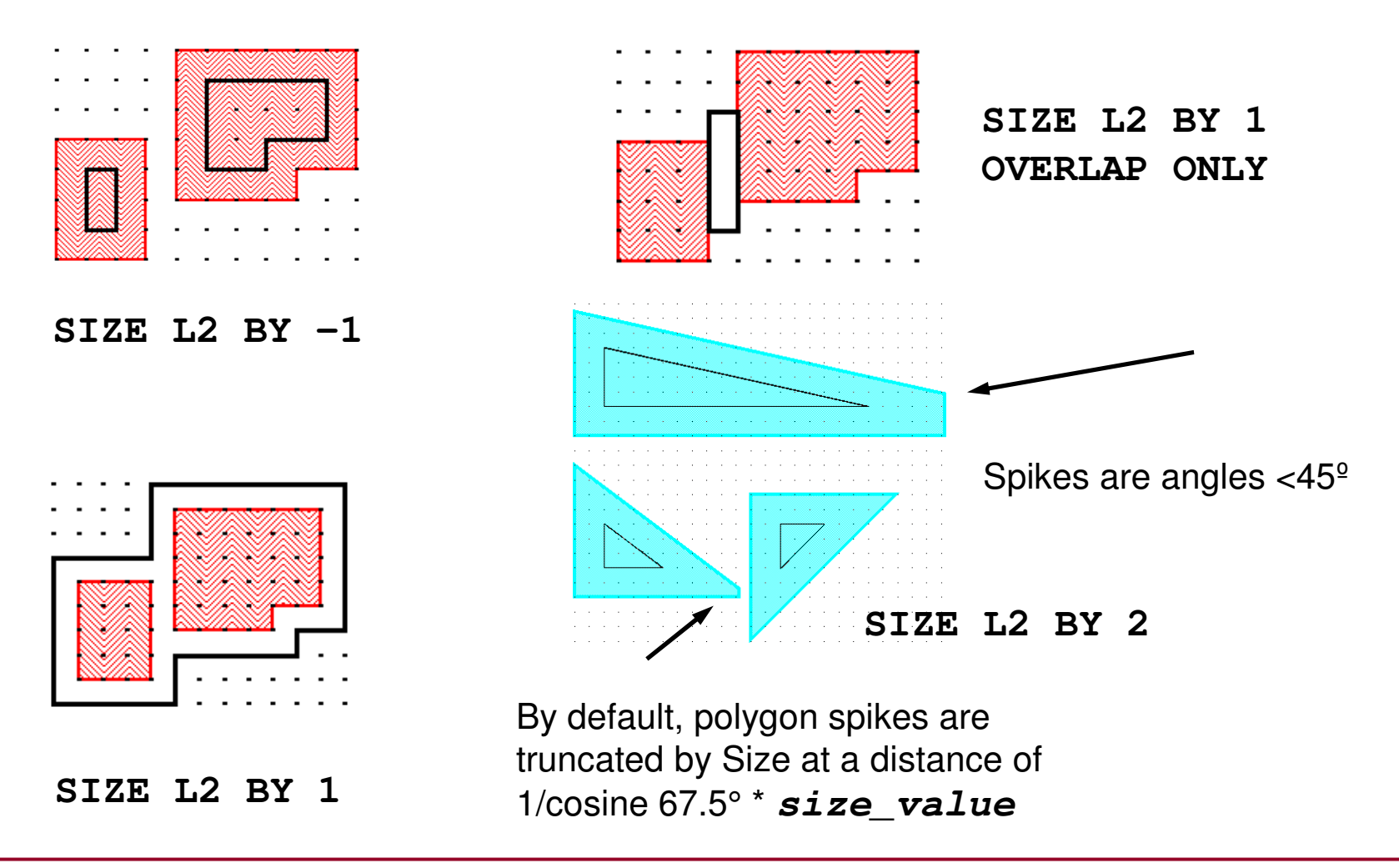

### **Size (Cont.)**

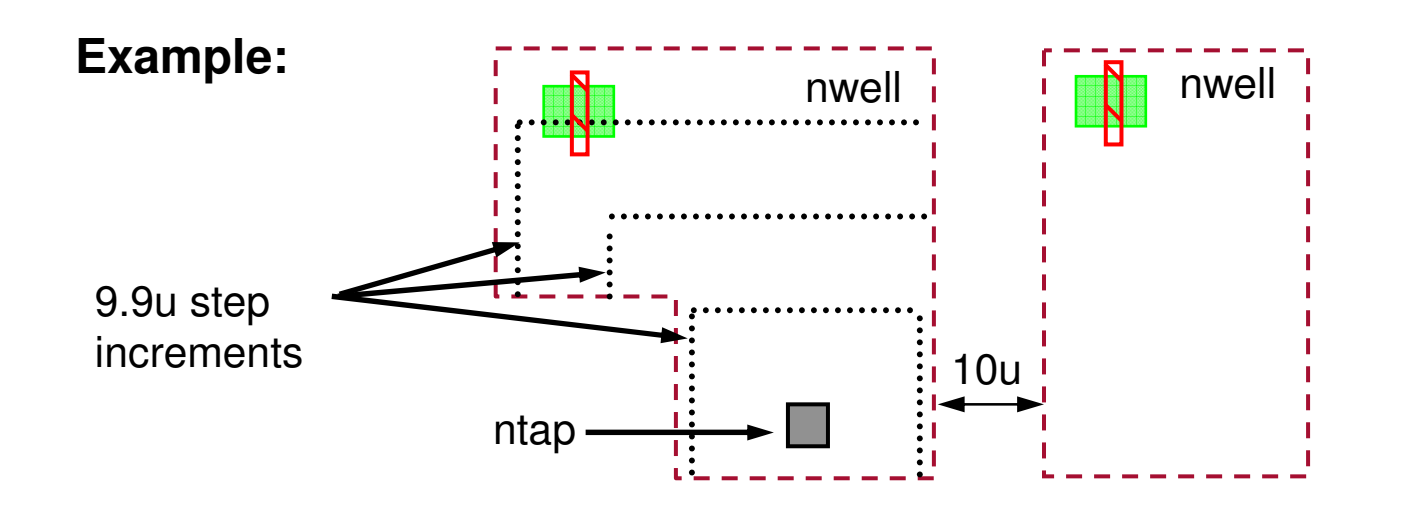

**//VERIFY MAX DISTANCE BETWEEN NTAP AND GATES IS 100u//MIN NWELL SPACING IS 10u, STEP MUST BE <10uWORM\_RULE{ X = SIZE NTAP BY 100 INSIDE OF NWELL STEP 9.9 //GROW 100u REGIONS INSIDE NWELLS IN 9.9u INCREMENTSGATE NOT X //FLAG GATES OUTSIDE 100u FROM NTAPS}**

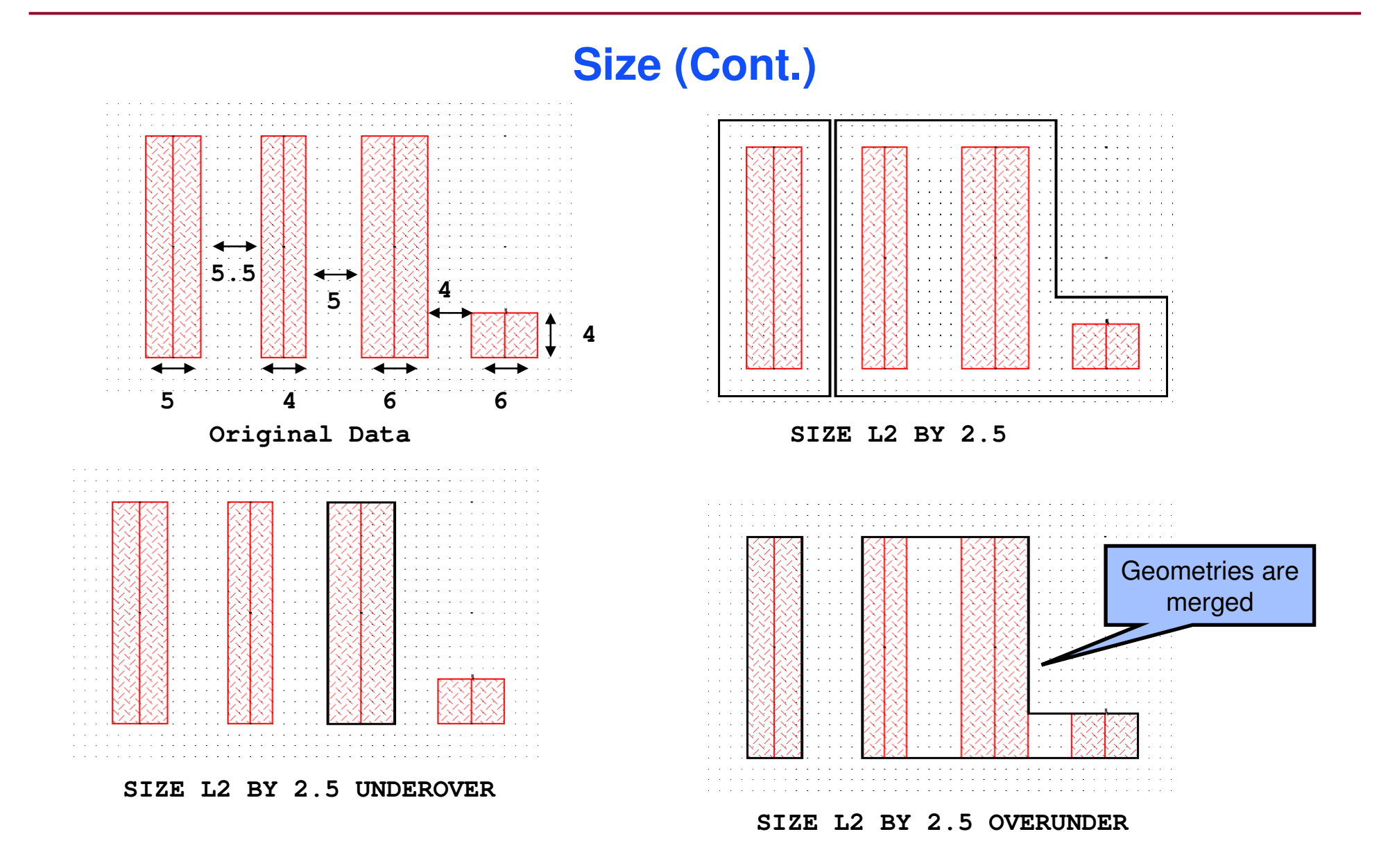

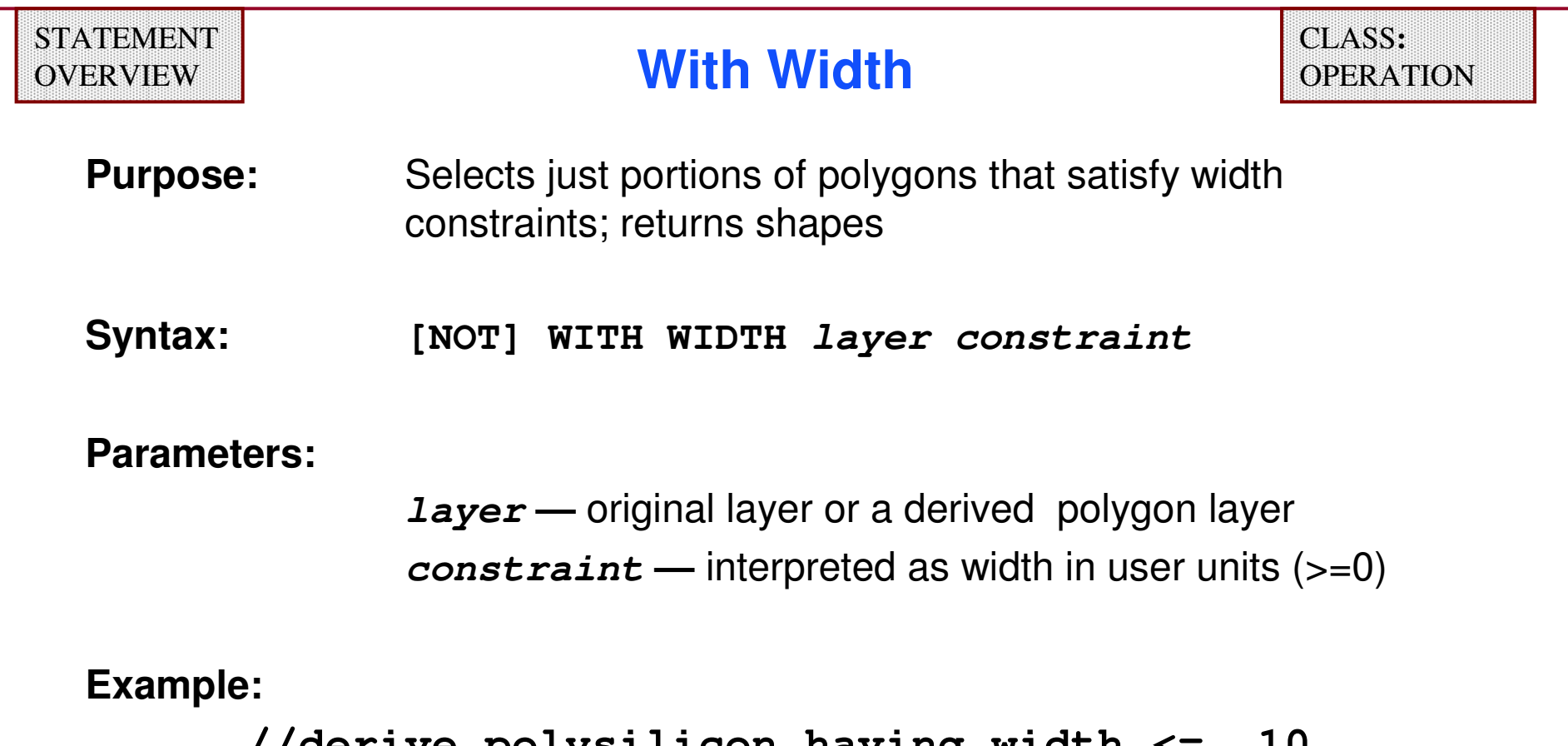

**//derive polysilicon having width <= .10 narrow\_poly = poly with width <= .10**

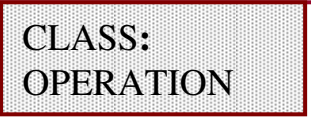

**Purpose:** Enables expansion of polygon edges in the specified directions

**Syntax:** 

**GROW layer [RIGHT BY value][TOP BY value] [LEFT BY value][BOTTOM BY value]**

#### **Parameters:**

**layer —** a required original, derived polygon, or derived edge layer

**RIGHT, TOP, LEFT, BOTTOM —** orthogonal edge of input layer

**BY value —** amount of outside expansion

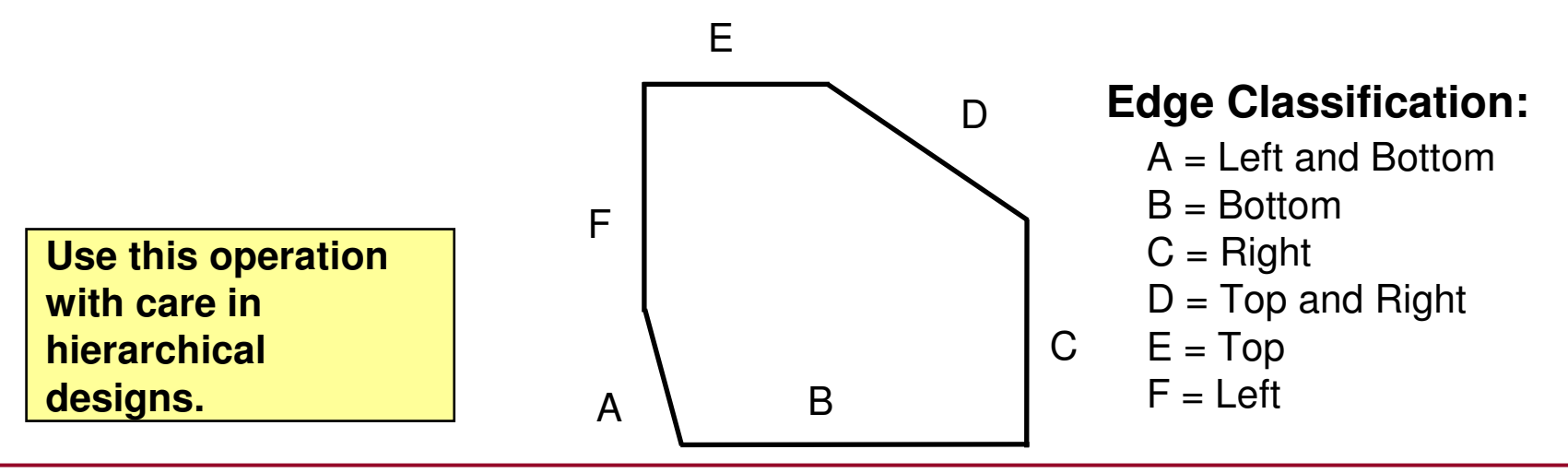

1-198 of 35 • Calibre Rule Writing: Basic Concepts

### **Grow (Cont.)**

**Grow Example:**

#### **GROW layerA RIGHT BY 5**

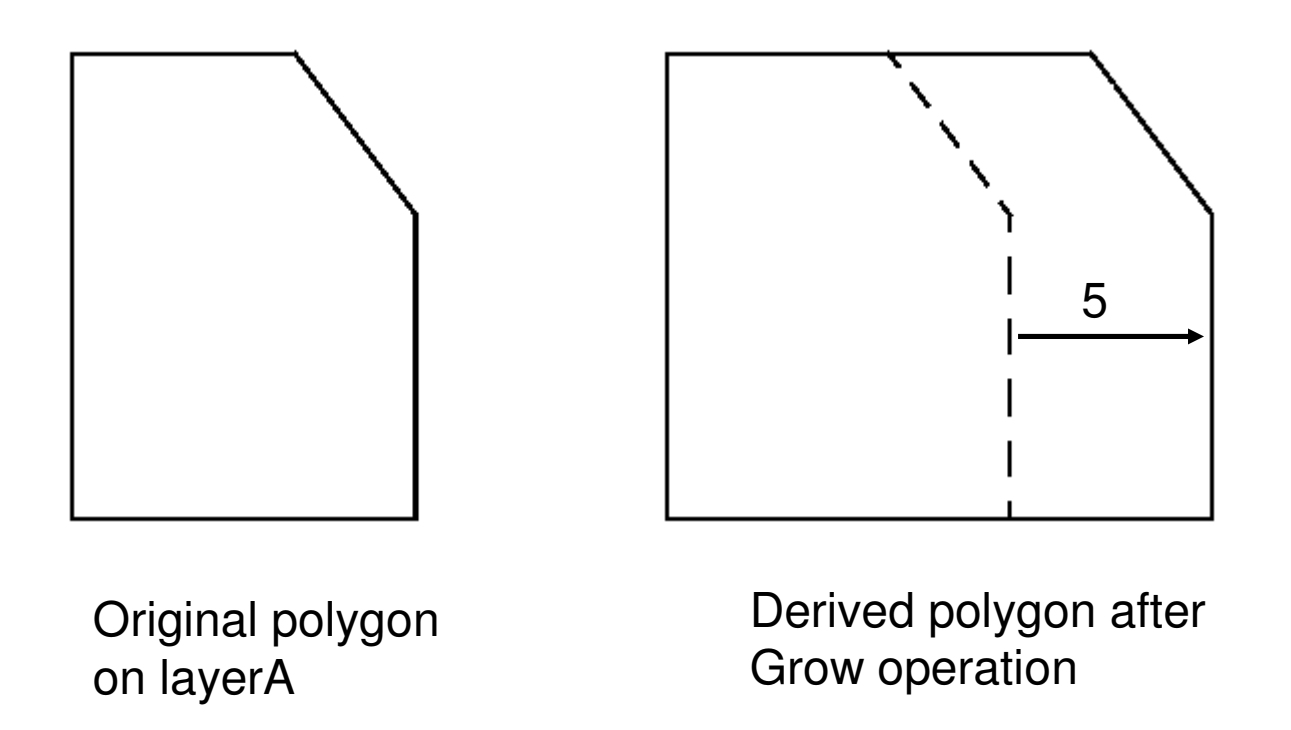

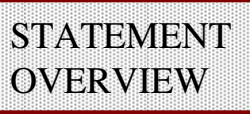

**Shrink**

**Purpose:** Contracts edges toward a polygon's interior in the specified directions

**Syntax:**

**SHRINK layer [RIGHT BY value] [TOP BY value] [LEFT BY value] [BOTTOM BY value]**

#### **Parameters:**

**layer —** original polygon layer

**RIGHT, TOP, LEFT, BOTTOM —** orthogonal edge of input layer

**BY value —** amount of inside contraction

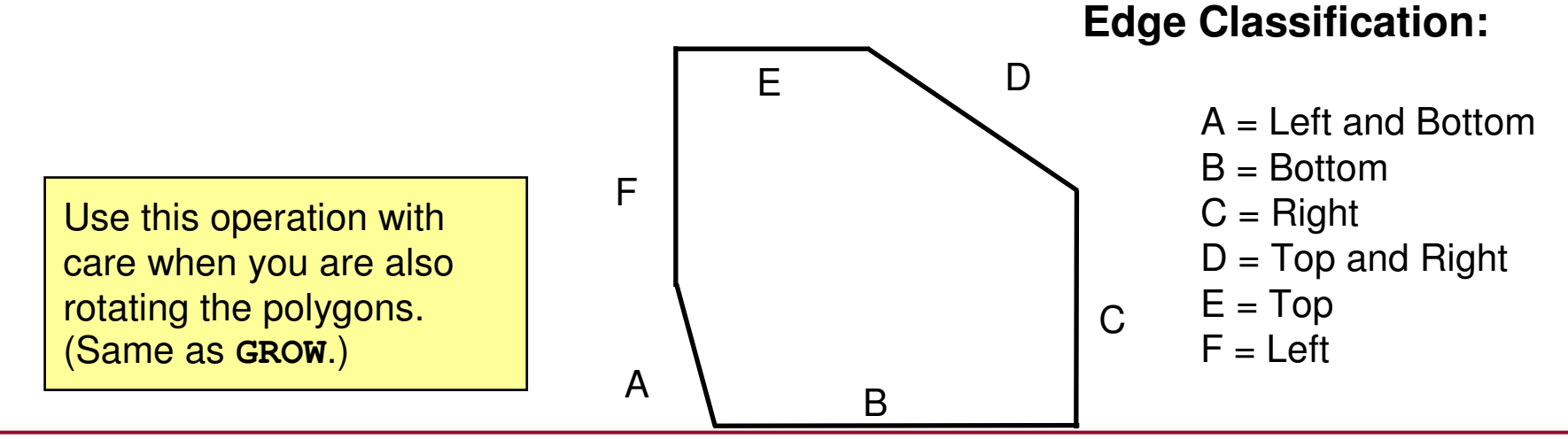

1-200 of 35 • Calibre Rule Writing: Basic Concepts

## **Shrink (Cont.)**

**Shrink Example:**

#### **SHRINK layerA RIGHT BY 5**

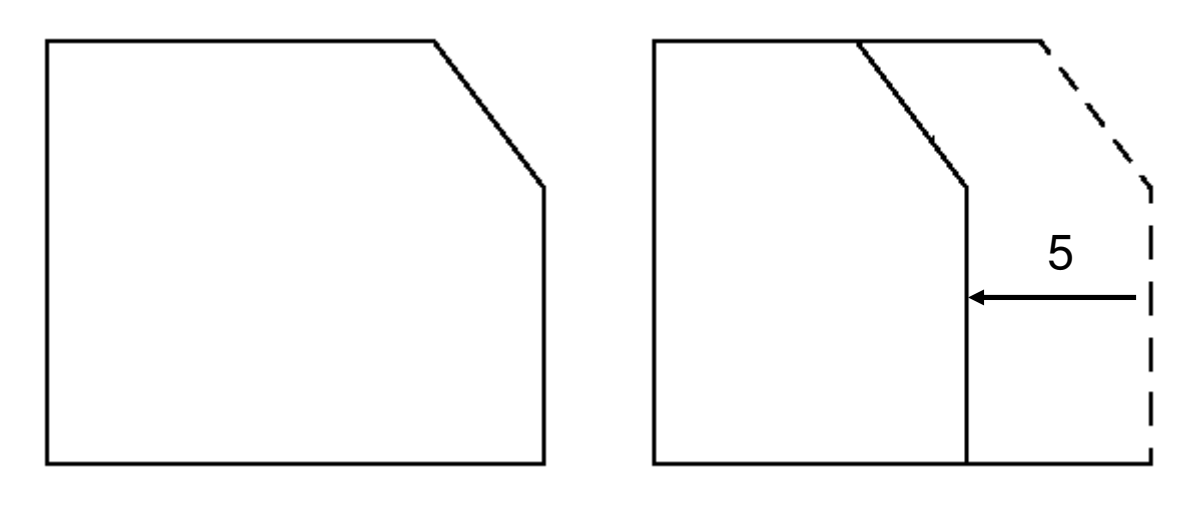

Original polygonon layerA

Derived polygon afterShrink operation

### **Shrink (Cont.)**

**Shrink Example:**

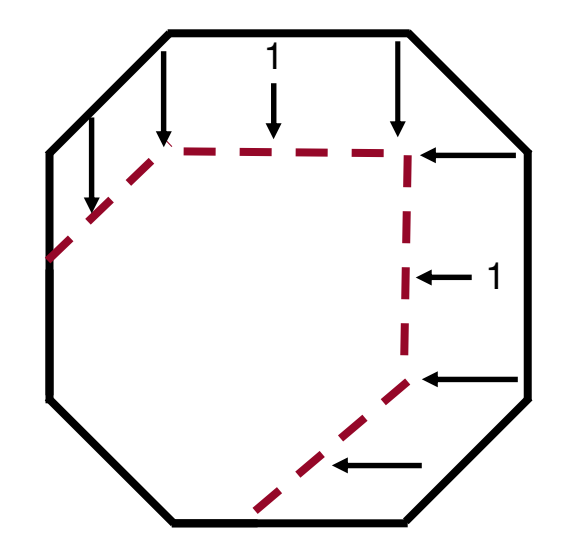

Original polygon on layerA

**SHRINK layerA RIGHT BY 1 TOP BY 1**

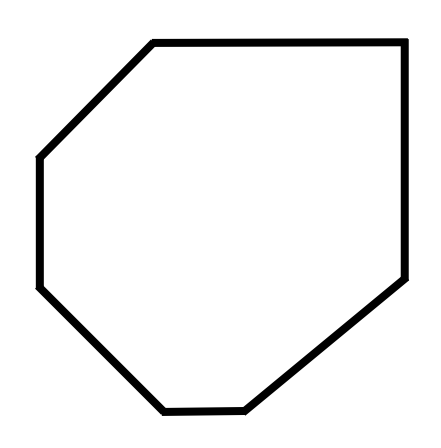

Derived polygon layer after Shrinkoperation

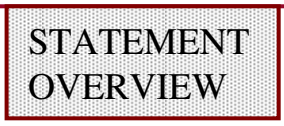

### **Expand Text**

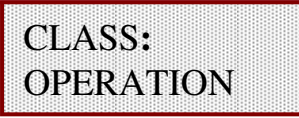

Purpose: Creates a derived polygon layer consisting of merged squares centered on the positions of text objects having the specified **text\_name**; the squares have edge length of **number.** 

#### **Syntax:**

**EXPAND TEXT text\_name [text\_layer] BY number [PRIMARY ONLY]**

#### **Parameters:**

- **text\_name —** name of a text object; can contain one or more question<br>mark (2) wildcard characters, where the (2) matches zero or more mark (?) wildcard characters, where the (?) matches zero or morecharacters
- **text\_layer —** original layer containing the **text\_name**; use to prevent ambiguity in selecting text objects having the same name but appearing in different layers
- **BY number —** specifies the size of marker squares

### **Expand Text (Cont.)**

**Parameters (Cont.):** 

**PRIMARY ONLY —** specifies that the operation only uses top-cell text

**Example:** 

**Rule1{ x = EXPAND TEXT VDD text\_layer BY 2metal1 INTERACT x}**

**//Place 2 x 2 markers on VDD text locations on text\_layer//Find all metal1 shapes that interact with VDD text**

1-204 of 35 • Calibre Rule Writing: Basic Concepts

### **Miscellaneous Layer Operations**

- **The following set of operations have varied applications including: copying, checking density, and finding the boundaries of specified layers:**
- ♦**COPY**
- ♦**EXTENT**
- ♦**EXTENTS**
- ♦**EXTENT CELL**
- ♦**DENSITY**
- ♦**WITH TEXT**
- ♦**NET**

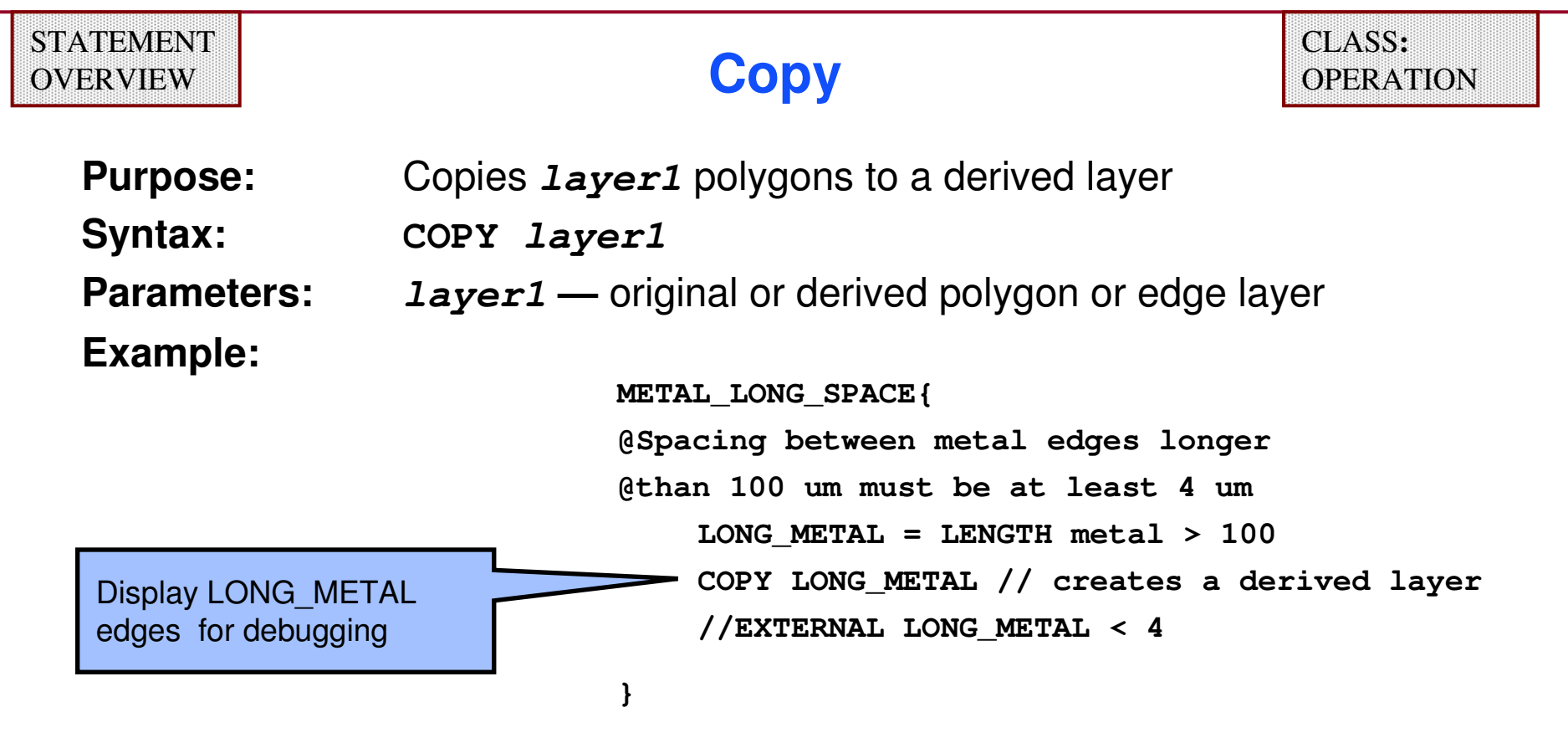

- ♦**Creates a derived layer that can be viewed in RVE.**
- ♦ **The COPY operation is useful in debugging RuleCheck statements and layer derivation.**

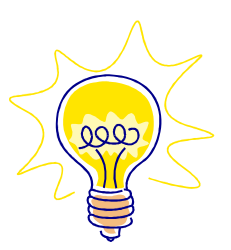

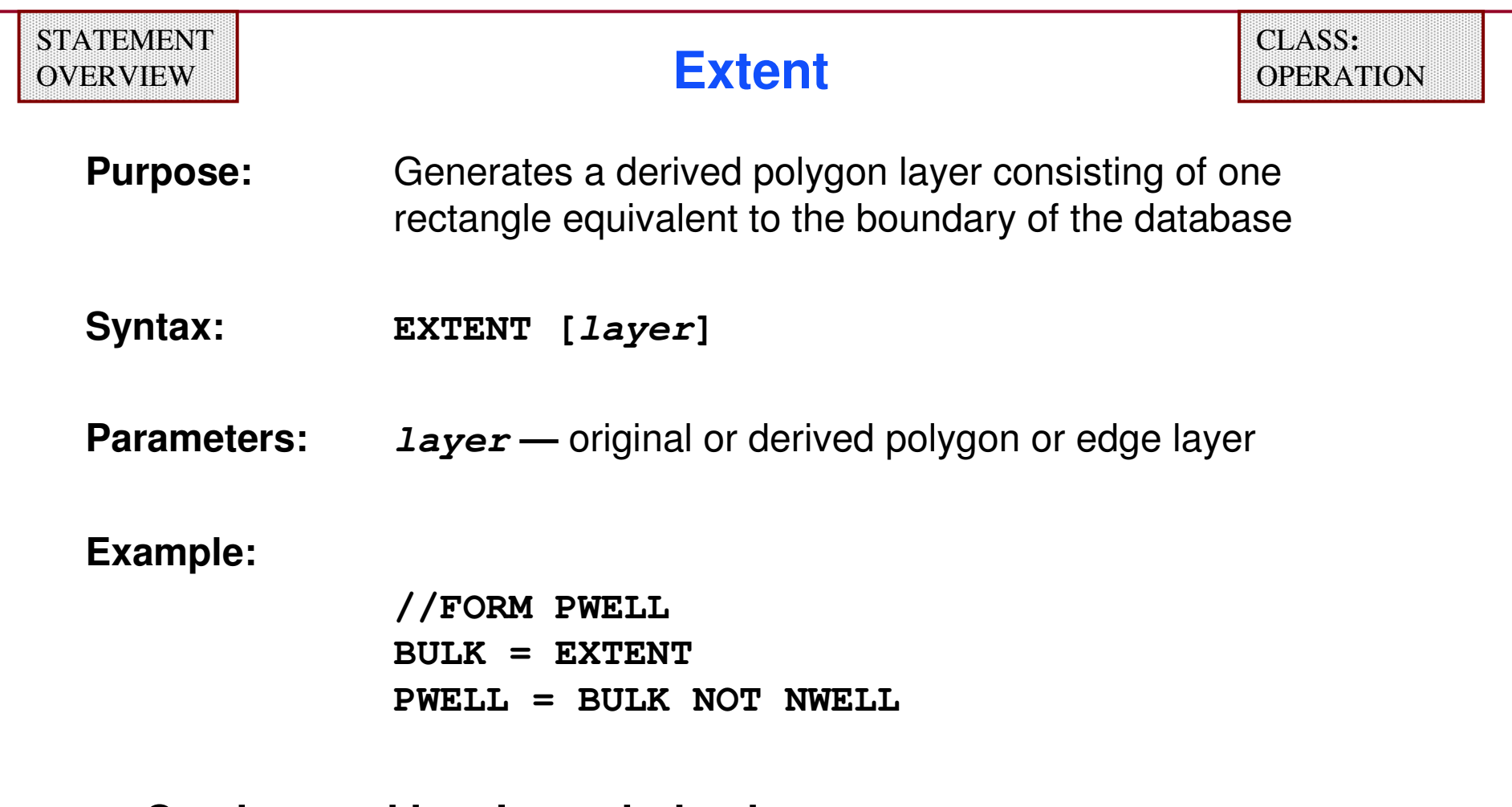

- ♦ **Can be used in a layer derivation statement.**
- ♦ **When used with layer, Extent generates a layer that is the minimum bounding box of all polygons on layer.**

### **Extent (Cont.)**

**Example:**

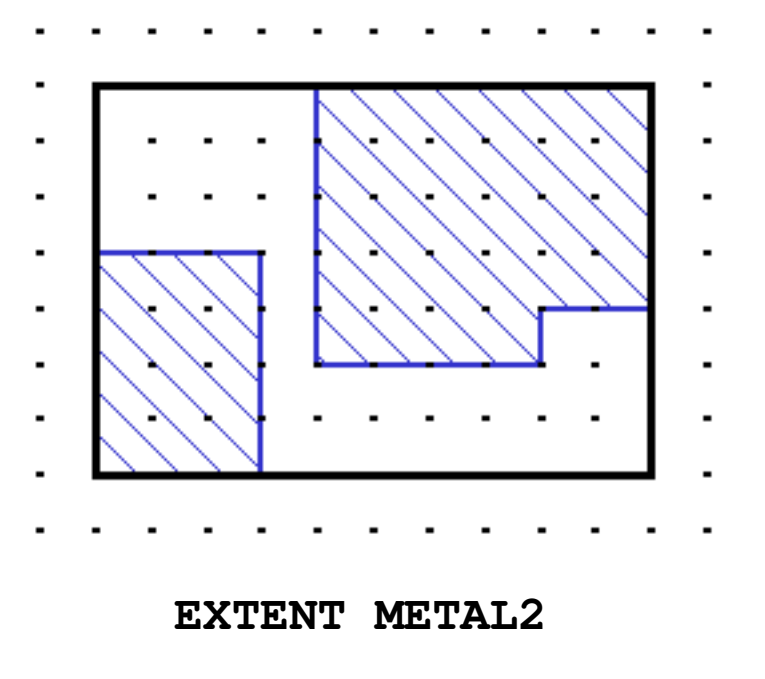

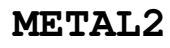

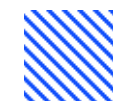

1-208 of 35 • Calibre Rule Writing: Basic Concepts

Copyright © 1996-2007 Mentor Graphics Corporation

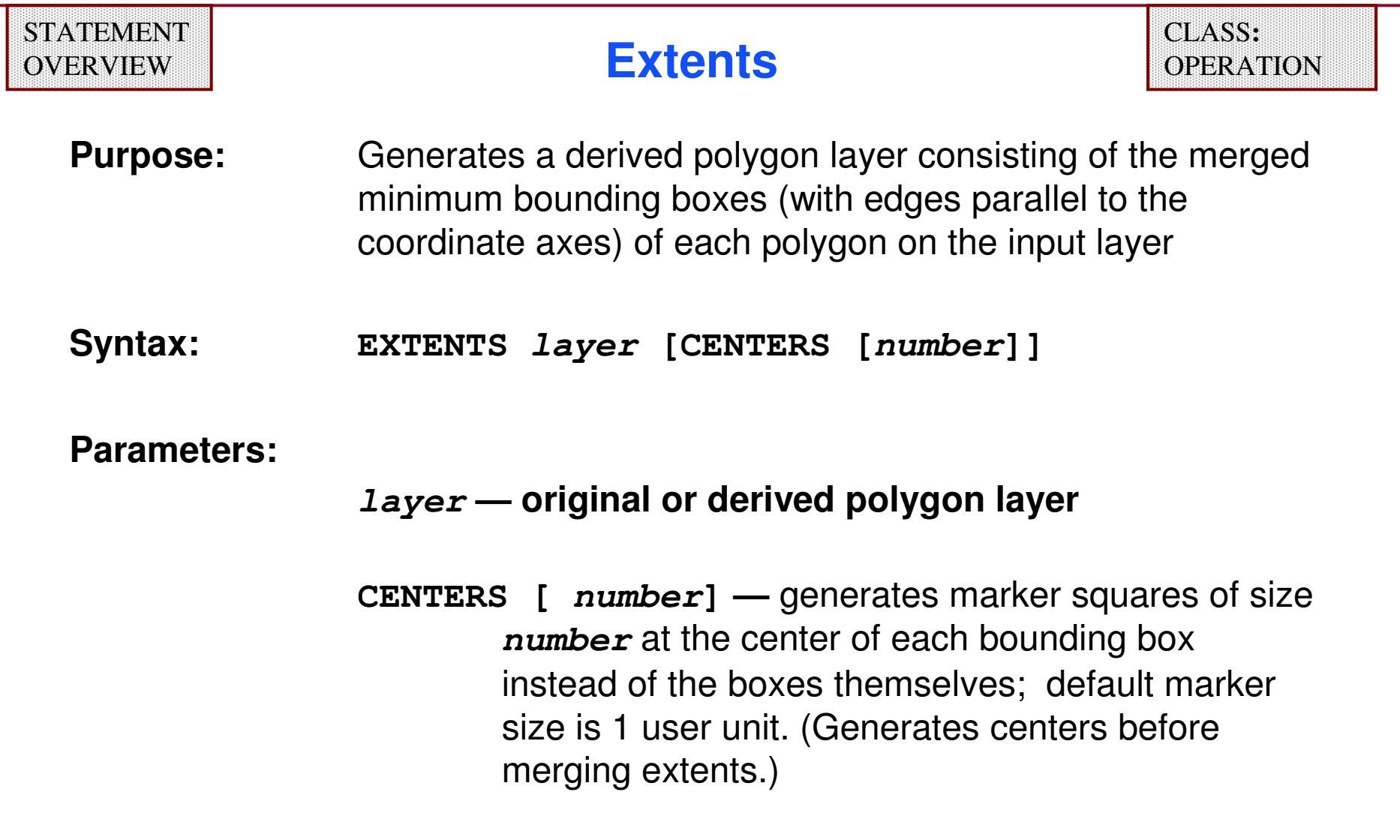

### **Extents Examples**

**Example 1:**

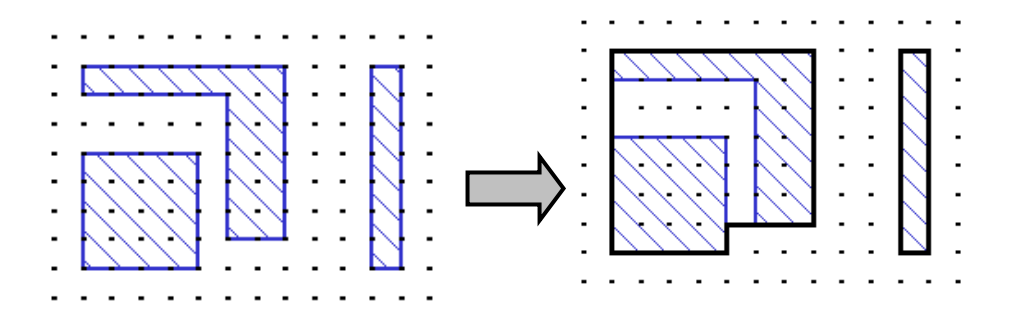

**m2\_extents {EXTENTS metal2}**

#### **Example 2:**

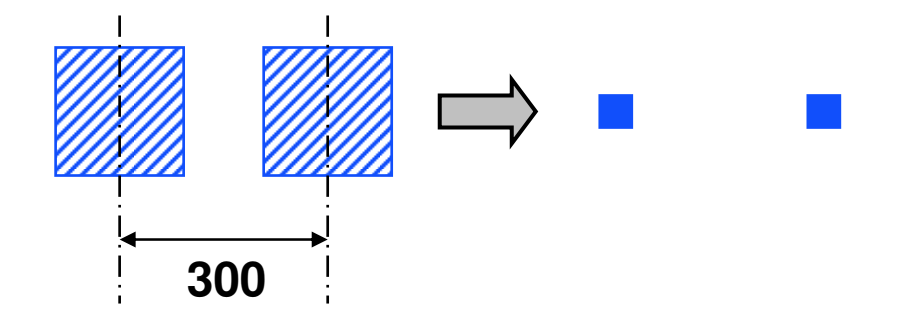

**//Center-to-center pad distance// must be 300 microns:cp = EXTENTS pad CENTERSrule {EXT cp < 299 }// Use 299 because centers are 1x1**

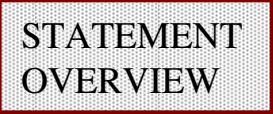

**Purpose:** Generates a derived polygon layer consisting of rectangles that represent the extents of cells in the given list; by default, Calibre only uses the extents of objects actually required for the run

**Syntax:** 

**EXTENT CELL name […name] [ORIGINAL [OCCUPIED]]**

#### **Parameters:**

**name —** cell name, can be a string variable; the " \* " wildcard is permitted with cell names in quotes

- **ORIGINAL —** specifies that all objects in the layout database are used to compute the specified cell extents
- **OCCUPIED** specifies that only the cells containing geometries required<br>in the Calibre run (including subbierarchy) have their original extents in the Calibre run (including subhierarchy) have their original extents returned; all other cells are ignored

#### **Example: EXTENT CELL "ALU\*"**

1-211 of 35 • Calibre Rule Writing: Basic Concepts

#### **STATEMENT** OVERVIEW

# **Density**

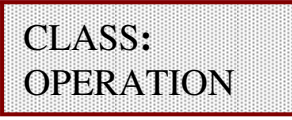

#### **Purpose:**

The **DENSITY** operation is typically used to check the area of an input layer versus the area of a data capture window moved through a userdefined grid. This operation has numerous features that control how the data capture window scans the layout, as well as the mathematical expression the operation is supposed to check. Outputs window that meets the constraint.

#### **Syntax:**

```
DENSITY layer1[…layerN][[density_expression]]constraint[INSIDE OF{EXTENT|x1 y1 x2 y2|LAYER layerB[BY EXTENT|BY POLYGON|BY RECTANGLE|CENTERED value]}] 
[WINDOW {wxy|wx wy}][STEP {sxy|sx sy}]] 
     [TRUNCATE|BACKUP|IGNORE|WRAP]… many more optionsSee the SVRF Manual for all the additional options<br>and Secondary Keywords.
```
## **Density (Cont.)**

#### **Example 1**

The density of  $\tt{metal2}$  in every  $5\times 5$  area of the layout must exceed 25%: **met2\_check {**

```
@ The density of metal2 in every 5x5 area of the@ layout must exceed 25%DENSITY metal2 < 0.25 WINDOW 5.0
```
#### **Example 2**

**}**

 This example specifies a 2 user unit step size because "**3 -1**" is viewed as the arithmetic operation 3 minus 1:

```
DENSITY metal2 < 0.25 WINDOW 10.0 STEP 3 -1
```
This example results in a compilation error due to the negative y-value:**DENSITY metal2 < 0.25 WINDOW 10.0 STEP 3 (-1)**

# **Density (Cont.)**

### **Example 3**

**Metal** density in any 100 x 100 window (stepped 50 x 50) must exceed 0.25. However, if there is **poly** present in the window, then there is no requirement on metal density.

```
density_rule_a {
DENSITY metal poly <= 0.25 WINDOW 100 STEP 50 
[ AREA(metal) / ( !AREA(poly) * AREA() ) ]}
```
### **Example 4**

**}**

 Same as Example 3 except, if there is **poly** present in the window, then the area of the **poly** must first be subtracted from the window area.

```
density_rule_b{ 
DENSITY metal poly <= 0.25 WINDOW 100 STEP 50 [ AREA(metal) / ( AREA() - AREA(poly) ) ]
```
**Purpose:** Selects all layer polygons intersecting the positions of the text objects having the specified name

**Syntax:**

**[NOT] WITH TEXT layer name [text\_layer] [PRIMARY ONLY]**

### **Parameters:**

- **layer —** original layer or derived layer
- **name** name of a free-standing text object; name can contain one or<br>more wild card characters ("2") and can be a string more wild card characters ("?") and can be a string
- **text\_layer —** original layer where text objects are found; if not specified, text objects from all layers will be considered

**PRIMARY ONLY—** specifies that only top-cell text is used in the operation

- ♦**Does not check connectivity**
- ♦**Does not see text placed with TEXT statement**
- ♦**Is not impacted by TEXT LAYER specification**
#### **Example of With Text Operation**

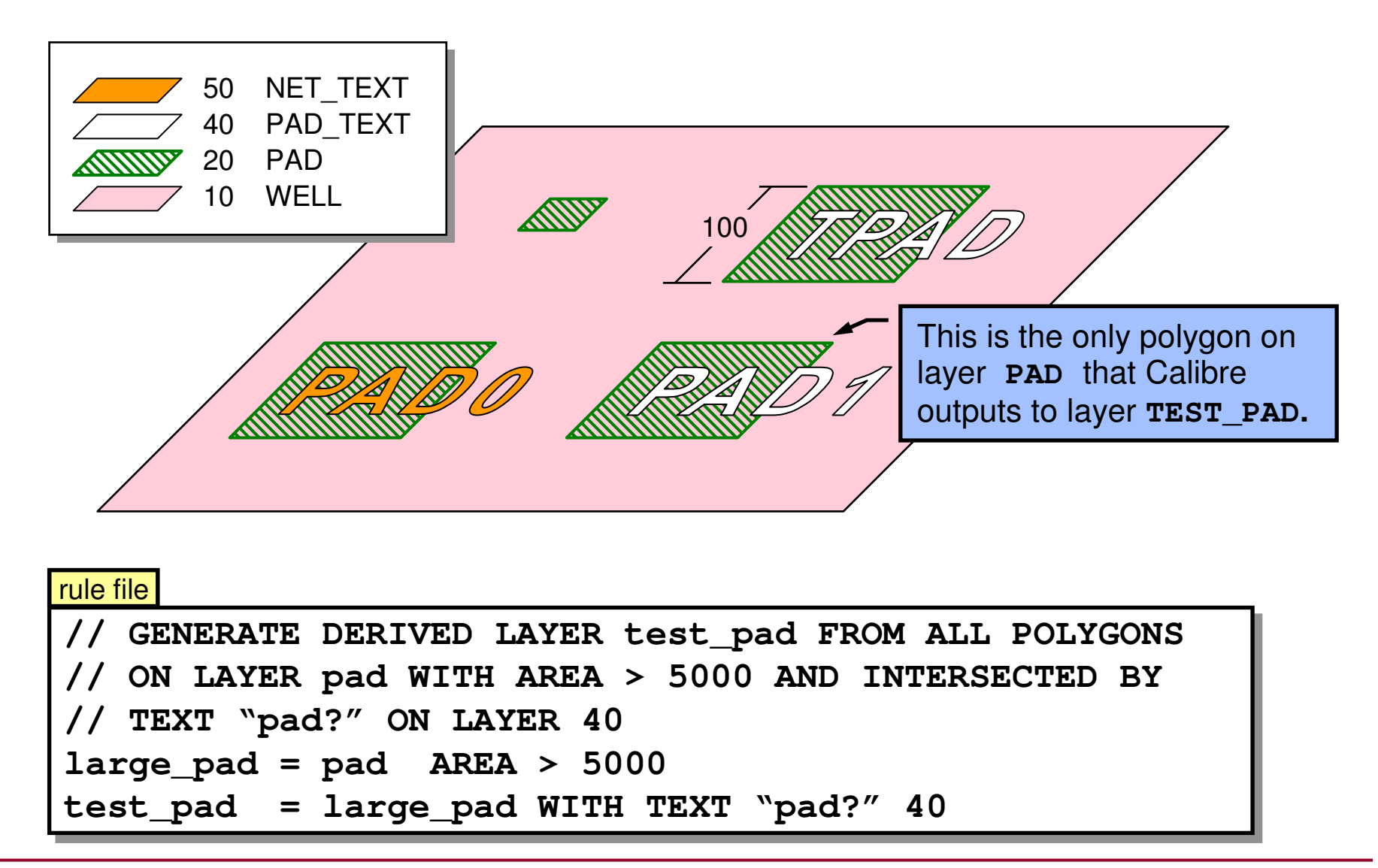

1-216 of 35 • Calibre Rule Writing: Basic Concepts

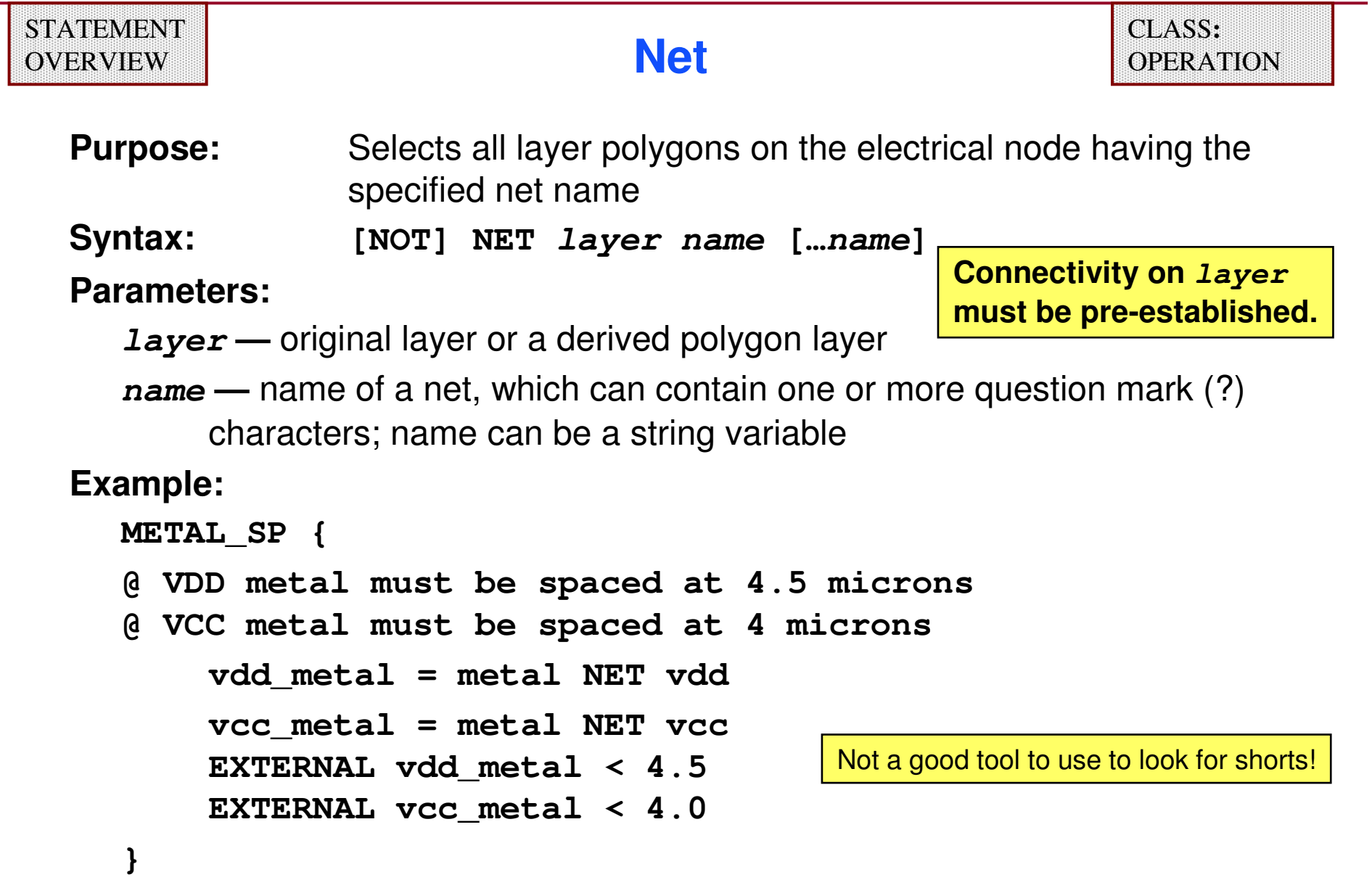

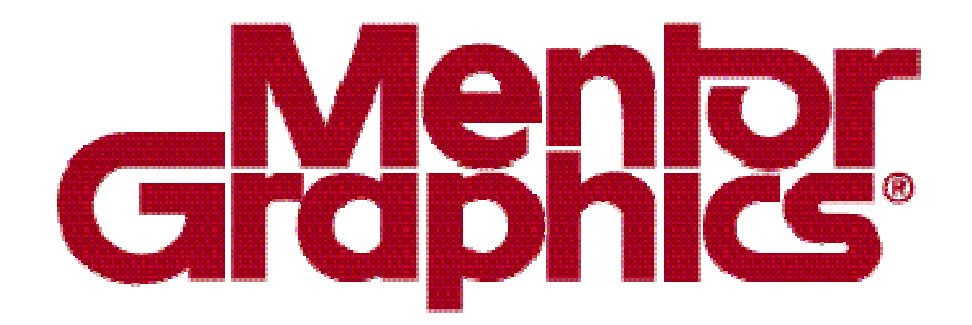

## **Calibre Rule Writing**

# **Module 5Edge and Error-Directed Checks**

1-218 of 35 • Calibre Rule Writing: Basic Concepts

Copyright © 1996-2007 Mentor Graphics Corporation

#### **Edge-Directed Operations**

- ♦ **Edge-directed operations generate derived edge layers from original layers, layer sets or derived layers.**
- ♦ **An empty input layer presented to one of these operations will result in empty output.**
- ♦ **Edge operations operate on polygon and edge layers—they generate only edge layers.**
- ♦ **For this module, original layers are assumed to include layer sets as a sub-category.**

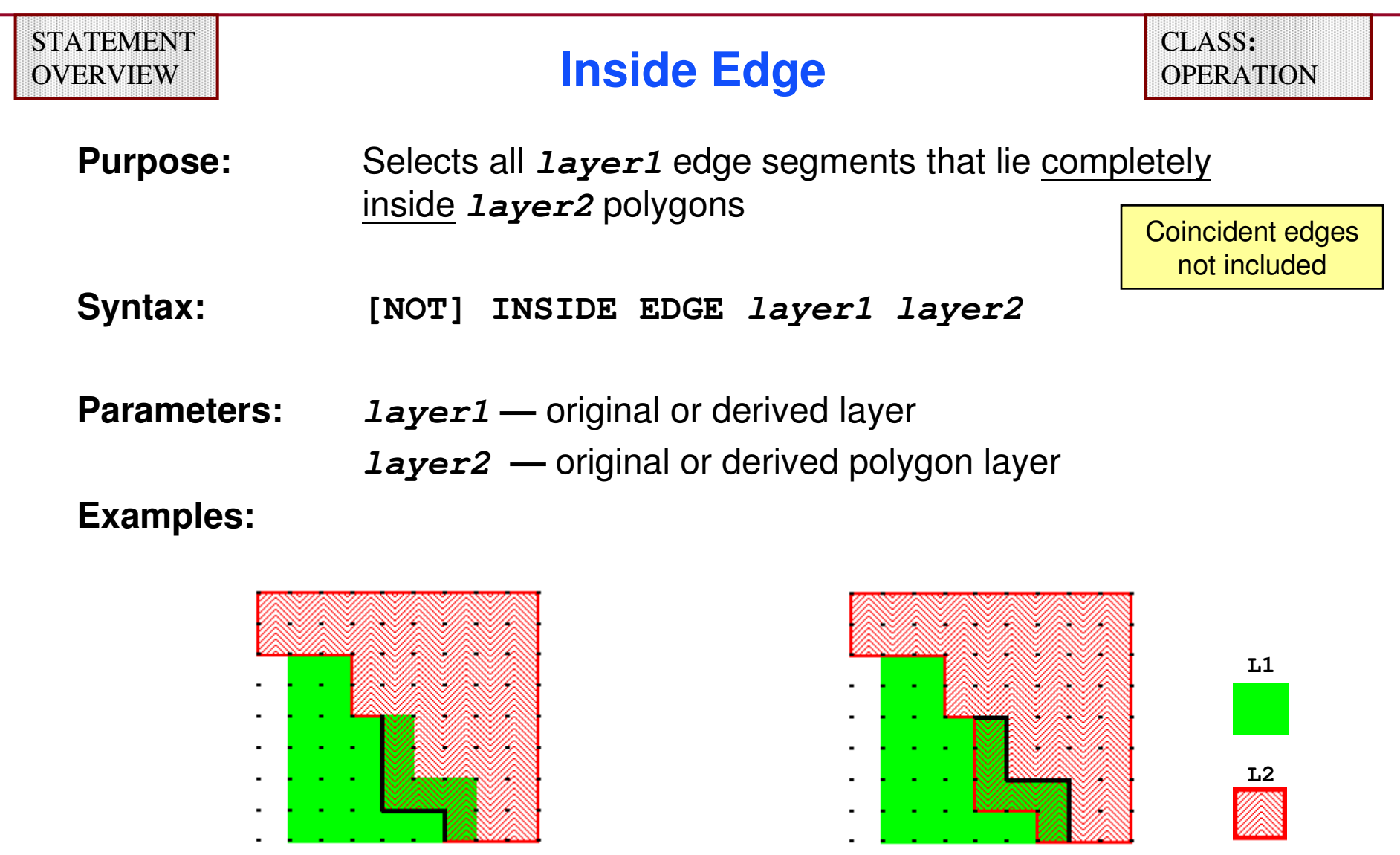

**L2 INSIDE EDGE L1 L1 INSIDE EDGE L2**

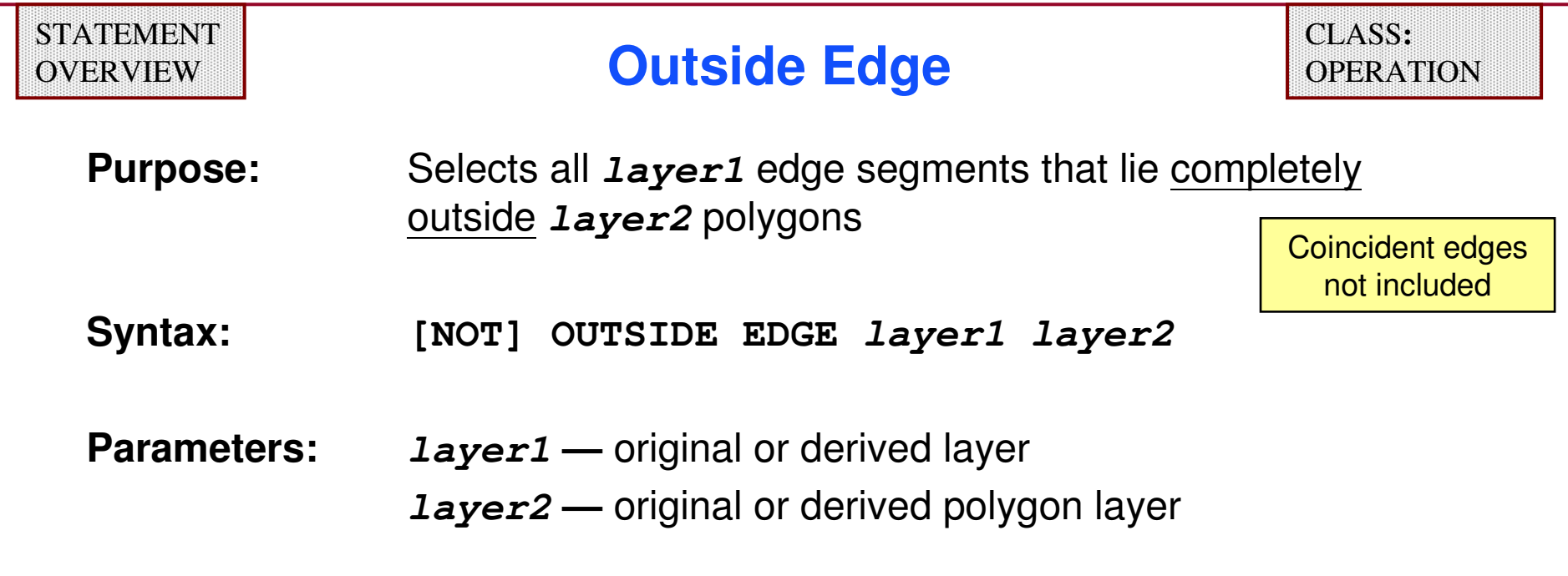

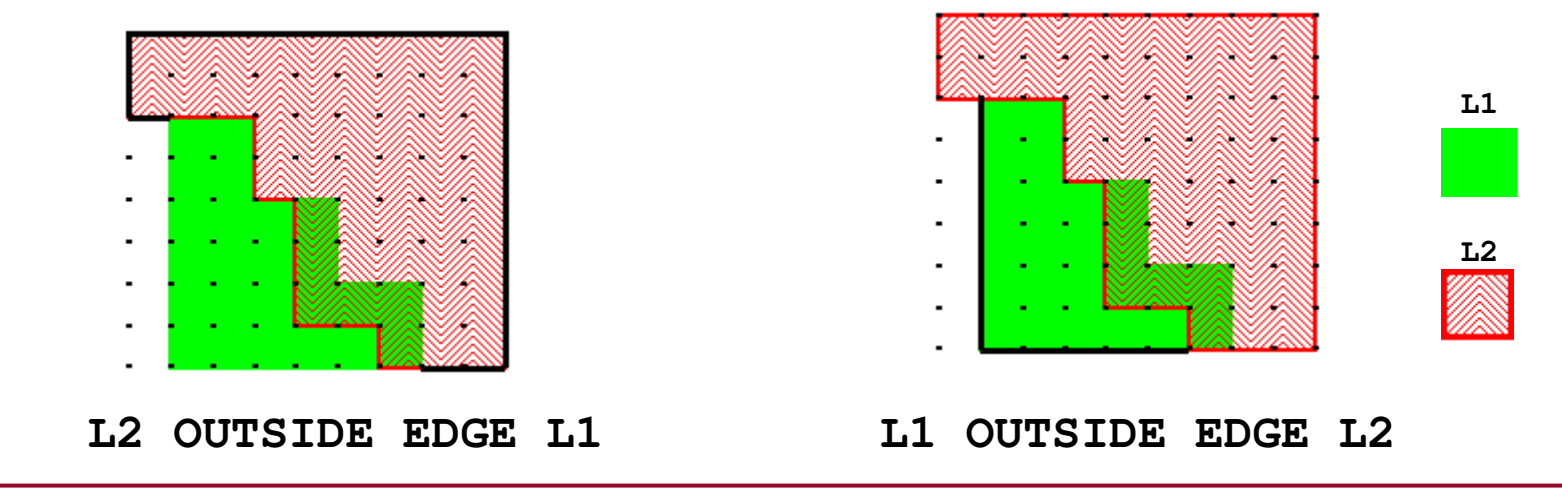

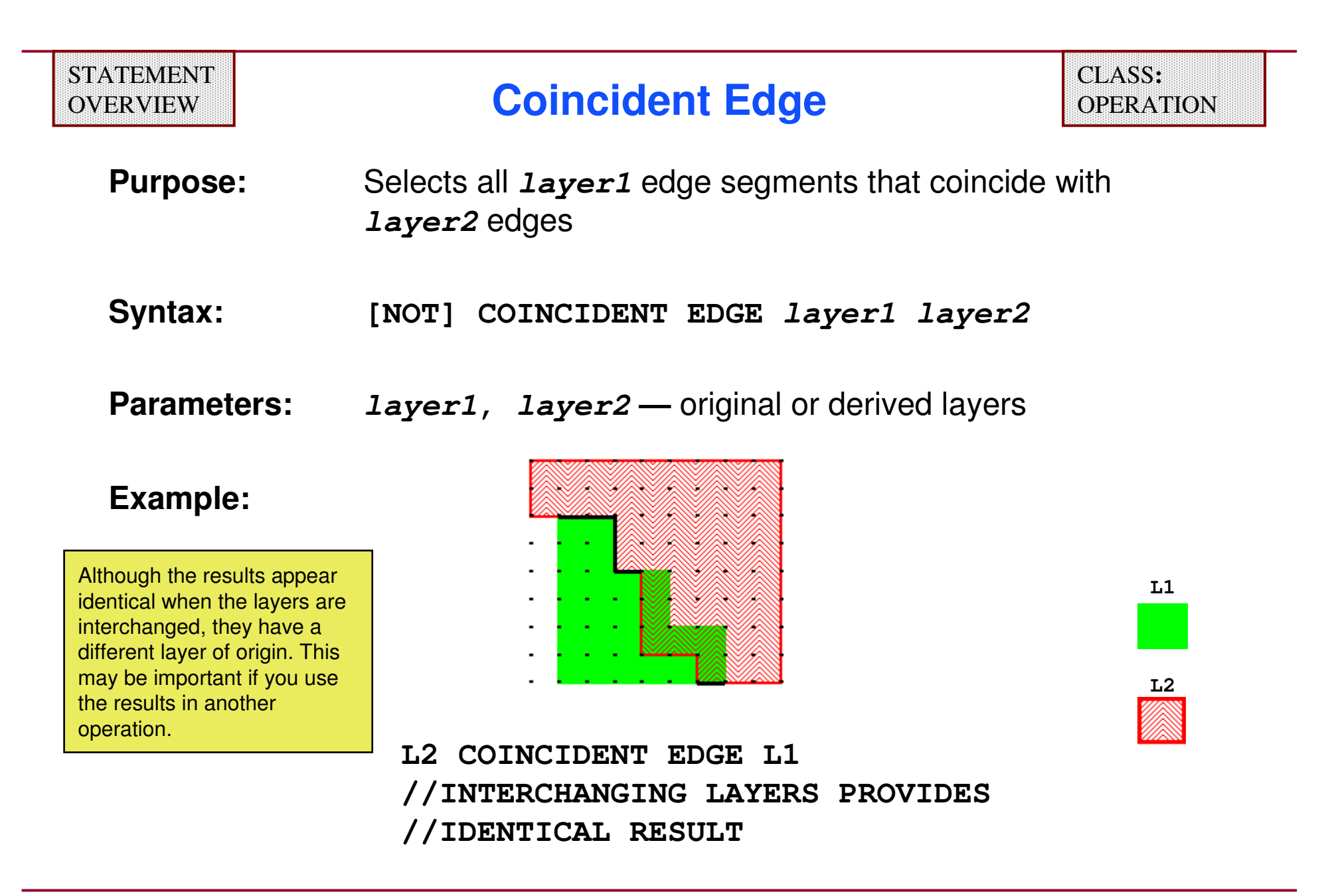

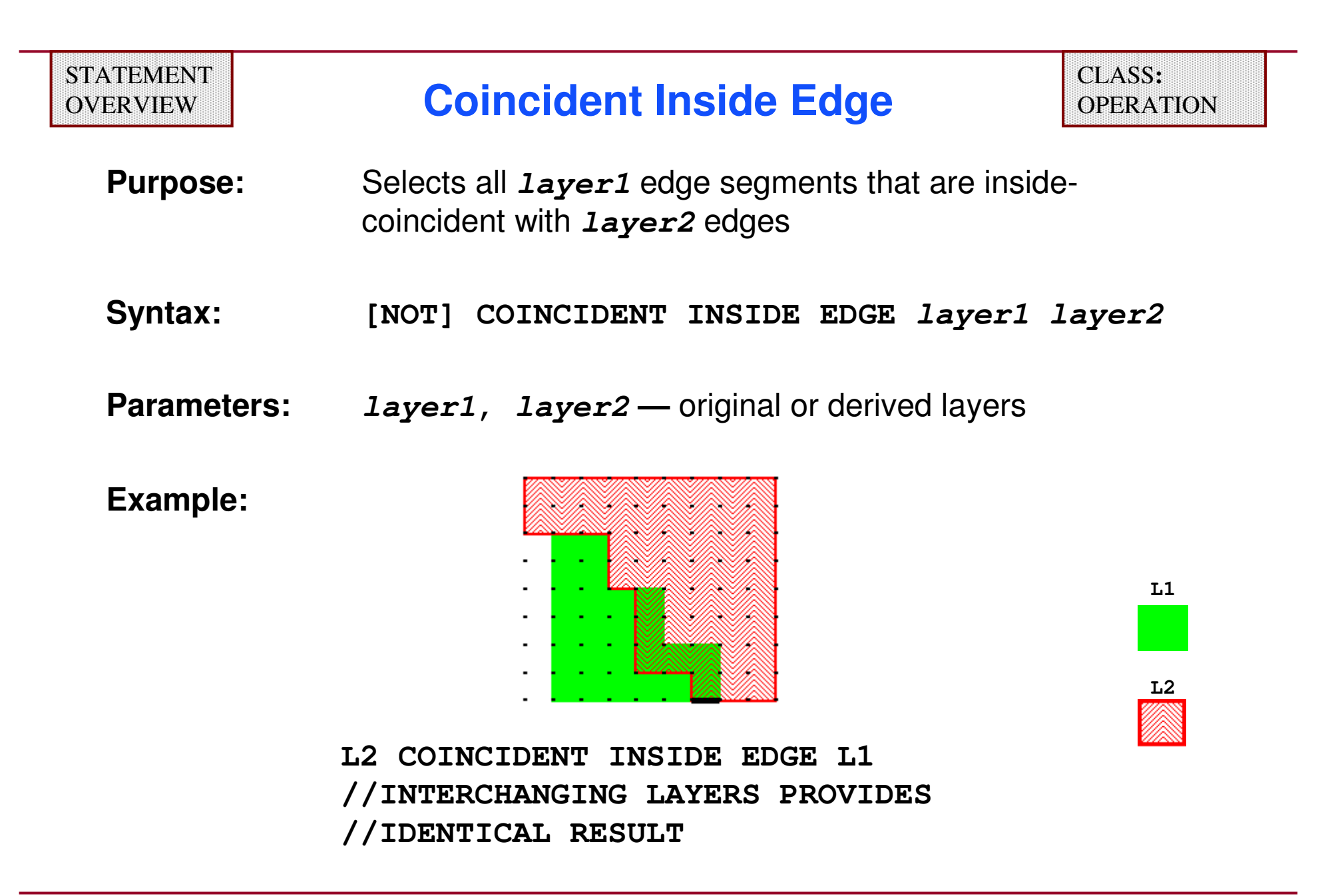

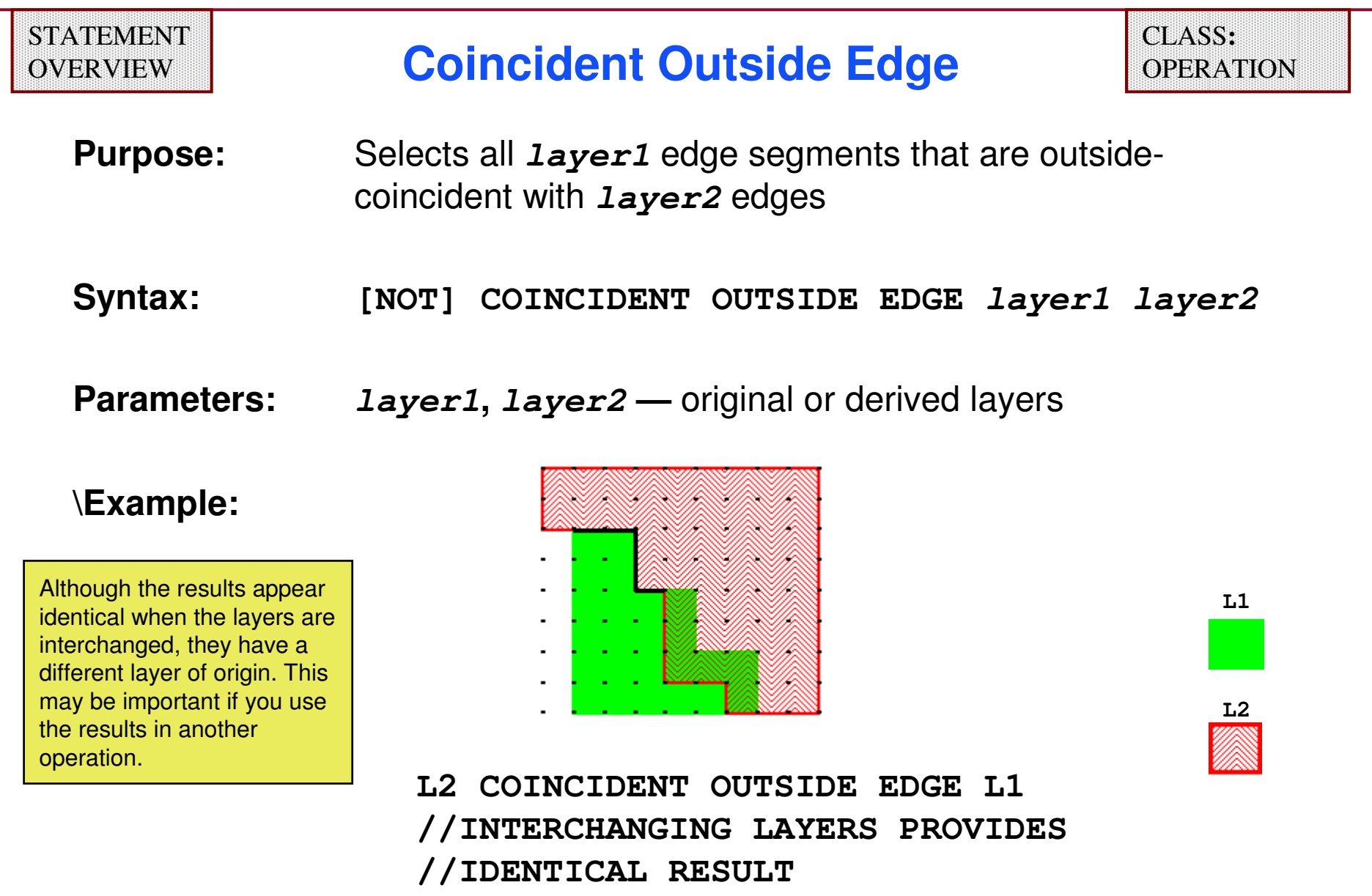

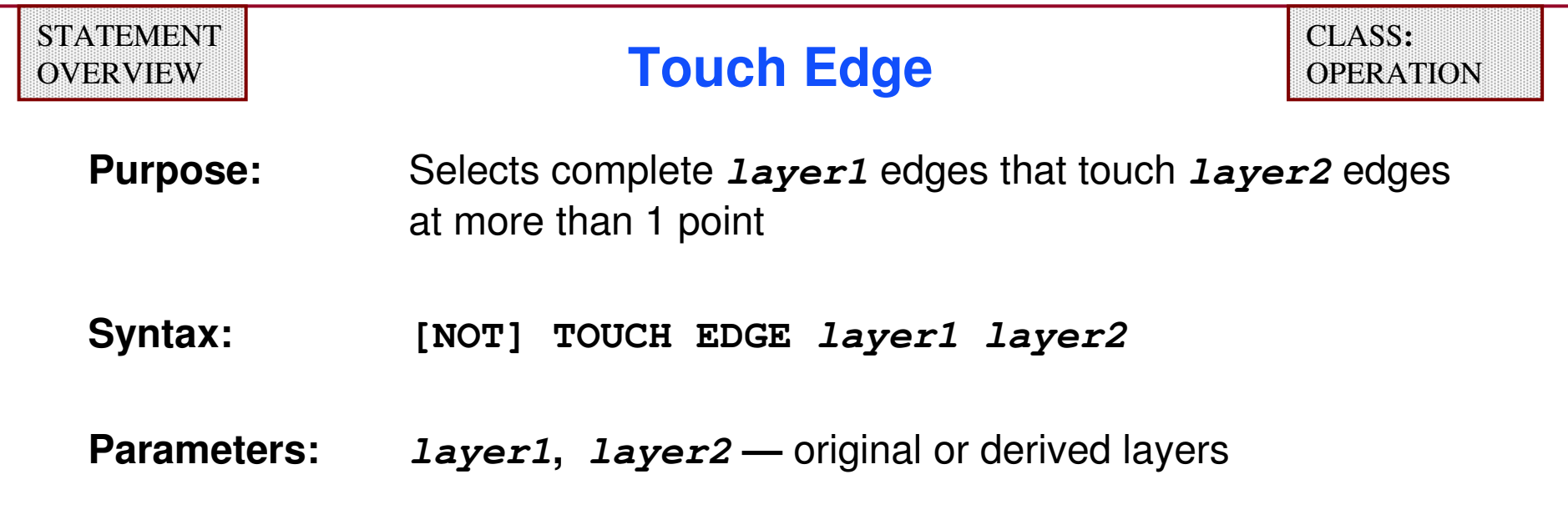

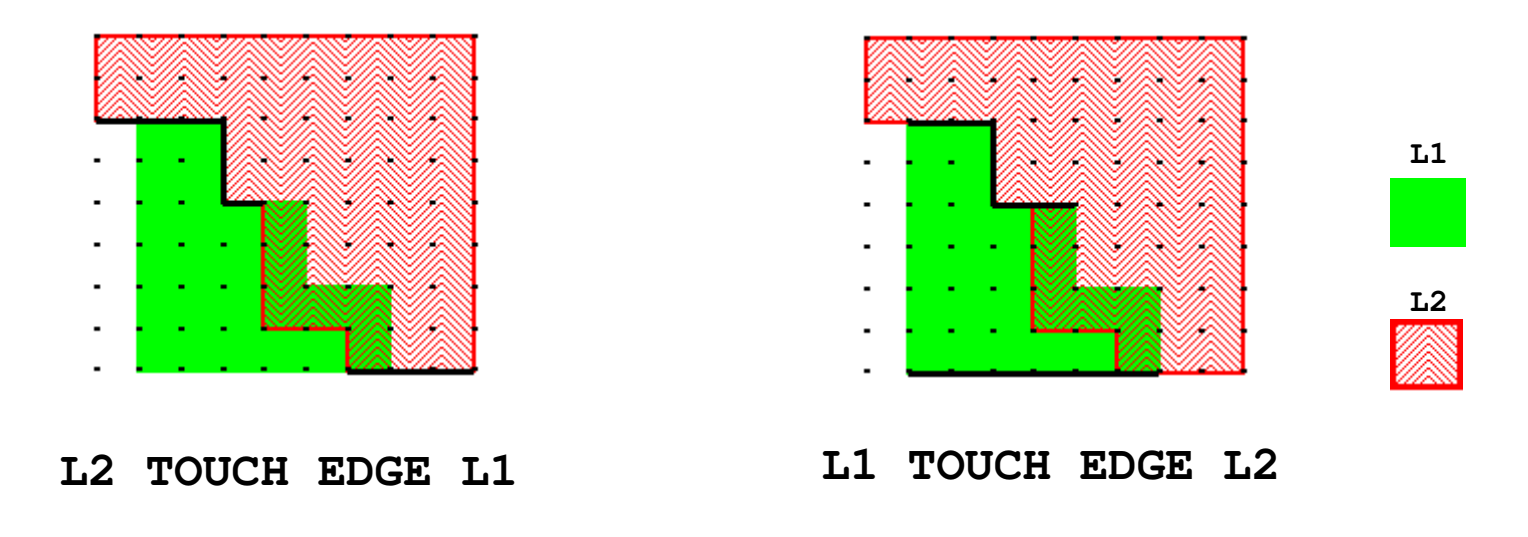

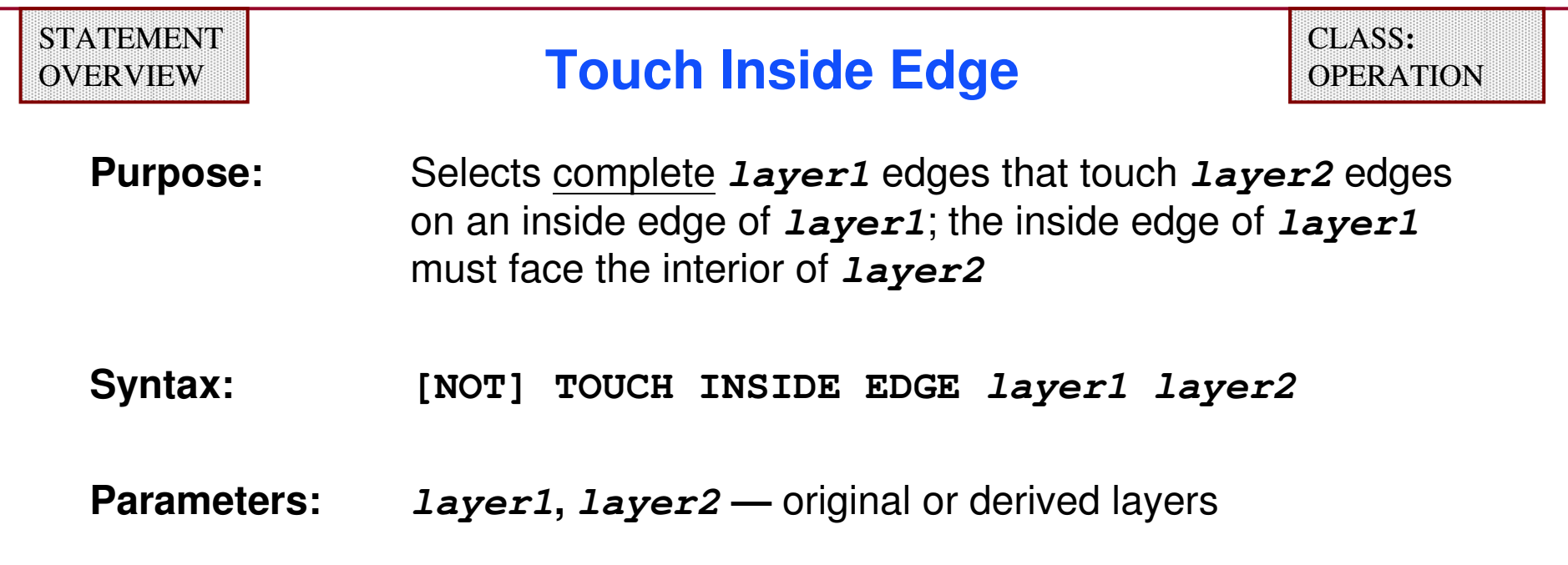

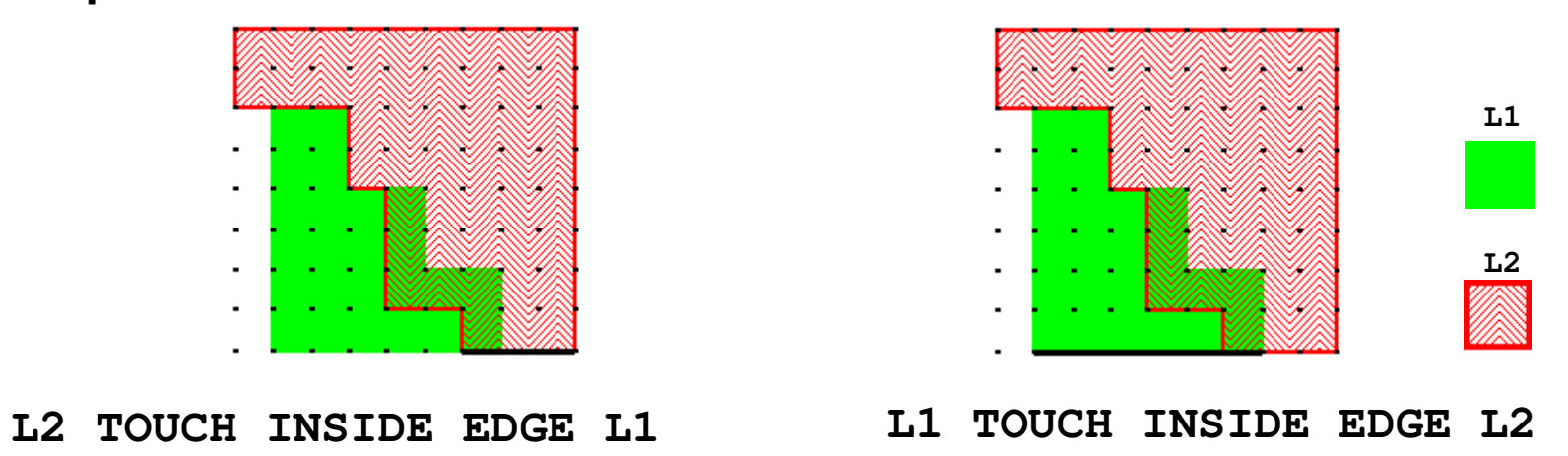

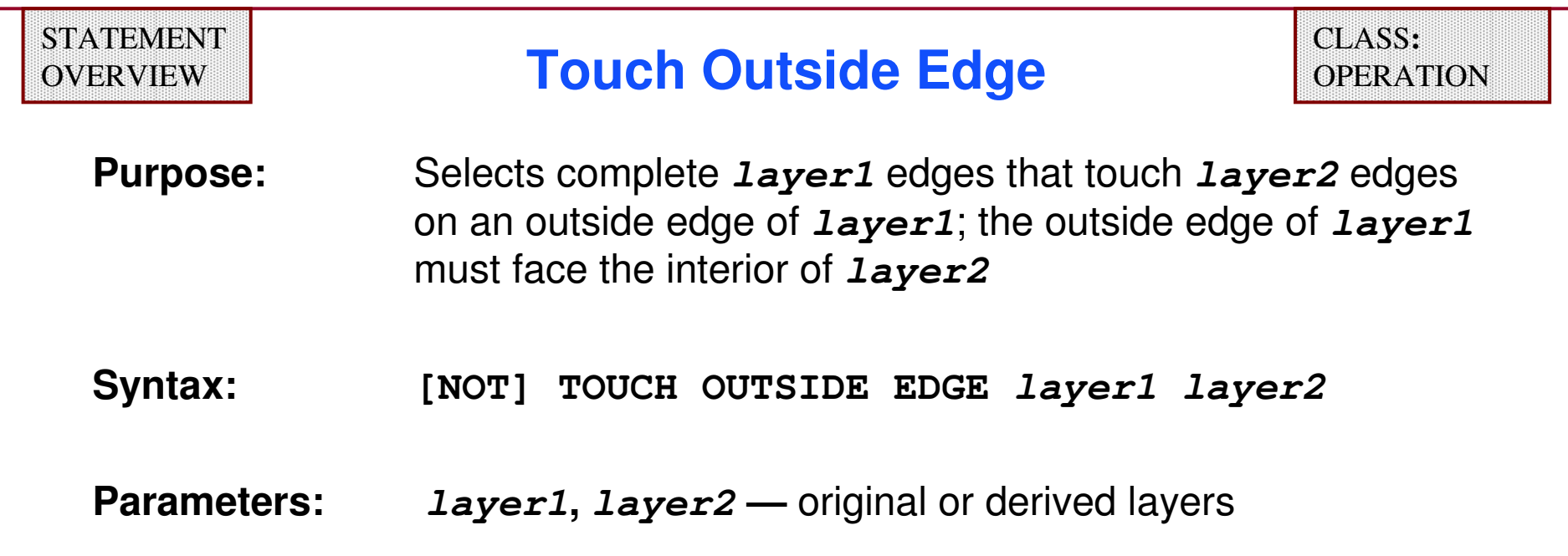

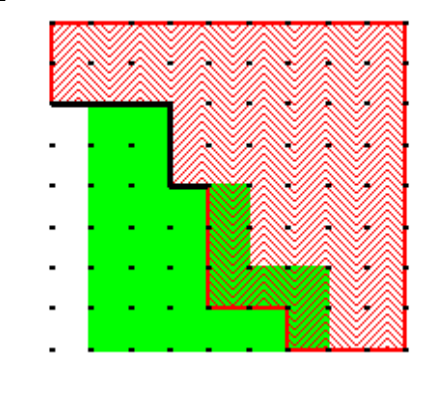

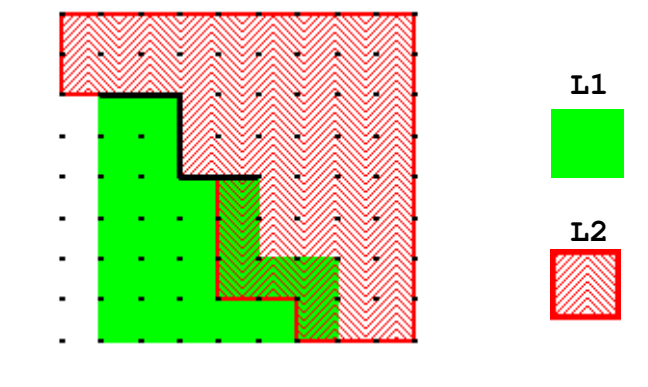

**L2 TOUCH OUTSIDE EDGE L1 L1 TOUCH OUTSIDE EDGE L2**

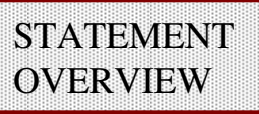

## **Length**

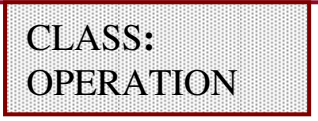

**Purpose:** Selects all input edges whose length satisfies the constraint

**Syntax: [NOT] LENGTH layer constraint**

#### **Parameters:**

**layer —** original or derived layer

**constraint —** real number or range specifying length in user units

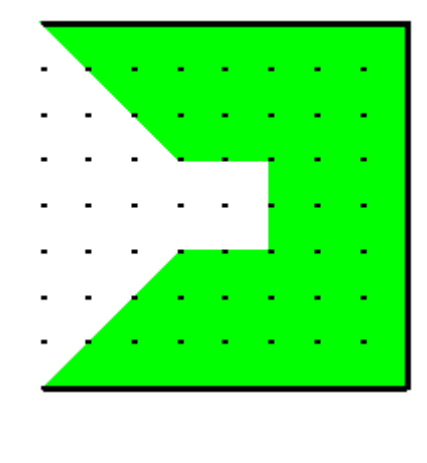

**LENGTH L1 > 5**

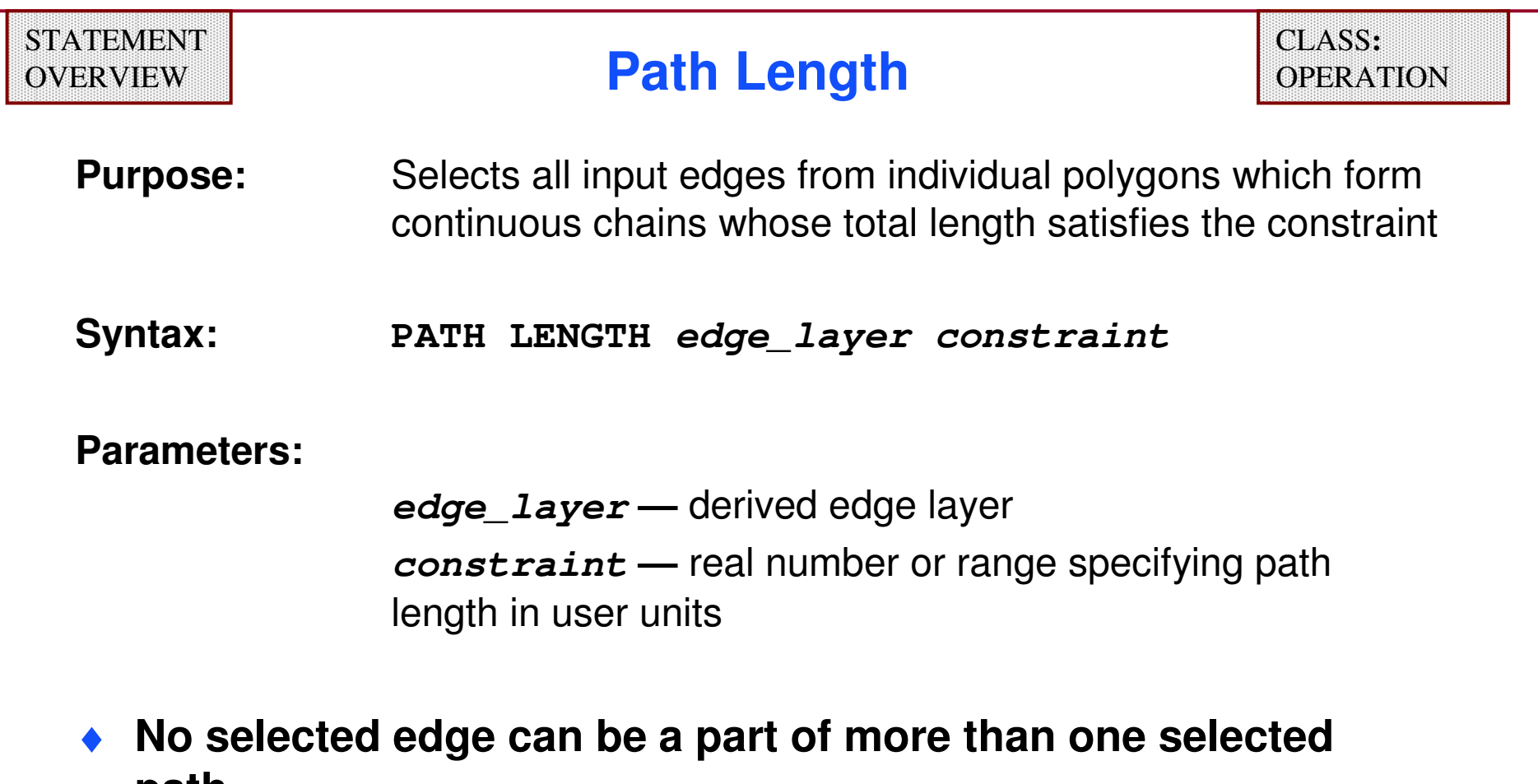

- **path.**
- ♦ **If oblique edges exist on layer, it is best to use a range for constraint.**

#### **Using Path Length — Example**

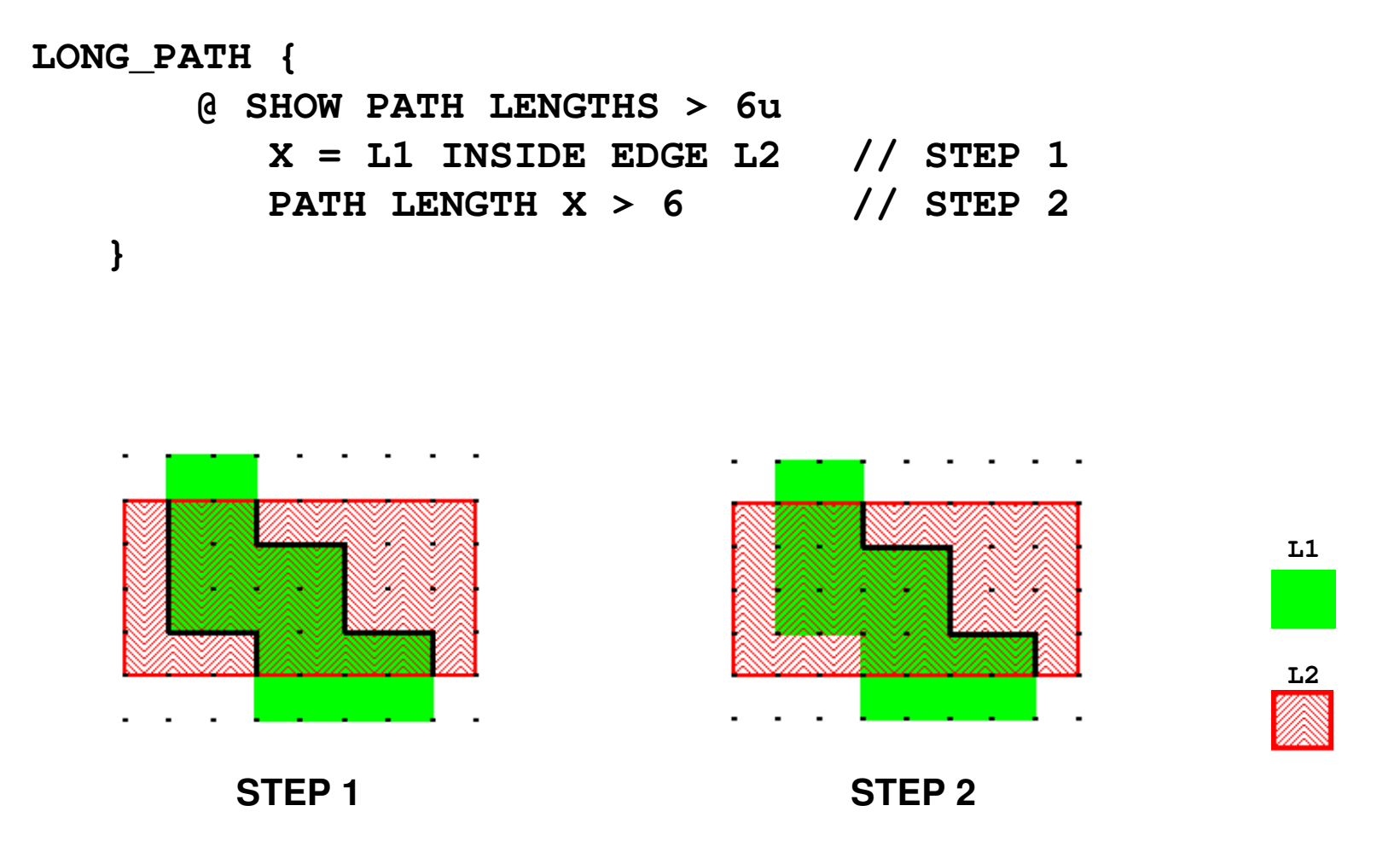

#### **Error-Directed Checks**

- ♦ **The following set of specification statements and operations pertains to detecting types of error geometry including acute angles, skew lines and nonsimple polygons.**
- ♦ **Each of these statements operate on unmerged original geometries.**
- ♦ **In order for the Flag and Drawn statements to detect errors on specific layers, the layers must be read from the database.**

**Layers which appear in a RuleCheck get read.**

 **Layers which do not appear in a RuleCheck may not get read, causing the Flag and Drawn statements to overlook them.**

☆

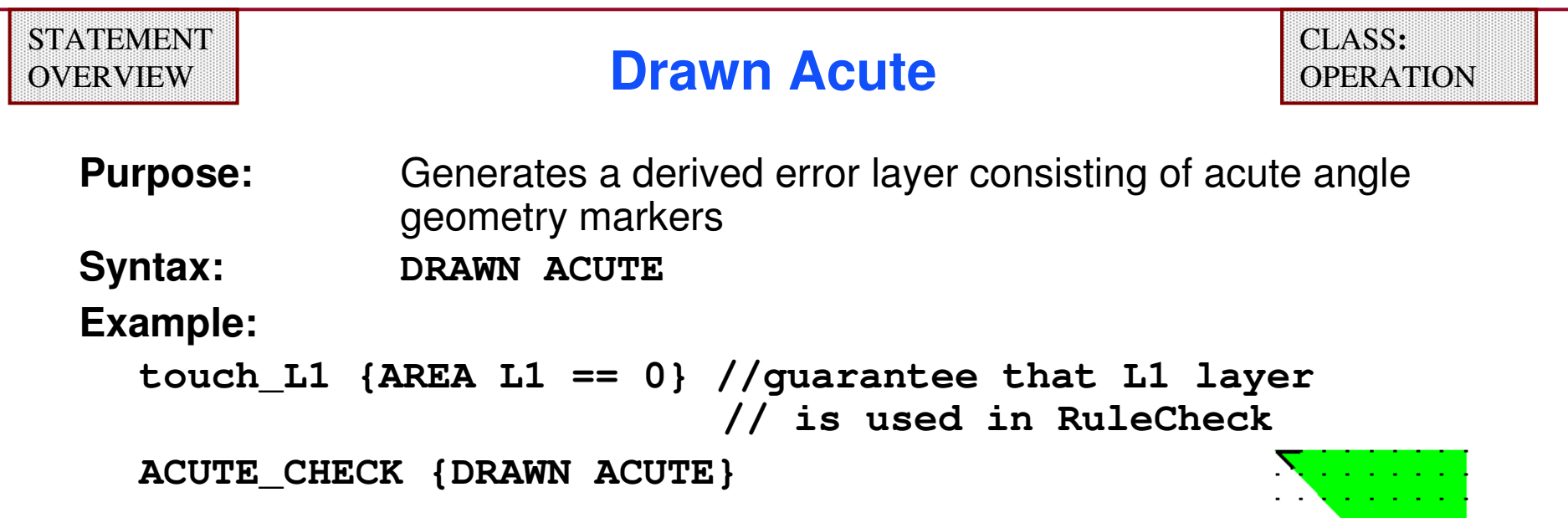

- ♦**Acts on unmerged original geometries.**
- ♦ **Output is a two-edge cluster, each edge being 1 user unit in length, corresponding to the vertex of each acute angle.**
- ♦**Specified once in a rule file.**
- ♦**Statement must occur in the context of a RuleCheck.**
- ♦ **Scanned layers must be read by a layer operation or connectivity statement.**

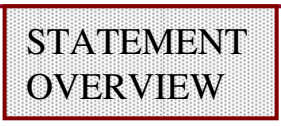

**Purpose:** Generates a derived error layer consisting of all skew edge geometry**Syntax: DRAWN SKEW**

```
touch_L1{AREA L1 == 0} //guarantee L1 layer used in RuleCheck SKEW_CHECK {DRAWN SKEW}
```
- ♦ **Skew edges are neither vertical nor horizontal and do not have slopes of +1 or -1 (non-45<sup>o</sup> multiples with respect to the X-axis).**
- ♦ **Acts on unmerged original geometries.**
- ♦**Output is an edge corresponding to each original skew edge.**
- ♦**Specified once in a rule file.**
- ♦ **Must occur in the context of a RuleCheck.**
- ♦ **Scanned layers must be read by a layer operation or connectivity operation.**

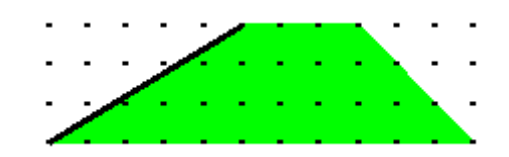

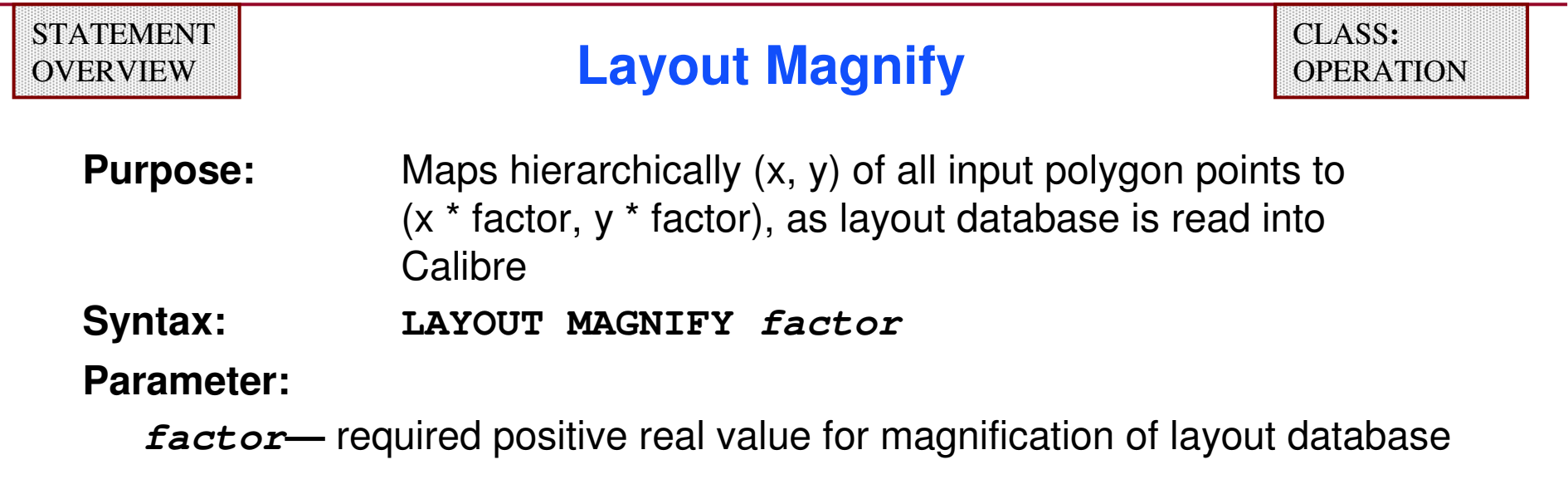

- ♦**factor** > 1 magnifies polygons, 0 < **factor** < 1 demagnifies.
- ♦**Magnify does not check coordinate space overflow .**
- ♦**Polygon centroids shift under this operation.**
- ♦**Magnification is applied prior to DRC Rule checks.**

### **Layout Magnify (Cont.)**

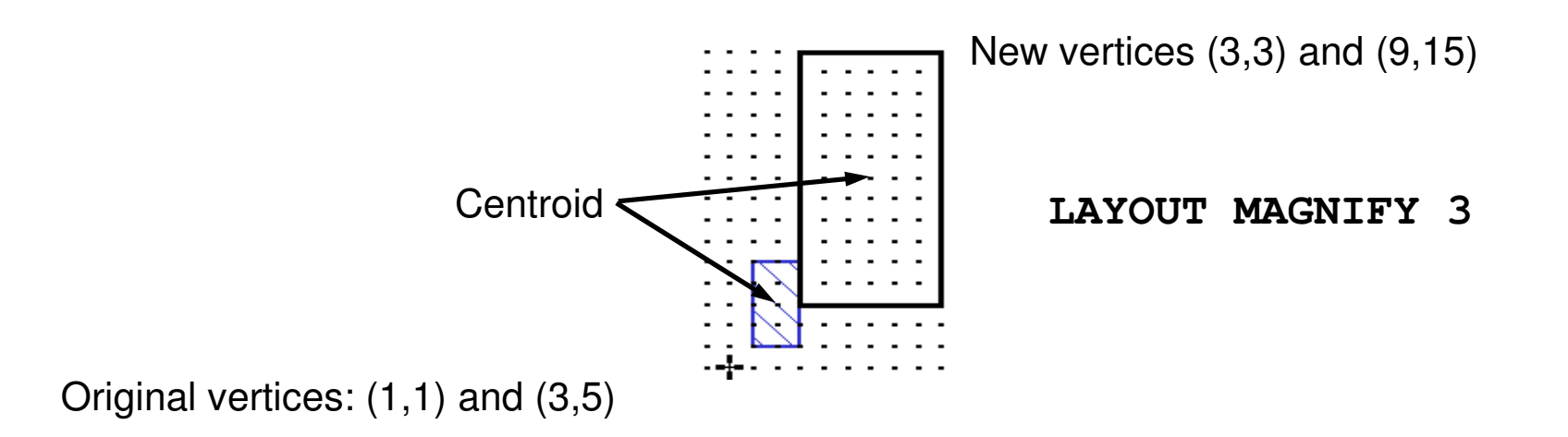

### **Offgrid Checks**

**The following set of specification statements and operations handles resolution, offgrid checks and grid snapping:**

- ♦**RESOLUTION**
- ♦**LAYER RESOLUTION**
- ♦**FLAG OFFGRID**
- ♦**DRAWN OFFGRID**
- ♦**OFFGRID**
- ♦**DRC TOLERANCE FACTOR**
- ♦**SNAP**
- ♦**SNAP OFFGRID**

Layers not read by other RuleChecks or connectivity statements are not checked!

#### **Geometric Precision Specification Statements**

**The following statements specify the precision of Calibre nmDRC:**

- ♦ **User units—dimensioning units (for example, microns)**
- ♦ **Precision—ratio of database units to user units** 
	- **Default value is 1000**
	- **For example:** 
		- **PRECISION 1000 // 1000 database units to 1 user unit**
- ♦ **Resolution—the layout grid step size:**
	- **Allows off-grid flagging of original polygons**

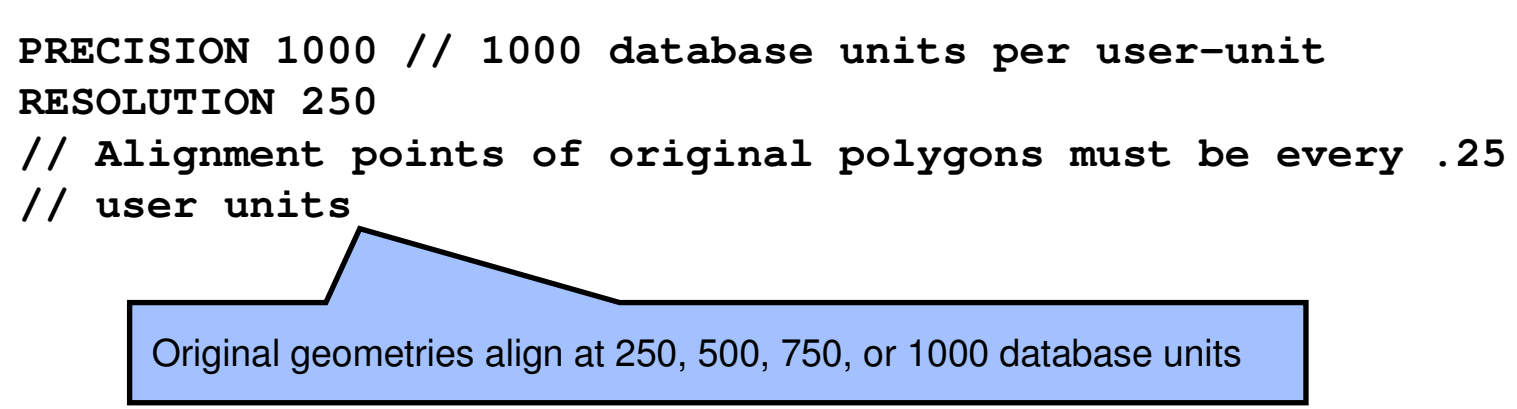

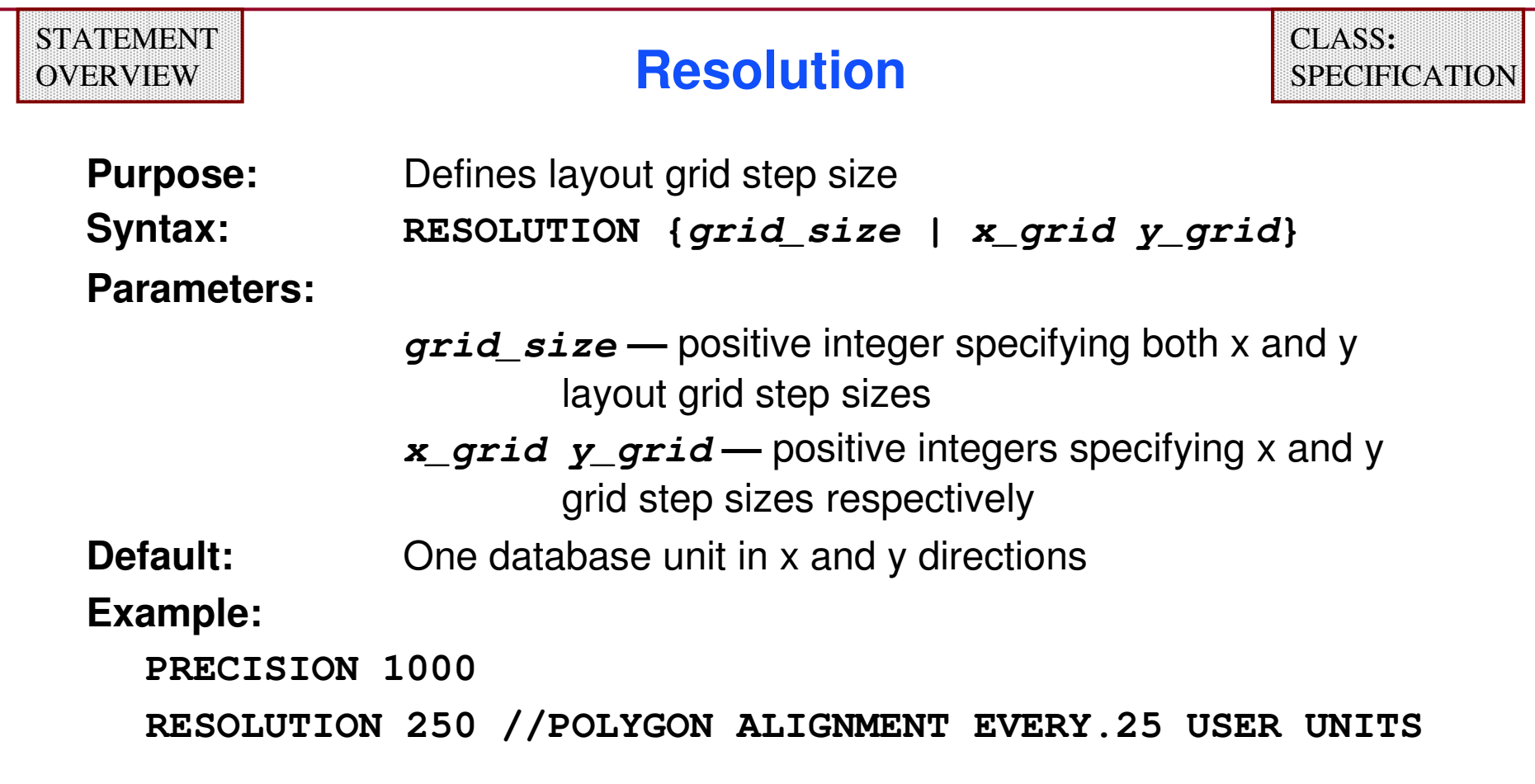

- ♦**Primary use is to enable offgrid polygon checking**
- ♦ **Specified once in a rule file**

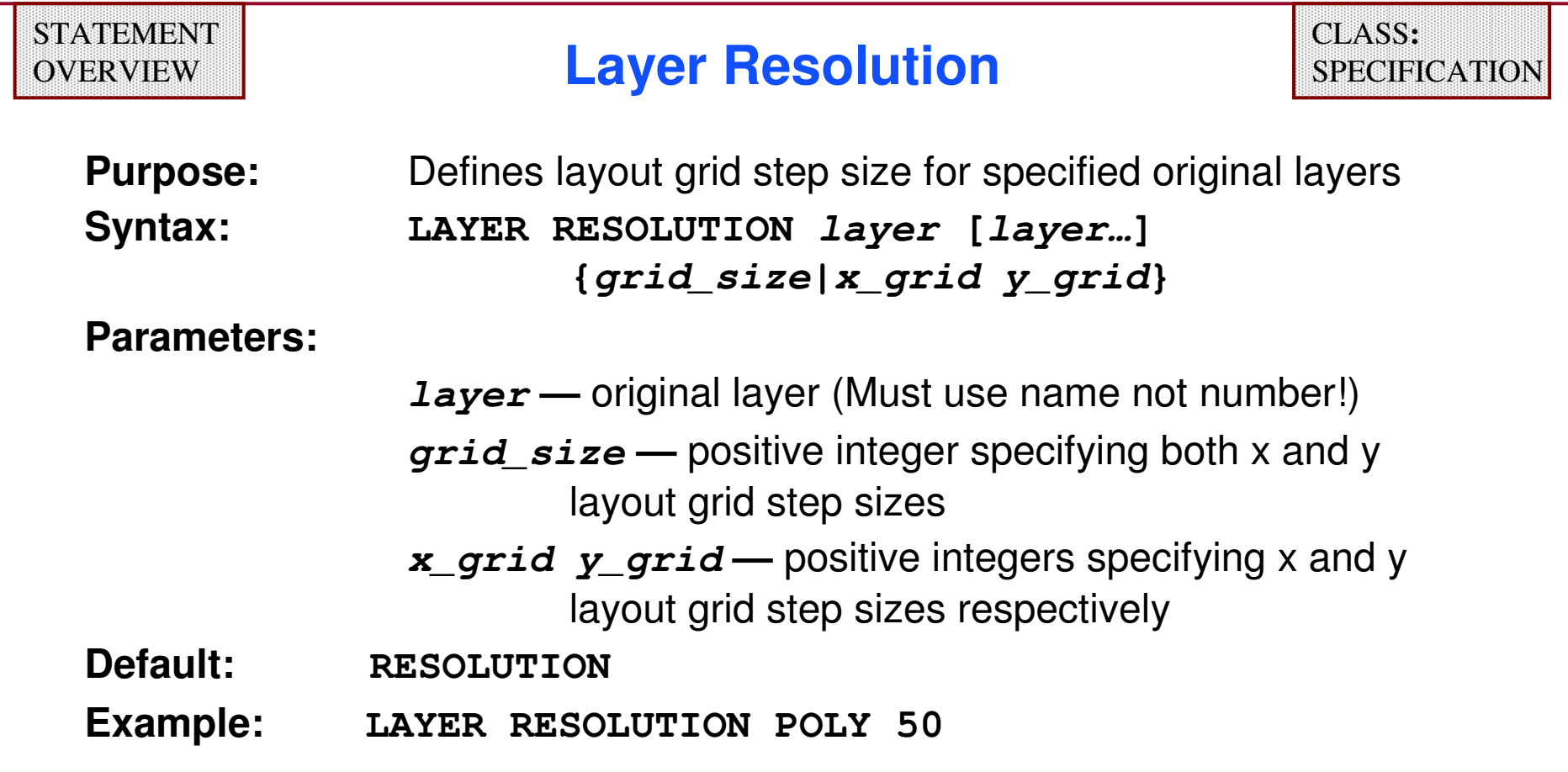

- ♦ **Overrides RESOLUTION value for the specified layer.**
- ♦**May be specified once for each original layer.**

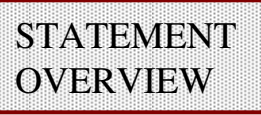

## **Flag Offgrid**

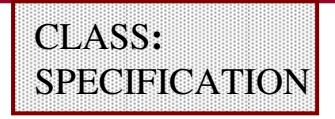

- **Purpose:** Issues a warning upon detection of offgrid geometry; operates on unmerged original geometries
- **Syntax: FLAG OFFGRID YES | NO**
- **Parameters:YES** — enables offgrid warning<br> **NG** — disables offerid warning
	- **NO —** disables offgrid warning
- **Default: NO**
- **Example: FLAG OFFGRID YES**

- ♦**Report lists a maximum of 100 warnings.**
- ♦ **Output includes the coordinates, layers and cell names of original offgrid vertices to the Summary Report and thetranscript.**
- ♦**Does not output the results to the DRC Database.**
- ♦**Specified once in a rule file.**

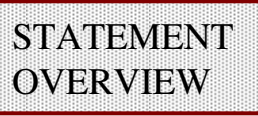

## **Drawn Offgrid**

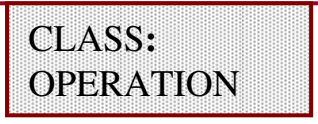

- **Purpose:** Generates a derived error layer consisting of offgrid geometry markers
- **Syntax: DRAWN OFFGRID**

```
touch_L1{AREA L1 == 0} // guarantee L1 usedOFFGRID_CHECK { // Check for off gridDRAWN OFFGRID}
```
- ♦**Acts on unmerged original geometries.**
- ♦**Uses grid specified in resolution statements.**
- ♦ **Generates two-edge error clusters which correspond to adjacent edges sharing a common endpoint which is anoffgrid vertex.**
- ♦ **Specified once in a rule file.**
- ♦**Must occur in the context of a RuleCheck.**
- ♦**Scanned layers must be read by a layer operation.**

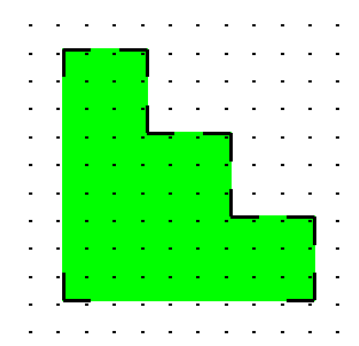

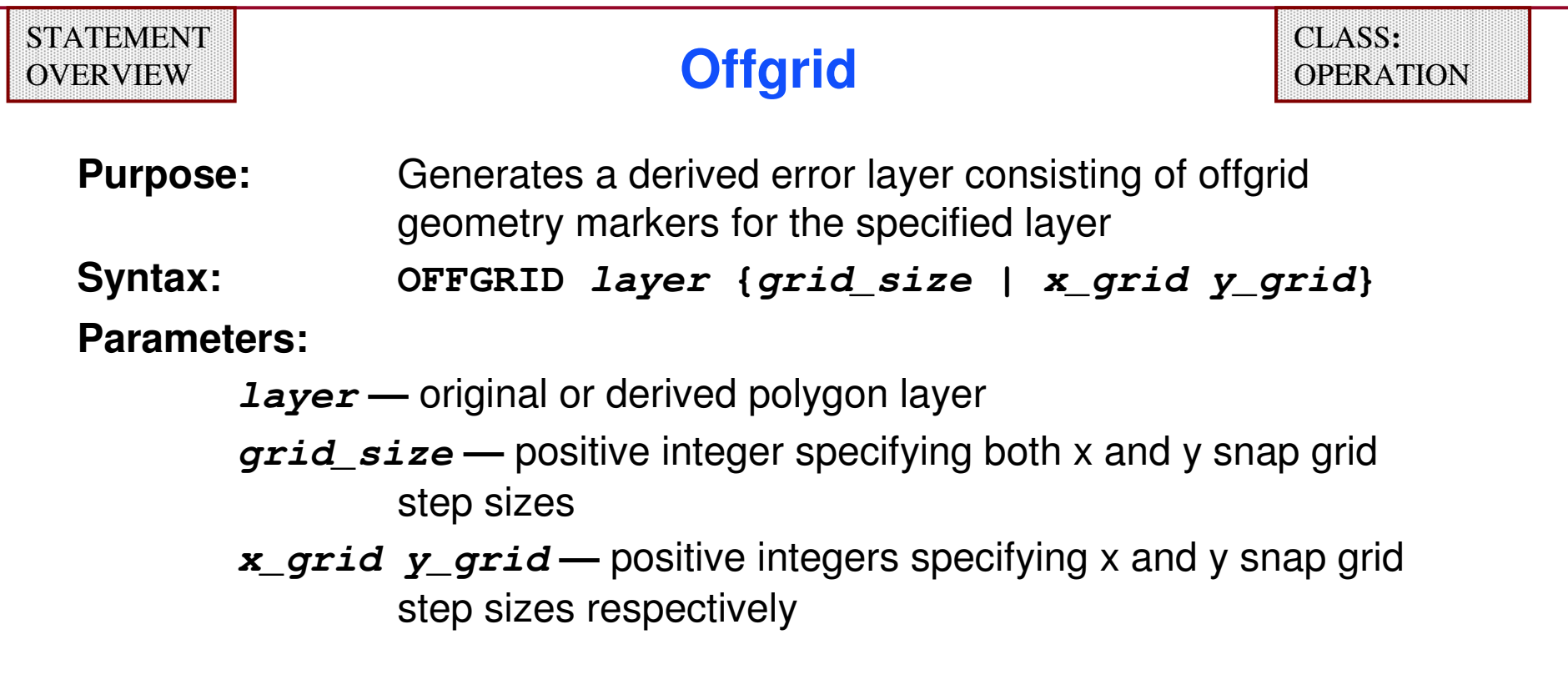

- ♦ **Generates two-edge error clusters which correspond to adjacent edges sharing a common endpoint which is also an offgrid vertex**
- **Must occur in the context of a RuleCheck** ♦

#### **Offgrid — Example**

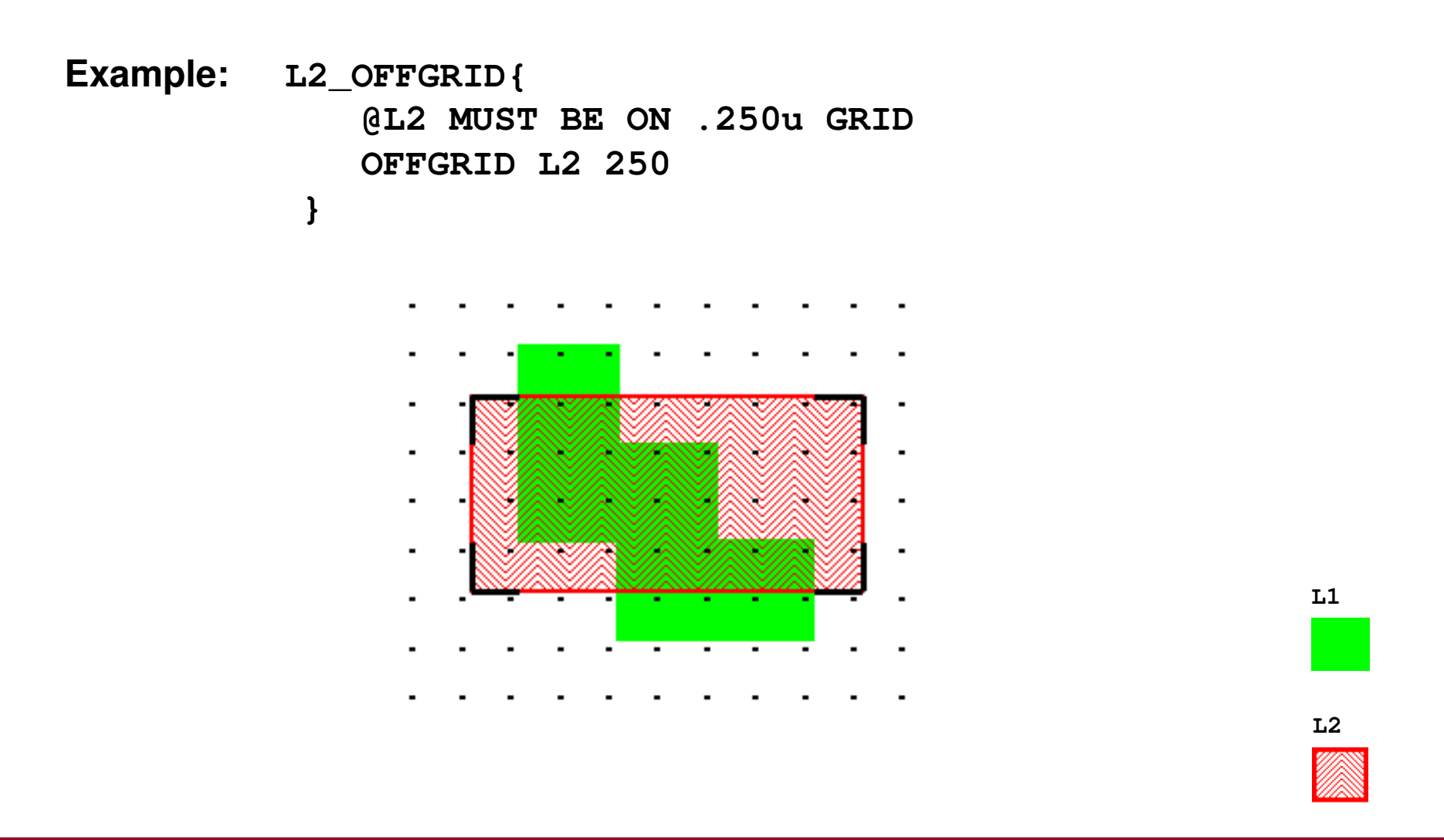

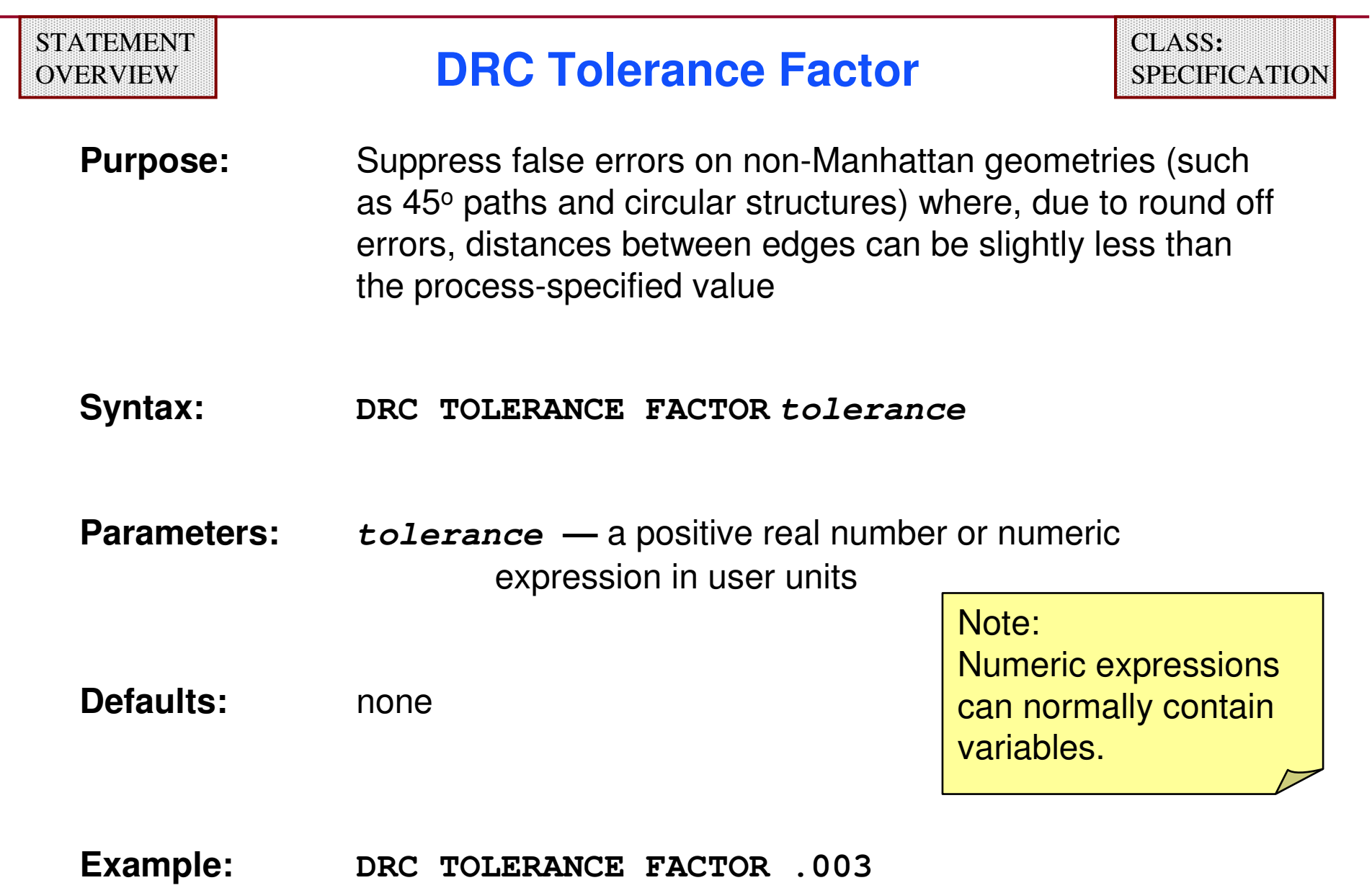

÷

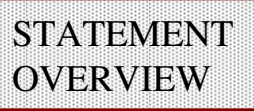

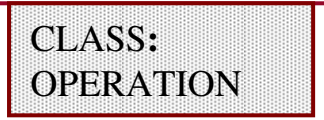

**Purpose:** Snaps input layer vertices to the specified grid

**Syntax: SNAP layer {snap\_grid <sup>|</sup>x y}**

**Parameters: —** original or derived polygon layer **snap\_grid —** positive integer specifying both x and y snap grid step sizes

> **x y** — positive integers specifying x and y snap grid step<br>sizes respectively sizes respectively

#### **Example:**

**PRECISION 1000**

**SNAP\_DIFF = SNAP DIFF 10 //DIFF ON .01 USER UNIT GRID**

- ♦**Preserves 45**° **bends if x\_grid <sup>=</sup>y\_grid**
- ♦**May be specified once for each original layer**

For hierarchical Calibre applications, snapping to unequal **x** and **y** resolutions is not permissible and the least common multiple of the two resolutions is used instead.

## **Snap Offgrid**

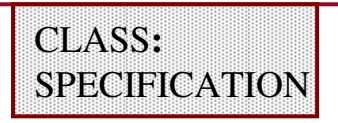

- **Purpose:** Snaps all unmerged offgrid vertices on original layers to the grid specified in the **RESOLUTION** statement or appropriate **LAYER RESOLUTION** statements
- **Syntax: SNAP OFFGRID YES | NO**
- **YES** enables offgrid vertex snapping<br> **NASE Parameters:**
	- **NO —** disables offgrid vertex snapping (default**)**

**Example: SNAP OFFGRID NO**

- ♦**Occurs before offgrid, acute or skew checks.**
- ♦**Preserves 45**° **bends if x\_grid <sup>=</sup>y\_grid in SNAP statement.**
- ♦ **For hierarchical DRC, initial cell placements are snapped followed by shape snapping on a per-cell basis.**
	- **Resolution for placement snapping is the least common multiple of all grid values in the RESOLUTION and LAYER RESOLUTION statements.**
	- **If x and y grids are unequal, resolution becomes their least common multiple.**

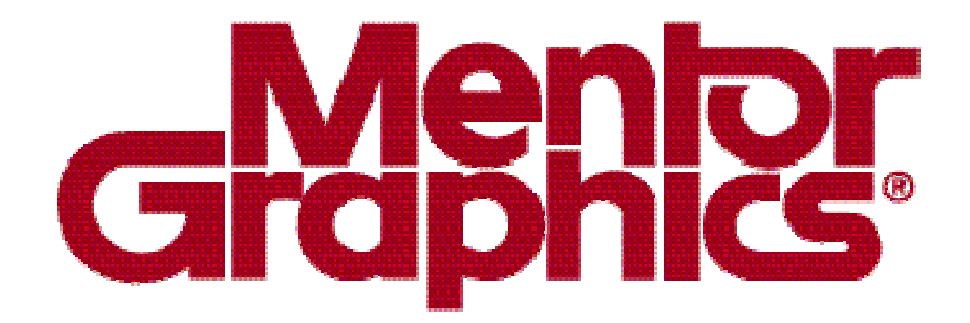

## **Calibre Rule Writing**

# **Module 6Other Topics**

1-247 of 35 • Calibre Rule Writing: Basic Concepts

Copyright © 1996-2007 Mentor Graphics Corporation

#### **Hierarchical DRC Applications**

**The following set of statements are primarily used in hierarchical DRC applications:**

- ♦**LAYOUT BASE LAYER**
- ♦**EXCLUDE CELL**
- ♦**LAYOUT RENAME CELL**
- ♦**LAYOUT ALLOW DUPLICATE CELL**
- ♦**INSIDE CELL**
- ♦**EXPAND CELL**

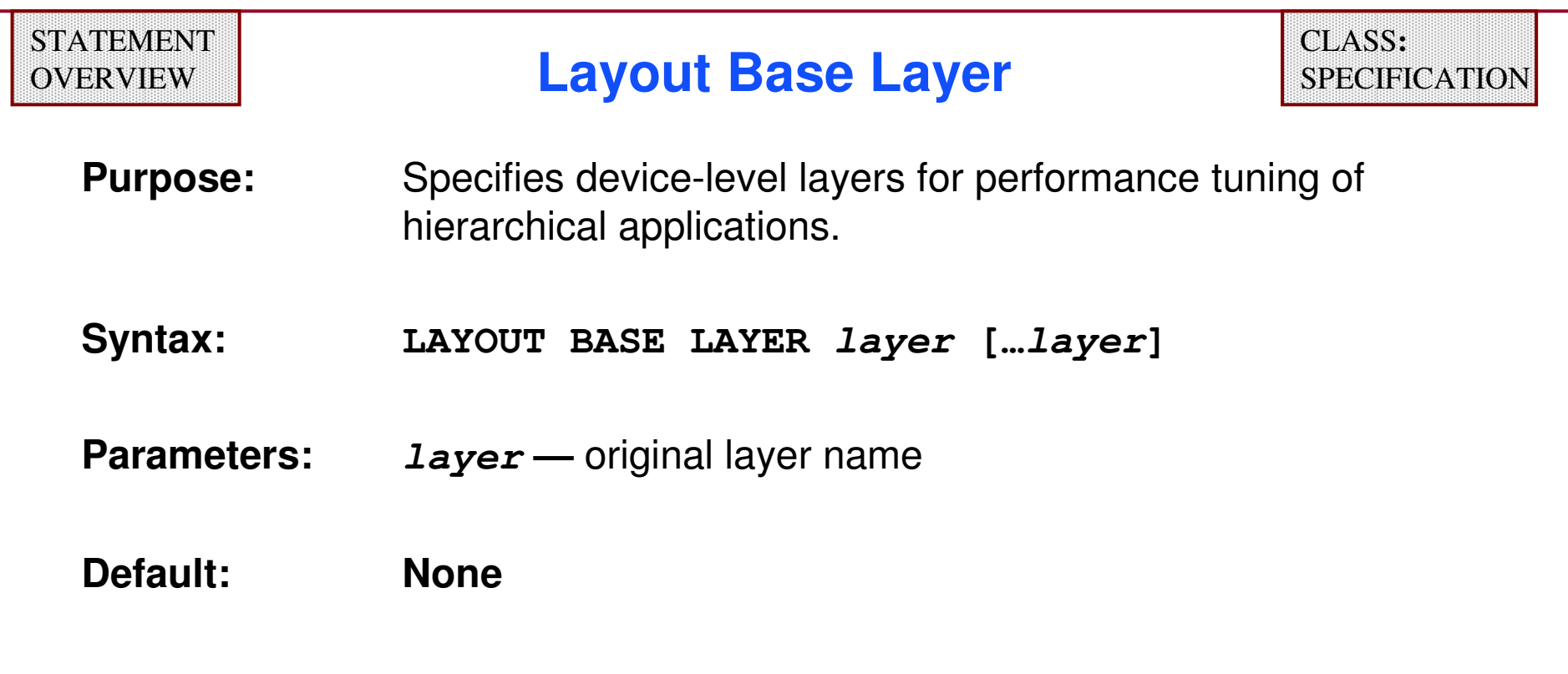

**LAYOUT BASE LAYER POLY DIFF CONTACT NPLUS PPLUS**

- ♦**NOTE:** Do not include substrate or wells layers in **LAYOUT BASE LAYER.**
- ♦This statement should be in any hierarchical rule file.

### **Layout Base Layer (Cont.)**

- ♦ **Recommended layers to include:**
	- $\bullet$ **all device-forming layers like poly and diffusion**
	- $\bullet$ **implant layers (nplus and pplus specifically)**
	- **contact (not via) layers**
- ◆ Do not include these layers: ♦
	- $\bullet$ **Metal**
	- **Via (not contact)**
	- **•** Solder bump
	- **Pad**
	- **Fuse**
	- **Artificial cell boundary**
	- **Well**
	- **•** Substrate
- ♦ **For improved hierarchical processing, a rule file needs to contain either LAYOUT BASE LAYEReither LAYOUT BASE, LAYER OF LAYOUT TOP LAYER statement.**
- ♦ **LAYOUT BASE LAYER is easier to use than LAYOUT TOP LAYER.**
	- $\bullet$ **.** LAYOUT TOP LAYER is the inverse of LAYOUT BASE LAYER.
	- **Calibre ignores LAYOUT TOP LAYER if in the same Rule file as LAYOUT BASE LAYER.**

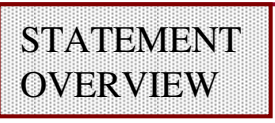

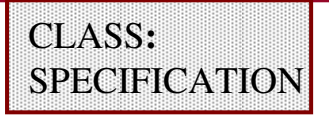

- **Purpose:** Excludes specified cells from DRC and LVS processing
- **Syntax:EXCLUDE CELL name […name]**
- **Parameters:name —** name of a cell to be excluded
- **Default:**No cells are excluded
- **Example:EXCLUDE CELL "ADDER\*"**
- ♦ **Cells in the cell list are excluded, including all instances within any hierarchy.**
- ♦**May be specified more than once.**
- ♦**Not supported for ASCII or binary databases.**
- ♦**The " \* " wildcard is permitted for cell names in quotes.**
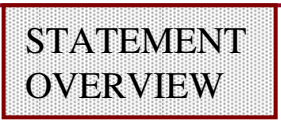

**Purpose:** Selects shapes on the specified layer inside specified cells

**Syntax: [NOT]INSIDE CELL layer name[…name] [PRIMARY ONLY] [WITH MATCH] [WITH LAYER layer2]**

#### **Parameters:**

**layer —** original layer

**name —** cell name

- **PRIMARY ONLY —** instructs the tool to output geometry only from the top level of the specified cells
- **WITH MATCH —** allows a placed cell to be treated as a **name** parameter in the operation if this cell geometrically matches another cell (unplaced) that is specified as a **name** parameter
- **WITH LAYER layer2 —**limits selection to the specified cells having any geometry on **layer2** (must be an original layer) in their immediate hierarchy.

## **Inside Cell (Cont.)**

#### **Examples:**

**x = INSIDE CELL metal ramcell romcell**

Select all **metal** from cells **ramcell** and **romcell**, including the subhierarchies.

#### **x = INSIDE CELL metal ramcell romcell PRIMARY ONLY**

Exclude **metal** from selection existing in the subhierarchies of **ramcell** and **romcell**. If **romcell** is instantiated in the subhierarchy of **ramcell**, then **metal** at the primary level in cell **romcell** is still selected by the operation.

#### **metal1\_sram = metal1 INSIDE CELL '\*' WITH LAYER sram**

Select all polygons from metal1 that are inside any cell, including the subhierarchies of any cell limited to those cells having any geometry on layer  $\operatorname{sram}$  in their immediate hierarchy.

- ♦ **Parameter order is important to avoid ambiguity.**
- ♦**The " \* " wildcard is permitted for cell names in quotes.**

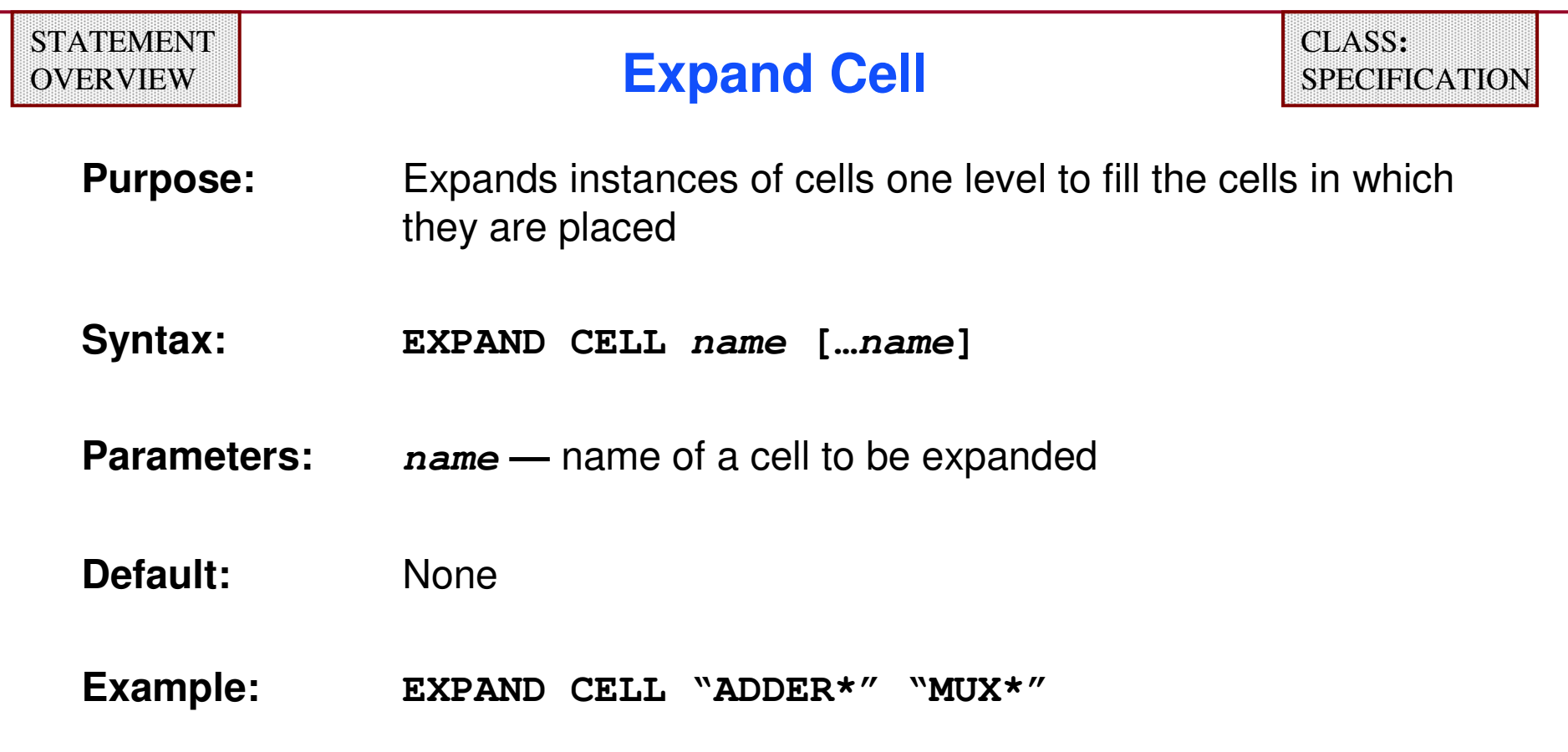

- ♦ **Particularly useful for improving FPGA performance by expanding base cell containers down to the level of the base.**
- ♦**May be specified more than once.**
- ♦**The " \* " wildcard is permitted for cell names in quotes.**

#### **Dual Database Capabilities**

- ♦ **Calibre has the capability to compare two separate layout databases.**
	- **Layout Versus Layout (LVL) comparison is the most common application.**
	- **Supported database types: GDSII and OASIS.**
	- **Used for comparing one database against another database without merging data.**
- ♦ **LVL comparison requires these specification statements:**
	- 0 **LAYOUT SYSTEM2**
	- 0 **LAYOUT PATH2**
	- $\bullet$ LAYOUT PRIMARY2
	- **LAYOUT BUMP2**

### **LVL Comparison**

- ♦ **When comparing two layout databases:**
	- **Specify one of the databases using:**
		- **LAYOUT SYSTEM**
		- **LAYOUT PATH**
		- **LAYOUT PRIMARY**
	- **Specify the other database using:**
		- **LAYOUT SYSTEM2**
		- **LAYOUT PATH2**
		- **LAYOUT PRIMARY2**
- ♦ **You may specify LAYOUT PATH and LAYOUT PATH2 more than once to input multiple databases.**
- ♦ **Each database is constructed by merging the individual files (all into one database or all into two separate databases) into their respective databases.**
- ♦ **The possibility of duplicate layer number assignments requires special consideration…**

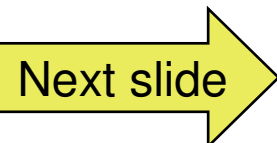

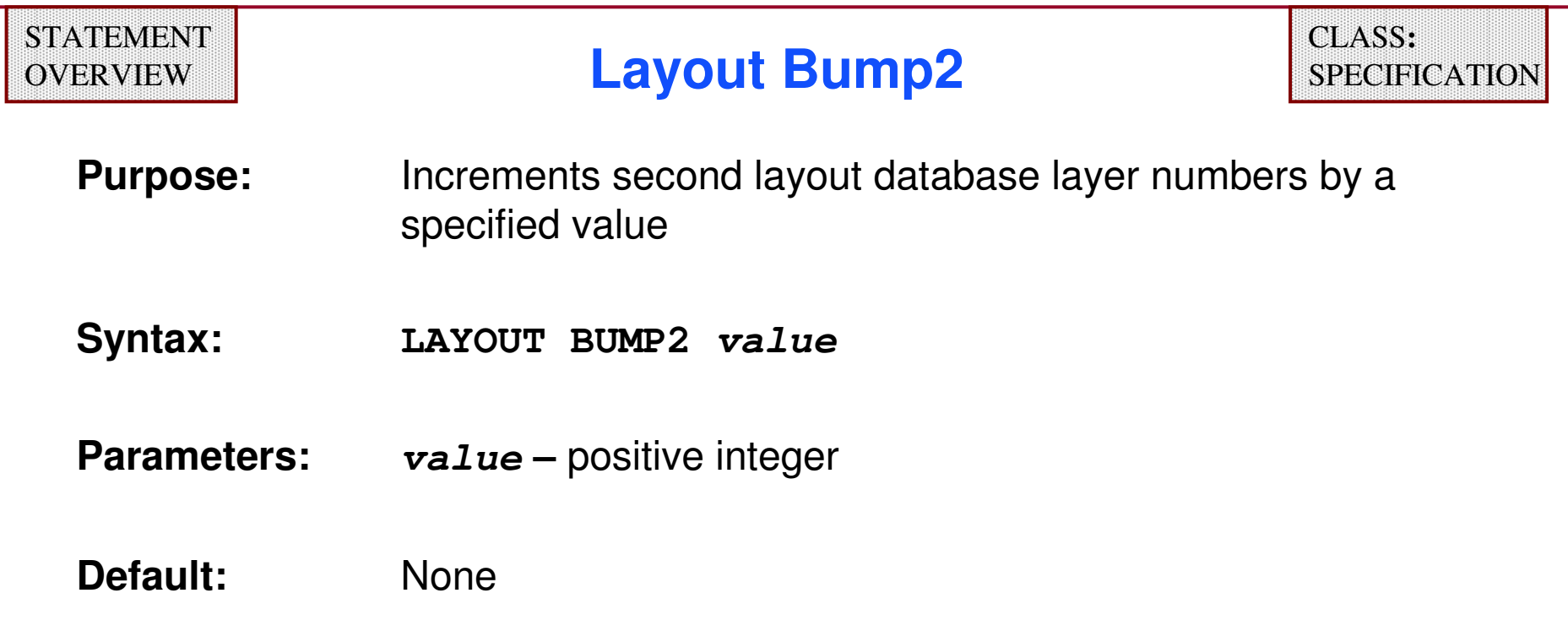

- ♦ **value should be greater than the largest layer number found in the first layout database.**
- ♦ **Calibre ignores drawn layer objects from the first database whose numbers are greater than or equal to value.**
- ♦**Applies to geometry and text layers.**

## **Layout Bump2 Example**

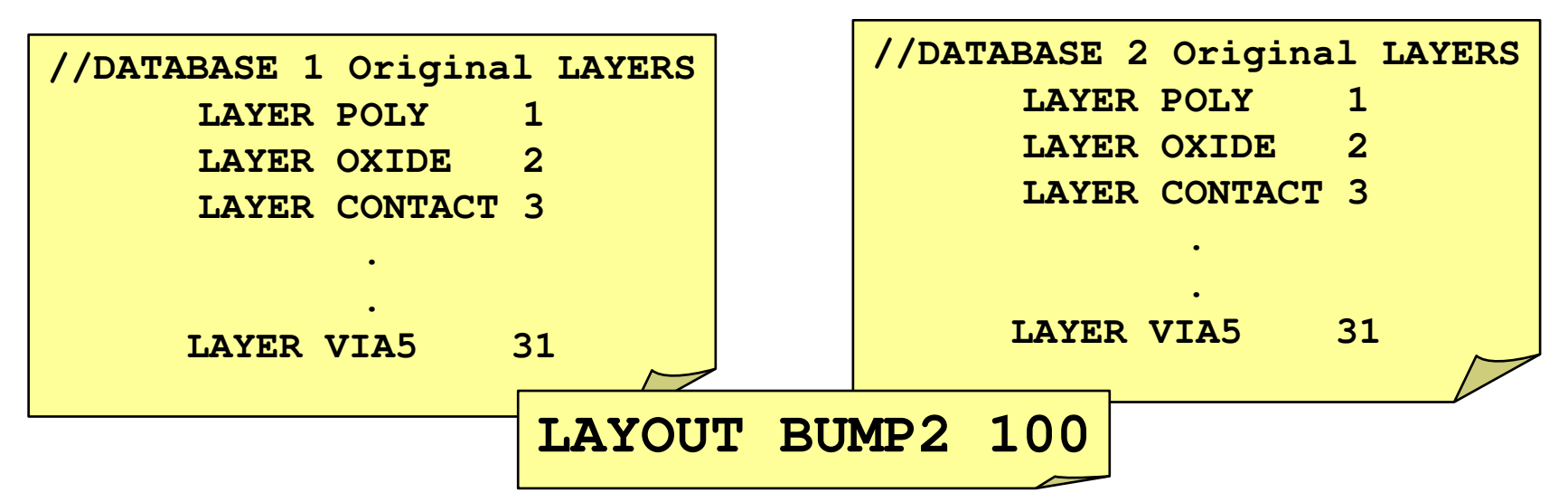

- ♦ **Causes Database 2 layers to be incremented by 100 (database 2 layer 1 is read in as layer 101)**
- ♦ **Use RuleChecks to compare layers in the two layout databases**

```
Example: comp_poly {// find differences between POLY layers 
          XOR 1 101}
```
1-258 of 35 • Calibre Rule Writing: Basic Concepts

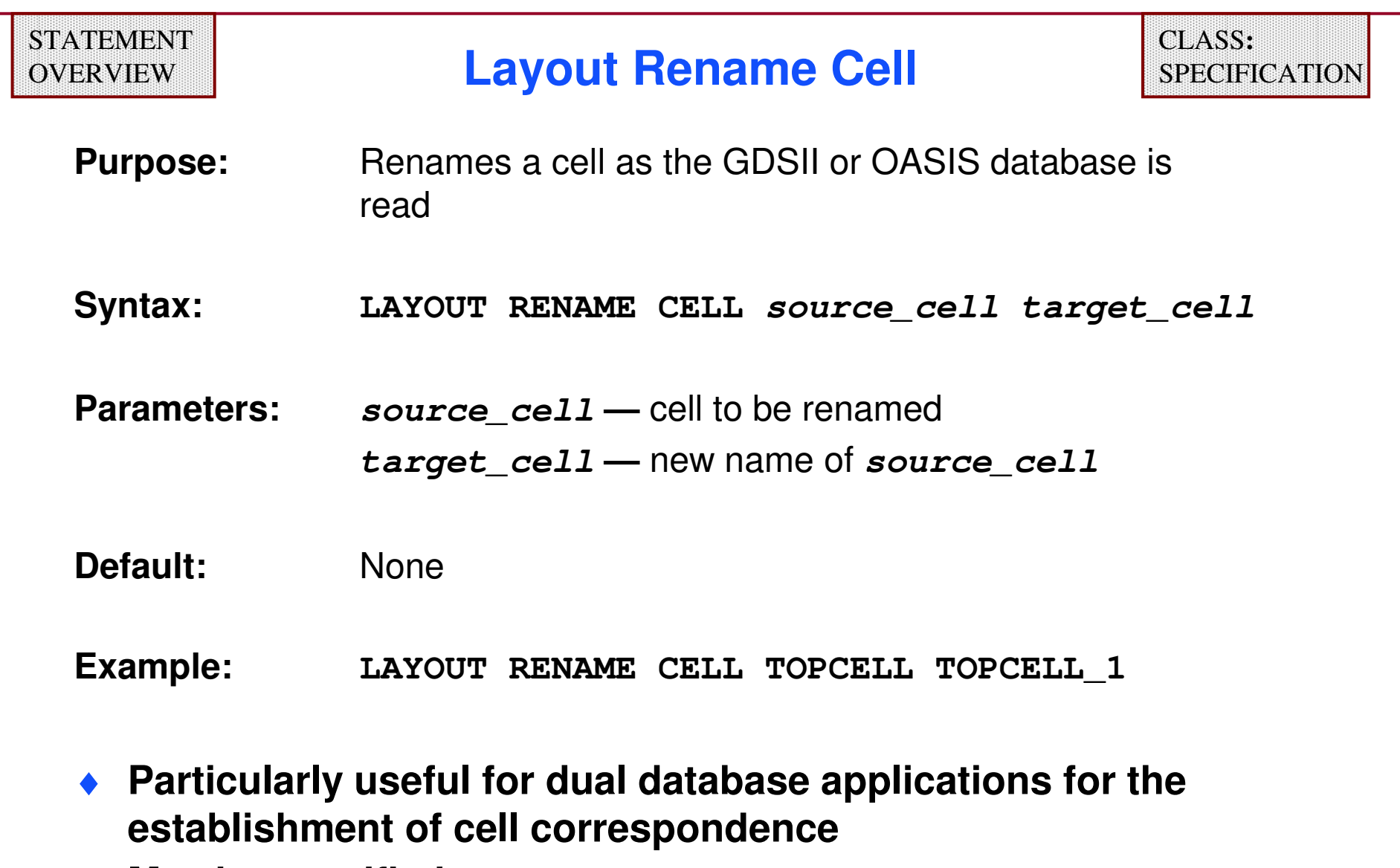

♦**May be specified once per source\_cell**

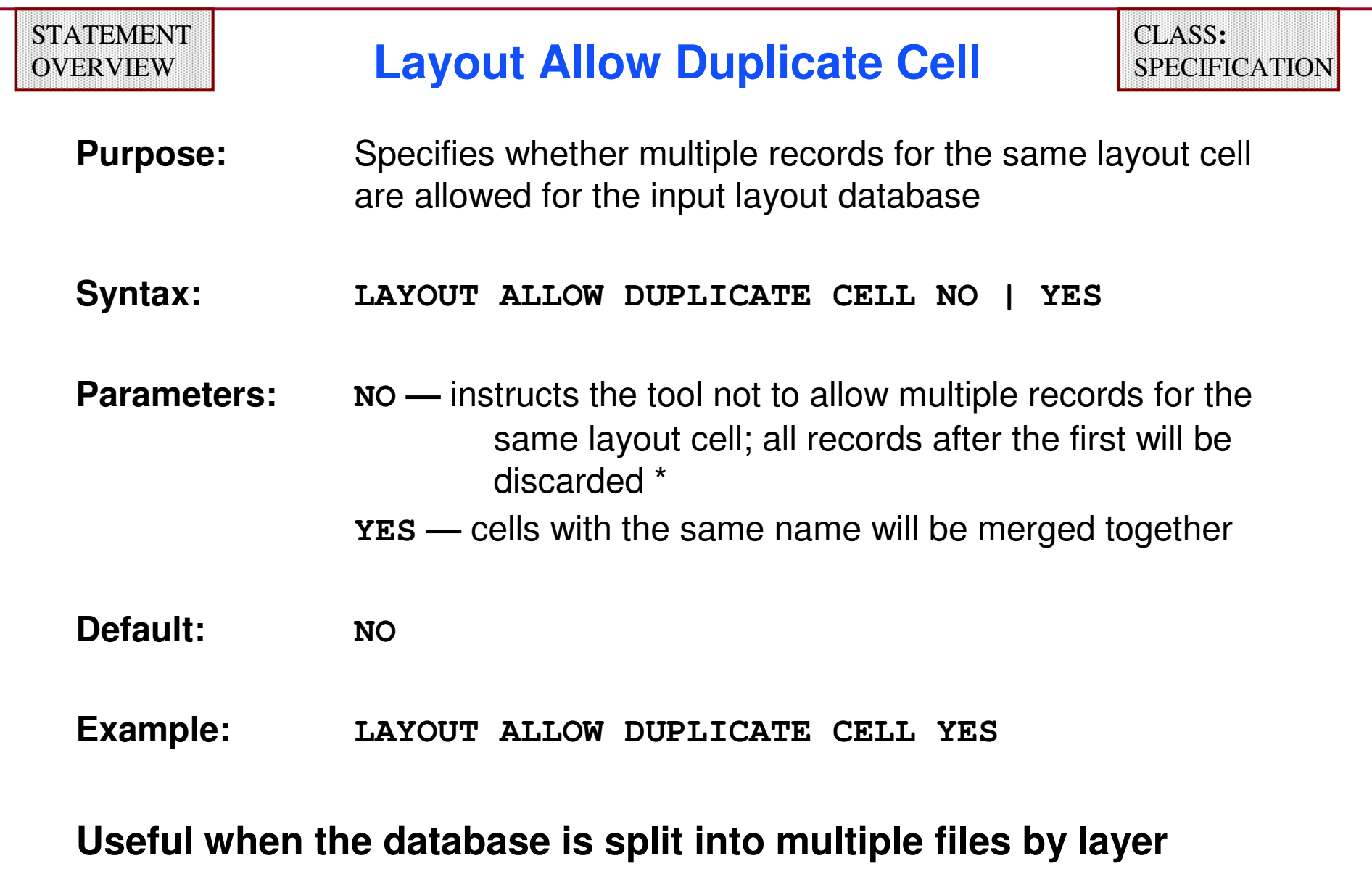

**\* See also LAYOUT INPUT EXCEPTION SEVERITY**

#### **Utilities Making Dual Database Comparison Easier**

♦ **create\_compare\_rules**

**Utility to create a rule file for Calibre dual-database comparison. The rule file XORs all non-empty (layer, datatype) coordinates in the input gds file(s). LAYER MAPs and bumps are created automatically.** 

♦**compare\_gds**

> **Allows you to compare two GDSII databases (flat). This utility produces an ASCII DRC results database based on a layer-bylayer analysis.**

- ♦ **Both utilities have a 64-bit version available.**
	- **create\_compare\_rules -64**
	- **compare\_gds -64**
	- **64-bit version allows input files larger than 2 Meg.**
	- **Requires 64-bit license.**

## **create\_compare\_rules Utility**

- ♦ **This utility scans a database and outputs a rule file that can be used to compare the original layout with another layout.**
- ◆ Syntax:<br>**ANGC HO**

```
$MGC_HOME/bin/create_compare_rules [-COPY] output_rule_file layout_database1 |
    output_rule_file layout_database1 layout_database2
```
- **-COPY —An optional argument that causes the utility to use the Copy operation in the output\_rule\_file rather than the XOR operation. The RuleChecks in the output\_rule\_file generate copies of all the layers from the layout\_database1.**
- **output\_rule\_file — pathname of the generated rule file**
- **layout\_databaseN — pathname of a layout database. When one pathname is provided, a generic comparison rule file is output (list of layers, etc.). When two pathnames are provided, the output\_rule\_file assumes the two databases are compared, and the appropriate statements appear in it.**

See the *Calibre Verification User's Manual* for more information on how to use this utility

## **compare\_gds Utility Syntax**

```
$MGC_HOME/bin/compare_gds database1 top_cell1
      [-RULES rule-file1]database2 top_cell2[-RULES rule-file2]output-database[-NOT|-XOR ] [-NOKEEPEMPTY]
```
**databaseN — GDSII database**

**top\_cellN — top cell in the database**

**-RULES rule-fileN — Rule files for each database (looking for LAYER MAP statements)**

- **-NOT —** changes the comparison from and **XOR** operation to a Boolean **NOT** of **database1** and **database2**, in that order
- **-XOR — default operation**
- **-NOKEEPEMPTY —**If the **XOR** is empty, **diff\_L** is an empty rule check unless the **-NOKEEPEMPTY** switch is specified; in that event, **diff\_L** does not exist. (See next slide.)

## **compare\_gds Utility**

- ♦ **This utility compares two GDSII databases database1 and database2 with top-cells top\_cell1 and top\_cell2.**
- ♦ **The comparison is between layers (from 0 to 8191) that have geometry in at least one of the databases.**
- ♦ **For each layer <sup>L</sup> with shapes in at least one of the input databases, the shapes are flattened and a Boolean XOR is done between the resulting two layers.**
- ♦ **Results of the XOR are written to the output DRC results database with the rule check name "diff\_L" where <sup>L</sup> is the layer number.**
- ♦ **If the XOR is empty, diff\_L is an empty rule check unless the -NOKEEPEMPTY switch is specified; in that event, diff\_L does not exist.**
- ◆ The program does not consider datatype nor does it compare **text.**

## **Defining Macros**

- ♦ **Macros are functional templates that can be called multiple times in a rule file.**
- ♦ **A macro definition consists of the keyword DMACRO (define macro), followed by a name, followed by a list of zero or more arguments, followed by "{", followed by a sequence of zero or more SVRF statements or operations, followed by "}". For example:**

```
DMACRO WIDTH_CHECK lay val {
R1 = INT lay < val ABUT < 90 SINGULAR REGION
R2 = INT lay < val ANGLED == 2 PARALLEL OPPOSITE REGION
R1 OR R2}
```
- ♦ **DMACRO names must be unique, each argument must be a name, and an argument may not be duplicated in the same DMACRO argument list.**
- ♦**Macro definitions cannot be nested.**

## **Calling Macros**

- ♦ **A macro is invoked by the keyword CMACRO (call macro) followed by a macro name and a list of zero or more arguments.**
- ♦ **Each argument may be either a name or a numeric constant.**
- ♦ **The macro name referenced in a CMACRO statement must match that of some DMACRO definition and a sufficient number of arguments must be present after the CMACRO name.**
- ♦ **For example, calling the previous DMACRO:**

**poly\_width { CMACRO WIDTH\_CHECK poly 0.5 } metal\_width { CMACRO WIDTH\_CHECK metal 0.6 }**

- **The arguments poly and 0.5 are substituted into the DMACRO** ♦**WIDTH\_CHECK and this becomes the RuleCheck poly\_width.**
- ♦**DMACRO definitions may themselves contain CMACROs.**
- ♦ **Recursive DMACROs are not allowed.**

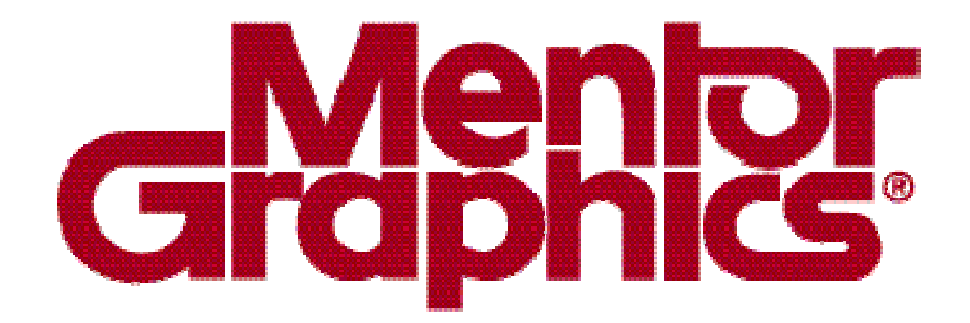

## **Calibre Rule Writing**

# **Module 7LVS Basics**

1-267 of 35 • Calibre Rule Writing: Basic Concepts

Copyright © 1996-2007 Mentor Graphics Corporation

#### **Layout Verification Process Flow for LVS**

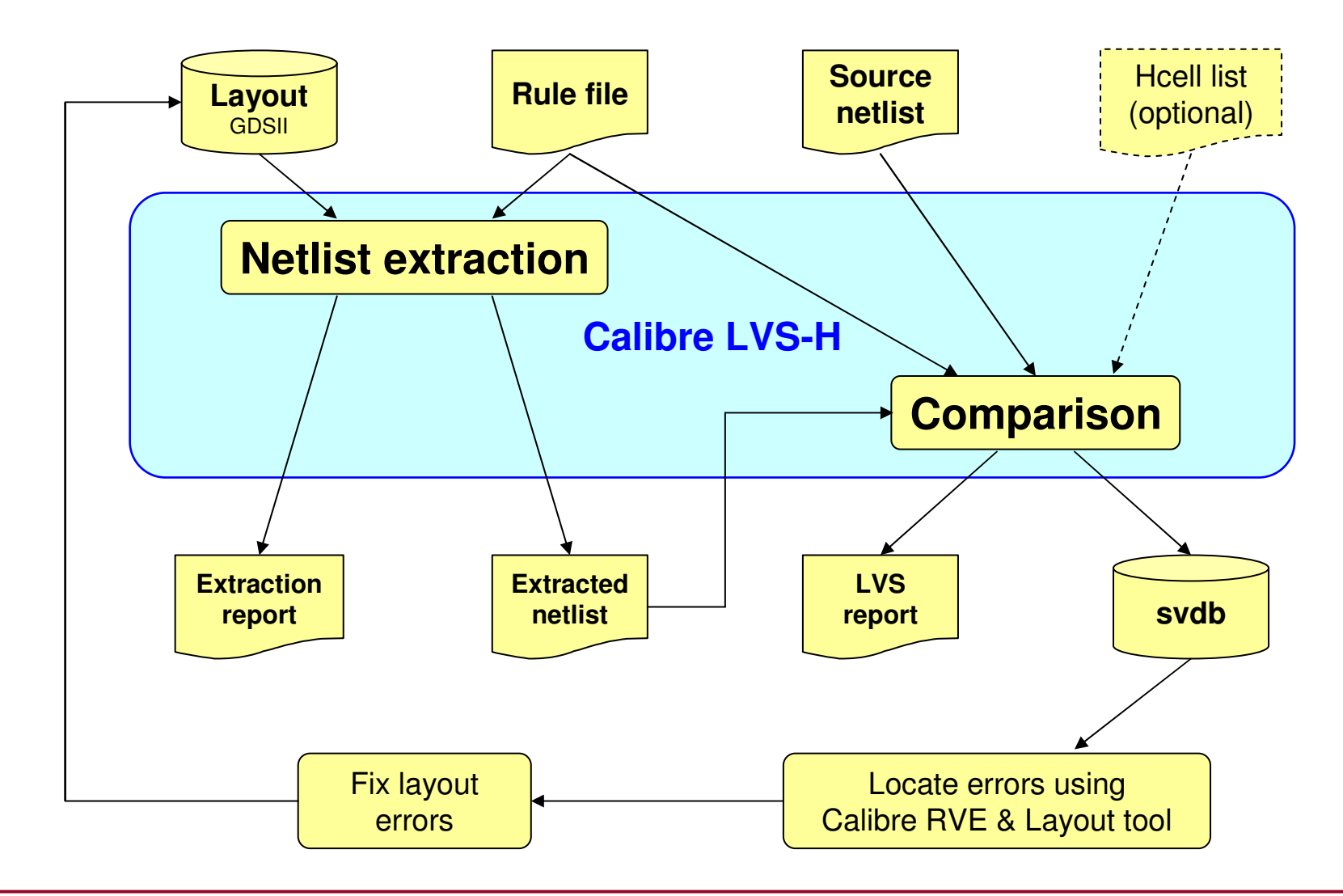

Copyright © 1996-2007 Mentor Graphics Corporation

#### **Calibre LVS Input File Formats**

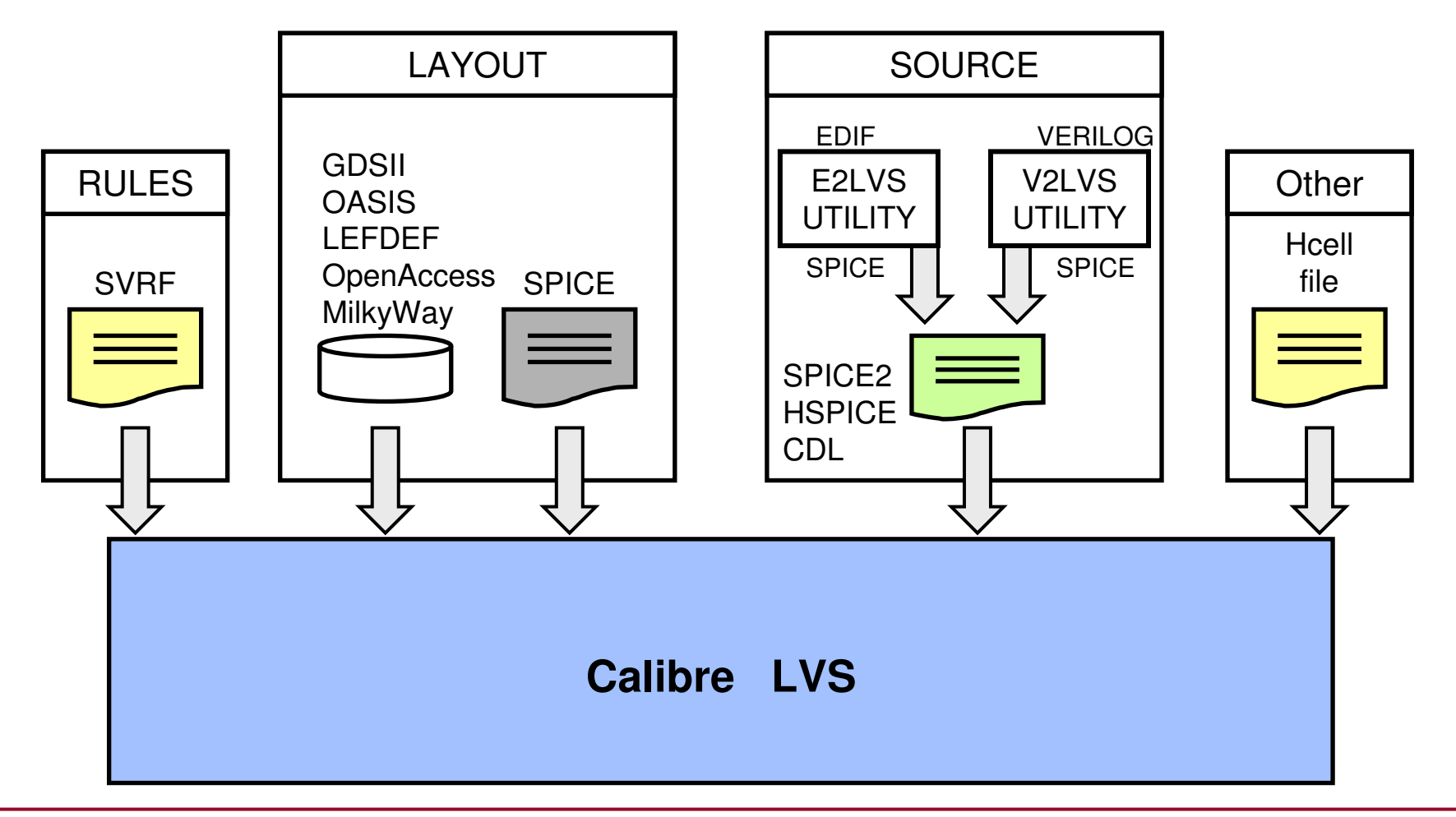

1-269 of 35 • Calibre Rule Writing: Basic Concepts

Copyright © 1996-2007 Mentor Graphics Corporation

#### **Basic Specification Statements**

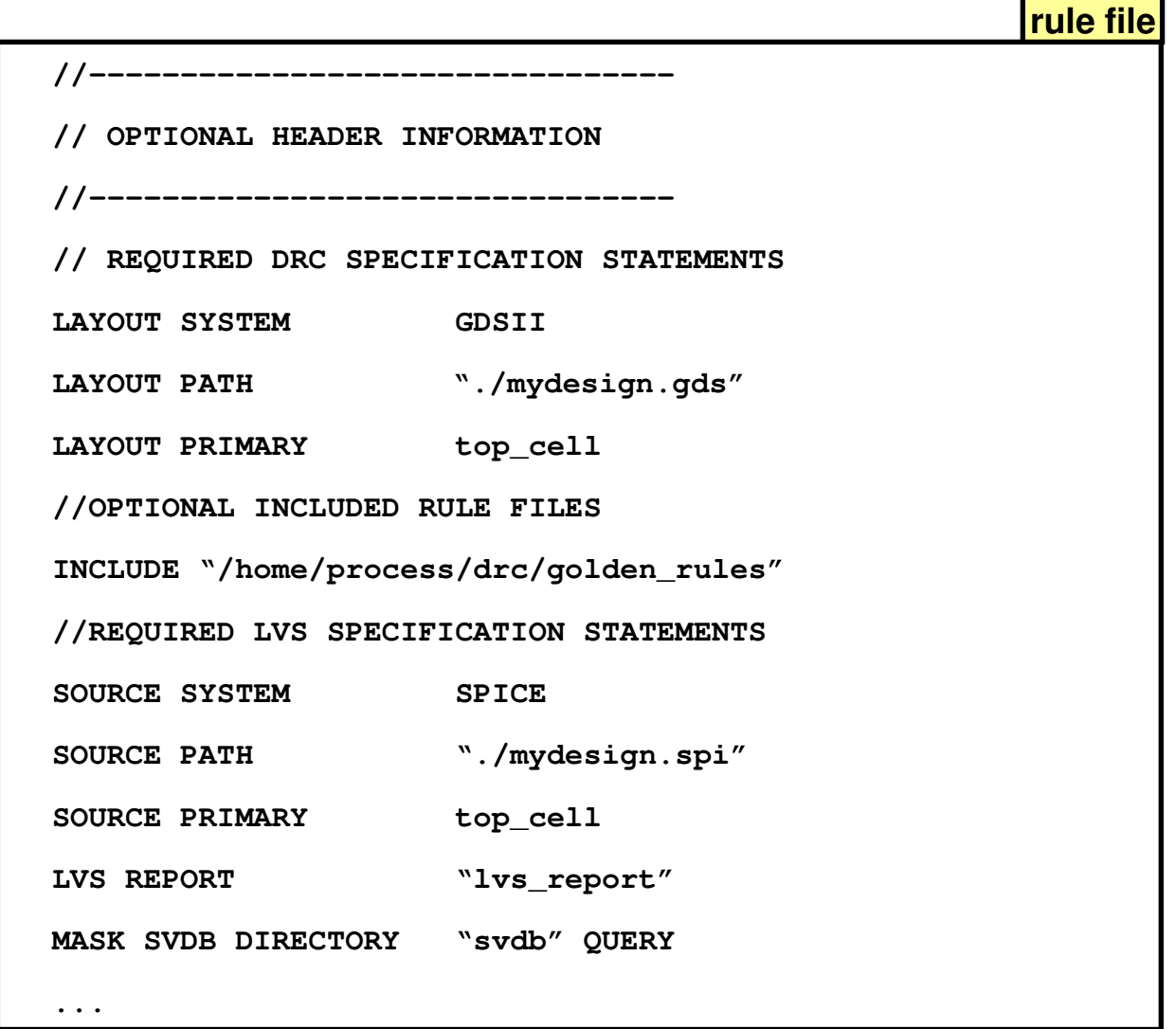

1-270 of 35 • Calibre Rule Writing: Basic Concepts

#### **Layout Input Statements**

**The next three statements specify the target layout:**

- ♦**LAYOUT SYSTEM — type of layout file**
- ♦**LAYOUT PATH — path to file**
- ♦**LAYOUT PRIMARY — top cell**

#### **Source Input Statements**

**The next three statements specify the target source:**

- ♦**SOURCE SYSTEM — type of source file**
- ♦**SOURCE PATH — path to file**
- ♦**SOURCE PRIMARY — top cell**

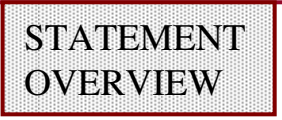

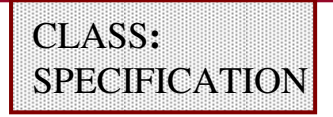

- **Purpose:** Specifies the source database type
- **Syntax:SOURCE SYSTEM type**
- **Parameters:type —** keyword example: **SPICE** or **CNET**
- **Default: none**
- **Example:SOURCE SYSTEM SPICE**
- ♦ **You must specify this statement once in the rule file.**

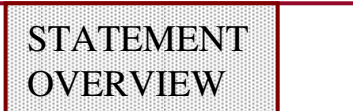

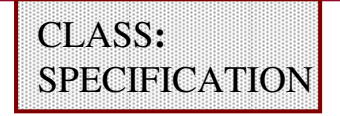

- **Purpose:** Specifies the source database pathname(s)
- **Syntax:SOURCE PATH filename**
- **Parameters:filename —** the pathname of the source database
- **Default: none**
- **Example:SOURCE PATH "/tmp/work/mydesign.spi"**

- ♦**You can specify this statement only once in the rule file.**
- ♦**The filename may contain environment variables.**

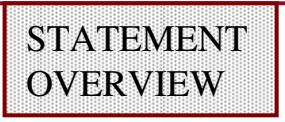

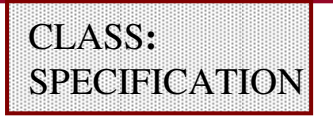

- **Purpose:** Specifies a subcircuit, cellname for SPICE source systems
- **Syntax:SOURCE PRIMARY name**
- **Parameters:name** — a required top-level cell or subcircuit name of the<br>source database source database
- **Default: none**
- **Example:SOURCE PRIMARY "cpu\_topcell"**

## **Mask SVDB Directory**

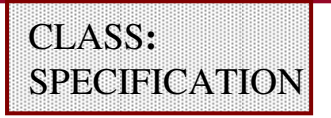

**Purpose:** Specify the Standard Verification Database Directory and the types of files generated

**Syntax:**

**MASK SVDB DIRECTORY directory\_path [QUERY][XRC][CCI] [IXF][NXF][PHDB][PINLOC][NOPINLOC][GDSII][XDB][DV] [SLPH][NETLIST][ANNOTATE DEVICES][NOFLAT][BY GATE]**

#### **Parameters:**

**directory\_path —** absolute or relative pathname

**QUERY —** create files needed for query server operation

- **XRC —** creates all information necessary for the Calibre xRC flow
- **CCI —** creates a file containing the same information as **PHDB**, **GDSII**, **XDB**, **NETLIST**, and **ANNOTATE DEVICES** options
- **IXF —** creates an instance cross-reference file
- **NXF —** creates a net cross-reference file
- **PHDB** creates a persistent hierarchical database

**PINLOC|NOPINLOC** — controls the generation of pin location information

## **Mask SVDB Directory (Cont.)**

#### **Parameters (cont.):**

- **GDSII —** creates information sufficient for generating Annotated GDSII files
- **XDB –** creates a file containing the same information as IXF and NXF, but is not interchangeable with them
- **DV —** creates a Discrepancy Viewer database
- **SLPH –** creates layout and source placement hierarchy files
- **NETLIST —** creates information to generate layout netlists from the SVDB database
- **ANNOTATE DEVICES —** adds fully-merged device seed shapes annotated with device numbers to the PHDB database
- **NOFLAT —** instructs flat Calibre LVS not to create the SVDB directory
- **BY GATE —** instructs Calibre LVS applications to write information about logic gates

#### **Default:**None

#### **Mask SVDB Directory (Cont.)**

**Examples:MASK SVDB DIRECTORY "./results/svdb" QUERY MASK SVDB DIRECTORY svdb CCIMASK SVDB DIRECTORY "./results/svdb" IXF NXF SLPH**

- ♦ **You must specify the QUERY option to run Calibre-RVE.**
- ♦ **PHDB option allows LVS debugging in IC Station without creating cross-reference files.**
- ♦ **Mask SVDB outputs differently in Flat LVS than Hierarchical LVS.**
- ♦ **Also used by Calibre xRC.**

#### **LVS Report Control Statements**

**The following statements affect LVS report generation:**

- ♦**LVS REPORT**
- ♦**LVS REPORT MAXIMUM**
- ♦**LVS REPORT OPTION**

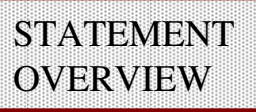

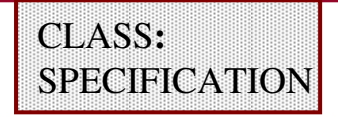

- **Purpose:** Specifies the file name of the LVS report
- **Syntax:LVS REPORT filename**
- **Parameters:filename —** specifies the file name of the LVS report
- **Default: None**
- **Example:LVS REPORT "./lvs.rpt"**
- ♦ **You must include this statement to run Calibre LVS.**

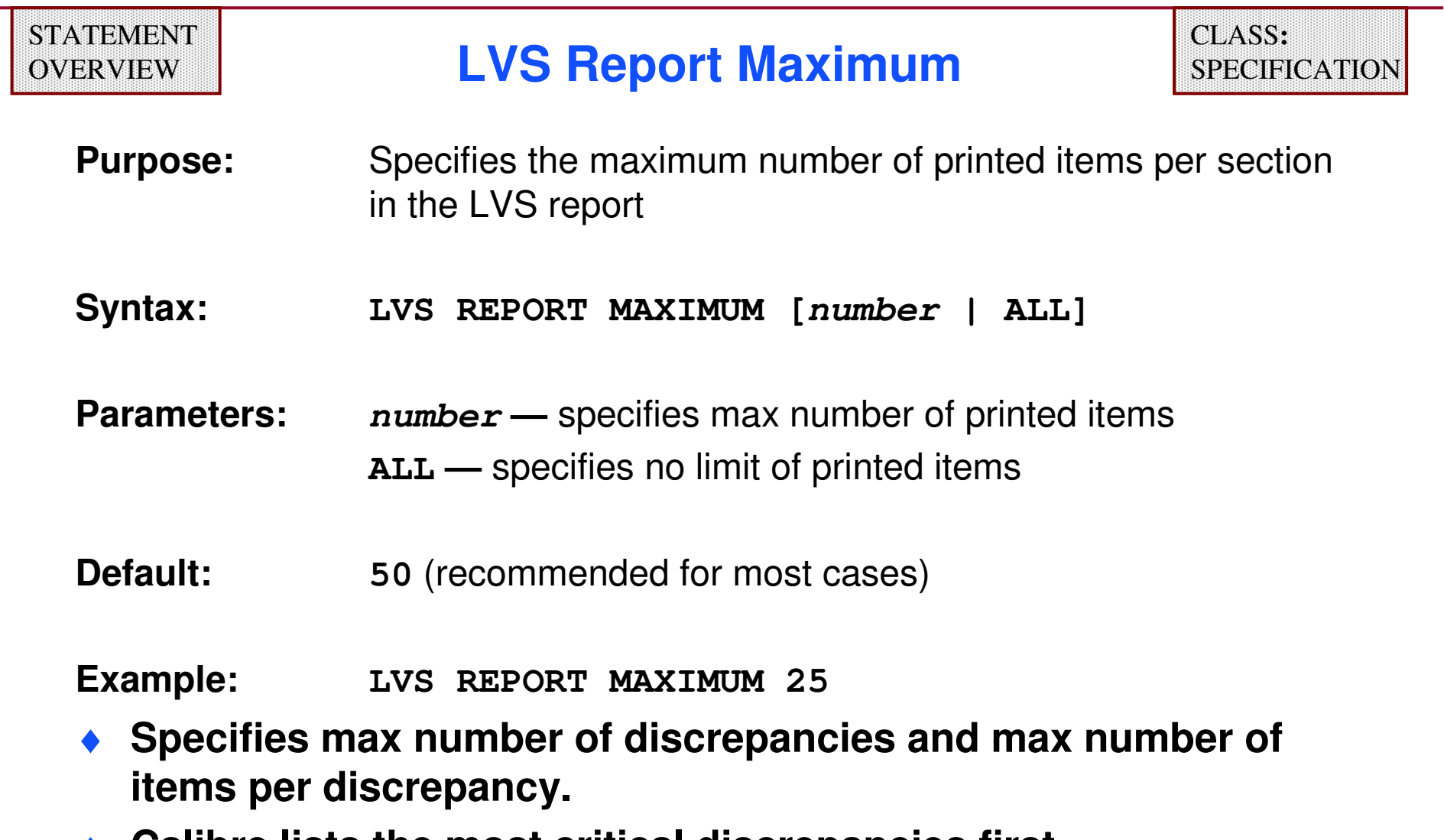

 $\blacklozenge$  **Calibre lists the most critical discrepancies first.** ♦ **Setting number = -1 also specifies no limit (same as ALL).**

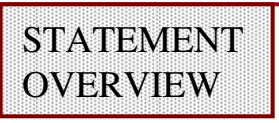

### **LVS Report Option**

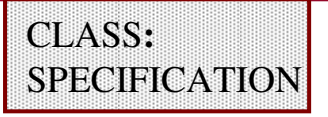

**Purpose:** Controls the detail and verbosity of the LVS report file

**Syntax:LVS REPORT OPTION option1 …optionN**

#### **Parameters:**

**option –** Large number of options available most commonly used are:

- **S –** Reports Sconnect conflicts
- **V –** Reports virtual connections

See the SVRF manual for the complete listing of options.

- **Default:**None of the keywords are specified
- **Example:LVS REPORT OPTION S V**

Many LVS REPORT options generate extremely large amounts of data. Take care when using them.

#### **LVS Power and Ground Specification Statements**

**The next three statements affect LVS power and groundspecification statements:**

- 0 **LVS POWER NAME**
- **LVS GROUND NAME**

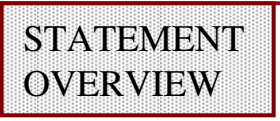

#### **LVS Power Name**

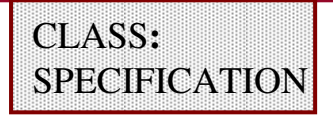

- **Purpose:**Specifies a list of power net names
- **Syntax:LVS POWER NAME name […name]**
- **Parameters:name —** name of a power net
- **Default: No names specified**
- **Example:LVS POWER NAME VDD VDDA VDDB ?VCC?**
- ♦ **Required for logic gate recognition and certain device filtering operations.**
- ♦ **You may specify this statement multiple times.**

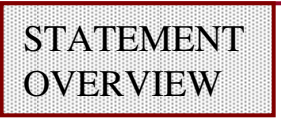

#### **LVS Ground Name**

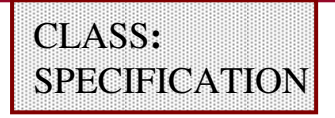

**Purpose:**Specifies a list of ground net names

**Syntax:LVS GROUND NAME name […name]**

- **Parameters:name —** name of a ground net
- **Default: No names specified**
- **Example:LVS GROUND NAME VSS AGND DGND**
- ♦**Required for logic gate recognition and device filtering.**
- ♦**You may specify this statement multiple times.**

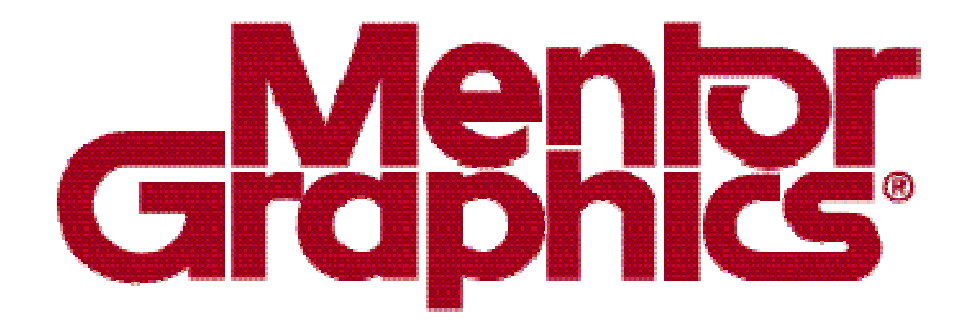

## **Calibre Rule Writing**

# **Module 8Establishing Connectivity**

1-286 of 35 • Calibre Rule Writing: Basic Concepts

Copyright © 1996-2007 Mentor Graphics Corporation

#### **Nets**

- ♦**A net is a set of objects that are electrically connected.**
- ♦ **A net could include a connection between several layout geometries on several different layers.**
- ♦ **Each net is given an unique number for identification after connectivity extraction is run.**

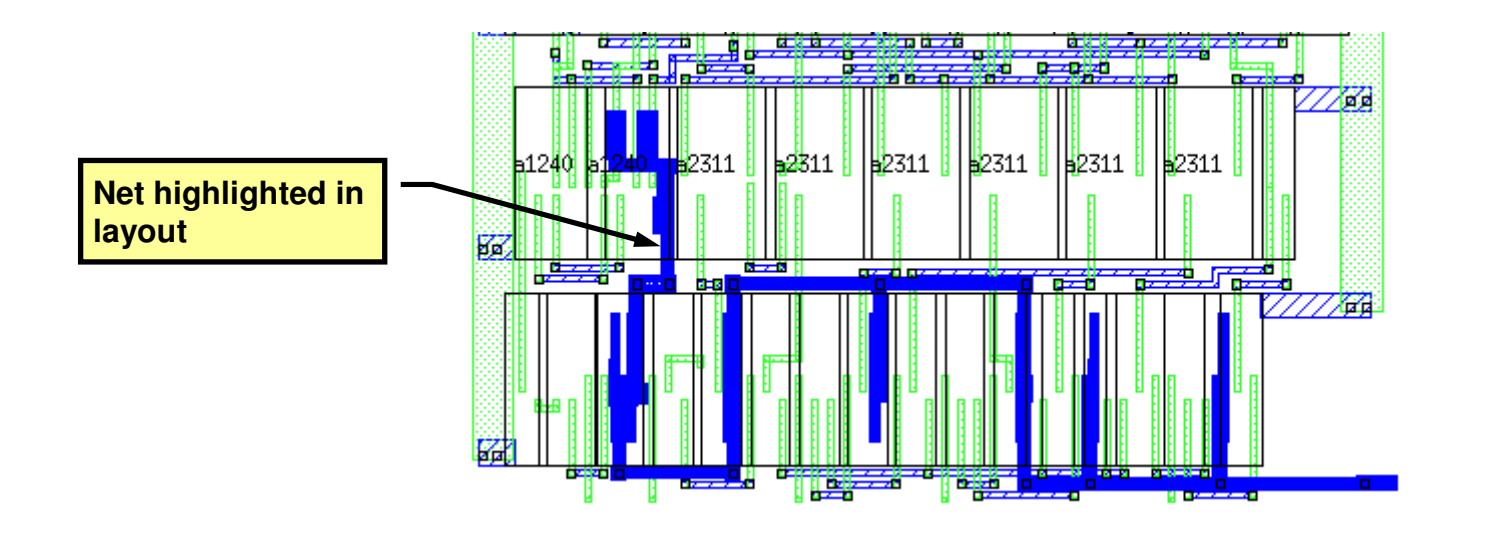
### **How Calibre Establishes Connectivity**

♦ **Shapes on a single layer that abut or overlap are considered part of a single net.**

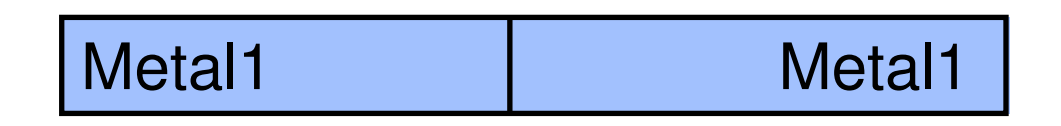

♦ **Single point connections (singularities) do NOT give connectivity.**

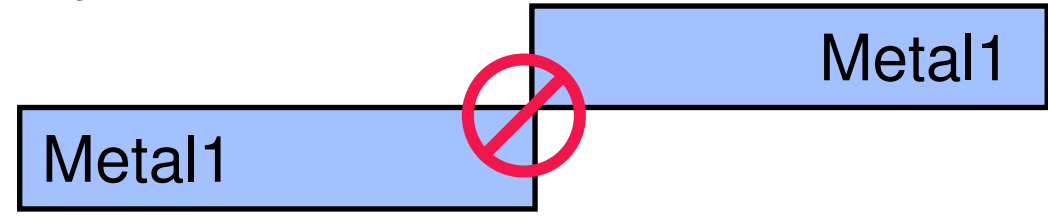

## **Connectivity Extraction Operators**

**The following slides describe connectivity extraction operators:**

- ♦**CONNECT**
- ♦**CONNECT BY**
- ♦**SCONNECT**
- ♦**LVS SOFTCHK**
- ♦**LVS ABORT ON SOFTCHK**

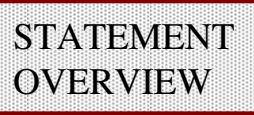

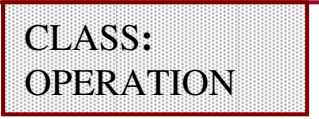

- **Purpose:** Specifies connection between abutting or overlapping polygons
- **Syntax: CONNECT layer1 …layerN CONNECT layer1 …layerN BY layerC**

#### **Parameters:**

- **layer1 …layerN —** original layer, derived layer or layer set
- **BY layerC —** specifies mutual connection layer
- **Default:**Uses both mask and direct

**Example:**

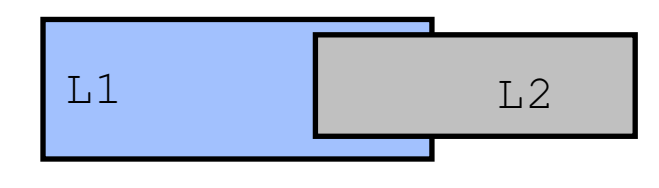

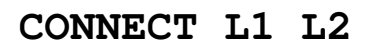

- ♦ **Use the CONNECT operation when establishing connectivity on one or more layers.**
- ♦ **All layers are order independent.**

# **Connect (Cont.)**

- ♦ **Calibre always treats abutting or overlapping polygons on the same interconnect layer as part of the same net.**
- ♦ **You may specify up to 32 layers in a CONNECT operation.**
- ♦**Connectivity transfer for this operator is always bidirectional.**

### **Connect Example Using 'By LayerC'**

**CONNECT layer1 …layerN BY layerC**

- ♦ **Polygons on two layers can be connected to each other by mutual intersection with a third polygon on a "contact" layer specified in a CONNECT BY operation.**
- ♦ **Only layerC and the first mutally-intersecting shape found on layers layer2 through layerN are connected to the layer1 shape. This is shielding.**
- ♦ **Shielding only applies if you specify BY layerC.**

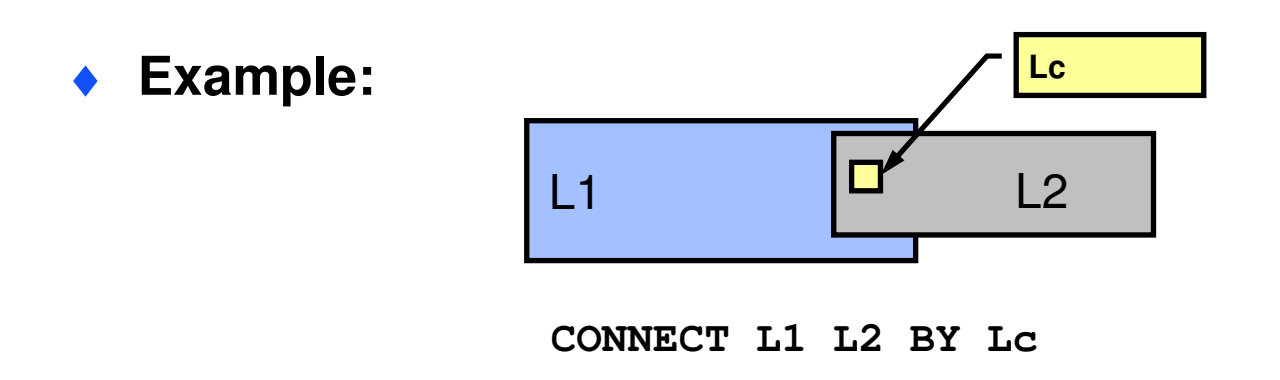

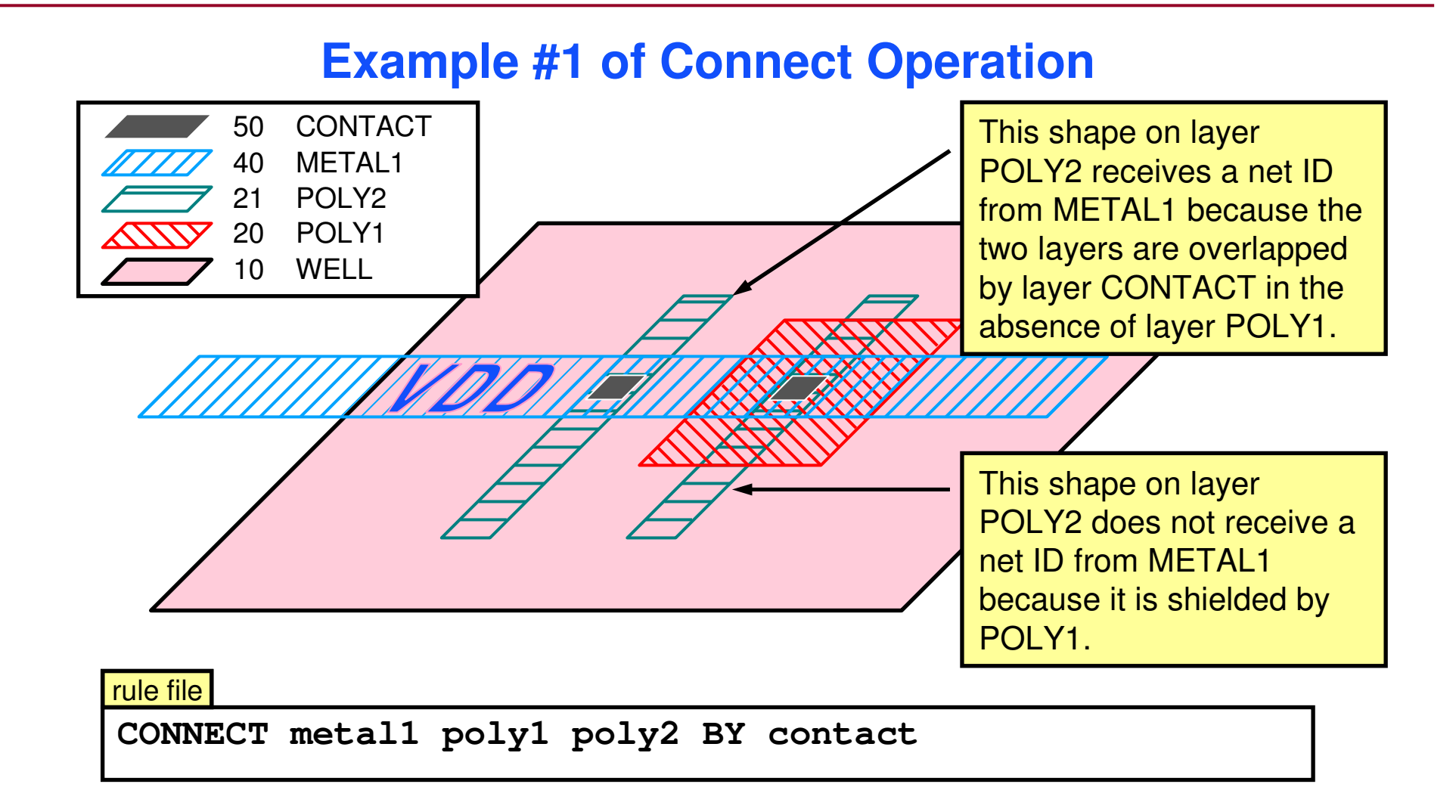

## **Example #2 of Connect Operation**

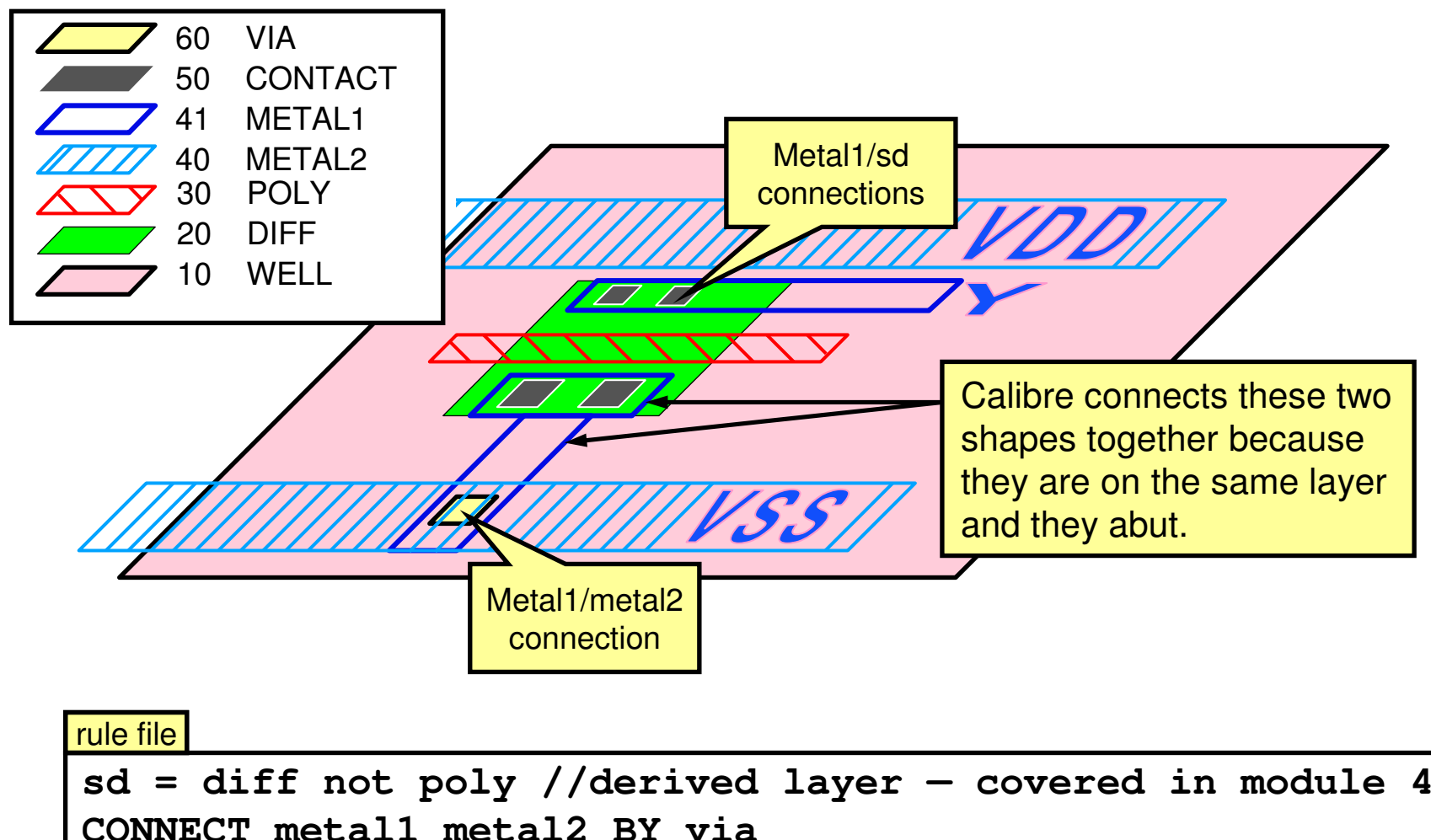

**CONNECT metal1 poly sd BY contact**

## **What Are Soft Connections?**

- ♦ **The use of a high-resistivity layer to connect two conductors creates a soft connection.**
- ♦ **Soft connections are usually undesirable for electrical performance reasons.**
- ♦ **Soft connections satisfy LVS requirements for network connectivity but can lead to unsatisfactory circuit performance.**

## **Soft Connection Example**

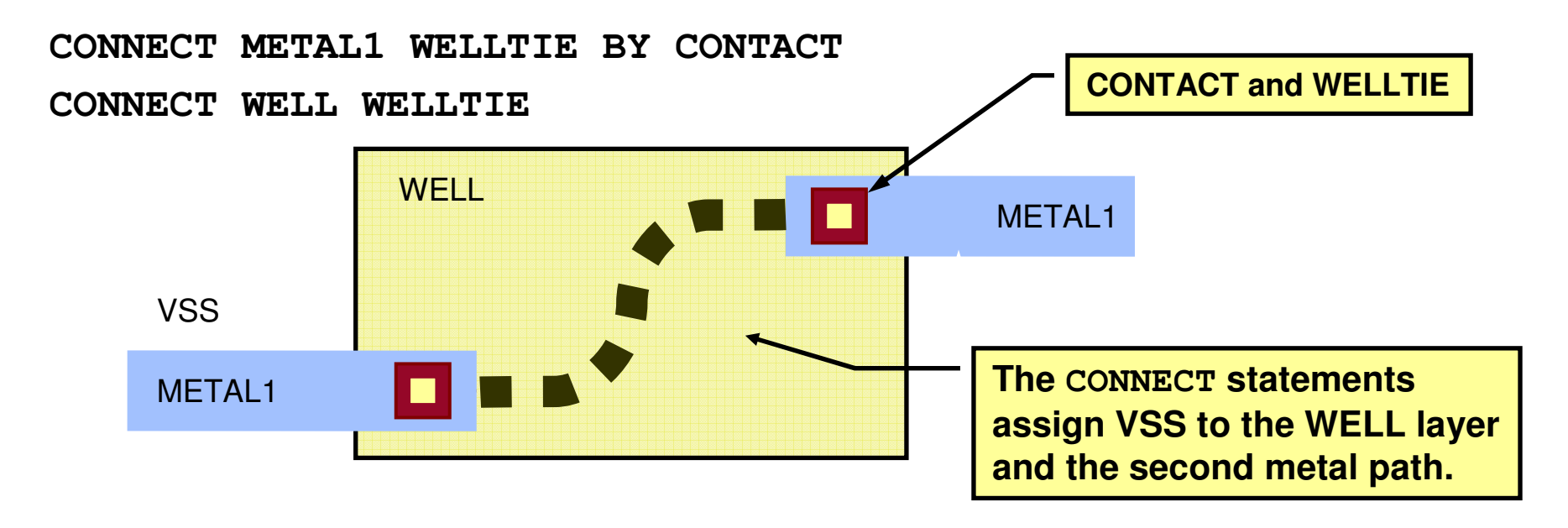

- ♦ **Calibre sees a connection between the two metal paths through the high resistance WELL.**
- ♦ **The missing hardwire connection between the two metal paths is not detected—circuit fails.**

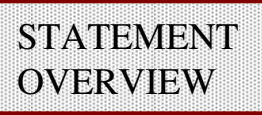

**Sconnect**

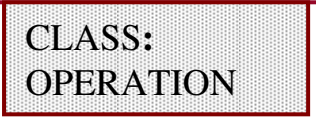

**LINK name** must already exist in the

layout.

**Purpose:** Specifies a one-way connection between an upper layer and a lower layer

#### **Syntax:**

**SCONNECT upper\_layer lower\_layer [LINK name][ABUT ALSO] SCONNECT upper\_layer lower\_layer…lower\_layerN BY contact\_layer [LINK name]**

#### **Parameters:**

- **upper\_layer —** original layer, derived layer or layer set **lower\_layer —** original layer, derived layer or layer set **lower\_layerN —** original layer, derived layer or layer set
- **LINK name —** specifies node id for floating polygons
- **ABUT ALSO —** allows abutment to constitute overlap
- **BY contact\_layer —** specifies mutual connection original layer, derived layer or layer set

## **Sconnect (Cont.)**

- ♦ **Connections established by SCONNECT are unidirectional—net identification is passed from the upper layer to the lower layeronly.**
- ♦ **Use the SCONNECT operation when you need to specify connection to a high-resistivity layer (e.g. a well) and you want to identify soft connection attempts involving that layer.**
- ♦ **Shielding applies if you specify more than one lower layer.**
- ♦ **Layer upper\_layer must have previously-assigned connectivity.**
- ♦ **Layers lower\_layer …lower\_layerN must not have previously-assigned connectivity.**
- ♦ **See also LVS SOFTCHK and LVS REPORT OPTION S.**
- ♦ **Use of SCONNECT rather than STAMP is encouraged.**

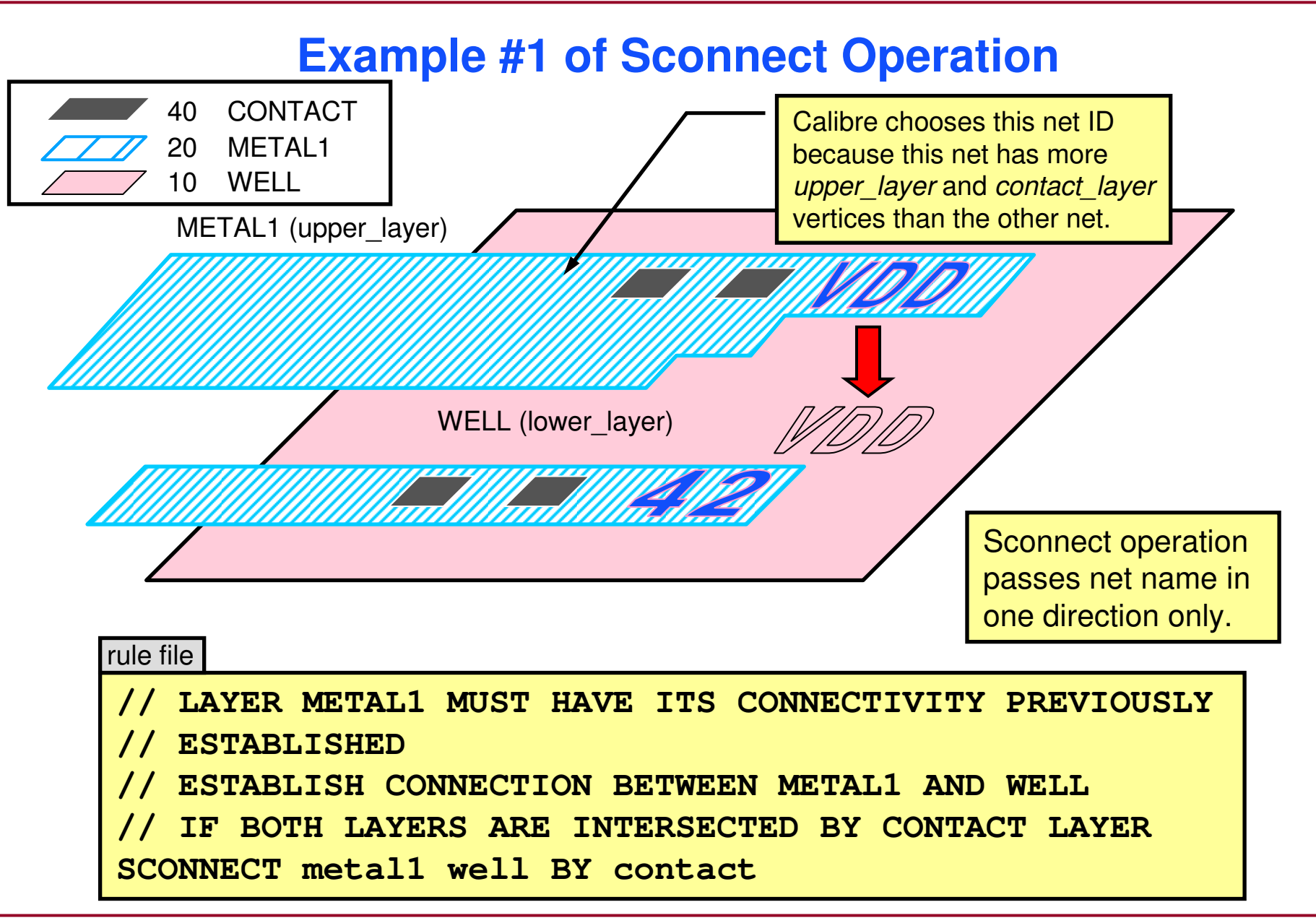

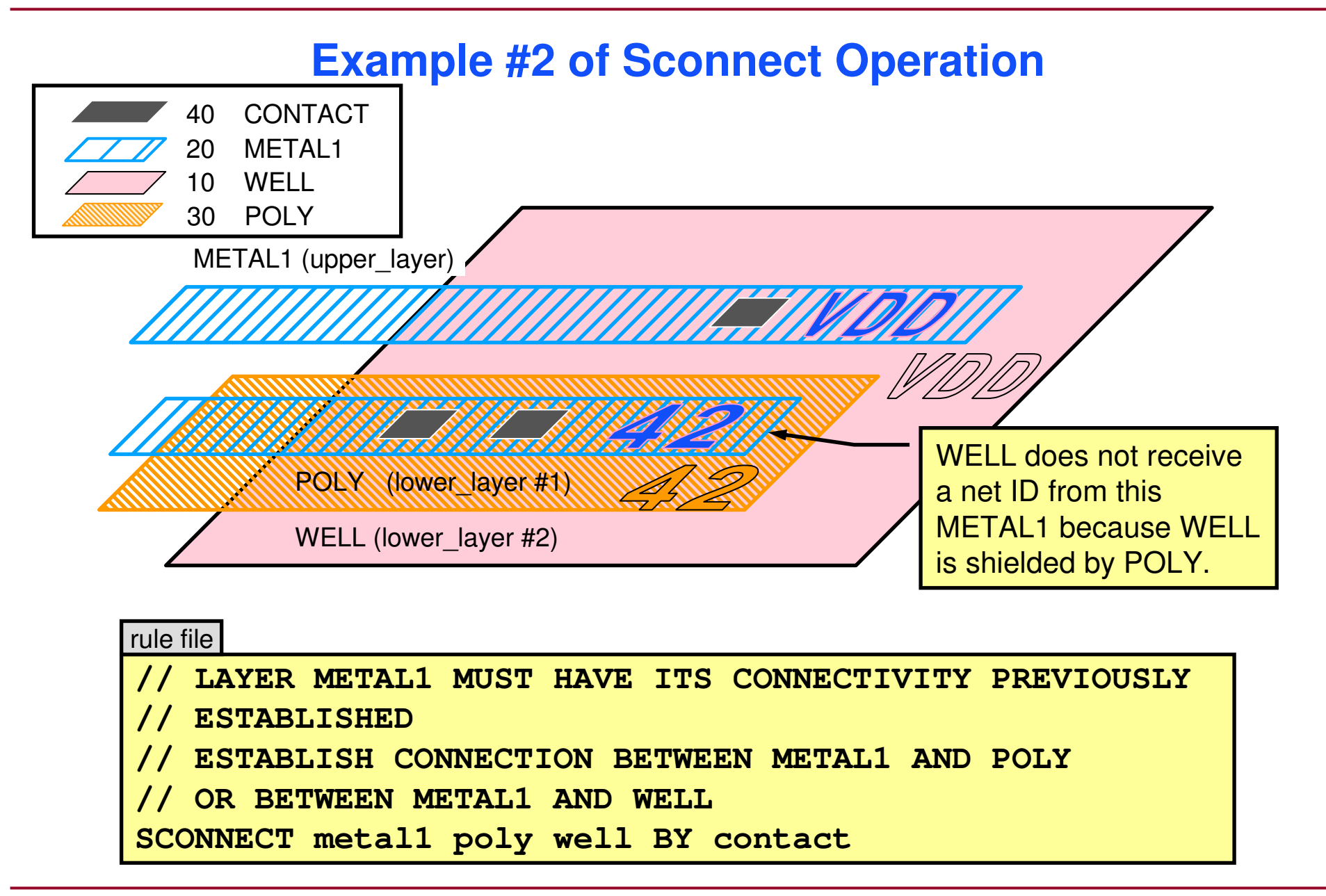

# **LVS Softchk**

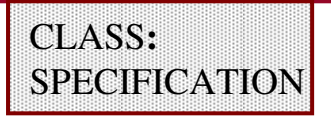

**Purpose:** Finds and reports conflicting connections resulting from<br> **SCONNECT** operations. Creates a DRC results database for viewing in DRC-RVE.

#### **Syntax:**

**LVS SOFTCHK lower\_layer {CONTACT|UPPER|LOWER} [ALL]** 

#### **Parameters:**

**lower\_layer —** original layer, derived layer or layer set

**CONTACT —** selects **contact\_layer** polygons from an **SCONNECT** operation

**UPPER —** selects **upper\_layer** polygons from an **SCONNECT** operation

**LOWER —** selects **lower\_layer** polygons from an **SCONNECT** operation

**ALL —** <sup>A</sup>ll electrical nodes involved in conflicting connections are eligible for reporting. Not effect if you specify LOWER.

the net selected by **SCONNECT** for establishing the net ID

of the **lower\_layer** along with all other **upper\_layer** nets for error reporting

#### **Default: LOWER**

## **LVS Softchk (Cont.)**

- ♦ **Provides soft connection checking for Calibre LVS.**
- ♦ **Reports soft connection attempts to the specified lower\_layer generated by SCONNECT operations .**
- ♦ **Keyword CONTACT|UPPER|LOWER specifies a layer on which to report polygons involved in soft connections.**
- ♦ **Parameter lower\_layer must appear in an SCONNECT operation.**
- ♦ **Calibre writes LVS Softchk results to primary\_cell.softchk in the SVDB directory. This file is viewable in Calibre DRC-RVE.**
- ♦ **Takes full advantage of hierarchical processing and reporting.**

### **Locating Soft Connections With the SCONNECT Operator**

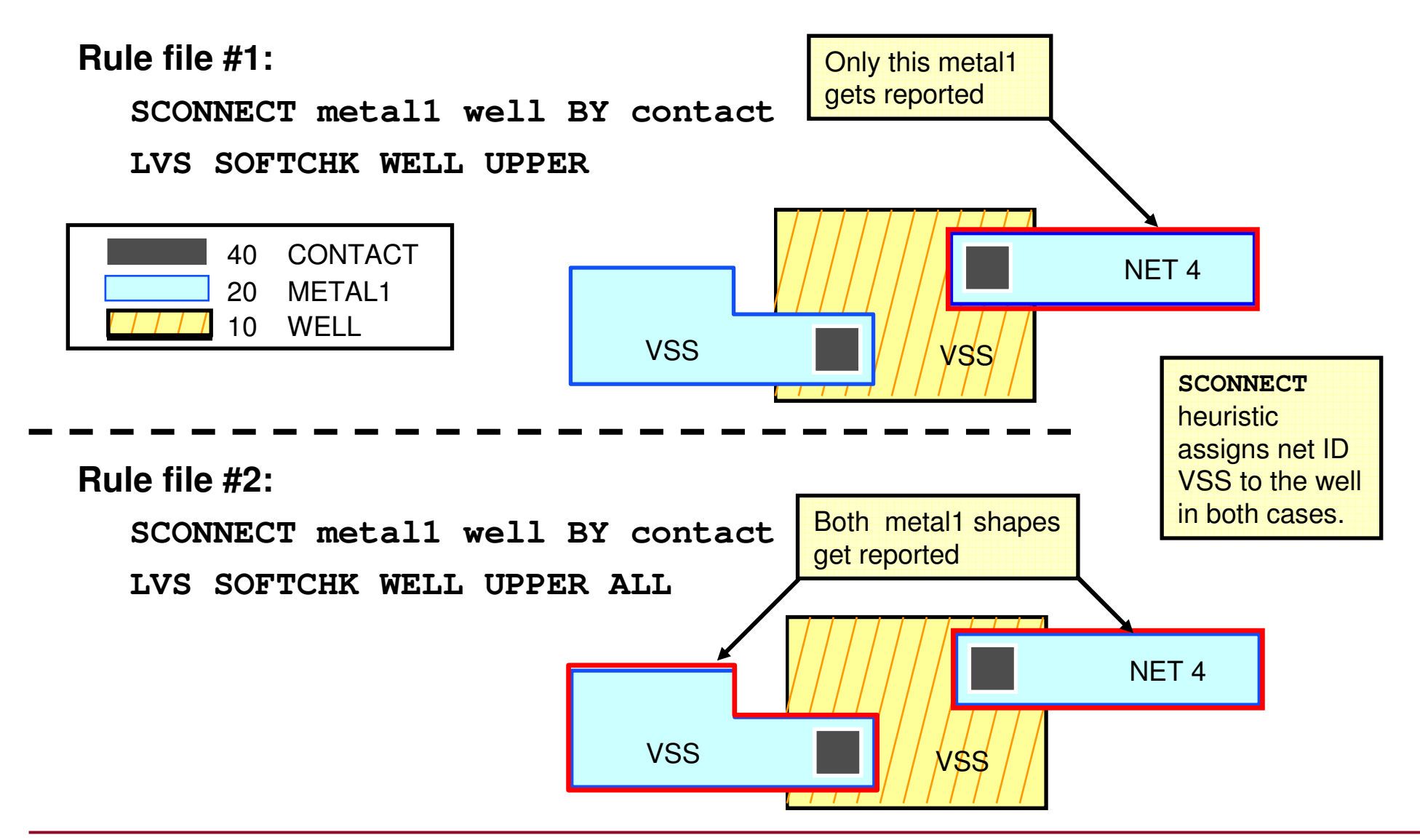

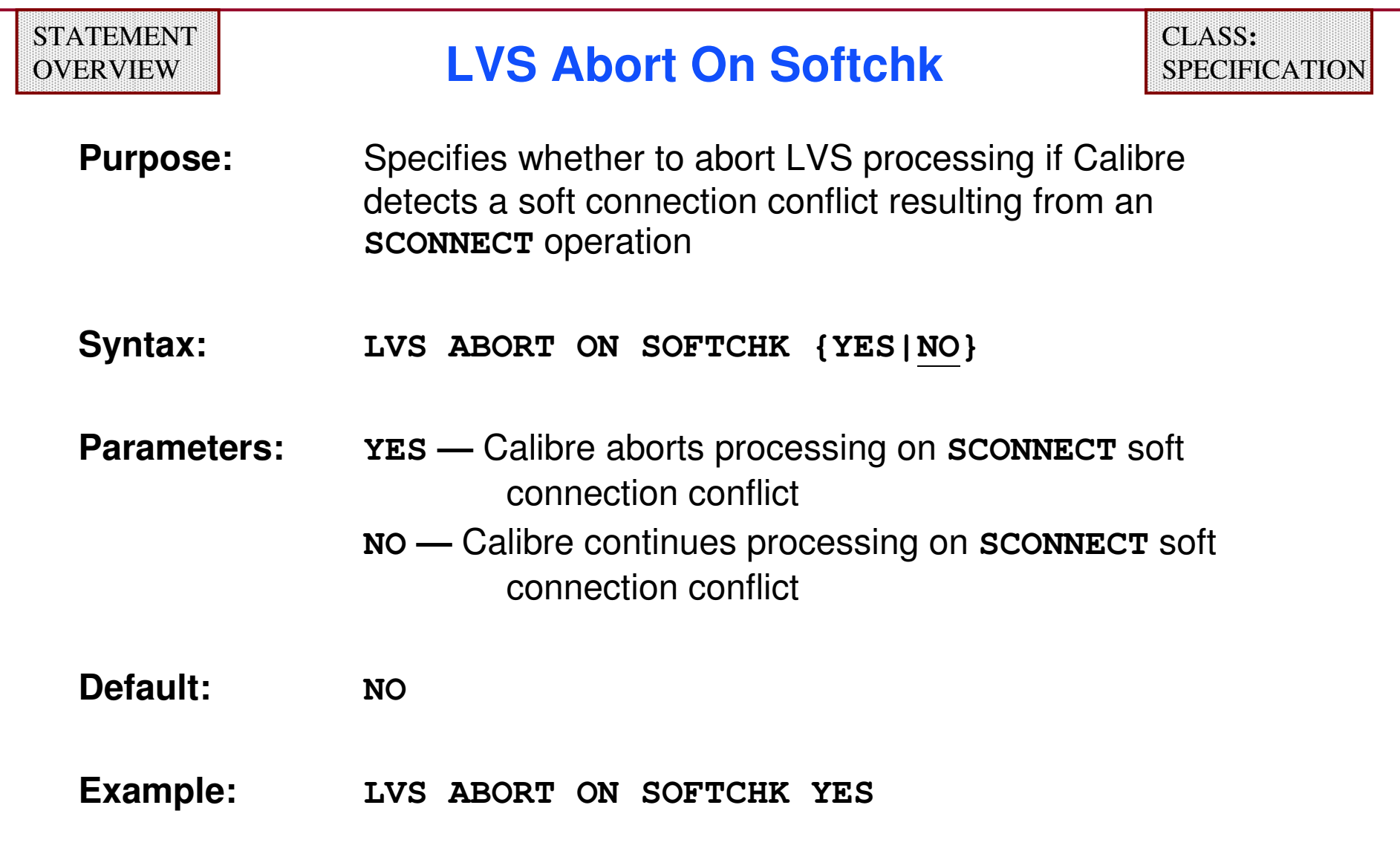

## **Initial Correspondence Points**

- ♦ **Pairs of nets or ports which have identical user-given names in the source and the layout.**
- ♦ **Good practice to name the ports of the top-level cell and the major nets in the design.**
- ♦ **"Information and Warnings" section of the LVS report lists the Initial Correspondence Points.**
- ♦ **Use the report to resolve circuit ambiguities between the source and the layout.**
- ♦**Improves processing performance.**
- ♦**Do not confuse with matching cell names.**

# **Texting**

**Prerequisites for successful texting of nets and ports:**

- ♦ **Specify which layers are valid text layers.**
- ♦**Establish connectivity of target object layers.**
- ♦**Attach the text labels to target objects.**

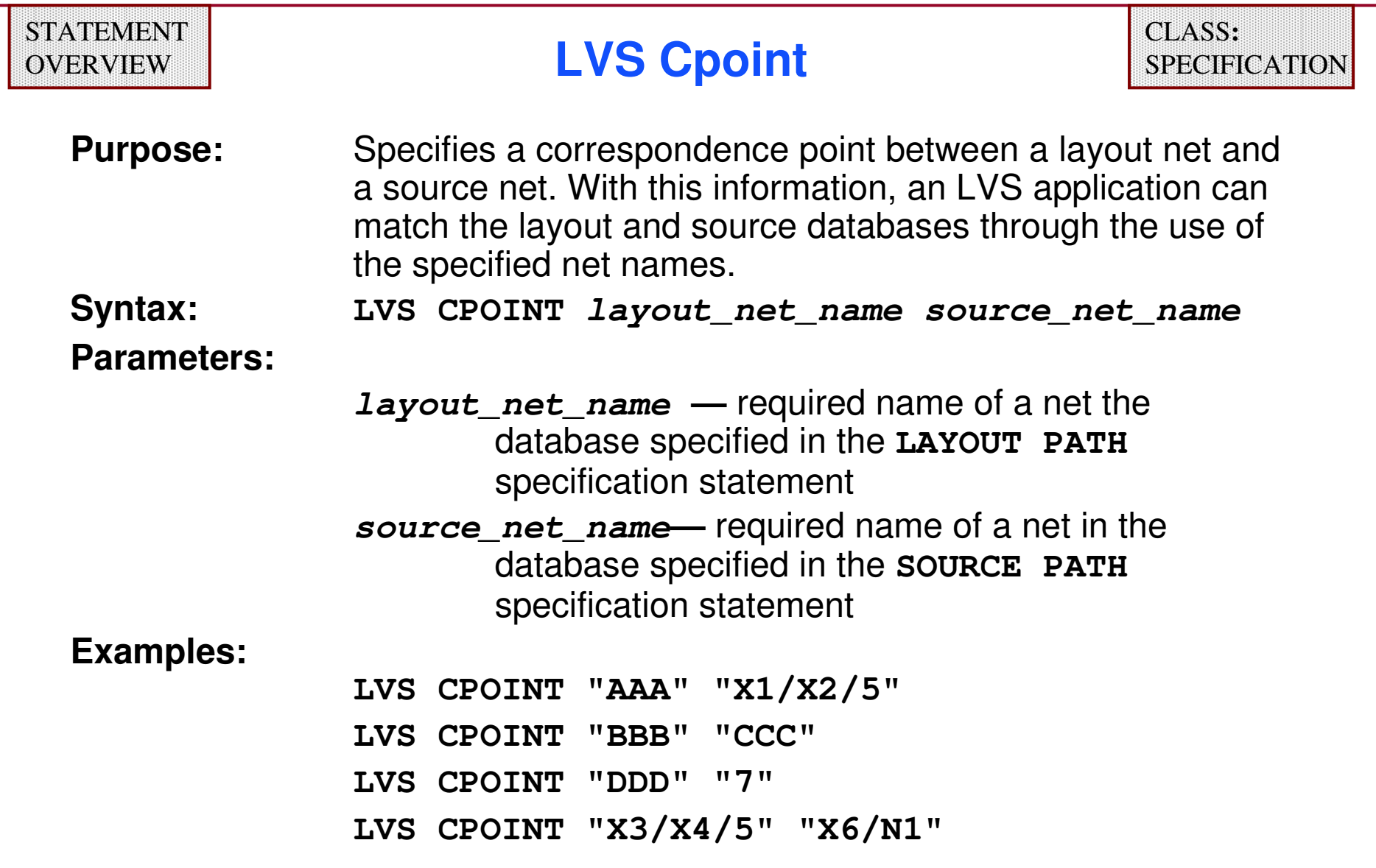

## **Texting Statements**

**The following statements control how Calibre recognizes and uses text:**

- ♦**LAYOUT TEXT**
- ♦**TEXT LAYER**
- ♦**TEXT DEPTH**
- ♦**LAYOUT RENAME TEXT**
- ♦**ATTACH**

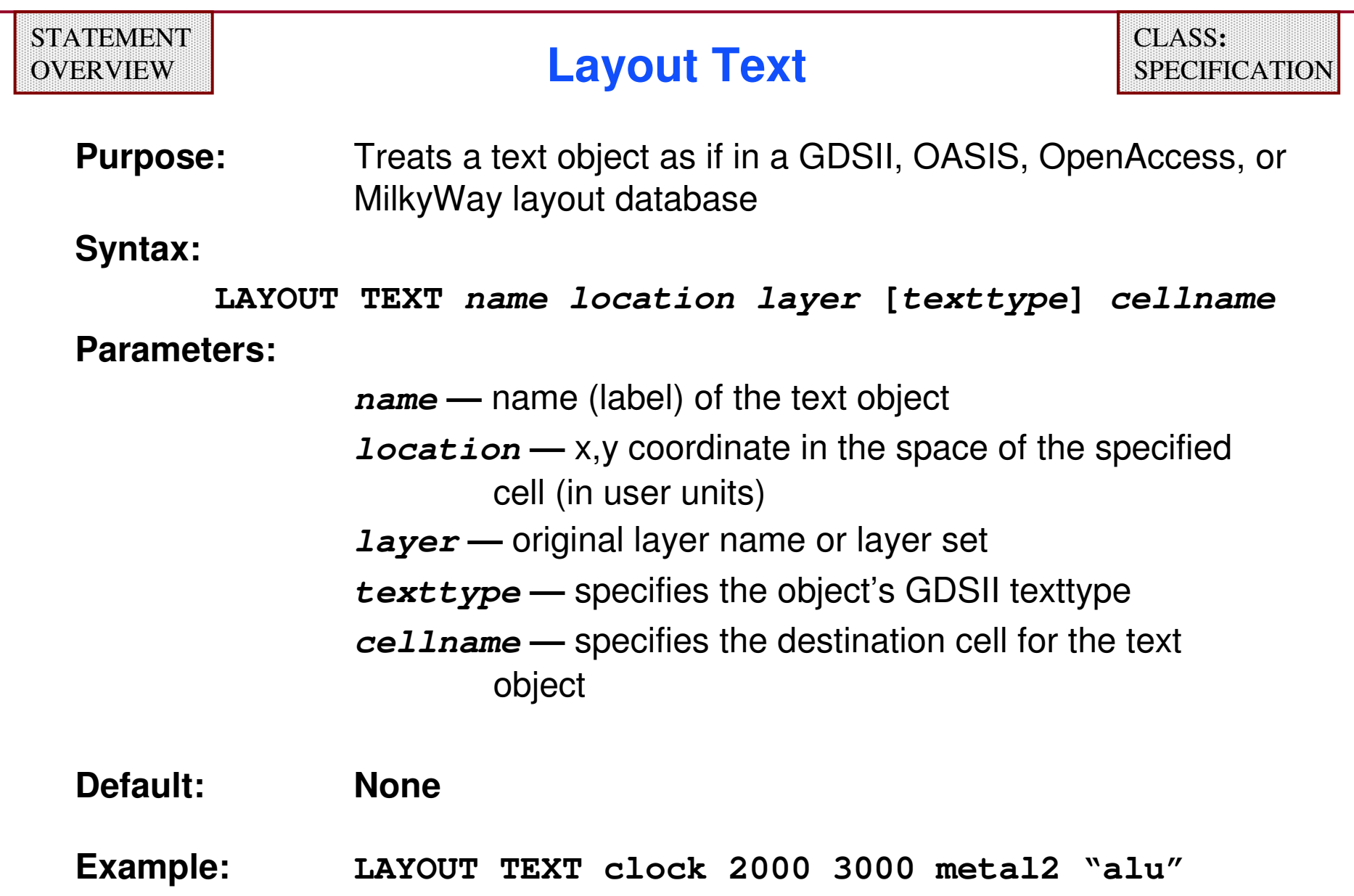

## **Layout Text (Cont.)**

- ♦ **Applies only to GDSII, OASIS, OpenAccess, or MilkyWay layout systems**
- ♦ **Applies to both LVS connectivity extraction and DRC WITH TEXT operations**
- ♦ **Overwritten by text placed with a TEXT statement at the same location**
- ♦ **Obeys TEXT LAYER, TEXT DEPTH and LAYER MAP statements**
- ♦ **Attaches text to the specified cell in the hierarchy using cell coordinates**

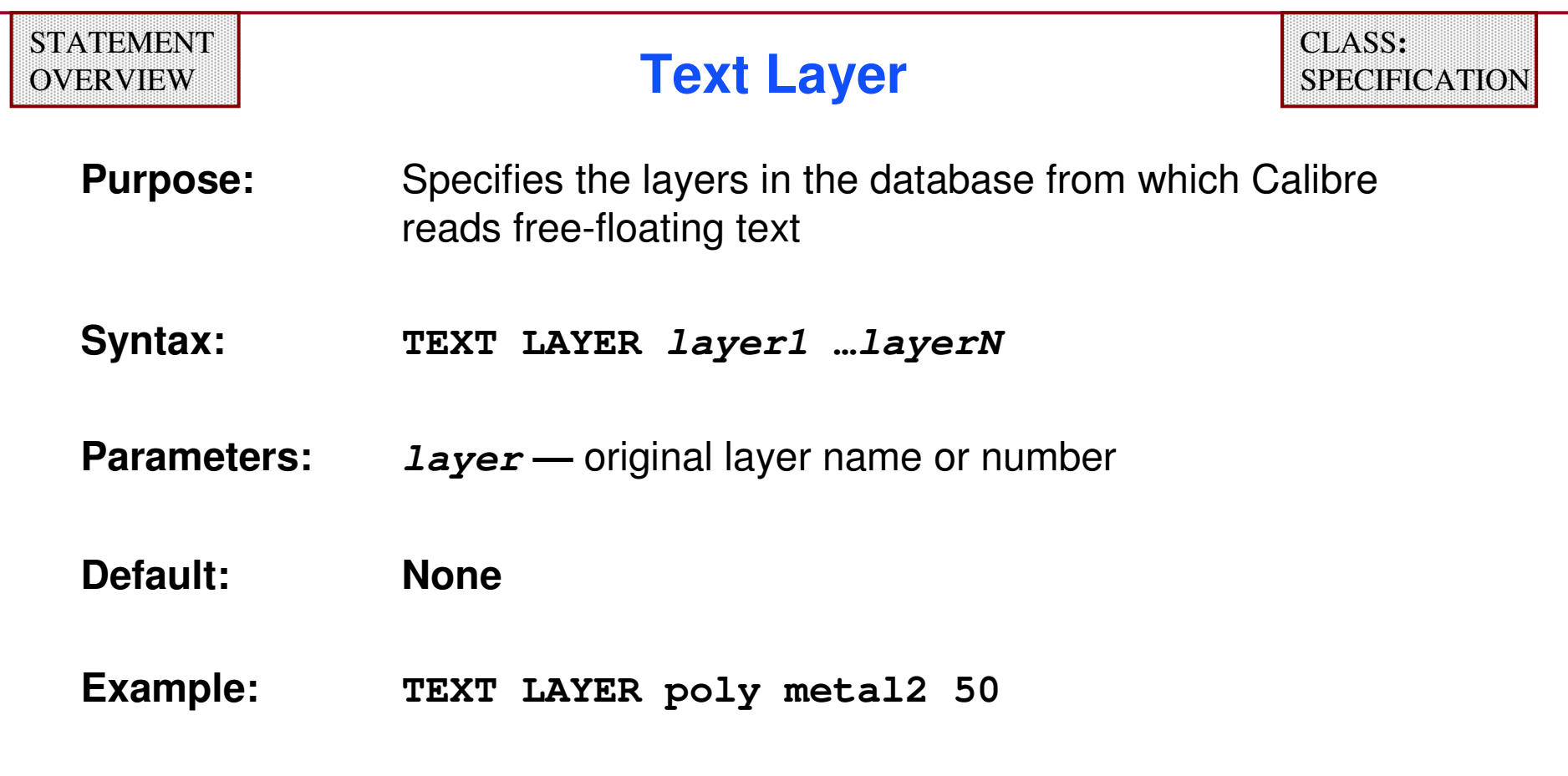

- ♦ **Calibre uses free-floating text to name nets during connectivity extraction.**
- ♦ **Statement does not apply to WITH TEXT operations.**

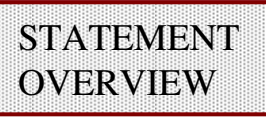

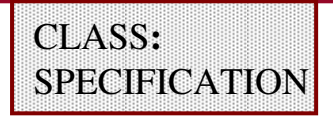

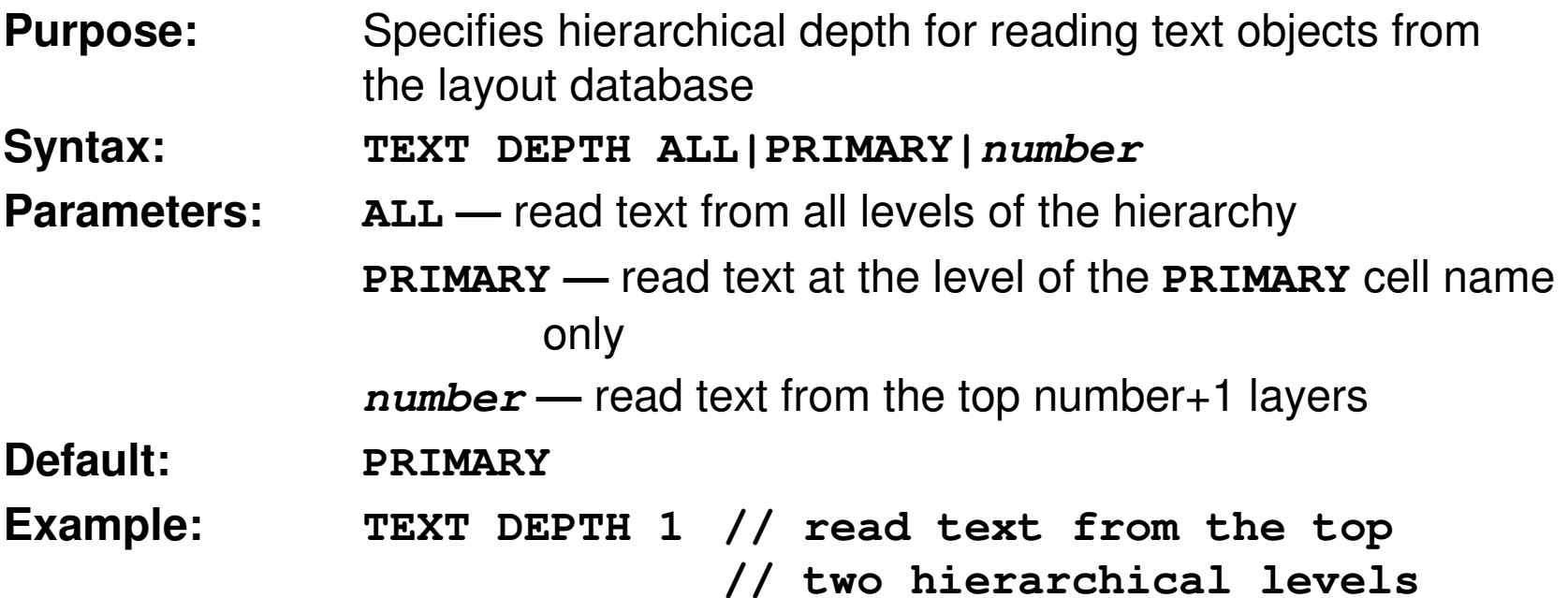

- ♦**Applies to text placed with the LAYOUT TEXT statement.**
- ♦**Does not apply to text placed with the TEXT statement.**
- ♦**Applies only to LVS connectivity extraction.**
- ♦ **For hierarchical LVS, text is used at the level where it is placed.**

## **Layout Rename Text**

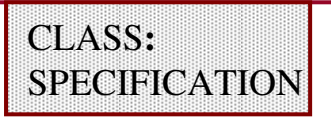

**Purpose:** Specifies text values to be edited or replaced

**Syntax:**

**LAYOUT RENAME TEXT delimiter find\_pattern delimiter** $[MC]$ replace\_pattern delimiter [n|q] [e|b] [i|m]

#### **Parameters:**

**delimiter —** any single character except space or new line

**find\_pattern —** specifies regular expression to replace

**replace\_pattern —** string that replaces **find\_pattern**

**[n|g] —** specifies which occurrences to replace (**n**= next **<sup>g</sup>** = all)

**[e|b] —** specifies which form of regular syntax to use<br>**(e** = extended **b** = basic) (**e**= extended **<sup>b</sup>** = basic)

**[i|m] —** specifies case sensitivity (**<sup>b</sup>** = ignore case **<sup>m</sup>** = match case)

**Mc —** specifies meta-character used in **replace\_pattern**

#### **Default:**

Replace nth occurrence, use extended syntax, ignore case

## **Layout Rename Text (Cont.)**

- ♦**Applies to both Calibre DRC and LVS.**
- ♦ **Applies to text read from GDSII or CIF databases, and text specified by LAYOUT TEXT or used by WITH TEXT statements.**
- ♦**Does not apply to text specified by TEXT statements.**
- ♦**The delimiter character must appear exactly three times.**
- ♦**Enclose the parameters in quotes if using special characters.**
- ♦**You may specify this statement more than once.**

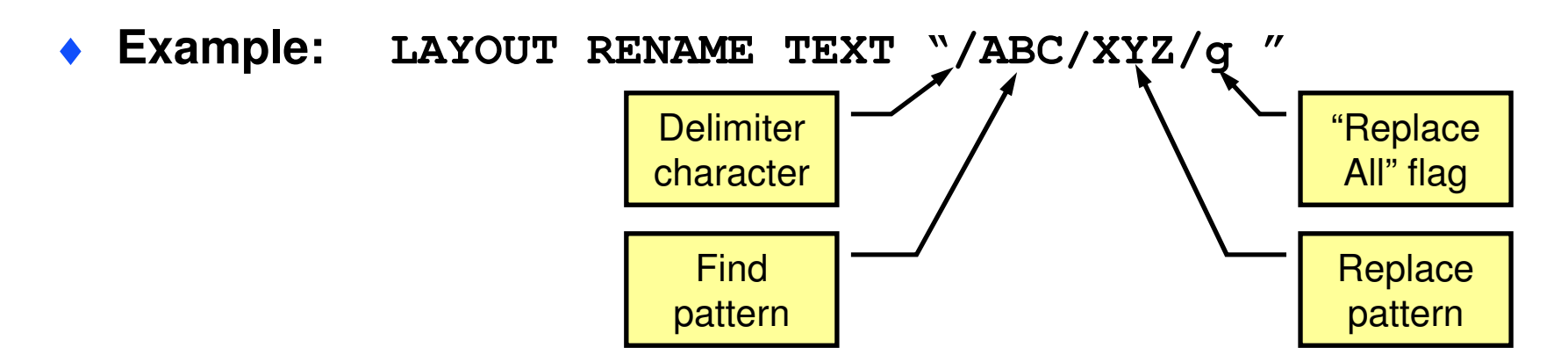

## **Text Label Attachment**

- ♦ **After you establish connectivity for layout polygons, then you may attach text labels to name nets and ports.**
- ♦ **There are three methods for attaching labels — (highest to lowest priority):**
	- **Explicit attachment**
	- $\bullet$ **Implicit attachment**
	- **Free attachment**

Make the attachment method consistent throughout the design.

- ♦ **Two rule file statements control how Calibre attaches text labels:** 
	- **Attach (controls explicit attachment)**
	- **Label Order (controls free attachment)**

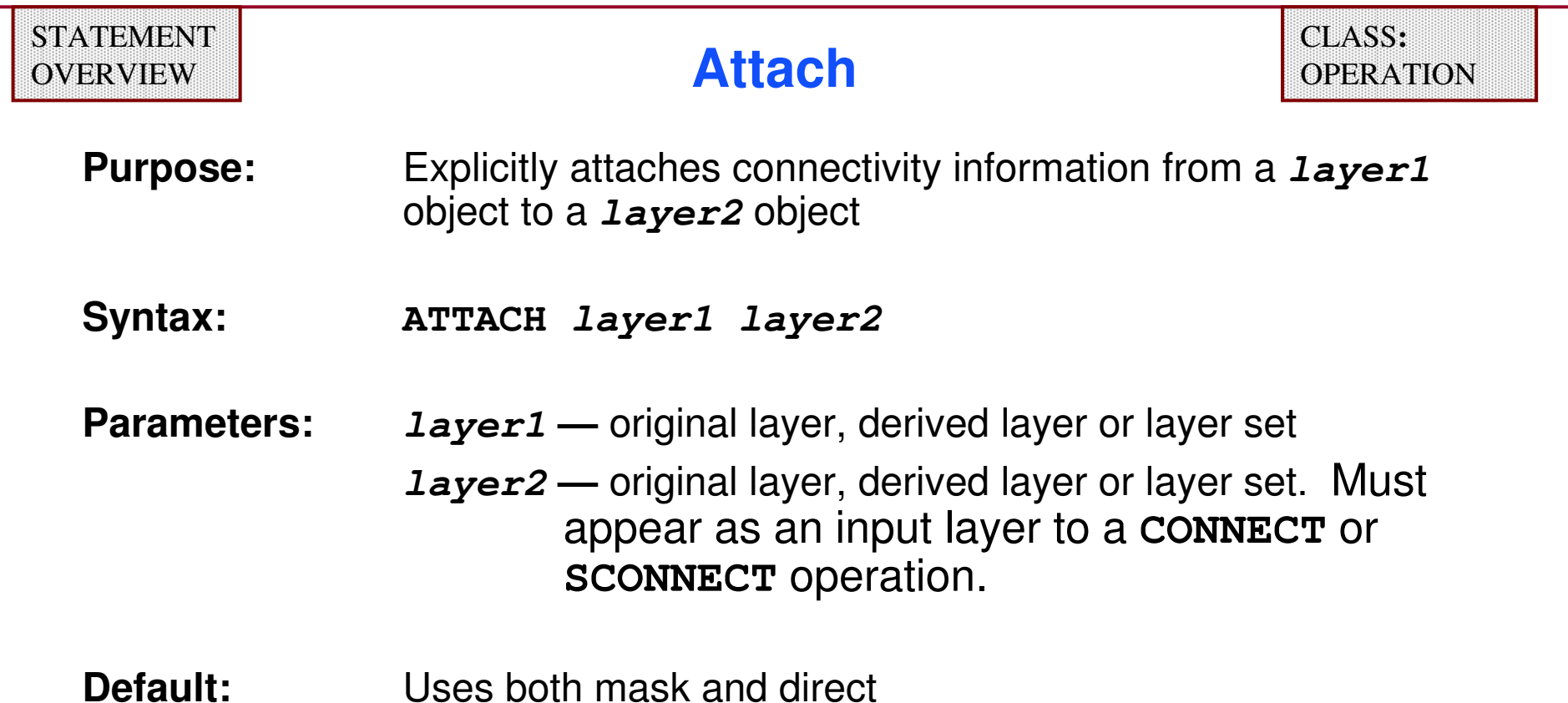

- ♦ **layer1 objects are typically text objects, shapes and paths.**
- ♦ **If layer1 object is a polygon, it must be completely overlapped by the layer2 object.**
- ♦ **Connectivity information can be net names or port names.**

### **Example #1 of Explicit Label Attachment**

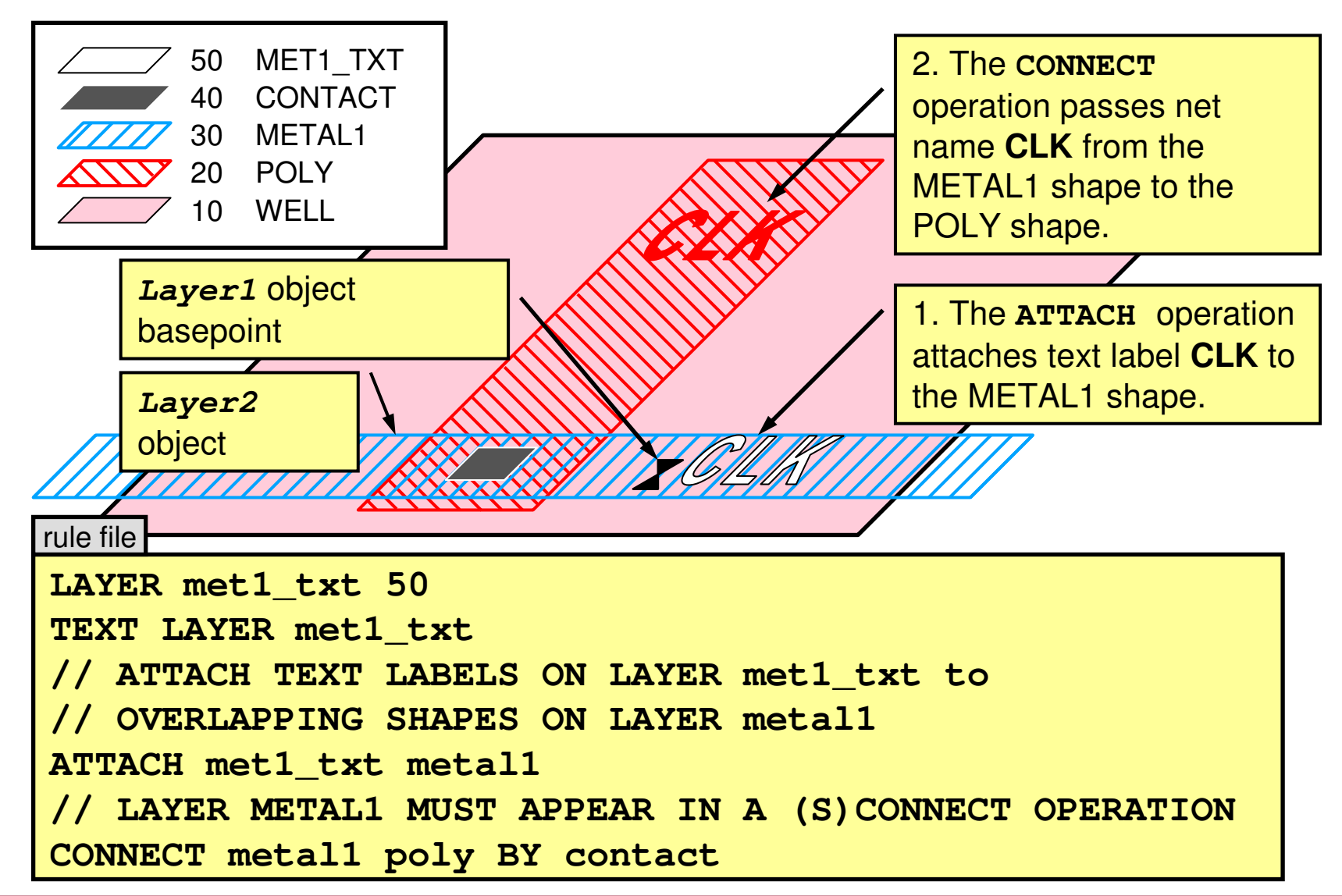

1-317 of 35 • Calibre Rule Writing: Basic Concepts

### **Example #2 of Explicit Label Attachment**

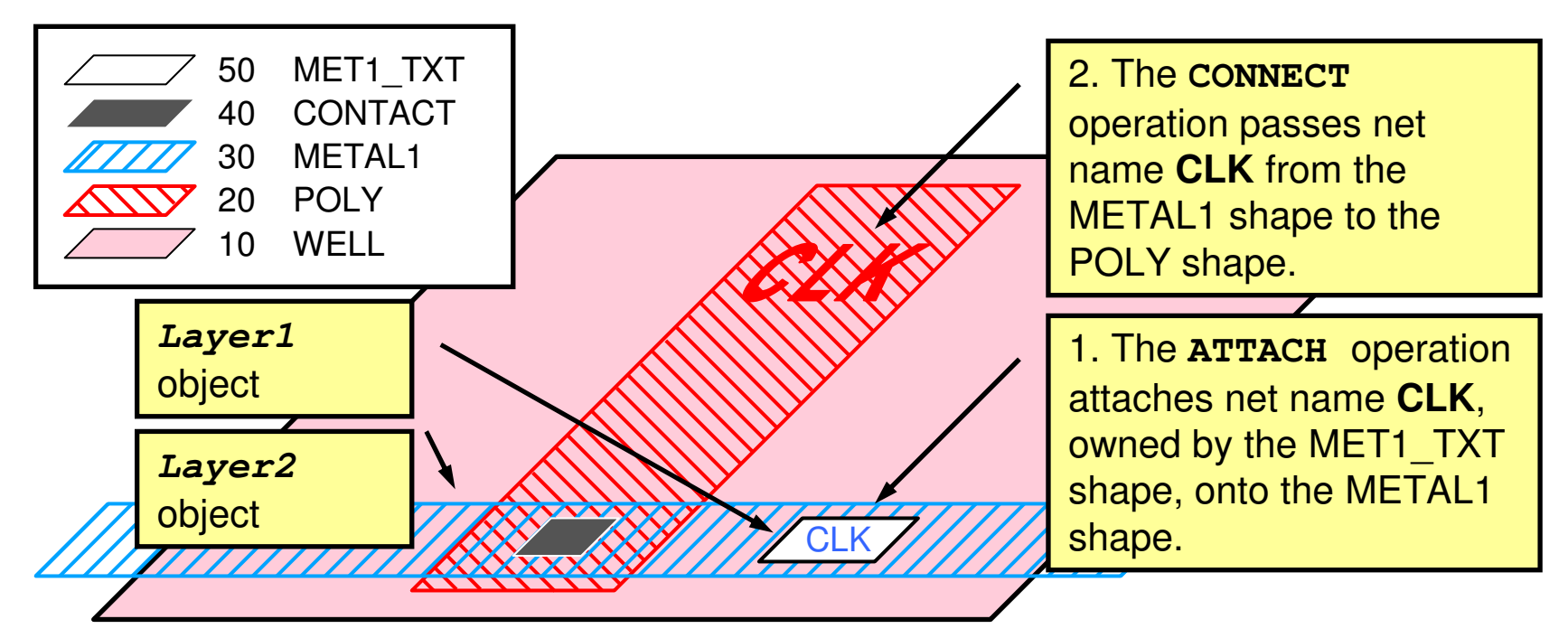

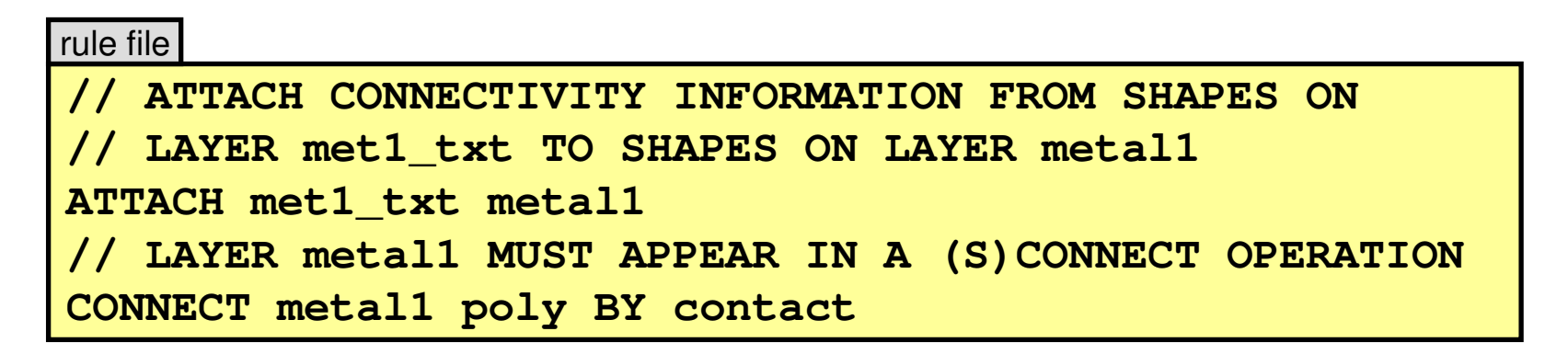

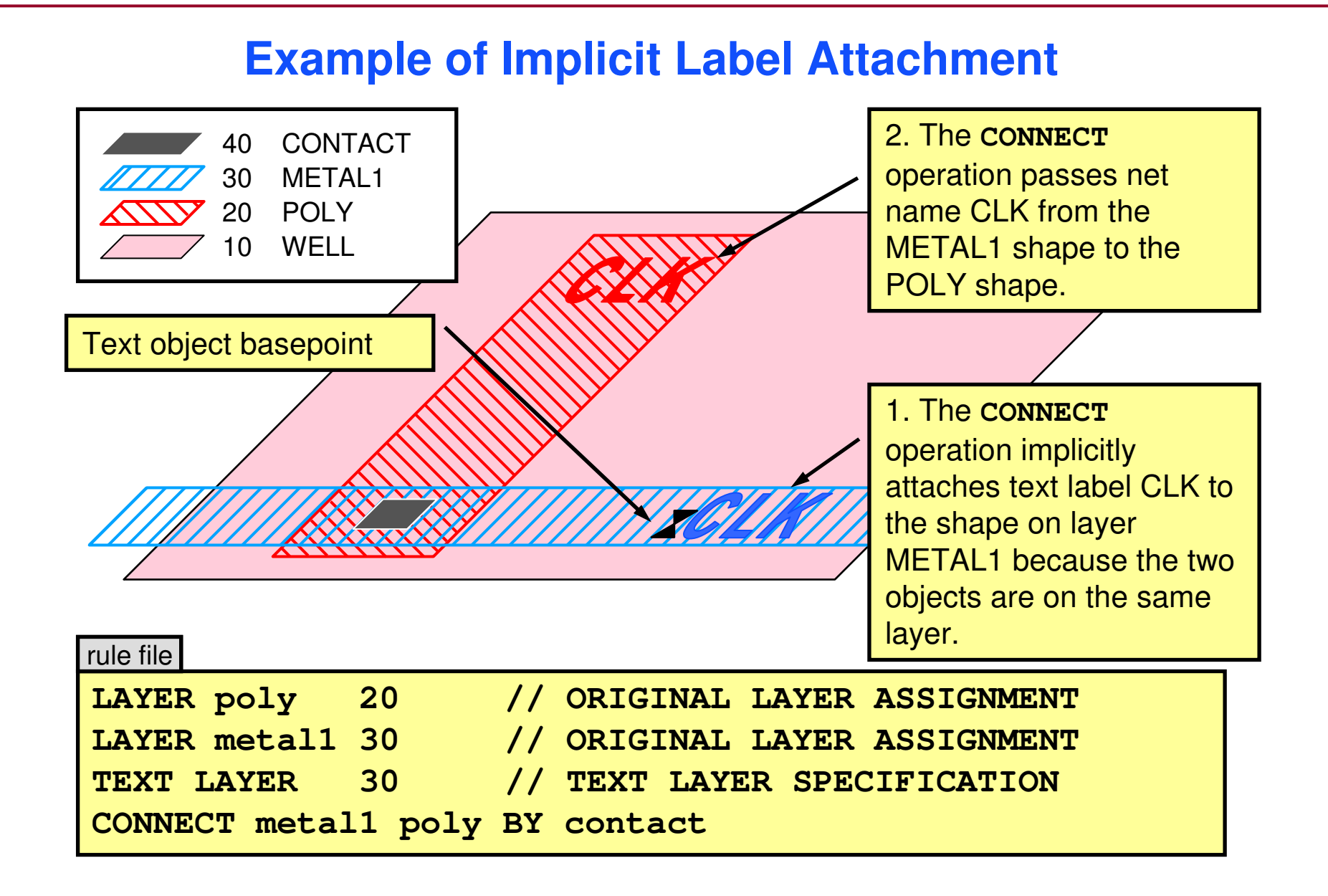

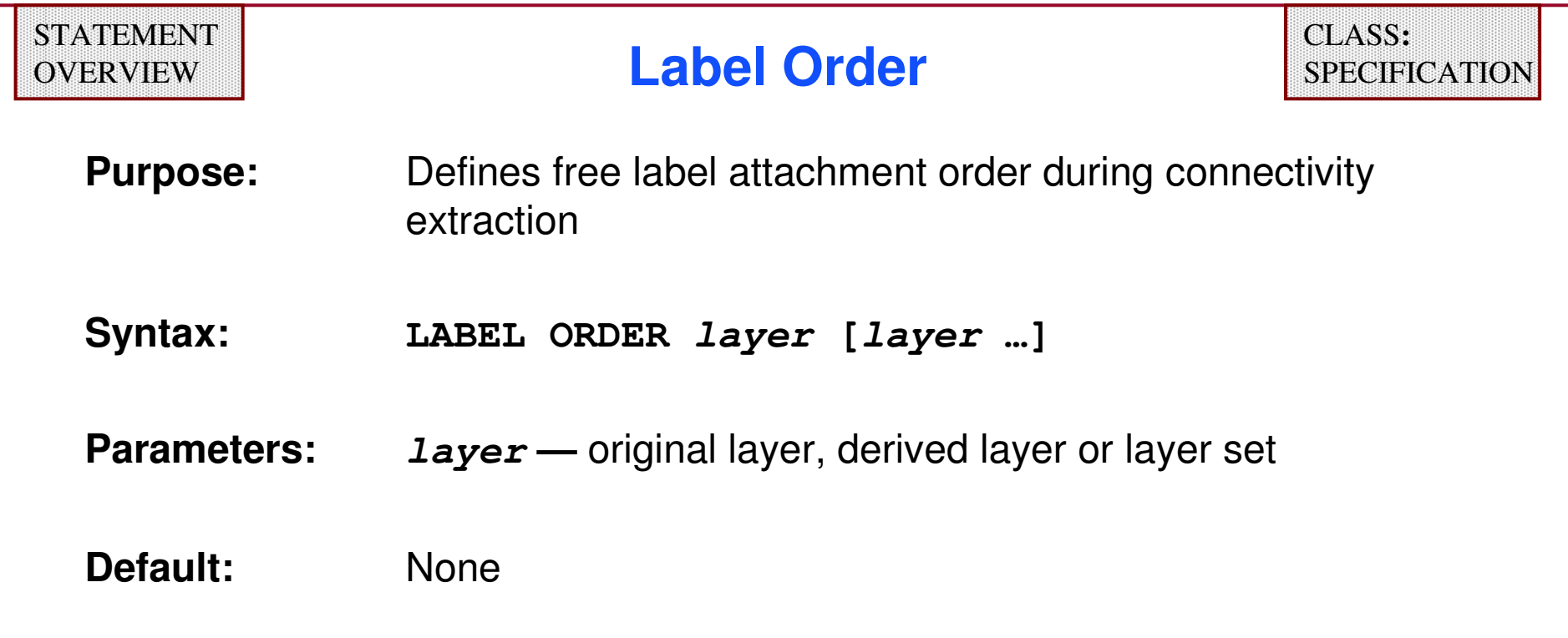

- ♦ **Defines the order in which connectivity extraction searches layers for an object that intersects a label location**
- ♦**Applies to net names and port objects**
- ♦**Input layers must appear in (S) Connect operations**
- ♦**Controls free label attachment (lowest priority)**

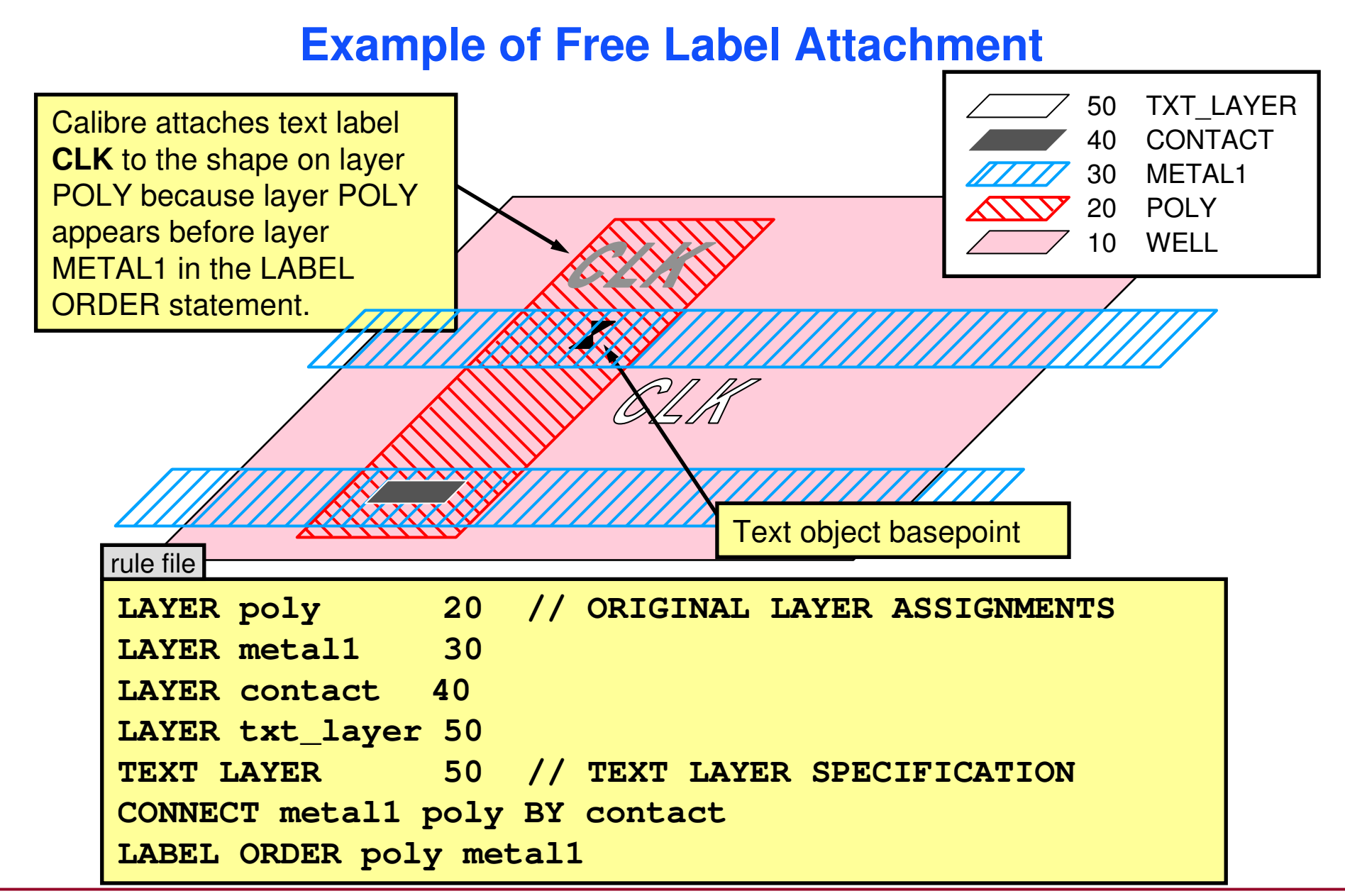

1-321 of 35 • Calibre Rule Writing: Basic Concepts

# **Port Terminology**

- ♦
- ♦
- ♦
- **Port objects: Port polygons and port text<br>Port layer: A layer where geometry or t**
- A layer where geometry or text are **recognized as port polygons or text ports Port naming: Placing port text into the source or layout database**

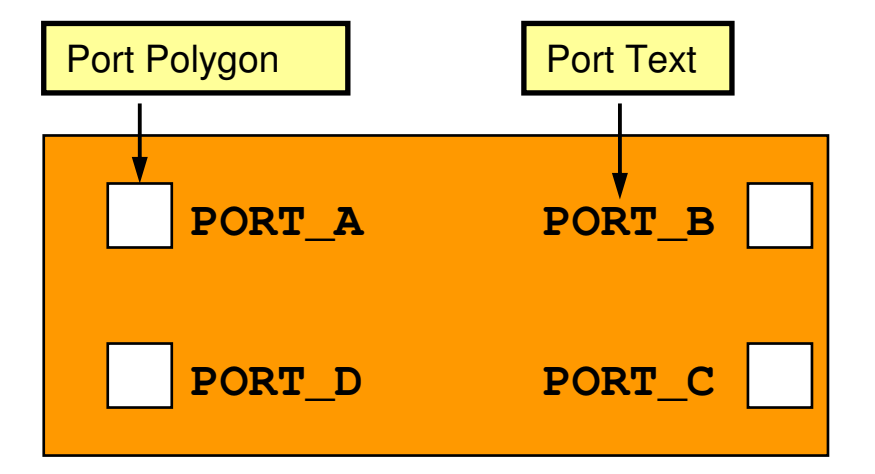

#### **Placing Port Objects into the Source and Layout Databases**

- ♦ **If the layout database is GDSII, then define port objects with the rule file.**
- ♦ **If the source database is SPICE, then name ports by:**
	- $\bullet$ **Naming external nodes of the top-level subcircuit**
	- $\bullet$ **Naming nodes specified by the .GLOBAL keyword**
#### **How Calibre Distinguishes Between Ports and Pins**

This cell has six ports...

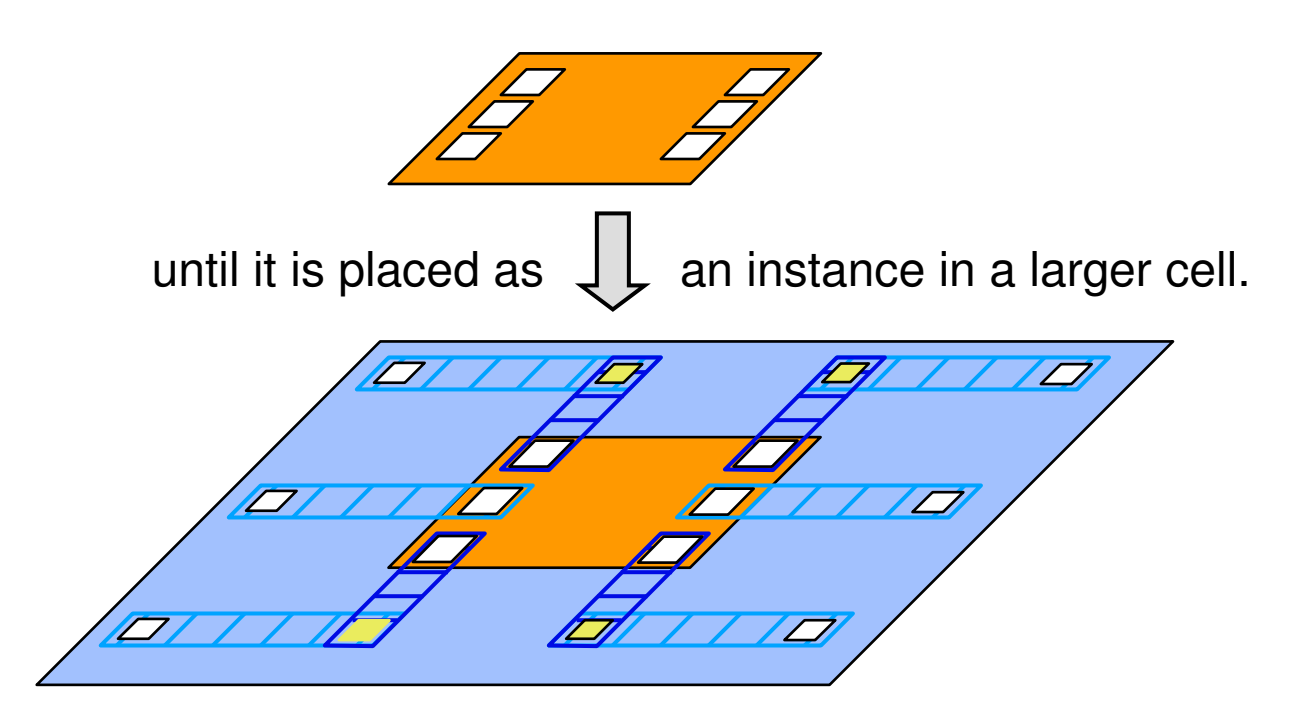

Then the ports become pins.

#### **Port Specification Statements**

**The following statements control how Calibre recognizes and uses ports:**

- ♦**PORT LAYER POLYGON**
- ♦**PORT LAYER TEXT**
- ♦**LVS IGNORE PORTS**
- ♦**LVS CHECK PORT NAMES**

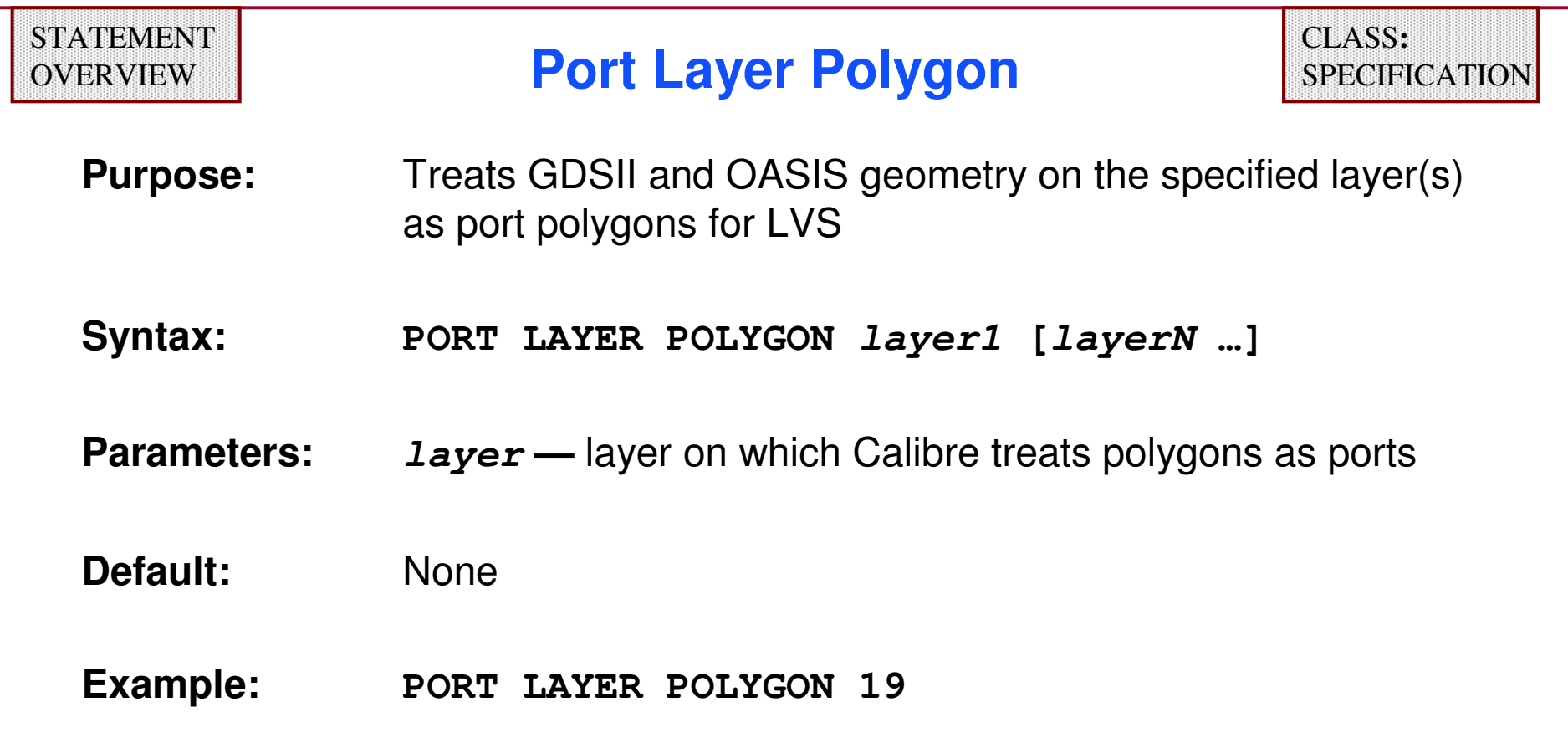

- ♦ **Calibre does not require specified layers to be used by other operations.**
- ♦ **Calibre does not flag acute, skew or offgrid port objects.**
- ♦**Flat LVS reads top-level port objects only.**

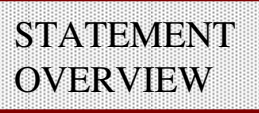

### **Port Layer Text**

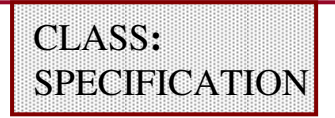

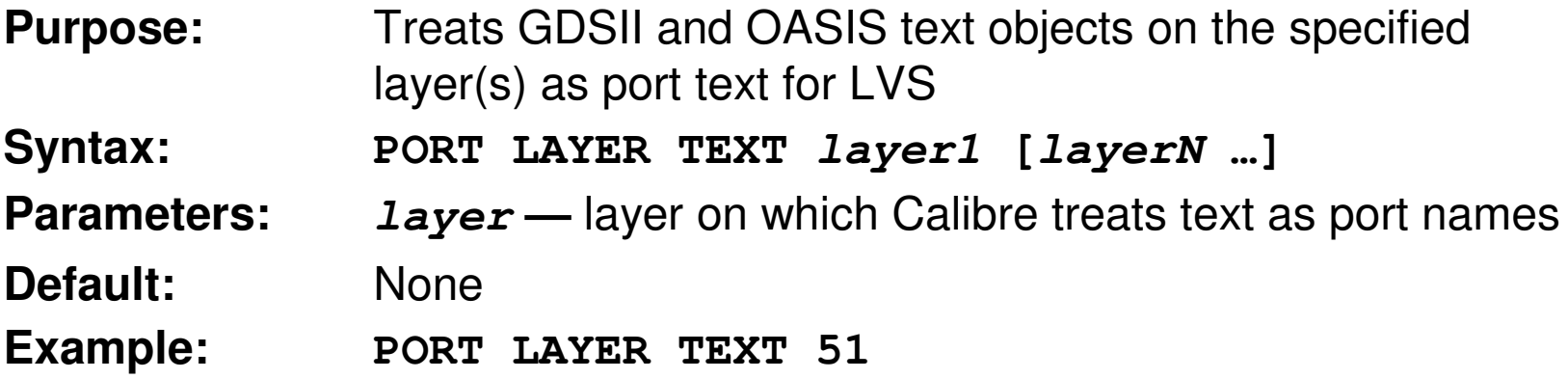

- ♦**Text objects specified in a LAYOUT TEXT statement apply.**
- ♦**Text objects defined with a TEXT statement do not apply.**
- ♦**TEXT LAYER and TEXT DEPTH statements do not apply.**
- ♦**Flat LVS reads top-level port names only.**
- ♦**Texting Hcell ports improves hierarchical LVS performance.**

#### **STATEMENT** OVERVIEW

#### **LVS Ignore Ports**

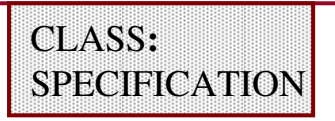

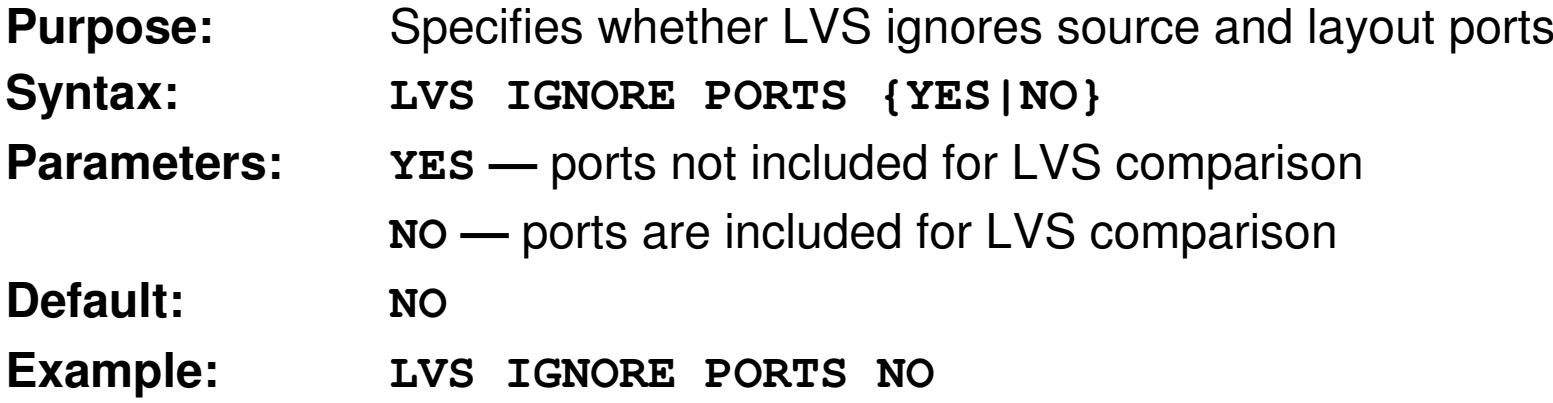

- ♦ **Controls whether ports are used as initial correspondence points.**
- ♦ **Only affects top level in hierarchical LVS as Hcell ports are then pins.**
- ♦ **Controls whether LVS reports discrepancies involving ports.**
- ♦ **Choosing YES avoids discrepancies caused by .GLOBAL declarations in the SPICE source netlist.**

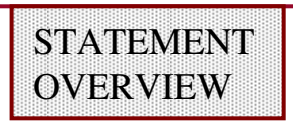

### **LVS Check Port Names**

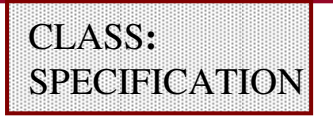

- **Purpose:** Specifies whether the tool checks the names of matched ports
- **Syntax:LVS CHECK PORT NAMES {NO|YES}**

#### **Parameters:**

- **NO —** instructs Calibre not to compare names of matched ports
- **YES —** instructs Calibre to compare the names of matched ports
- **Default:NO**
- **Example:LVS CHECK PORT NAMES NO**

**When you specify YES, the tool verifies that (in the top-level cell) the layout port name matches the corresponding source port name, and reports a discrepancy if no match is made.**

1-329 of 35 • Calibre Rule Writing: Basic Concepts

#### **Text Case Control Statements**

**The following statements control text case:**

- ♦**LAYOUT CASE**
- ♦**SOURCE CASE**
- ♦**LVS COMPARE CASE**
- ♦**LAYOUT PRESERVE CASE**

#### **STATEMENT** OVERVIEW

### **Layout Case**

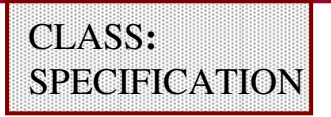

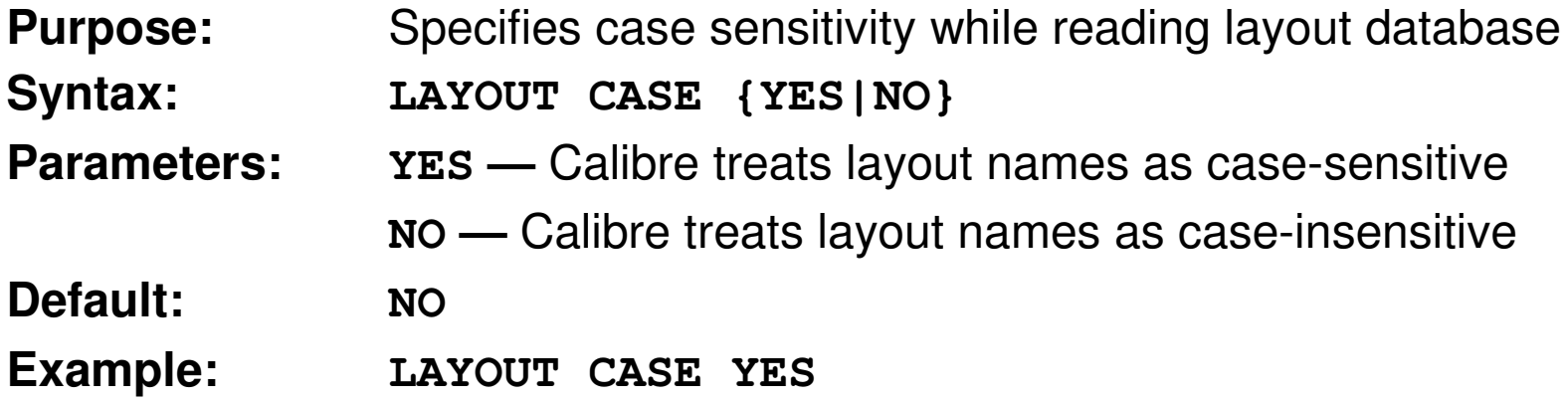

- ♦ **Determines relationship between names in layout database when case-sensitivity is important**
- ♦ **Applies only to net names, subcircuit names, model names and user-defined names**
- ♦**Does not apply during LVS circuit comparison**
- ♦**Only applies if the LAYOUT SYSTEM is SPICE**

#### **STATEMENT** OVERVIEW

#### **Source Case**

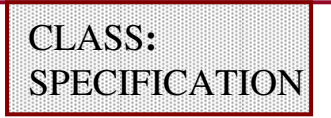

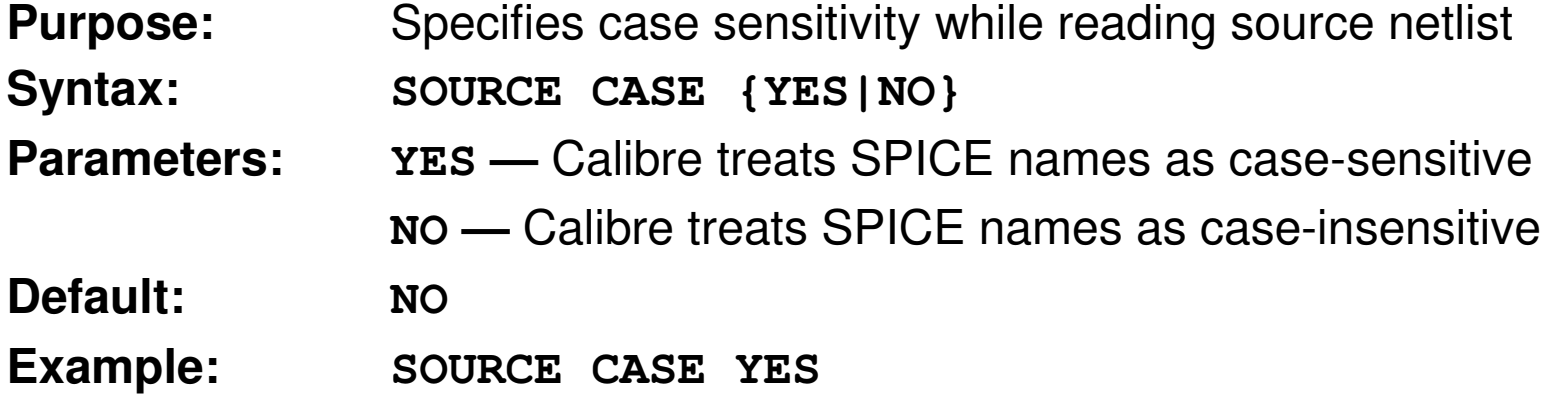

- ♦ **Determines relationship between names in source netlist when case-sensitivity is important**
- ♦ **Applies only to net names, subcircuit names, model names and user-defined names**
- ♦**Does not apply during LVS circuit comparison**

#### **LVS Compare Case**

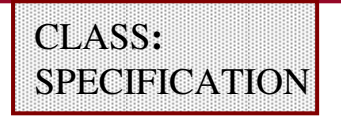

**Purpose:**Controls case sensitivity for LVS comparisons

#### **Syntax:**

**LVS COMPARE CASE YES|NO[NAMES][TYPES][SUBTYPES][VALUES]**

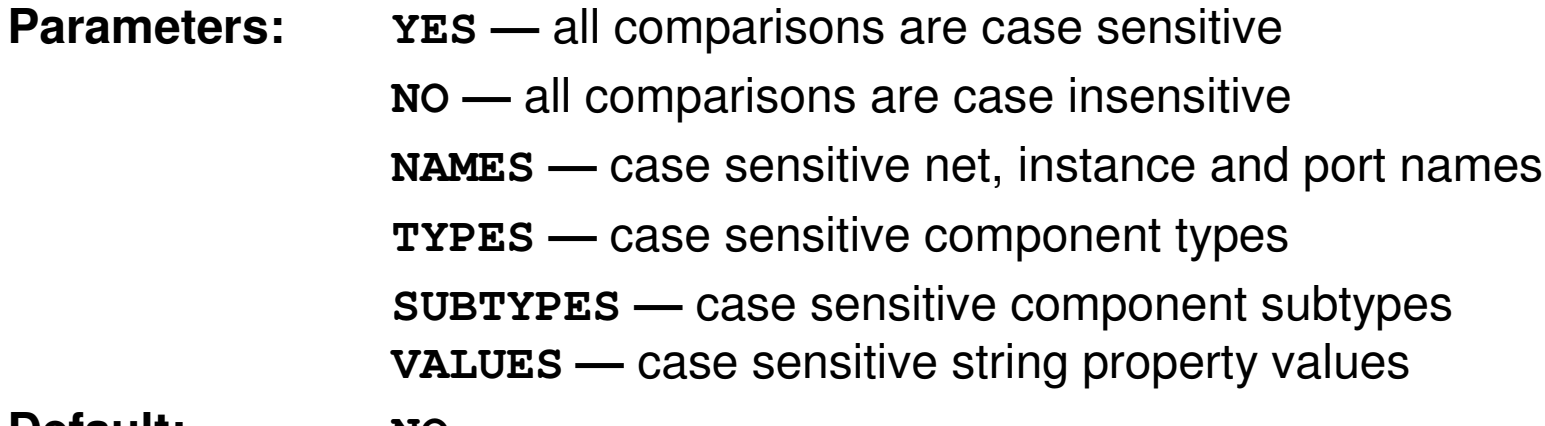

**Default:NO**

#### **Example:LVS COMPARE CASE YES NAMES TYPES**

**LAYOUT CASE** and **SOURCE CASE** should also be specified as **YES** when using **LVS COMPARE CASE** or the results could be unexpected.

1-333 of 35 • Calibre Rule Writing: Basic Concepts

Copyright © 1996-2007 Mentor Graphics Corporation

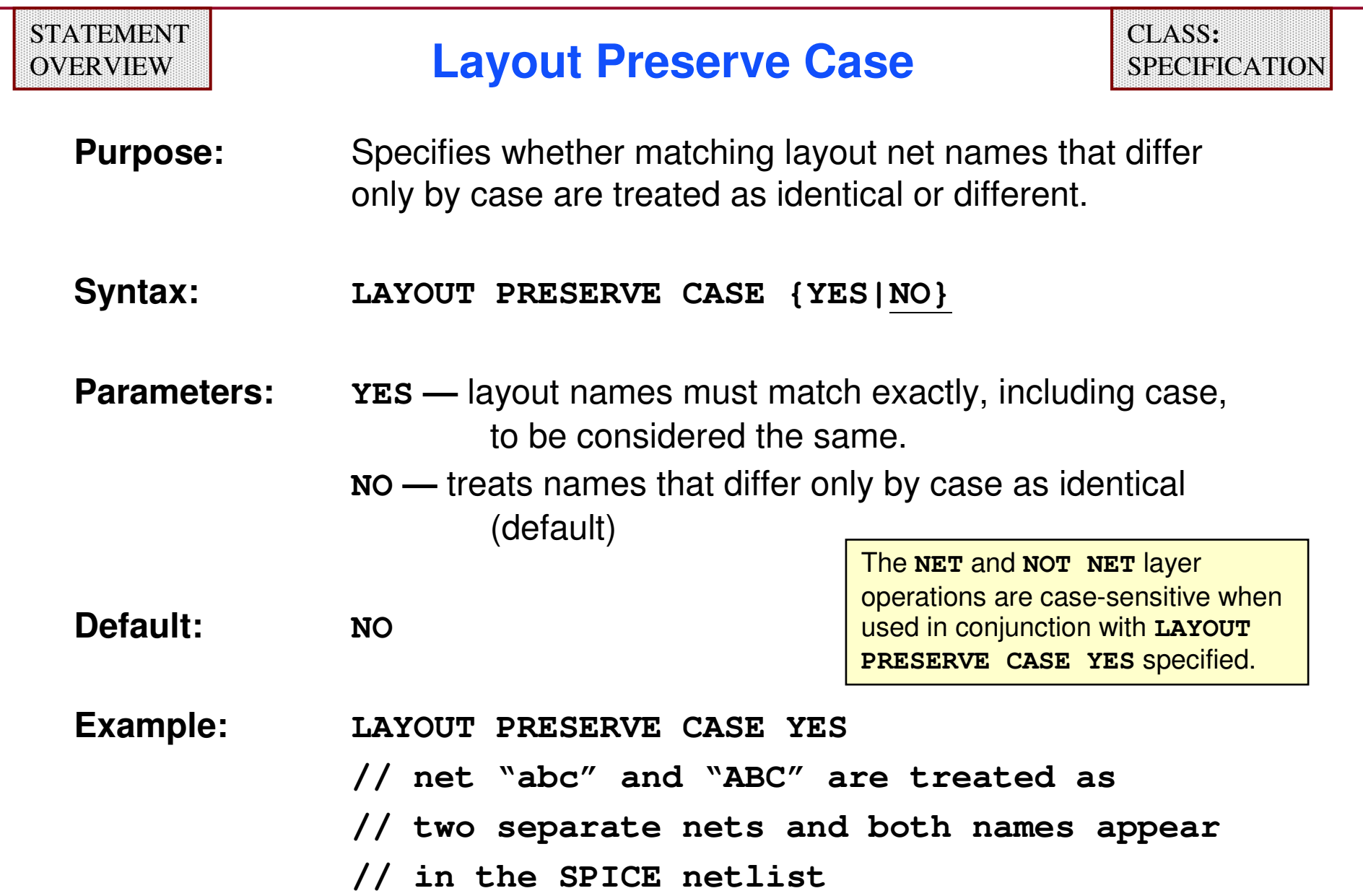

#### **What Is LVS Isolate Shorts?**

- ♦ **Finds the shortest path between two texts on the same net.**
- ♦ **A short is defined as one layout net with at least two different attached text names.**
- ♦ **Outputs a DRC-like database of the polygons making up the shortest path.**
- ♦ **Although you access this feature from LVS, it is really a DRCtype feature/function.**
- ♦ **Use this feature with any texted net. (Not limited to power/ground problems.)**

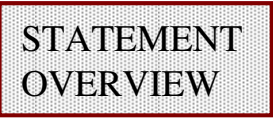

#### **LVS Isolate Shorts**

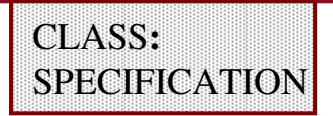

**Purpose:** Specifies whether to perform short-circuit isolation**Syntax: LVS ISOLATE SHORTS YES|NO [BY LAYER] [NO CONTACTS][{CELL PRIMARY|CELL ALL} [operand NAME names]] [FLAT]**

**Parameters:**

**YES|NO —** specifies whether to isolate shorts

**BY LAYER —** generates output in separate DRC check/short/layer

**NO CONTACTS—** omits contact layers from the ouptut

**CELL PRIMARY|CELL ALL —** specifies the hierarchy range

**operand —** operator from the set: **&&** (AND), **||** (OR)

**NAME —** specifies that a list of net names will follow

**names —** list of text object names

**FLAT —** forces flat mode execution

**NO**

**Default:**

1-336 of 35 • Calibre Rule Writing: Basic Concepts

### **LVS Isolate Shorts (Cont.)**

- ♦ **Layout system must be GDSII, OASIS, ASCII or Binary.**
- ♦ **Hierarchy range subject to TEXT DEPTH specification.**
- ♦ **You may specify this statement only once.**
- ♦ **If you specify BY LAYER, then results are in the form:**

```
SHORT <#>. <net> - <net> - ...<net> in <cell> (<layer>)
Else:
```
SHORT <#>. <net> - <net> -  $m$ <net> in <cell>

#### **Example of Using LVS Isolate Shorts**

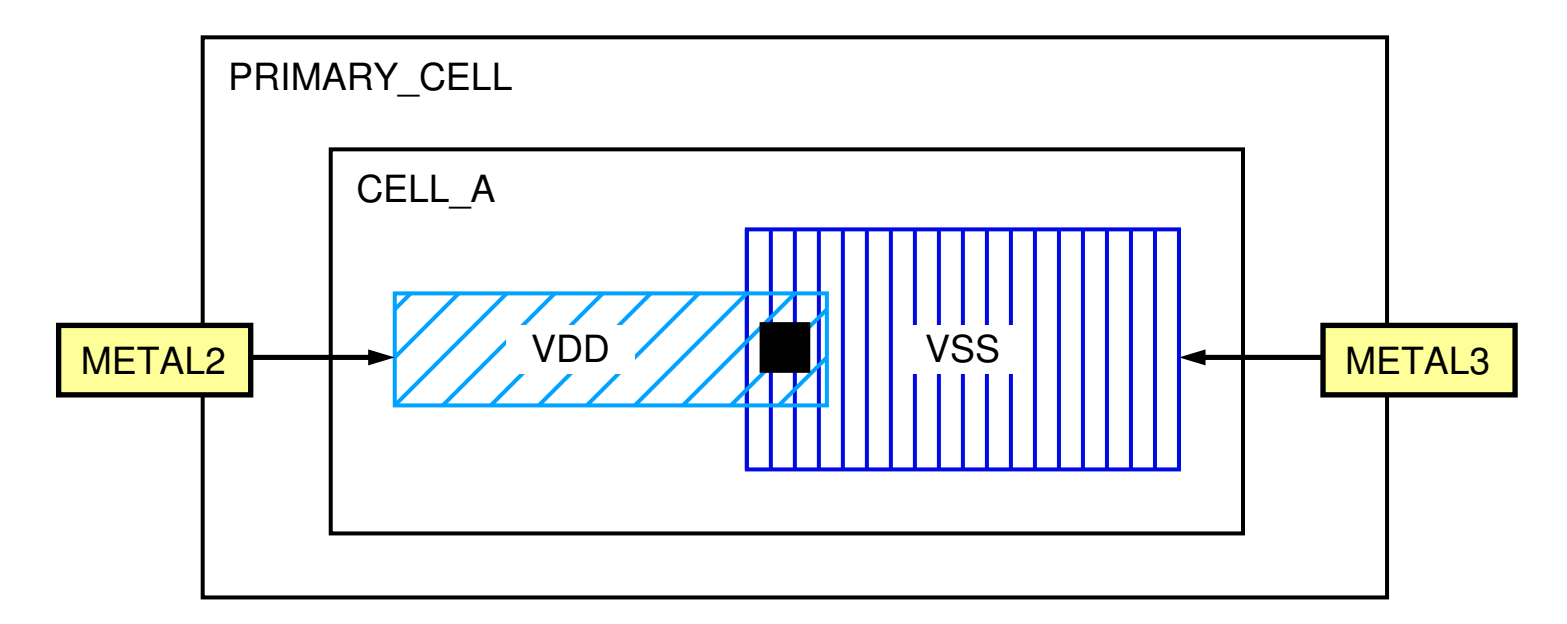

**CONNECT metal2 metal3 BY via TEXT DEPTH PRIMARY // read text of current cell only LVS ISOLATE SHORTS YES BY LAYER CELL ALL && NAME VDD VSS**rule file

short isolation results database**SHORT 1. VDD - VSS in CELL\_A (METAL2) // LVS results**

1-338 of 35 • Calibre Rule Writing: Basic Concepts

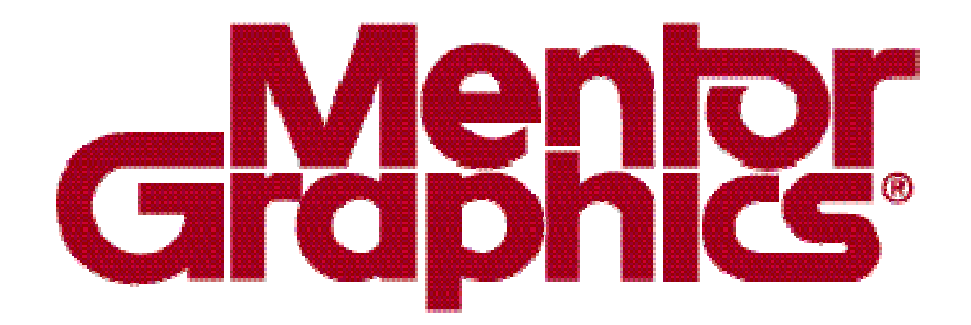

# **Calibre Rule Writing**

**Module 9Devices**

1-339 of 35 • Calibre Rule Writing: Basic Concepts

Copyright © 1996-2007 Mentor Graphics Corporation

### **Boolean Operations**

- ♦ **Boolean operations include:**
	- 0 **AND**
	- **NOT**
	- 0 **OR**
	- **XOR**
	- $\bullet$ **OR EDGE**
- ♦ **These operations construct layers based upon Boolean logic as applied to sets of points belonging to specified layers.**
- ♦ **AND and NOT are net-preserving operations passing connectivity information between layers.**
- ♦ **Boolean operations are used to derive new layers used in DRC RuleChecks and device recognition operations.**

#### **Boolean Operation Examples**

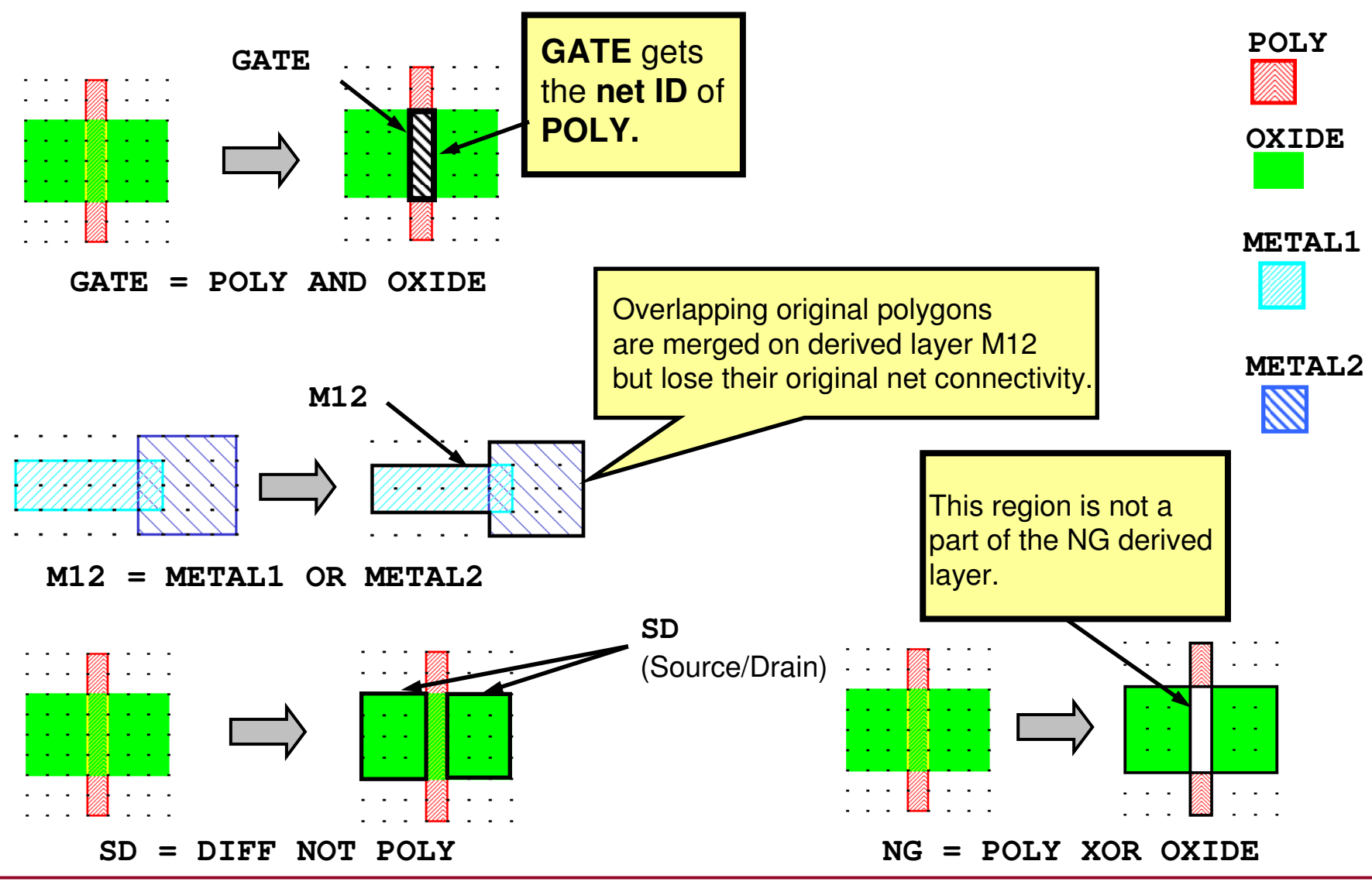

1-341 of 35 • Calibre Rule Writing: Basic Concepts

Copyright © 1996-2007 Mentor Graphics Corporation

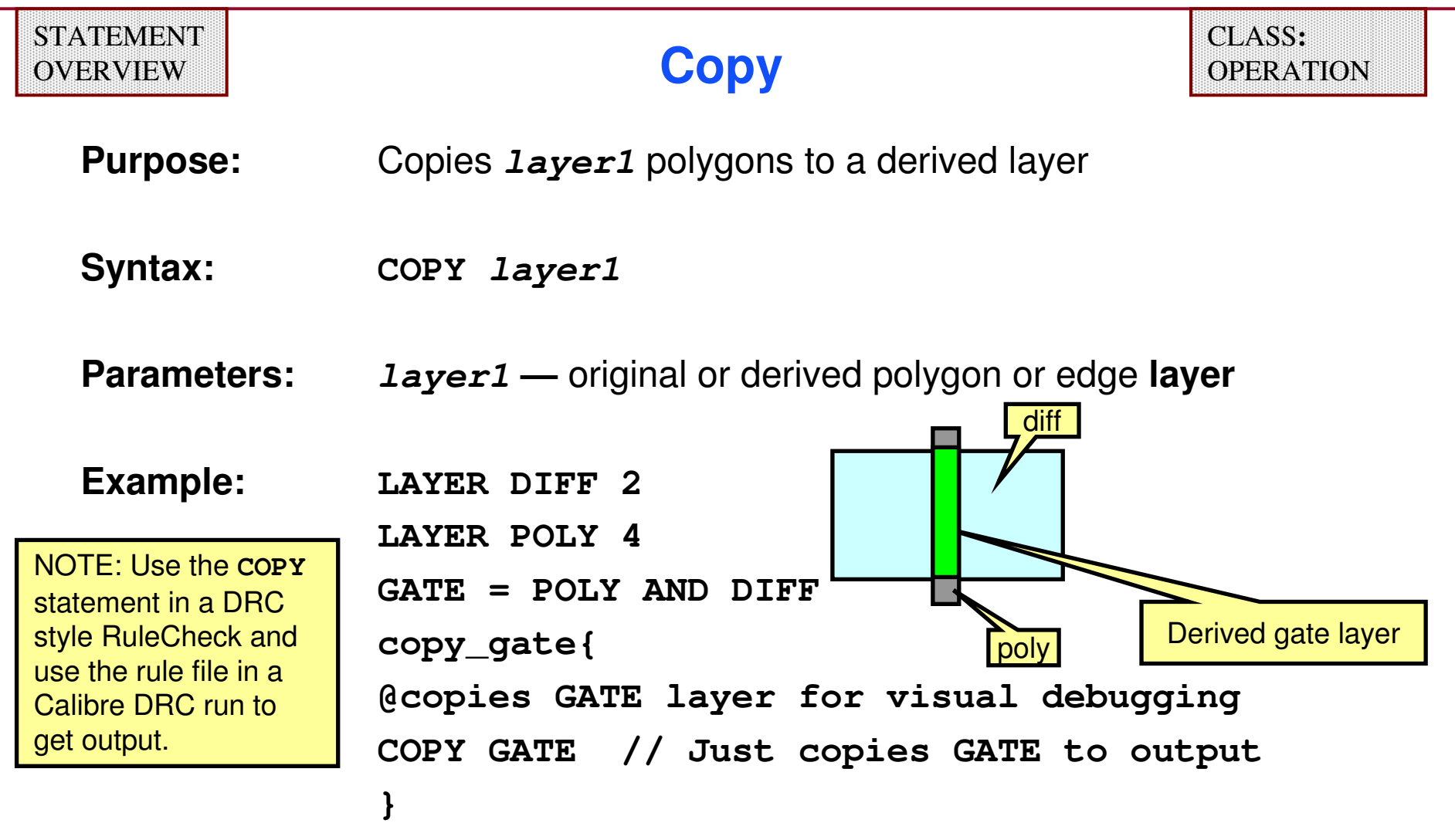

- **Creates output that can be viewed in DRC RVE.**
- 0 **The Copy operation is useful in debugging layer derivation.**

#### **Device Layer Derivation — Example**

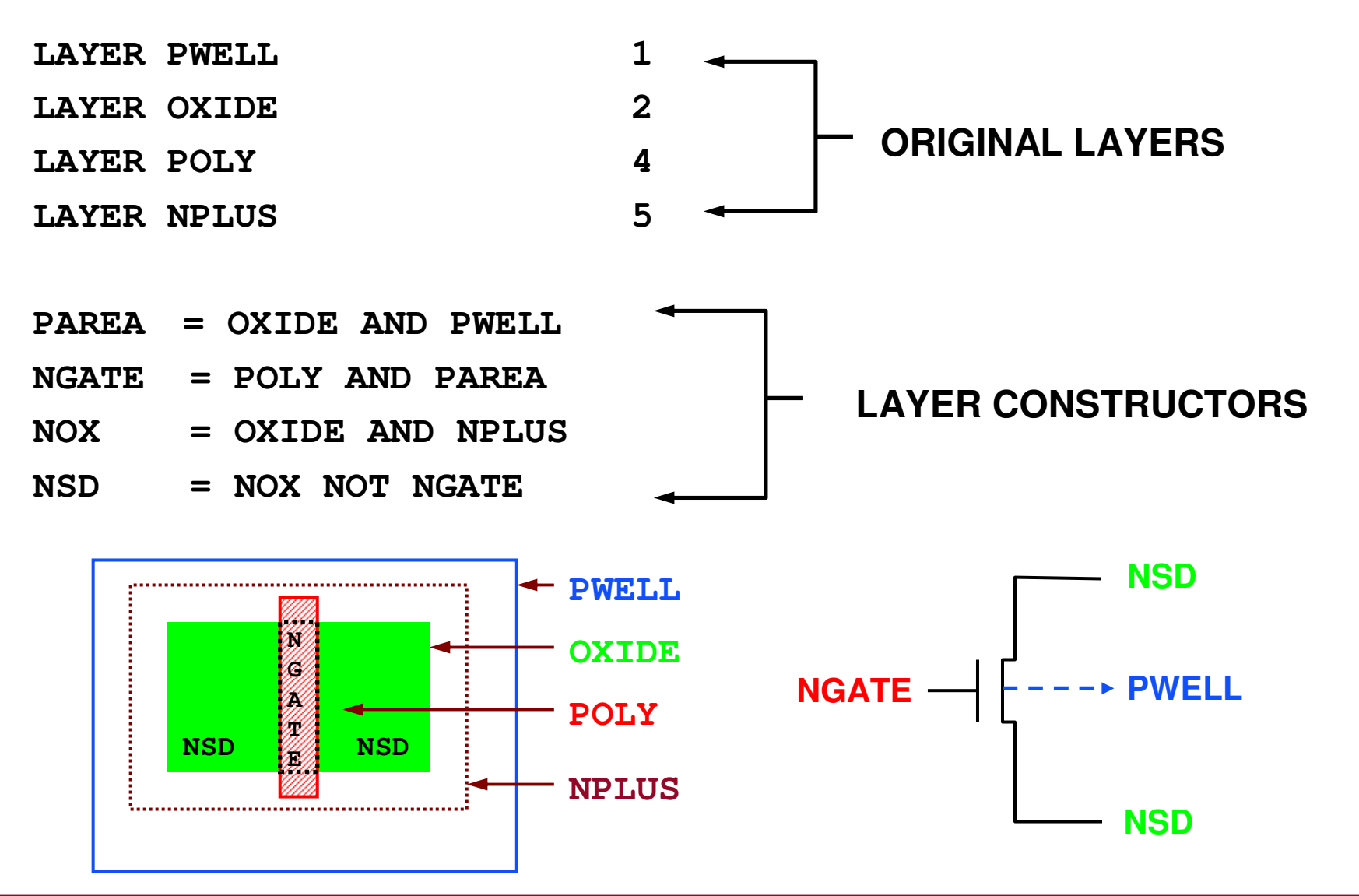

1-343 of 35 • Calibre Rule Writing: Basic Concepts

Copyright © 1996-2007 Mentor Graphics Corporation

#### **Device Statement**

- ♦ **Defines a device template for recognizing instances from a union of geometric shapes**
- ♦**Names and classifies a device**
- ♦ **Specifies device layer, pin layers, and pin swap groups**
	- **Shapes on the device layer seed the recognition process.**
	- **Calibre recognizes devices if a shape on each pin layer touches (overlaps or abuts) the shape on the device layer.**
	- **Pin layer order determines pin name assignment (for built-in devices).**
- ♦ **Specifies parameters for device property calculations**

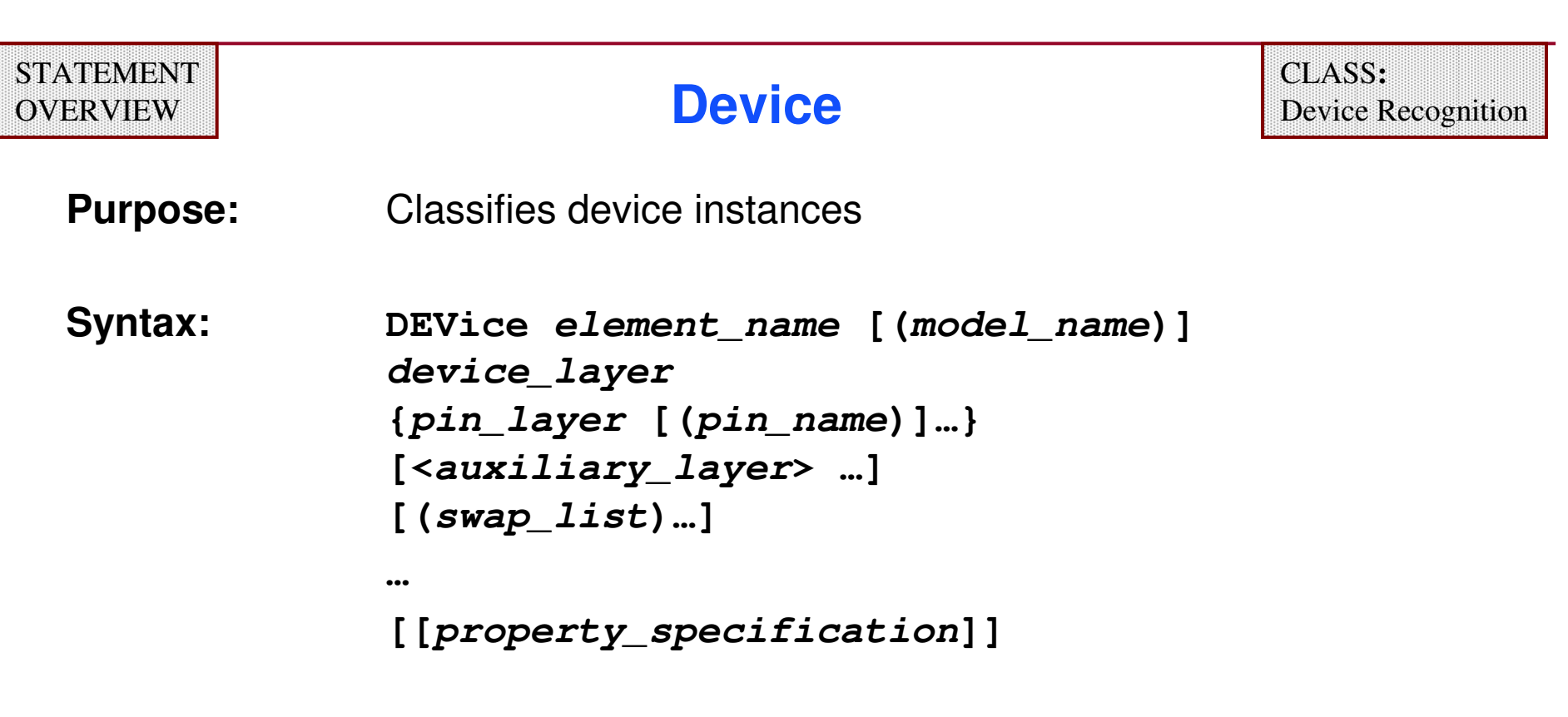

**Example:**

**DEV MN NGATE NGATE(G) NSD(S) NSD(D) NPLUS(B)**

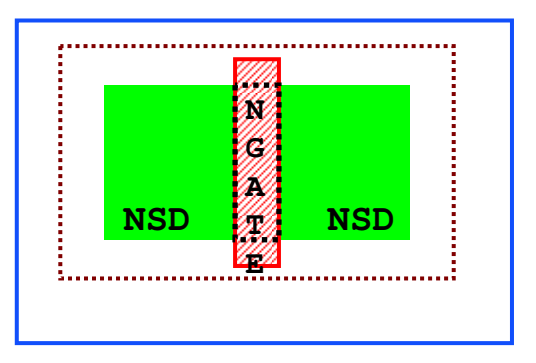

## **Device (Cont.)**

#### **Parameters:**

# **element\_name —** specifies the component type

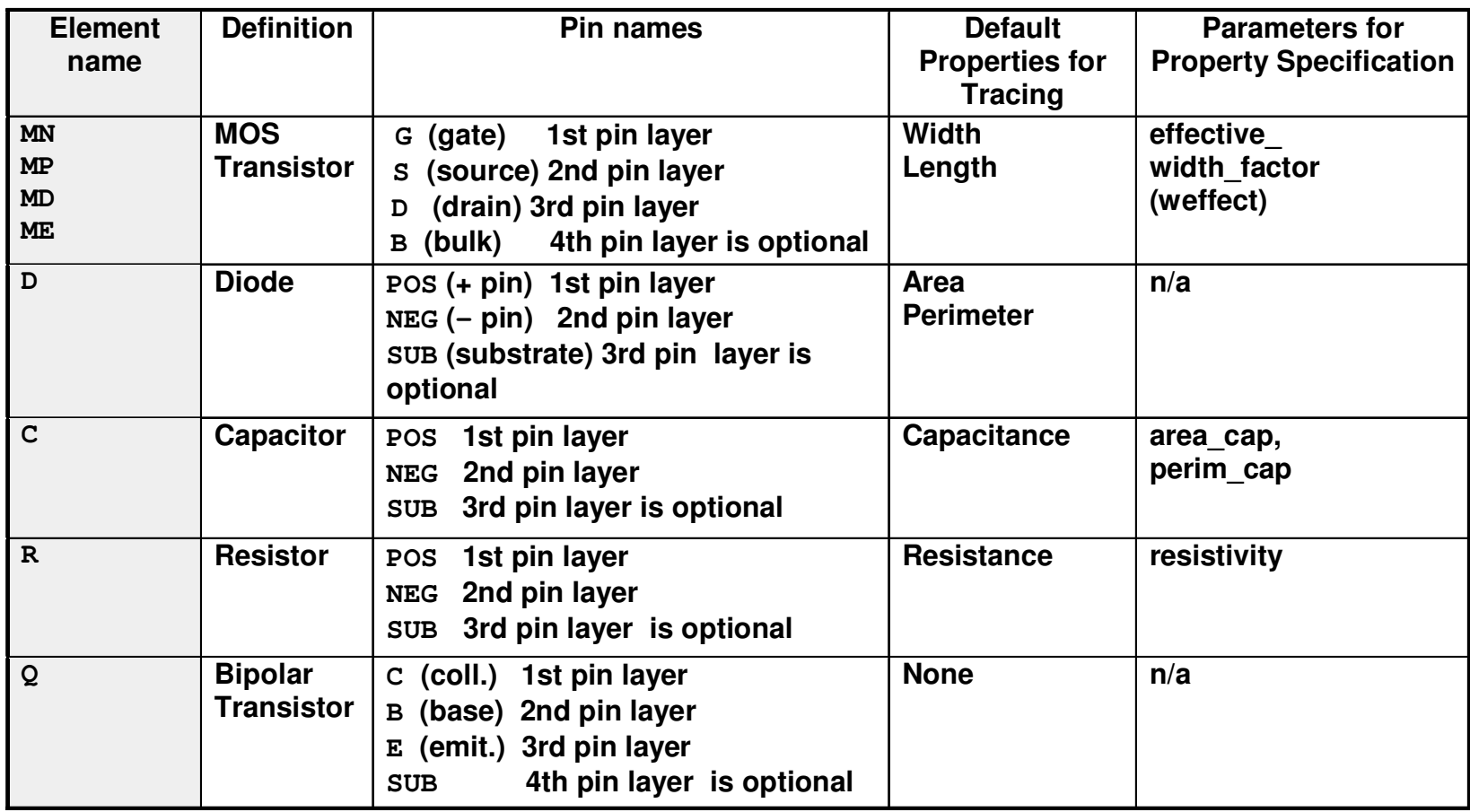

### **Device Pin Swapping**

- ♦ **Pins swappable by default include:**
	- **Device pins with identical layer names (e.g. source and drain pins of MOS regular transistors)**
	- **•** Resistor pins
- ♦ **Capacitor pins are NOT swappable by default.**
	- $\bullet$  **To make pins of all capacitors swappable, rule file must containstatement**

```
LVS ALL CAPACITOR PINS SWAPPABLE YES
```
♦ **Use pin swap lists in device statements to specify other pin swap options.**

### **Swap Lists**

♦ **The swap\_list parameter specifies groups of pin names that are interchangeable for device recognition purposes. Each pin swap group is of the following form:** 

```
(pin_name1 pin_name2 … pin_nameN)
```
♦ **The pin layers identified by the pin names in a swap\_list are swappable for the purposes of device recognition.**

### **Creating Swap Lists**

**Here are some rules for creating swap lists:**

- ♦ **By default, two pins are in the same swap group if, and only if, they appear on the same layer. In this case, you do not need to specify a swap list.**
- ♦ **You can specify more than one pin swap group, each in its own parenthesized list.**
- ♦ **If a pin swap group contains one pin name from a given pin layer, then it must contain all pin names from that layer.**
- ♦**The order of pin names within a swap group is unimportant.**

#### **Device Statement — Example**

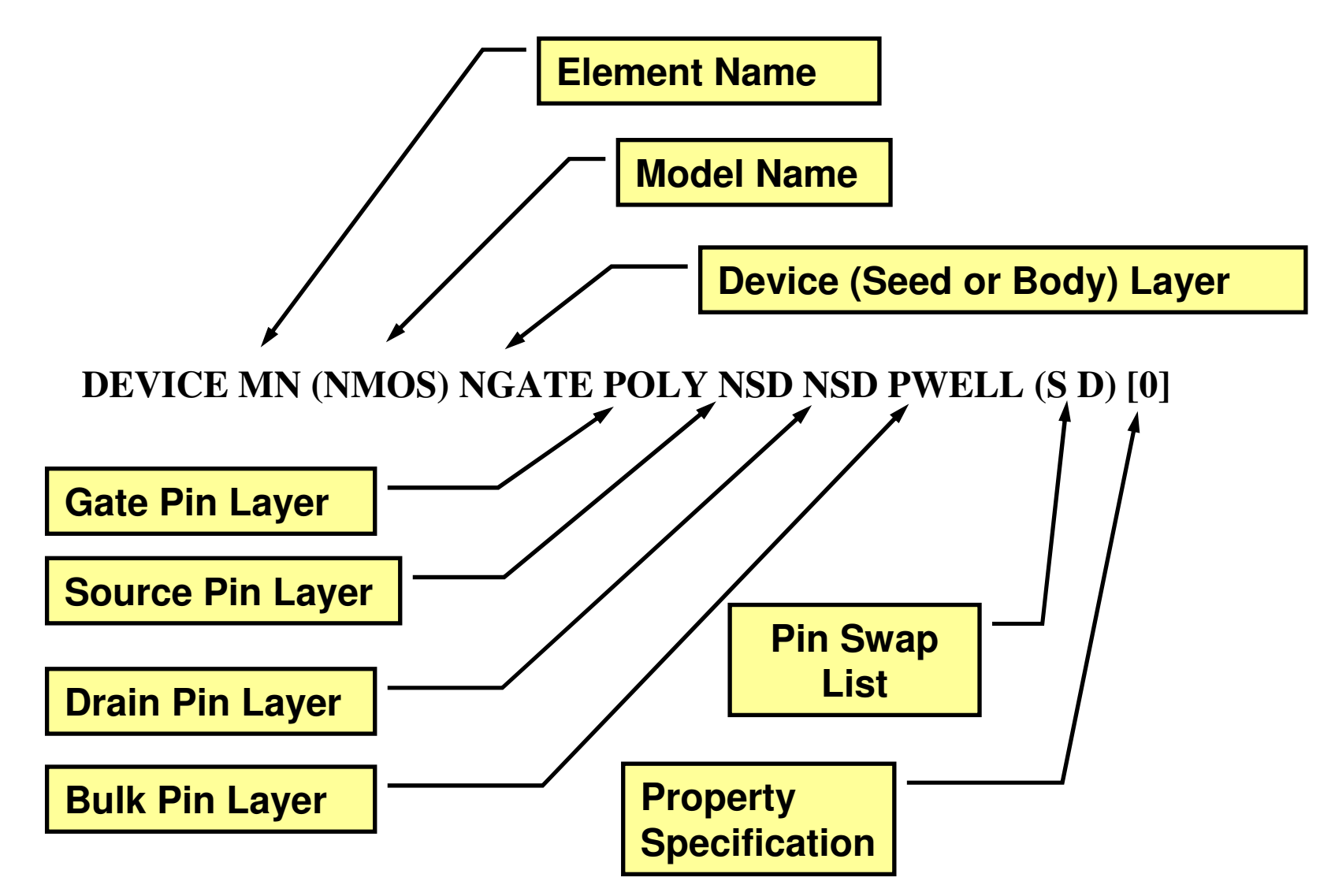

### **Diode Device Example**

**DEV D diode\_layer anode(POS) cathode(NEG) <active>**

- ♦ **Diode area and perimeter are calculated in square meters and meters respectively by default and are available as properties.**
- ♦ **The built-in algorithm for the calculation of diode area and perimeter is as follows:**

```
[property A,P
A = area(diode_layer)
P = perim(diode_layer)]
```
♦ **(Module 12 will provide further details on built-in language.)**

#### **Capacitor Device Example**

**DEV C (CP) cap\_layer anode(POS) cathode(NEG) (POS NEG) [300 10]**

**//CAPACITOR OF MODEL CP WITH SWAPPABLE PINS //AREA CAPACITANCE SPECIFIED AT 300 pF PER SQUARE um //PERIMETER CAPACITANCE SPECIFIED AT 10 pF PER um**

#### ♦**Default units:**

- **capacitance in picofarads**
- **length in microns**
- **area in um<sup>2</sup>**
- ♦ **Area capacitance and perimeter capacitance are user specified (if not specified, both default to 0).**

#### **Bipolar Device Example**

**DEV Q (BJT) BASE COLL(C) BASE(B) EMIT(E)//BIPOLAR TRANSISTOR OF MODEL BJT** 

- ♦**No properties are calculated for these devices by default.**
- ♦**User-defined property specifications will be covered later.**
- ♦**(Module 12 will provide further details on built-in language).**

#### **Resistor Device Example**

**DEVICE R res\_layer pos\_pin (POS) neg\_pin (NEG) [1.1]//RESISTOR WITH RESISTIVITY SPECIFIED AT 1.1 OHMS PER //SQUARE**

- ♦ **Ohms is the default unit of resistance in a property specification.**
- ♦ **Resistivity is user specified (if not specified, default is 0).**
- ♦**Module 12 will provide further details on built-in language.**

#### **CMOS Device Example**

**DEV MN (NMOS) gate gate(G) diff(S) diff(D) s\_pwell(B)//N-TYPE TRANSISTOR OF MODEL NMOS**

♦ **Length and width are properties computed for MOS transistors by default.**

### **User-Defined Devices**

♦ **In this example, you need to define pins for an NMOS device with two optional layers (B1 and B2).**

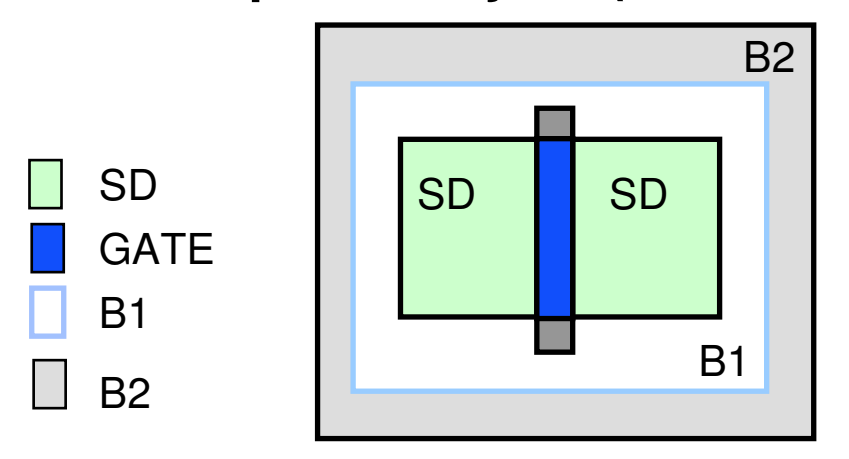

- ♦ **Problem: The built-in NMOS device does not specify all the needed pins.**
- ♦ **Solution: Add non-default pins to the DEVICE statement.**
	- **DEVICE MN (nmos) GATE GATE SD SD B1 B2 (BULK2)**
- ♦ **Notice that the B1 shape becomes the "B" pin as defined by the default MOS model while the B2 shape is a new pin named "BULK2".**

### **Useful Device SVRF Statements**

**Two statements helpful during LVS comparisons:**

- ♦**LVS FILTER UNUSED OPTION**
- ♦**LVS MAP DEVICE**

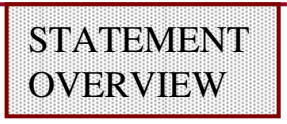

### **LVS Filter Unused Option**

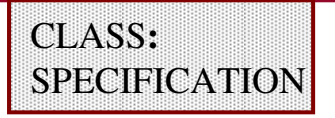

**Purpose:**Controls the filtering process of unused devices.

**Syntax: LVS FILTER UNUSED OPTION option [option…][SOURCE LAYOUT|SOURCE|LAYOUT]**

**Parameters:option** — A required, case-insensitive keyword that<br>specifies various rules to follow for the filterins specifies various rules to follow for the filtering of unused devices.(refer to the *SVRF Manual* for option choices)

> **SOURCE LAYOUT|SOURCE|LAYOUT —** specifies if the filtering applies to the schematic, the layout, or both

**Example:LVS FILTER UNUSED OPTION INV SOURCE LAYOUT**